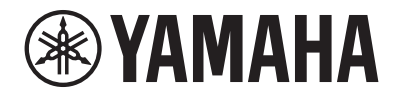

Clavinova.

# Bruksanvisning CLP-685

CLP- 675 CLP- 645 CLP-635 CLP-695GP CLP-665GP

Tack för att du valde Yamaha Clavinova.

För att du ska få största möjliga utbyte av Clavinovas möjligheter och funktioner bör du läsa bruksanvisningen noggrant. Förvara den på en säker plats så att du har den till hands när det behövs.

Läs "FÖRSIKTIGHETSÅTGÄRDER" på sid. 6–7 innan du börjar använda instrumentet. Information om hur du monterar instrumentet finns i anvisningarna i slutet av denna bruksanvisning.

# **Important Notice: Guarantee Information for customers in European Economic Area (EEA) and Switzerland**

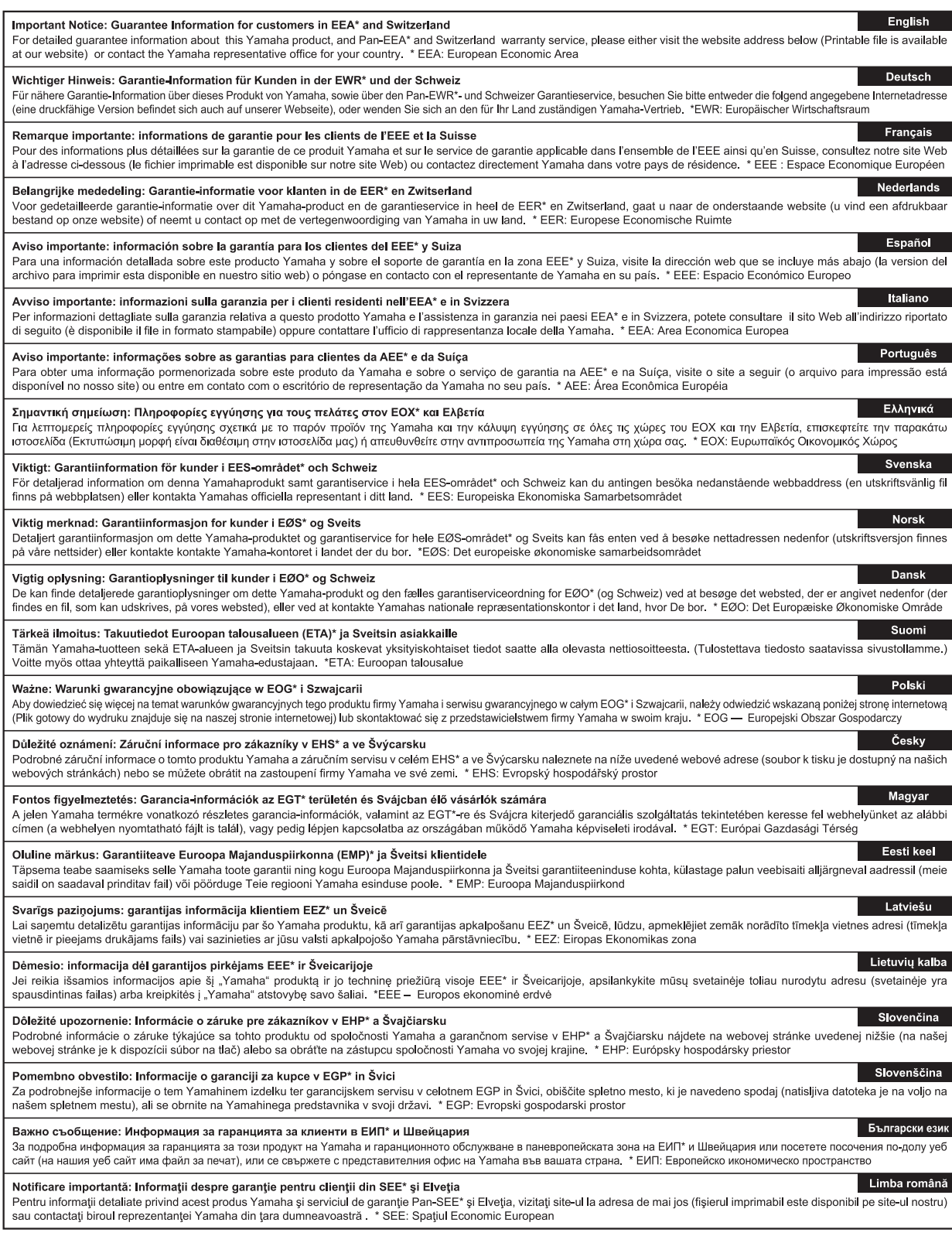

# http://europe.yamaha.com/warranty/

### **Användarinformation, beträffande insamling och dumpning av gammal utrustning**

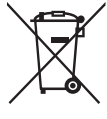

Denna symbol på produkter, förpackningar och dokument innebär att använda elektriska och elektroniska produkter inte får blandas med vanligt hushållsavfall. För rätt handhavande, återställande och återvinning av gamla produkter, vänligen medtag dessa till

lämpliga insamlingsplatser, i enlighet med din nationella lagstiftning.

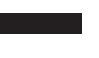

Om du gör dig av med produkterna på rätt sätt hjälper du till att spara värdefulla naturresurser och förhindrar eventuella skadliga effekter på människors hälsa och miljö, som annars kan uppkomma vid felaktig hantering av avfall.

Mer information om uppsamling och återvinning av uttjänta produkter får du hos lokala myndigheter, avfallshanteringstjänsten där du bor eller där du inhandlade varorna.

### **För företagare inom EU:**

Om du vill göra dig av med elektrisk och elektronisk utrustning, vänligen kontakta din försäljare eller leverantör för mer information.

## **Information om sophantering i andra länder utanför EU:**

Denna symbol gäller endast inom EU. Om du vill slänga dessa föremål, vänligen kontakta dina lokala myndigheter eller försäljare och fråga efter det korrekta sättet att slänga dem.

(weee\_eu\_sv\_02)

### **OBSERVERA!**

Apparaten kopplas inte ur växelströmskällan (nätet) så länge som den ar ansluten till vägguttaget, även om själva apparaten har stängts av.

**ADVARSEL:** Netspændingen til dette apparat er IKKE afbrudt, sålænge netledningen sidder i en stikkontakt, som er tændt — også selvom der er slukket på apparatets afbryder.

**VAROITUS:** Laitteen toisiopiiriin kytketty käyttökytkin ei irroita koko laitetta verkosta.

(Standby)

Clavinova.

CLP- 685 CLP- 675 CLP- 645 CLP-635 CLP-695GP CLP-665GP

**Bruksanvisning** 

# <span id="page-5-0"></span>FÖRSIKTIGHETSÅTGÄRDE

# *LÄS NOGA IGENOM FÖLJANDE INNAN DU FORTSÄTTER*

Förvara den sedan på en säker och lättillgänglig plats för framtida referens.

# **För nätadapter (CLP-635)**

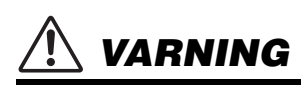

- Denna nätadapter är endast avsedd att användas med elektroniska instrument från Yamaha. Använd den inte för något annat ändamål.
- Endast för inomhusbruk. Använd den inte i våta miljöer.

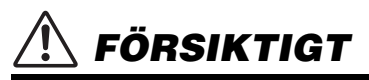

• Se till att vägguttaget är lättåtkomligt när du installerar produkten. Om det uppstår problem eller tekniska fel bör du omedelbart stänga av instrumentets strömbrytare och dra ut nätadapterns kontakt ur uttaget. Tänk på att ström fortfarande tillförs på miniminivå när nätadaptern är ansluten till vägguttaget, även om strömbrytaren är avslagen. Kom ihåg att dra ut nätkabeln ur vägguttaget när du inte använder instrumentet under en längre tid.

# **För CLP-685, CLP-675, CLP-645, CLP-635, CLP-695GP, CLP-665GP**

# *VARNING*

**Vidta alltid de grundläggande försiktighetsåtgärder som anges nedan, så undviker du risk för allvarliga skador eller t.o.m. dödsfall till följd av elektriska stötar, kortslutning, skador, eldsvåda eller andra faror. Försiktighetsåtgärderna omfattar, men är inte begränsade till, följande:**

### **Strömförsörjning/nätkabel**

### **Strömförsörjning/nätadapter (CLP-635)**

- Placera inte nätkabeln i närheten av en värmekälla, till exempel ett värmeelement. Böj inte kabeln och skada den inte på annat sätt. Ställ heller inte tunga föremål på den.
- Använd endast den spänningsnivå som anges som den korrekta för instrumentet. Rekommenderad spänning finns angiven på instrumentets namnetikett.
- (CLP-635) Använd endast den rekommenderade adaptern [\(sidan](#page-131-0) 132). Felaktig adapter kan orsaka skador på instrumentet eller överhettning.
- Använd endast medföljande nätkabel/nätkontakt.
- Kontrollera nätkontakten regelbundet och avlägsna smuts och damm som eventuellt har samlats på den.

# **Öppna inte**

• Detta instrument innehåller inga delar som kan repareras eller bytas ut av användaren. Du ska inte öppna instrument eller försöka ta isär eller modifiera de inre komponenterna på något sätt. Om enheten inte fungerar korrekt bör du omedelbart sluta använda den, och lämna in den för kontroll på en kvalificerad Yamaha-serviceverkstad.

## **Placering (om** *Bluetooth***-funktionen medföljer)**

(Se [sidan](#page-80-0) 81 för information om Bluetooth-funktionen.)

- Radiovågor kan påverka elektromedicinska enheter.
	- Använd inte produkten nära medicinska enheter eller i områden där användning av radiovågor är begränsad.
	- Använd inte den här produkten närmare personer med inopererad pacemaker än 15 cm (6 in).

### **Varning för fukt och väta**

- Utsätt inte instrumentet för regn, och använd det inte i närheten av vatten eller i fuktig eller våt miljö. Placera inte behållare med vätska på instrumentet (till exempel vaser, flaskor eller glas) eftersom behållaren kan råka välta så att vätska rinner in i instrumentet. Om vatten eller andra vätskor skulle läcka in i instrumentet måste du omedelbart stänga av strömmen och dra ut nätadapterkabeln från vägguttaget. Lämna därefter in instrumentet till en kvalificerad Yamaha-serviceverkstad.
- Sätt aldrig in eller ta ut nätkontakten med våta händer.

# **Varning för eld**

• Placera inte brinnande föremål, exempelvis stearinljus, på instrumentet. De kan falla omkull och orsaka eldsvåda.

## **Om du upptäcker något onormalt**

- Om något av följande problem uppstår bör du omedelbart stänga av strömbrytaren och dra ut nätkontakten ur uttaget. Låt därefter Yamahaservicepersonal kontrollera enheten.
	- Nätkabeln eller nätkontakten blir sliten eller skadad.
	- Ovanlig lukt eller rök avges.
	- Något föremål har tappats i instrumentet.
	- Ljudet från instrumentet försvinner plötsligt under användning.

# *FÖRSIKTIGT*

**Vidta alltid de grundläggande försiktighetsåtgärderna nedan så att du undviker att skada dig själv och andra och även undviker skada på instrumentet och andra föremål. Försiktighetsåtgärderna omfattar, men är inte begränsade till, följande:**

### **Strömförsörjning/nätkabel**

### **Strömförsörjning/nätadapter (CLP-635)**

- Anslut inte instrumentet till ett nätuttag med en grenkontakt. Det kan medföra försämrad ljudkvalitet och samt orsaka överhettning i uttaget.
- Håll alltid i själva kontakten, inte i kabeln, när du drar ut nätkontakten från instrumentet eller uttaget. Kabeln kan skadas om du drar i den.
- Dra ut nätkontakten ur uttaget när du inte tänker använda instrumentet under en längre tid, samt i samband med åskväder.

### **Montering**

• Läs noga igenom medföljande dokumentation som beskriver monteringen. Om du monterar instrumentet i fel ordning kan det orsaka skador på instrumentet eller personskador.

### **Placering**

- Placera inte instrumentet på en instabil plats där det riskerar att ramla.
- (CLP-685, CLP-675, CLP-645, CLP-635) Var alltid två eller fler personer när ni transporterar eller flyttar instrumentet. Om du ensam försöker lyfta instrumentet kan du skada ryggen eller få andra personskador, eller orsaka skador på instrumentet.
- (CLP-695GP, CLP-665GP) Eftersom den här produkten är väldigt tung bör du se till att ett tillräckligt antal personer är redo att hjälpa till så att du kan lyfta och flytta produkten på ett säkert och enkelt sätt. Om du försöker att lyfta eller flytta instrumentet själv kan du skada ryggen eller få andra personskador, eller orsaka skador på själva instrumentet.
- Lossa alla anslutna kablar innan du flyttar instrumentet för att förhindra att kablarna förstörs eller att någon snubblar på dem och skadas.
- Se till att nätuttaget är lättåtkomligt när du installerar produkten. Om det uppstår problem eller tekniska fel bör du omedelbart stänga av strömbrytaren och dra ut nätkontakten ur uttaget. Även när strömbrytaren är avstängd förbrukar produkten en mycket liten mängd energi. Kom ihåg att dra ut nätkabeln ur vägguttaget om du inte ska använda produkten under en längre tid.

### **Anslutningar**

- Stäng av strömmen till alla komponenter innan du ansluter instrumentet till andra elektriska enheter. Ställ in alla volymkontroller på lägsta nivå på samtliga enheter innan du slår på eller av strömmen.
- Ställ in volymkontrollen på lägsta nivå på alla enheter och öka gradvis till önskad nivå medan du spelar på instrumentet.

### **Hantering**

- Stick inte in fingrar eller händer i springorna på klaviaturlocket eller instrumentet. Var också försiktig så att du inte klämmer fingrarna under locket.
- (CLP-685) Använd inte våld när du stänger klaviaturlocket. Klaviaturlocket har en speciell SOFT-CLOSE™-mekanism som stänger locket långsamt. Om du använder våld när du stänger klaviaturlocket kan SOFT-CLOSE™-mekanismen skadas, vilket gör att du riskerar att skada händer eller fingrar som kommer i kläm under locket när det stängs.
- För aldrig in eller tappa föremål av papper, metall eller annat material i öppningarna på klaviaturlocket, panelen eller tangentbordet. Detta kan orsaka personskador på dig eller andra, skada instrumentet eller annan egendom eller orsaka funktionsfel.
- Tyng inte ned instrumentet och placera inte tunga föremål på det. Tryck inte onödigt hårt på knappar, strömbrytare och kontakter.
- Använd inte instrumentet/enheten eller hörlurarna med hög eller obehaglig volymnivå under en längre tid, eftersom detta kan medföra permanent hörselnedsättning. Kontakta läkare om du upplever hörselförsämring eller om det ringer i öronen.

### **Använda pallen (om sådan medföljer)**

- Placera inte pallen ostadigt så att den kan ramla.
- Lek inte med pallen och stå inte på den. Använd den inte som stege eller för andra ändamål som kan leda till olyckor eller personskada.
- Endast en person bör sitta på pallen åt gången, för att förhindra risk för olyckor och personskada.
- När det gäller justerbara pallar, ställ inte in pallens höjd medan du sitter på den. Det kan belasta justeringsmekanismen för hårt, vilket kan orsaka skador på mekanismen eller personskada.
- Om pallskruvarna lossnar efter lång användning bör de spännas regelbundet med det anvisade verktyget för att förebygga olyckor.
- Håll särskild uppsikt över små barn så att de inte faller baklänges från pallen. Eftersom pallen saknar ryggstöd kan oövervakad användning resultera i olyckor och personskador.

Yamaha ansvarar inte för skador som orsakas av felaktig användning eller modifiering av instrumentet, eller för data som försvinner eller blir förstörda.

Stäng alltid av strömmen när du inte använder instrumentet.

Instrumentet har strömtillförsel på miniminivå även när [ ] (viloläge/på)-knappen är satt i viloläge (strömlampan är släckt).

Kom ihåg att dra ut nätkabeln ur uttaget när du inte använder instrumentet under en längre tid.

DMI-5 2/2

# <span id="page-7-0"></span>**MEDDELANDE**

Följ anvisningarna nedan för att undvika fel/skador på produkten, skador på data eller skador på andra föremål.

### **Hantering**

- Använd inte instrumentet i närheten av tv-, radio- eller stereoutrustning, mobiltelefoner och annan elektrisk utrustning. Annars kan instrumentet, tv- eller radioutrustningen orsaka störande brus. När du använder instrumentet tillsammans med en smart enhet, exempelvis en iPhone, iPad m.m., rekommenderar vi att du först aktiverar enhetens "Flygplansläge" och sedan aktiverar funktionen Wi-Fi/*Bluetooth* för att undvika störande brus orsakat av kommunikation.
- Utsätt inte instrumentet för damm, vibrationer eller extrem kyla eller hetta (t.ex. direkt solljus, nära ett värmeelement eller i en bil under dagtid). Annars kan panelen förstöras, de invändiga komponenterna skadas eller instrumentets funktioner bli instabila. (Verifierat intervall för driftstemperatur: 5°–40 °C.)
- Placera inte föremål av vinyl, plast eller gummi på instrumentet eftersom panelen och klaviaturen kan missfärgas.
- Ytbeläggningen på modeller med blankpolerad yta kan spricka eller flagna om du stöter emot instrumentets yta med föremål av metall, porslin eller annat hårt material. Var försiktig.

## **Underhåll**

- Rengör instrumentet med en torr eller något fuktad mjuk trasa. Använd inte thinner, lösningsmedel, alkohol, rengöringsvätska eller en rengöringsduk som förpreparerats med kemikalier.
- På blankpolerade modeller ska damm och smuts avlägsnas försiktigt med en mjuk trasa. Gnid inte för hårt eftersom små smutspartiklar kan repa ytan på instrumentet.
- Vid kraftiga förändringar i temperatur eller luftfuktighet kan kondens uppstå och vatten ansamlas på instrumentets yta. Om vattnet inte tas bort kan trädetaljer absorbera fukten och skadas. Torka alltid bort vatten omedelbart med en mjuk trasa.
- Rengör pallen med en mjuk och torr trasa (eller en lätt fuktad sådan om det behövs). Använd inte thinner, lösningsmedel, alkohol, rengöringsvätska eller en rengöringsduk som förpreparerats med kemikalier.

# ■ Spara data

- En del av instrumentets data ([sidan](#page-99-0) 100) samt Song-data som sparas i instrumentets internminne [\(sidan](#page-51-0) 52) bibehålls även när strömmen stängs av. Sparade data kan dock förloras på grund av fel eller misstag i hanteringen osv. Spara dina viktiga Song-data till ett USB-flashminne eller en extern enhet, t.ex. en dator ([sidan](#page-73-0) 74). Innan du använder ett USB-flashminne bör du läsa [sidan](#page-71-0) 72.
- Till skydd mot dataförlust genom skada på USB-flashminnet rekommenderar vi att du sparar viktiga data till ett extra USBflashminne eller en extern enhet, t.ex. en dator, som säkerhetskopia.

# <span id="page-7-1"></span>**Information**

## **Om upphovsrätt**

- Kopiering av kommersiella musikdata, inklusive men inte begränsat till MIDI-data eller ljudfiler, är förbjudet för annat än personligt bruk.
- Denna produkt innehåller och omfattar innehåll som Yamaha äger rättigheterna till eller har licens för. På grund av upphovsrättslagar och annan tillämplig lagstiftning är det INTE tillåtet att distribuera media i vilka detta innehåll sparas eller spelas in och förblir i stort sett samma eller mycket likt innehållet i produkten.
	- Det innehåll som beskrivs ovan omfattar datorprogram, Style-data, MIDI-data, WAVE-data, röstinspelningsdata, partitur, partiturdata m.m.
	- \* Du får distribuera media i vilka ditt framförande eller din musikaliska produktion spelats in tillsammans med detta innehåll. Tillstånd av Yamaha Corporation krävs inte i dessa fall.

### **Om funktioner/data som medföljer instrumentet**

- Vissa av de förprogrammerade Songerna har redigerats i längd och arrangemang och är kanske inte exakt likadana som originalet.
- Enheten hanterar musikdata av olika typer och format genom att först optimera dem till rätt musikdataformat för enheten. Optimeringen kan medföra att musikdata inte spelas upp exakt så som upphovsmannen eller kompositören ursprungligen avsett.
- De bitmapp-teckensnitt som används i detta instrument tillhandahålls och ägs av Ricoh Co., Ltd.

# **Om den här bruksanvisningen**

- De illustrationer och bilder av LCD-skärmen som visas i den här bruksanvisningen är endast för instruktionsändamål och kan skilja sig något från de som visas på ditt instrument.
- Windows är ett registrerat varumärke som tillhör Microsoft® Corporation i USA och andra länder.
- iPhone, iPad och iPod touch är varumärken som tillhör Apple Inc. och är registrerade i USA och andra länder.
- Företagsnamn och produktnamn i den här bruksanvisningen är varumärken eller registrerade varumärken som tillhör respektive ägare.

### ■ Stämning

• Till skillnad från ett akustiskt piano behöver inte detta instrument stämmas av en expert (tonhöjden kan dock justeras av användaren för anpassning till andra instrument). Detta beror på att digitala instrument alltid håller rätt tonhöjd.

## **Om** *Bluetooth*

• För information om hantering av *Bluetooth*-kommunikation, se avsnittet "Om *Bluetooth*" på [sidan](#page-137-0) 138.

# <span id="page-8-0"></span>**Medföljande tillbehör**

- **Bruksanvisning (den här boken)**
- **Data List (endast CLP-685 och CLP-695GP)**
- **"50 Classical Music Masterpieces" (50 klassiska musikaliska mästerverk (notbok))**
- **Online Member Product Registration (onlineformulär för användar-/produktregistrering)**
- **Nätkabel (utom CLP-635)**
- **Nätkabel\*, nätadapter\* (CLP-635)**
- $\bullet$  Pall\*
- **Garanti\***
- \* Medföljer inte instrumentet på alla marknader. Fråga din Yamaha-återförsäljare.

# <span id="page-8-1"></span>**Om bruksanvisningarna**

Dokumentationen och informationsmaterialet till det här instrumentet består av följande:

# **Medföljande dokument**

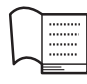

# **Bruksanvisning (den här boken)**

I det här dokumentet förklaras hur du använder Clavinova.

### **• Introduktion:**

I det här avsnittet förklaras hur du ställer in och börjar använda din Clavinova. Inställningen är så enkel att du kan börja spela direkt.

### **• Huvudfunktioner:**

I det här avsnittet beskrivs olika funktioner som är praktiska när du övar, till exempel uppspelning av förprogrammerade Songer och Song-inspelning.

### **• Detaljerade inställningar:**

I detta avsnitt finns anvisningar om hur du gör detaljerade inställningar för Clavinovas olika funktioner. Här finns all information du behöver för att gå på djupet med Clavinova.

### **• Bilaga:**

I det här avsnittet presenteras meddelandelistan, en beskrivning av förinställda ljud och annat referensmaterial.

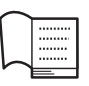

### **Data List (Datalista) (endast CLP-685 och CLP-695GP)**

Det här dokumentet innehåller listor över XG-Voices och XG-Drum Kit som kan väljas på CLP-685 och CLP-695GP.

### **Ikoner i den här bruksanvisningen**

### **Exempel**

**685 675 645 635 695GP 665GP**

Anger att den relevanta funktionen endast är tillgänglig på vissa modeller. De här ikonerna anger att funktionen är tillgänglig på CLP-685 men inte på CLP-675, CLP-645, CLP-635, CLP-695GP eller CLP-665GP.

# **Onlinematerial (kan hämtas från webbplatsen)**

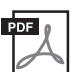

### **iPhone/iPad Connection Manual**

Beskriver hur instrumentet ansluts till smarta enheter som iPhone, iPad etc.

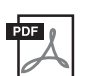

### **Computer-related Operations**

Innehåller instruktioner för hur du ansluter instrumentet till en dator och information om överföring av melodidata.

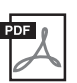

### **MIDI Reference**

Innehåller MIDI-relaterad information.

Dessa bruksanvisningar kan hämtas på Yamaha Downloads, där du kan söka efter önskade filer genom att ange modellnamnet.

### **Yamaha Downloads**

http://download.yamaha.com/

### **Appen "Smart Pianist"**

Dra nytta av en enkel hantering genom att ansluta din smarta enhet. För att kunna göra det måste du installera appen "Smart Pianist" (kan hämtas gratis – se [sidan 83](#page-82-0)).

Modellnummer, serienummer, strömförsörjning osv. finns på eller i närheten av namnetiketten som sitter på enhetens undersida. Du bör anteckna serienumret i utrymmet nedan och förvara den här bruksanvisningen som ett bevis på ditt köp och för att underlätta identifiering i händelse av stöld.

### **Modellnummer**

**Serienummer**

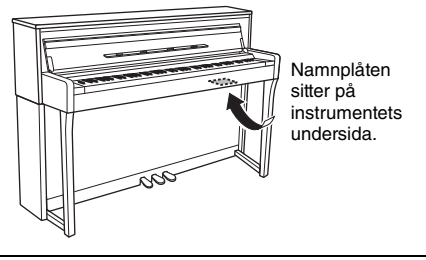

(bottom\_sv\_01)

# <span id="page-9-0"></span>**Funktioner**

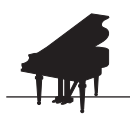

# **Fulländat för pianoframföranden**

**Sidan 24** 

Modellerna CLP-685, CLP-675 och CLP-695GP har en helt ny klaviatur som återskapar det autentiska anslaget och den naturliga känslan hos en riktig flygel. Tack vare den förbättrade mekaniken har klaviaturens anslagskänslighet ett bredare spektrum, med exceptionellt uttrycksfull kontroll från pianissimo till fortissimo. Dessutom har tangenterna ett ännu längre pivåavstånd (avståndet från framsidan till svängpunkten), vilket ger en mer naturlig känsla, även när du trycker på den inre delen av en tangent. Utöver detta har alla modeller ljud som har skapats med samplingar från Yamahas flaggskepp, CFX-flygeln, och den berömda Bösendorfer-flygeln som tillverkas i Wien. VRM-funktionen, som finns tillgänglig på alla modeller, simulerar den härliga resonanseffekten hos akustiska pianon, där ljudet från en sträng får de andra strängarna och resonansbottnen att vibrera i samklang. Du kan anpassa pianots ljud (i den särskilda inställningsgruppen "Piano Room") genom att justera olika parametrar såsom strängresonans, dämpningsresonans och anslagskänslighet.

Vid användning av hörlurar anpassas pianoljuden automatiskt för att skapa ett naturligt avstånd till ljudet. Likaså när CFX Voice väljs aktiveras ett binauralt ljud, vilket ger ett realistiskt och naturligt ljud när du använder hörlurar ([sidan 20\)](#page-19-0). Sammantaget ger dessa modeller variationsrika och fylliga ljud som troget återspeglar ljuden hos akustiska pianon. \* Bösendorfer är ett dotterbolag till Yamaha.

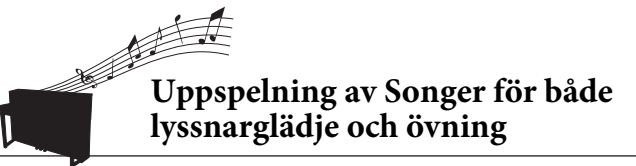

[sidan 39](#page-38-0)

Instrumentet innehåller även 50 klassiska mästerverk , plus 303 övnings-Songer som hjälper dig att bemästra pianot. Du kan lyssna på dessa inbyggda Songer eller använda dem för att öva höger och vänster hand var för sig.\* De 303 övnings-Songerna består av övningsstycken som tagits från olika pianoläroböcker, däribland "The Virtuoso Pianist". Dessutom kan du mata in ljudet från en smart enhet i instrumentet via *Bluetooth*\*\* och lyssna på det via instrumentets inbyggda högtalare. Se [sidan 81](#page-80-0) för mer information.

\*Funktionen för stämbortkoppling är endast tillgänglig för MIDI-Songer som har både höger- och vänsterhandsstämmor.

\*\*Modellerna CLP-685, CLP-675, CLP-645, CLP-695GP och CLP-665GP är utrustade med *Bluetooth*-funktionen. Det kan dock hända att även dessa modeller inte stödjer *Bluetooth*, beroende på vilket land du köpte produkten i. Se [sidan 138](#page-137-0) för information om *Bluetooth*-funktionen.

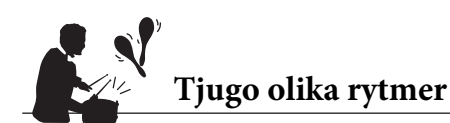

 $\blacktriangleright$  [sidan 51](#page-50-0)

Att spela tillsammans med en av de tjugo grundläggande rytmer som är inbyggda i instrumentet är ett utmärkt sätt att göra dina framföranden mer spännande. Rytmerna har en mängd olika mönster, alltifrån jazz till populärmusik och dylikt, så att du kan göra ditt spelande både roligare och livligare.

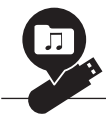

# **Spela in dina framföranden**

[sidan 52](#page-51-0)

Du kan spela in dina framföranden på instrumentets internminne eller på ett USB-flashminne (säljs separat). Du kan använda två metoder – MIDI-inspelning eller ljudinspelning – för att spela in dina framföranden. MIDI-inspelning är perfekt för att skapa individuella spår, exempelvis för att spela in högerhandsstämman på spår 1 och vänsterhandsstämman på spår 2,och på så sätt skapa stycken som kan vara svåra att spela live med båda händerna. Ljudinspelning sparar å andra sidan inspelade data i stereo-WAV-format med CD-kvalitet på ett USB-flashminne, och dessa data kan sedan lagras på en dator eller spelas upp på bärbara musikspelare.

# **Innehåll**

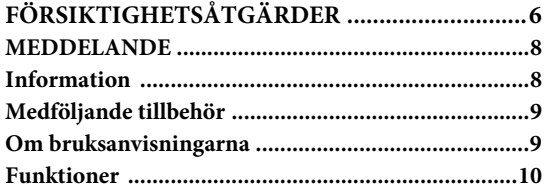

# **[Introduktion 12](#page-11-0)**

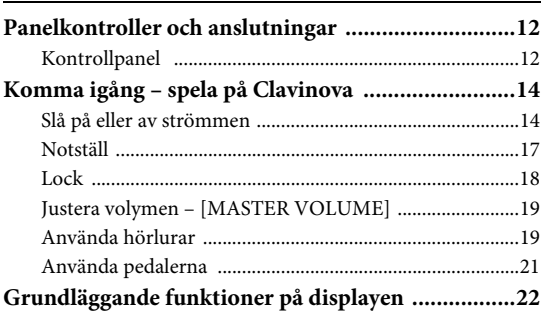

# **[Huvudfunktioner 24](#page-23-1)**

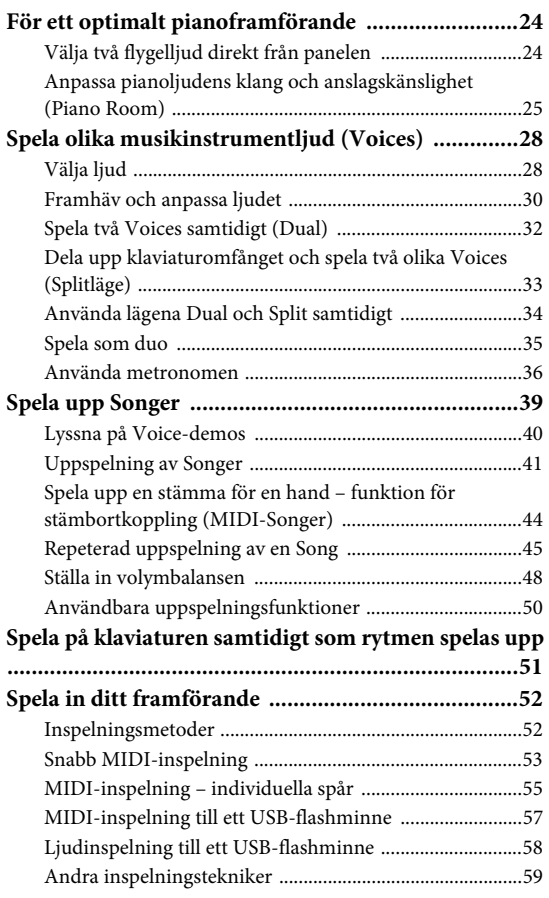

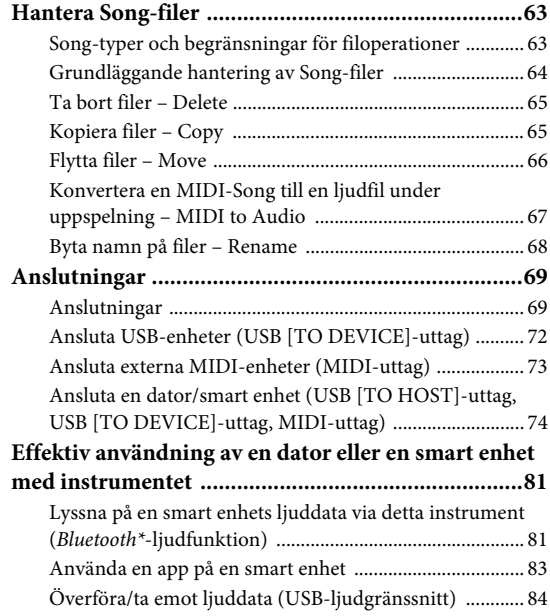

# **[Detaljerade inställningar 85](#page-84-0)**

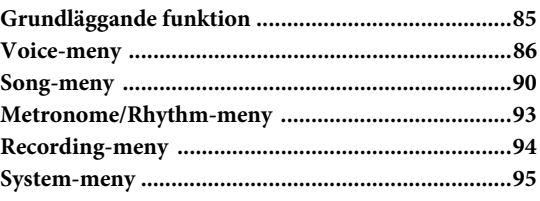

**Bilaga** 

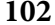

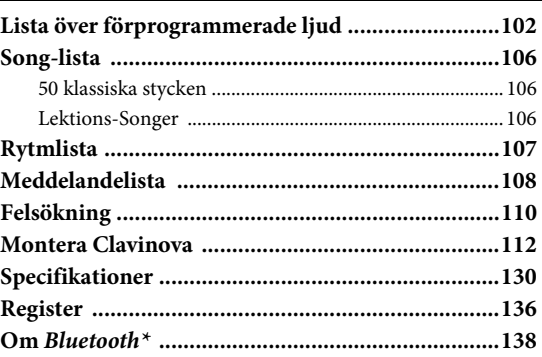

\*Se [sidan 138](#page-137-0) för information om funktionen *Bluetooth*.

# <span id="page-11-1"></span><span id="page-11-0"></span>**Panelkontroller och anslutningar**

# <span id="page-11-2"></span>**Kontrollpanel**

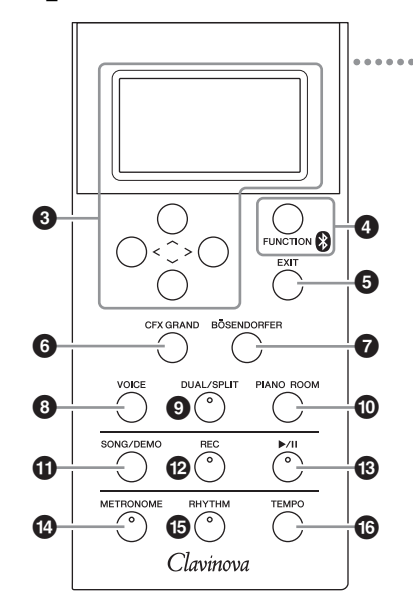

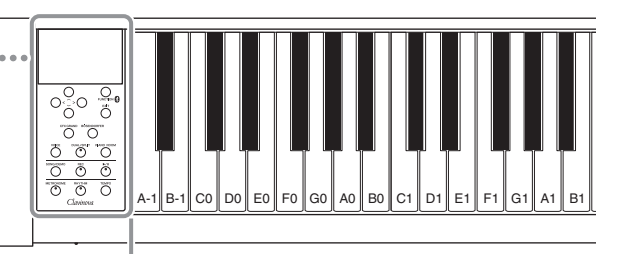

Varje tangent har ett tonnamn. Den lägsta (längst till vänster) tangenten på klaviaturen motsvarar till exempel A-1 och den högsta (längst till höger) C7.

- 1 **[**P**]-strömbrytare (Standby/On) .......[sidan](#page-14-0) 15** För att slå på strömmen eller försätta instrumentet i vänteläge.
- 2 **[MASTER VOLUME]-skjutreglage ...[sidan](#page-18-2) 19** För att justera den övergripande volymen.
- $\bigotimes$   $[\wedge] / [\vee] / [\wedge] / [\wedge]$ -knappar, display ...... [sidan](#page-21-1) 22 För att välja ett alternativ eller ställa in ett värde med de knappar som motsvarar displayvisningen.

4 **[FUNCTION]-knapp .........................[sidan](#page-84-2) 85** När du trycker den på den här knappen växlar displayen mellan menyerna "Voice", "Song", "Metronome/Rhythm", "Recording" och "System", där du kan göra detaljerade inställningar för relaterade funktioner.

 **(***Bluetooth***-logotyp).......................[sidan](#page-80-0) 81** Modellerna CLP-685, CLP-675, CLP-645, CLP-695GP och CLP-665GP är utrustade med *Bluetooth*funktionen. Det kan dock hända att även dessa modeller inte stödjer *Bluetooth*, beroende på vilket land du köpte produkten i. Om *Bluetooth*-logotypen finns angiven på kontrollpanelen innebär det att produkten är utrustad med *Bluetooth*-funktionen.

- 5 **[EXIT]-knapp.....................................[sidan](#page-21-2) 22** Tryck på den här knappen för att lämna aktuell display eller för att gå tillbaka till Voice- eller Song-displayen.
- 6 **[CFX GRAND]-knapp .......................[sidan](#page-23-4) 24** För att välja ljudet "CFX Grand".
- 7 **[BÖSENDORFER]-knapp .................[sidan](#page-23-4) 24** För att välja ljudet "Bösendorfer".
- 8 **[VOICE]-knapp .................................[sidan](#page-27-2) 28** Tar fram Voice List-displayen.
- 9 **[DUAL/SPLIT]-knapp .......................[sidan](#page-31-1) 32** För att spela två Voices samtidigt, eller olika Voices till höger och vänster om splitpunkten på klaviaturen.
- ) **[PIANO ROOM]-knapp ....................[sidan](#page-24-1) 25** Tar fram Piano Room-displayen, där du kan välja ett optimalt pianoljud och justera anslagskänsligheten.
- ! **[SONG/DEMO]-knapp......................[sidan](#page-38-0) 39** Tar fram Song-listan där du kan välja en Demo Song eller en Song for uppspelning eller redigering.
- @ **[REC]-knapp......................................[sidan](#page-51-0) 52** Spela in ditt klaviaturframförande.
- # **[**R**/**K**]-knapp (uppspelning/paus).....[sidan](#page-40-1) 41** För att växla mellan uppspelning och paus av förprogrammerade Songer och inspelat material.
- \$ **[METRONOME]-knapp....................[sidan](#page-35-1) 36** För kontroll av metronomfunktionerna.
- % **[RHYTHM]-knapp............................[sidan](#page-50-0) 51** För kontroll av rytmfunktionerna.
- ^ **[TEMPO]-knapp................................[sidan](#page-35-1) 36** För att ställa in tempot.

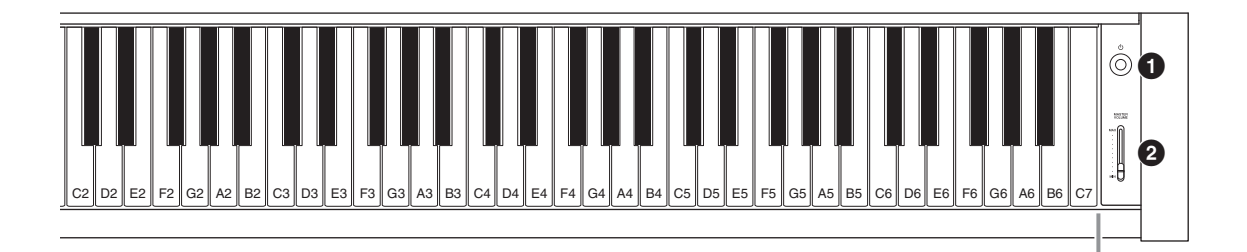

<span id="page-12-0"></span>**CLP-685 CLP-675, CLP-645, CLP-635**

<span id="page-12-1"></span>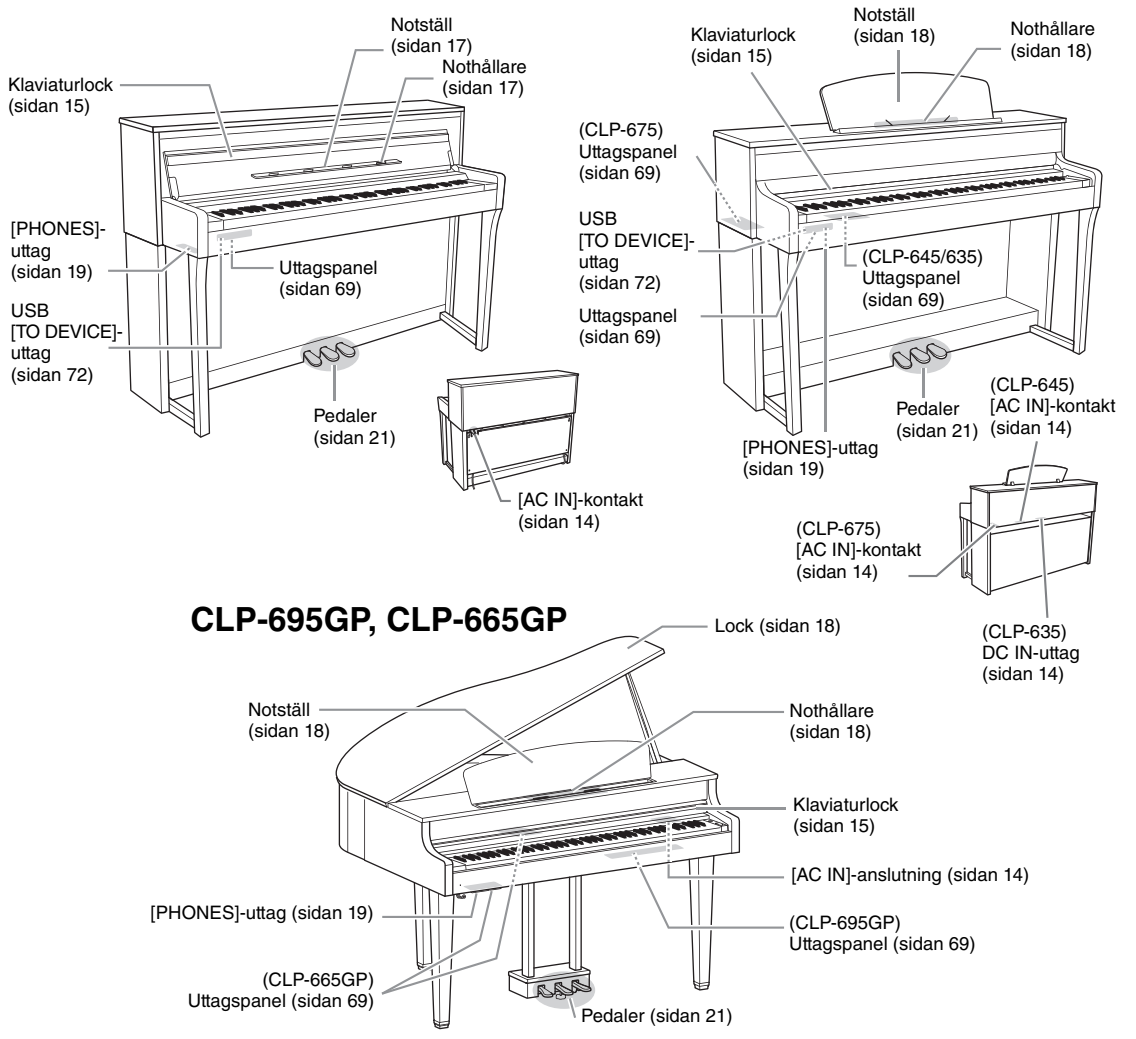

# <span id="page-13-0"></span>**Komma igång – spela på Clavinova**

I det här avsnittet förklaras hur du ställer in och börjar använda din Clavinova. Inställningen är så enkel att du kan börja spela direkt.

# <span id="page-13-1"></span>**Slå på eller av strömmen**

# <span id="page-13-2"></span>1. **Anslut nätkabeln och nätadaptern (endast CLP-635).**

### **685 675 645 635 695GP 665GP**

Anslut den ena änden av nätkabeln till instrumentets växelströmsingång och den andra änden till ett vanligt vägguttag med rätt nätspänning. I vissa länder kan en adapter behövas för att det ska gå att använda vägguttaget. Mer information om hur du ansluter nätkabeln finns i monteringsanvisningarna på sidorna [115,](#page-114-0) [119](#page-118-0), [121](#page-120-0), [126](#page-125-0) eller [129.](#page-128-0)

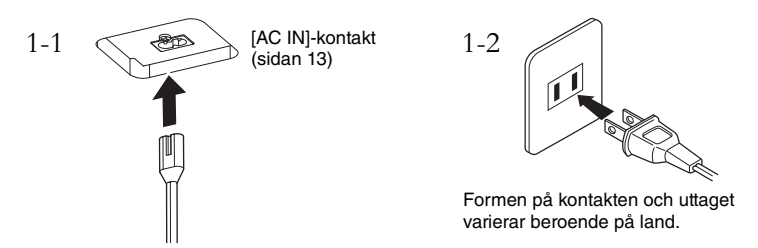

### **685 675 645 635 695GP 665GP**

Anslut nätadapterns kontakter i den ordning som visas på bilden.

<span id="page-13-3"></span>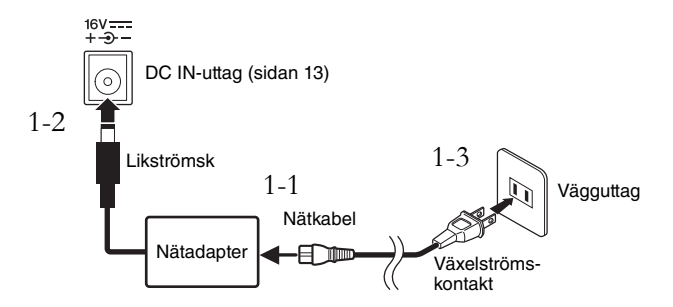

# *FÖRSIKTIGT*

**Se till att vägguttaget som du använder är lättåtkomligt när du ansluter produkten och gör inställningar. Om det uppstår problem eller tekniska fel bör du omedelbart stänga av strömbrytaren och dra ut nätkontakten ur uttaget.**

# *VARNING*

- **Använd endast den nätkabel som medföljer instrumentet. Om den medföljande kabeln kommer bort eller skadas och måste ersättas kontaktar du din Yamahaåterförsäljare. En felaktig kabel kan orsaka brand eller elstötar.**
- **Typen av nätkabel som medföljer instrumentet kan variera beroende på i vilket land instrumentet är inköpt. (I vissa länder kan en adapter behövas för att det ska gå att använda vägguttaget.) Ändra INTE den kontakt som medföljer instrumentet. Om kontakten inte passar bör du anlita en behörig elektriker.**

# *VARNING*

**Använd endast den angivna adaptern [\(sidan 132](#page-131-0)). Användning av andra adaptrar kan förstöra både adaptern och instrumentet.**

### **OBS!**

Slå först av strömmen och följ sedan den här proceduren i omvänd ordning när du ska koppla loss nätkabeln/ nätadaptern.

<span id="page-14-2"></span><span id="page-14-1"></span>2. **Öppna klaviaturlocket.**

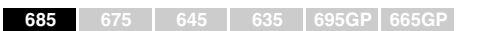

- 2-1. **Öppna klaviaturlocket med båda händerna genom att ta tag i framkanten och lyft.**
- 2-2. **Fäll ned den övre delen av klaviaturlocket.**

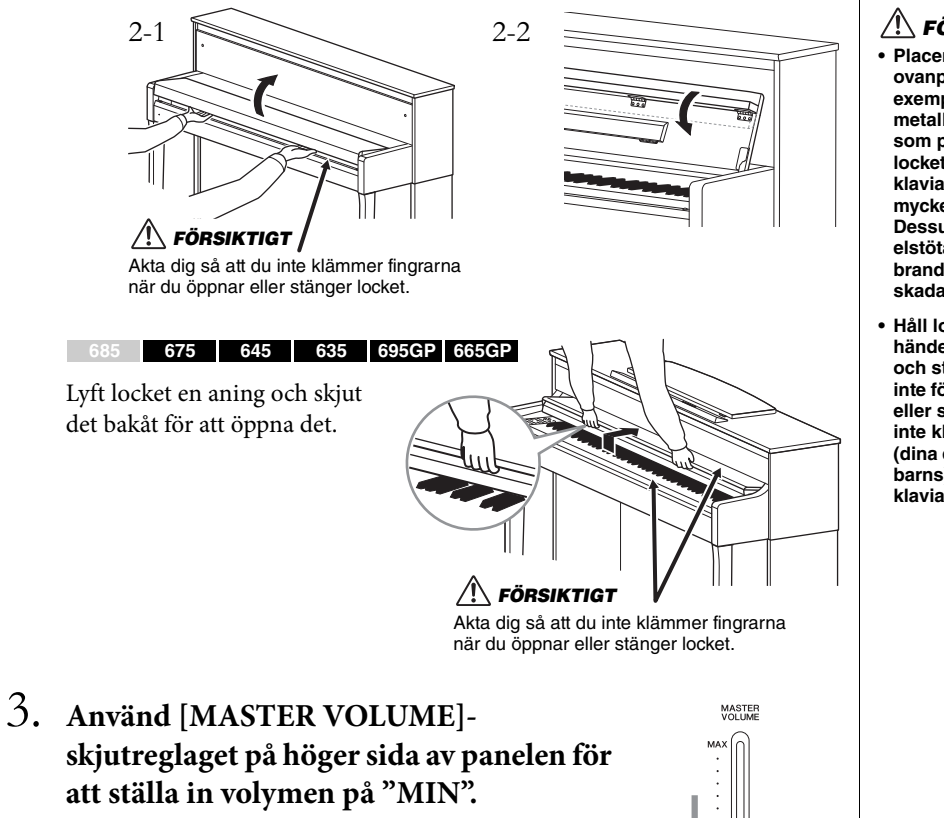

<span id="page-14-0"></span>4. **Tryck på [**P**]-strömbrytaren (Standby/On) på höger sida av panelen för att slå på strömmen.**

Displayen på panelens vänstra sida och strömindikatorn till vänster nedanför klaviaturen tänds.

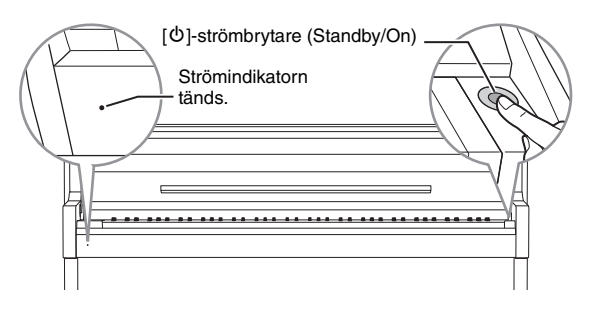

### *FÖRSIKTIGT*

- **Placera inte några föremål ovanpå klaviaturlocket, exempelvis papper eller metallföremål. Små föremål som placeras ovanpå locket kan falla ned i klaviaturdelen och vara mycket svåra att få bort. Dessutom kan de orsaka elstötar, kortslutning, brand eller annan allvarlig skada på instrumentet.**
- **Håll locket med båda händerna när du öppnar och stänger det. Släpp det inte förrän det är helt öppet eller stängt. Akta så att du inte klämmer fingrarna (dina eller andras, speciellt barns) mellan lock och klaviaturdel.**

### *MEDDELANDE*

Tryck bara på [少]strömbrytaren (Standby/On) när du slår på strömmen. Andra åtgärder, till exempel att trycka på tangenter, knappar eller pedaler kan orsaka fel på

# 5. **Spela på klaviaturen.**

Vrid på [MASTER VOLUME]-skjutreglaget för att justera volymen medan du spelar på klaviaturen. Mer information finns i "Justera volymen – [MASTER VOLUME]" på [sidan 19](#page-18-0).

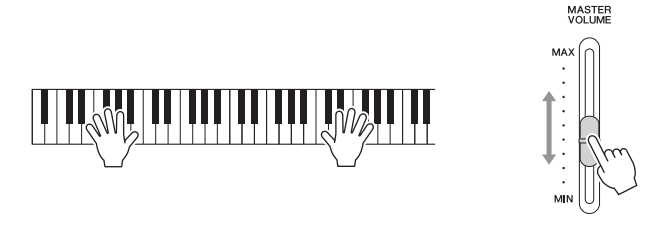

6. **Tryck på och håll [**P**]-strömbrytaren (Standby/On) i cirka en sekund för att stänga av strömmen när du har spelat färdigt.**

Displayen och strömindikatorn slocknar.

7. **Stäng klaviaturlocket.**

**685 675 645 635 695GP 665GP**

- 7-1. **Fäll upp notstället om det är nedfällt.**
- 7-2. **Fäll ut klaviaturlockets vikta kant med båda händer och stäng det försiktigt.**

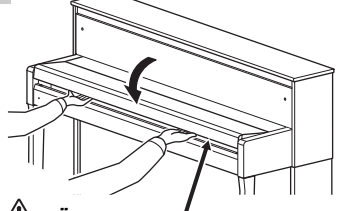

# *FÖRSIKTIGT*

**stängs.** Akta dig så att du inte klämmer fingrarna när du öppnar eller stänger locket.

Klaviaturlocket har en speciell SOFT-CLOSE™-mekanism som stänger locket långsamt.

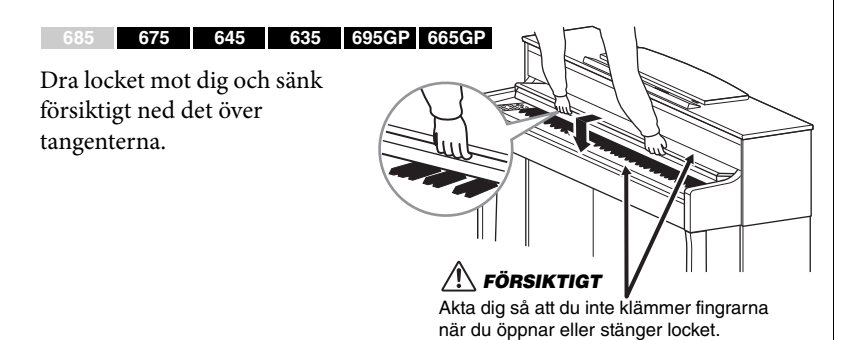

### *FÖRSIKTIGT*

**Även när instrumentet inte är påslaget finns det en liten mängd ström i det. Kom ihåg att dra ut kontakten ur vägguttaget när du inte använder instrumentet under en längre tid samt under åskväder.**

# *FÖRSIKTIGT*

**Använd inte våld när du stänger klaviaturlocket. Om du använder våld när du stänger klaviaturlocket kan SOFT-CLOSE™-mekanismen skadas, vilket gör att du riskerar att skada händer eller fingrar som kommer i kläm under locket när det** 

# **Automatisk avstängningsfunktion**

Det här instrumentet har en automatisk avstängningsfunktion som automatiskt slår av strömmen om instrumentet inte används under en viss tidsperiod. Den tid som går innan strömmen automatiskt stängs av är som standard ca 30 minuter, men du kan ändra inställningen ([sidan](#page-98-0) 99).

## **Avaktivera den automatiska avstängningen (enkel metod)**

Slå på strömmen medan du håller ned den lägsta tangenten på klaviaturen. Ett "Auto power off disabled"-meddelande visas tillfälligt och den automatiska avstängningen avaktiveras.

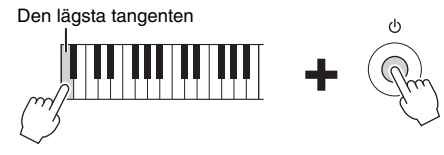

# <span id="page-16-0"></span>**Notställ**

<span id="page-16-1"></span>**685 675 645 635 695GP 665GP**

## **Fäll ned notstället:**

- 1. **Fäll ned notstället, som är fäst på insidan av klaviaturlocket.**
- 2. **Fäll upp nothållarna, som är avsedda att hålla bladen i en notbok på plats.**

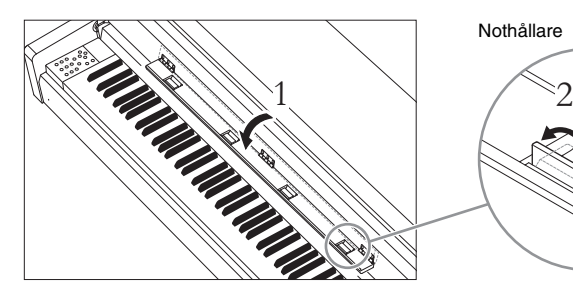

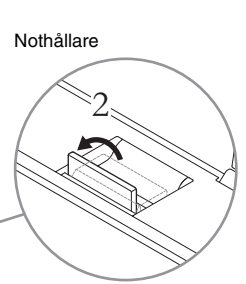

# **Fäll upp notstället:**

- 1. **Fäll ned nothållarna om de är uppfällda.**
- 2. **Fäll upp notstället innan du stänger klaviaturlocket.**

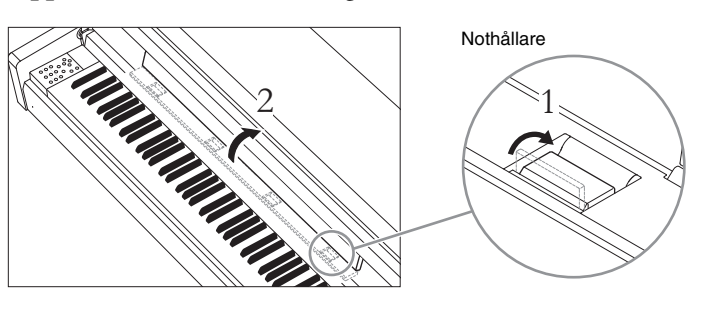

### *MEDDELANDE*

- Alla data som inte sparats kommer att gå förlorade om strömmen stängs av automatiskt. Kom ihåg att spara dina data innan detta händer.
- Beroende på instrumentets status kanske inte strömmen slås av automatiskt efter att den angivna tidsperioden har förflutit. Stäng alltid av strömmen manuellt när du inte använder instrumentet.

### **OBS!**

Fäll ned den övre delen av klaviaturlocket (se steg 2 på [sidan 15\)](#page-14-2) när du använder notstället.

### *MEDDELANDE*

Placera inte tunga föremål på notstället under en längre tid. Om du gör det kan notstället skadas.

### <span id="page-17-1"></span>**685 675 645 635 695GP 665GP**

# **Så här fäller du upp notstället:**

- 1. **Dra notstället uppåt och mot dig så långt det går.**
- 2. **Fäll ned de båda metallstöden till höger och vänster på baksidan av notstället.**
- 3. **Fäll ned notstället tills metallstöden snäpper fast.** Nothållarna är avsedda att hålla bladen i en notbok på plats.

# **Så här fäller du ned notstället:**

Stäng nothållarna om de är öppna och fäll sedan ned notstället genom att följa instruktionerna nedan.

- 1. **Dra notstället mot dig så långt det går.**
- 2. **Fäll upp de båda metallstöden (på baksidan av notstället).**
- 3. **Sänk försiktigt ned notstället hela vägen ned.**

# <span id="page-17-2"></span><span id="page-17-0"></span>**Lock**

**685 675 645 635 695GP 665GP**

# **För att öppna locket:**

- 1. **Lyft och håll upp den högra sidan av locket (sett från klaviatursidan av instrumentet).**
- 2. **Lyft stödet och sänk locket försiktigt så att stödet passar in i hållaren i locket.**

# **Så här stänger du locket:**

- 1. **Håll i stödet och lyft locket försiktigt.**
- 2. **Håll locket uppe och fäll ned stödet.**
- 3. **Stäng försiktigt locket.**

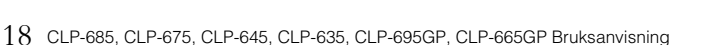

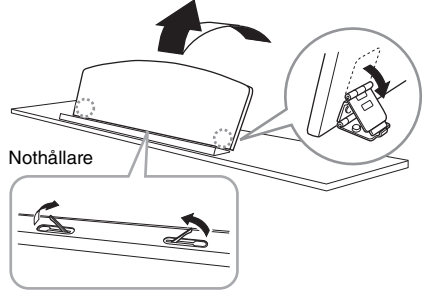

### *FÖRSIKTIGT*

**Försök inte att använda notstället i delvis uppfällt läge. Håll också fast notstället hela tiden när det fälls upp eller ned.**

### *VARNING*

 $\bf o$ 

 $\bf o$ 

0

 $\bm{\Theta}$ 

0

- **Låt inte barn öppna och stänga locket. Se också till att inga fingrar kommer i kläm (dina egna eller framför allt barns) när locket fälls upp eller ner.**
- **Se till att stödet sitter ordentligt i hållaren. Om stödet inte placeras rätt i hållaren kan locket falla ned och orsaka skada.**
- **Var försiktig så att inte du eller någon annan stöter till locket när det är uppfällt. Annars kan stödet stötas ur hållaren och orsaka att locket faller ned.**

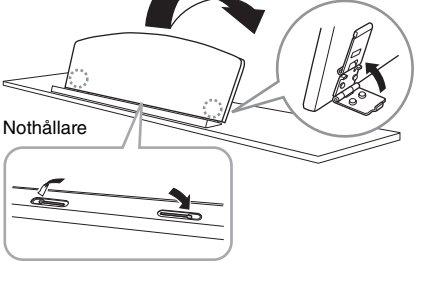

# <span id="page-18-2"></span><span id="page-18-0"></span>**Justera volymen – [MASTER VOLUME]**

Du justerar volymen med [MASTER VOLUME] skjutreglaget till höger på panelen. Spela på klaviaturen och ställ in volymen till önskad nivå.

# **Intelligent Acoustic Control (IAC)**

IAC är en funktion som automatiskt justerar och styr ljudkvaliteten efter instrumentets totalvolym. Den gör att både låga och höga ljud hörs tydligt även om volymen är låg.

Observera att IAC Control endast påverkar ljudsignalen från instrumentets högtalare.

Du kan aktivera eller inaktivera IAC-funktionen via "System"-menydisplayen: Tryck på [FUNCTION]-knappen upprepade gånger för att visa "System" menydisplayen → "Sound" → "IAC.". Förinställningen för den här funktionen är "On".

### **Huvudvolym: Volymnivån för allt klaviaturljud.**

Om du justerar [MASTER VOLUME]-skjutreglaget påverkas även utsignalnivån för [PHONES]-uttagen och utsignalnivån för AUX OUTuttagen.

# *FÖRSIKTIGT*

Volymen sänks.

Volymen höjs.

MASTER<br>VOLUME

MA<sup>3</sup>

MIN

**Använd inte instrumentet på hög volym under en längre tid. Det kan skada hörseln.**

**OBS!**  "System"-menydisplay [\(sidan 95](#page-94-1))

# <span id="page-18-3"></span><span id="page-18-1"></span>**Använda hörlurar**

Anslut ett par hörlurar till ett av [PHONES]-uttagen. När hörlurarna är anslutna till något av [PHONES] uttagen stängs det interna högtalarsystemet automatiskt av. Det finns två [PHONES]-uttag. Två par stereohörlurar av standardtyp kan anslutas. (Om du bara använder ett par spelar det ingen roll vilket uttag du använder.)

## *FÖRSIKTIGT*

**Använd inte hörlurar på hög volym under en längre tid. Du kan skada hörseln.**

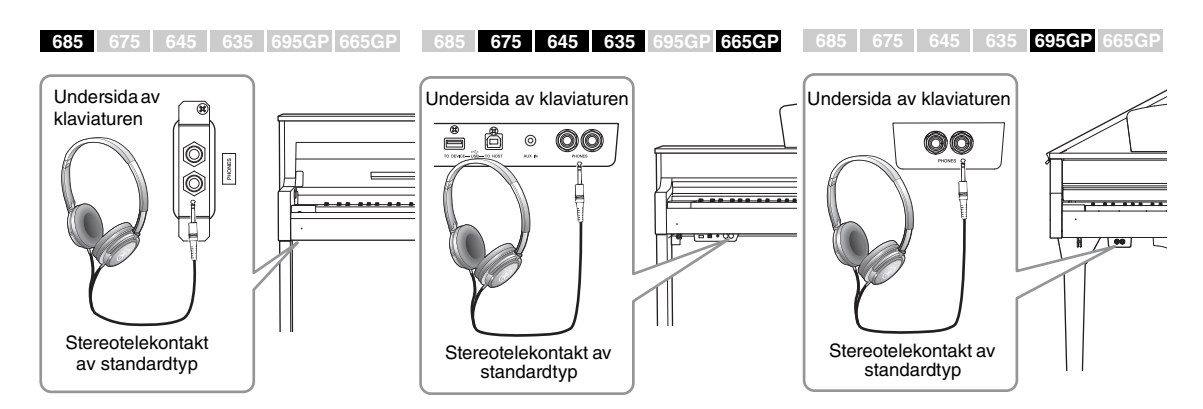

# <span id="page-19-0"></span>**Återskapa ett naturligt avstånd till ljudet – Binaural Sampling och Stereophonic Optimizer**

Instrumentet har två avancerade tekniker som ger realistiskt, naturligt ljud, även när du lyssnar med hörlurar.

# **Binaural Sampling (endast "CFX Grand"-ljud)**

Binaural sampling är en metod som använder två specialmikrofoner i pianistens öronhöjd och som spelar in ljudet från pianot som pianisten hör det. När du hör ljudet genom hörlurarna känns det som att du är innesluten i ljudet, som om det verkligen kom från pianot. Du kan dessutom njuta av ljudet naturligt under en lång tid, utan att det påfrestar öronen. När standardljudet "CFX Grand" ([sidan 24](#page-23-4)) har valts aktiveras det binaurala ljudet automatiskt när du ansluter hörlurarna.

## <span id="page-19-1"></span>**Stereophonic Optimizer (för andra ljud i gruppen Piano än "CFX Grand")**

Stereophonic Optimizer är en effekt som återskapar naturligt ljudavstånd, likt binaural sampling, trots att du hör det genom hörlurarna. Om du väljer en annan Voice än "CFX Grand" i gruppen Piano, aktiveras Stereophonic Optimizer automatiskt när du ansluter hörlurar.

När hörlurarna är anslutna övergår ljuden i gruppen Piano automatiskt till Binaural Sampling eller ljud som berikas av Stereophonic Optimizer, som standard. Vi rekommenderar att du ställer in den här funktionen på "OFF" i följande situationer, eftersom dessa ljud har optimerats för hörlurar.

- När du spelar upp instrumentets pianoljud med en extern aktiv högtalare samtidigt som du kontrollerar utnivån från instrumentet med anslutna hörlurar.
- När du gör en ljudinspelning ([sidan 52\)](#page-51-3) och sedan spelar upp den inspelade ljudfilen genom instrumentets högtalare. (Se till att funktionerna är avstängda före ljudinspelningen.)

Du kan aktivera eller inaktivera den här inställningen via "System"-menydisplayen: Tryck på [FUNCTION]-knappen upprepade gånger för att visa "System" menydisplayen: "Sound" → "Binaural" [\(sidan 96](#page-95-0)).

# **Använda hörlurshängaren**

Du kan hänga hörlurarna på instrumentet när du inte använder dem. Installera hörlurshängaren genom att följa instruktionerna i slutet av denna bruksanvisning (CLP-685: [sidan](#page-115-0) 116, CLP-675: [sidan](#page-118-1) 119, CLP-645/635: [sidan](#page-121-0) 122, CLP-695GP: [sidan](#page-125-0) 126, CLP-665GP: [sidan](#page-128-1) 129).

### **Sampling**

En teknik som spelar in ljuden från ett akustiskt instrument och sparar dem på tongeneratorn för senare uppspelning enligt informationen som tas emot från klaviaturen.

### **OBS!**

Ljuden i gruppen Piano är de som listas under kategorin "Piano" i Lista över förprogrammerade Voices [\(sidan 102](#page-101-2)). För mer information om hur du väljer en Voice, se [sidan 24.](#page-23-0)

### **OBS!**

Läs "Anslutningar" ([sidan 69](#page-68-3)) innan du ansluter en extern aktiv högtalare.

### *MEDDELANDE*

Häng ingenting annat än hörlurar på hörlurshängaren. Det kan skada instrumentet eller hängaren.

# <span id="page-20-1"></span><span id="page-20-0"></span>**Använda pedalerna**

Det här instrumentet har tre fotpedaler: dämparpedalen (höger), sostenutopedalen (mitten) och pianopedalen (vänster).

# **Dämparpedal (höger pedal)**

När du trampar ned dämparpedalen fortsätter spelade toner att klinga även efter det att du släppt upp tangenterna.

När du väljer en Voice i gruppen Piano och trampar ned dämparpedalen, aktiveras VRM-funktionen [\(sidan 26\)](#page-25-0), som återskapar den unika resonansen hos en akustisk flygels resonansbotten och strängar.

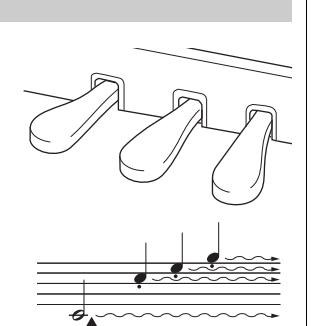

När du trampar ned dämparpedalen här, får de toner du spelar innan du släpper upp pedalen en längre utklingningstid.

Det här instrumentet har även en halvpedalsfunktion som gör att du kan använda halvdämpningstekniker, där dämparpedalen trampas ned någonstans mellan hela vägen ned och hela vägen upp. I det här halvdämpningsläget (på ett riktigt piano) tystar bara dämpningsfilten strängarna delvis. Med Clavinovas halvpedalsfunktion kan du på ett exakt och uttrycksfullt sätt kontrollera dämpningen och skapa subtila nyanser i ditt framförande genom att kontrollera vid vilken punkt trycket på pedalen ska påverka dämpningen. Detta kan ställas in via "System"-menydisplayen: Tryck på [FUNCTION] knappen upprepade gånger för att visa "System"-menydisplayen: "Pedal"  $\rightarrow$  "Half Pedal Point" ([sidan 96\)](#page-95-1).

### **Dämparpedal med GP-känslighet**

**685 675 645 635 695GP 665GP OBS!** 

Dämparpedalen på CLP-685, CLP-675 och CLP-695GP är en dämparpedal med GPkänslighet. Den här specialpedalen har utformats för att ge naturligare känsla och när den trampas ned efterliknar den mycket mer känslan hos en riktig flygel. Den gör det lättare att känna när pedalen har trampats ned halvvägs ("halvpedalspunkten") och att använda halvpedalseffekten än andra pedaler. Eftersom trycket kan variera beroende på situation, inklusive platsen där instrumentet har monterats, bör du justera halvpedalspunkten som beskrivs ovan till önskad inställning.

# **Sostenutopedal (mittpedal)**

Om du spelar en ton eller ett ackord och trampar ned sostenutopedalen medan du håller tangenterna nedtryckta, klingar tonerna så länge pedalen är nedtrampad. Efterföljande toner får ingen utklingningseffekt.

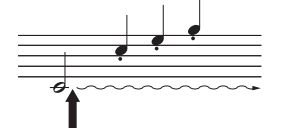

När du trampar ned sostenutopedalen här medan du håller en eller flera tangenter nedtryckta, ligger tonerna kvar så länge pedalen hålls nedtrampad.

# **Pianopedal (vänster pedal)**

Pianopedalen minskar volymen och ändrar klangfärgen på tonerna som spelas medan pedalen är nedtrampad. Pianopedalen påverkar inte toner som redan ljuder när pedalen trampas ned. Om du vill använda effekten spelar du toner efter att du trampat ned pedalen.

Tänk på att pedalfunktionen ändras från pianopedalen beroende på valt ljud. När "Mellow Organ" har valts växlar du mellan "snabb" och "långsam" hastighet för den roterande högtalaren när du trampar ned och släpper upp pedalen ("RotarySpeed" på [sidan 87](#page-86-0)). När Vibraphone har valts växlar pedalen mellan på och av för Vibrato ("VibeRotor" på [sidan 87\)](#page-86-1).

### **OBS!**

Ljuden i gruppen Piano är de som listas under kategorin "Piano" i Lista över förprogrammerade Voices [\(sidan 102](#page-101-2)). För mer information om hur du väljer en Voice, se [sidan 24.](#page-23-0)

### **OBS!**

Du kan tilldela andra funktioner till varje pedal genom att använda alternativet "Pedal **Halvpedalsfunktion**<br> **Halvpedalsfunktion**<br> **Halvpedalsfunktion** 

Pedalerna är täckta med plastkåpor vid leveransen. Om instrumentet har en dämparpedal med GPkänslighet tar du bort kåpan från dämparpedalen för att utnyttja pedaleffekten optimalt.

### **OBS!**

När sostenutopedalen (mitten) hålls nedtrampad kan det hända att en icke avklingande ljudtyp, exempelvis ett stråkeller orgelljud, låter kontinuerligt utan att avta efter att tangenterna har släppts upp.

### **OBS!**

Mittpedalen eller vänster pedalen kan också användas .<br>som en [▶/Ⅲ]-knapp (uppspelning/paus). Du kan tilldela den här funktionen via "System"-menydisplayen: Tryck på [FUNCTION] knappen upprepade gånger för att visa "System" menydisplayen: "Pedal" "Play/Pause" [\(sidan 96](#page-95-2)).

# <span id="page-21-1"></span><span id="page-21-0"></span>**Grundläggande funktioner på displayen**

På displayen kan du välja tre huvudfunktioner: Voice, Song och Demo. Du kan också göra flera olika detaljerade inställningar, för ännu bättre spelbarhet och framförande.

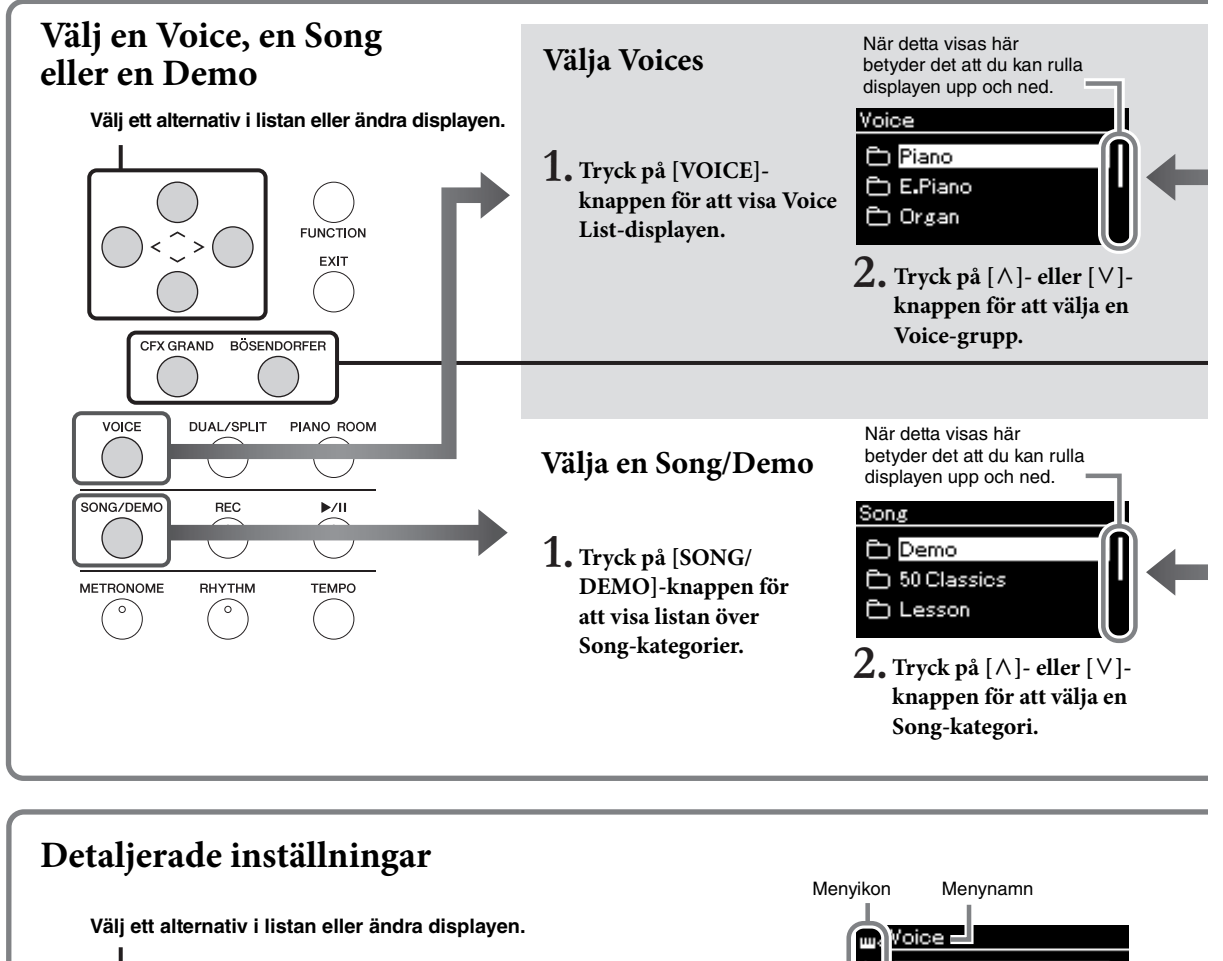

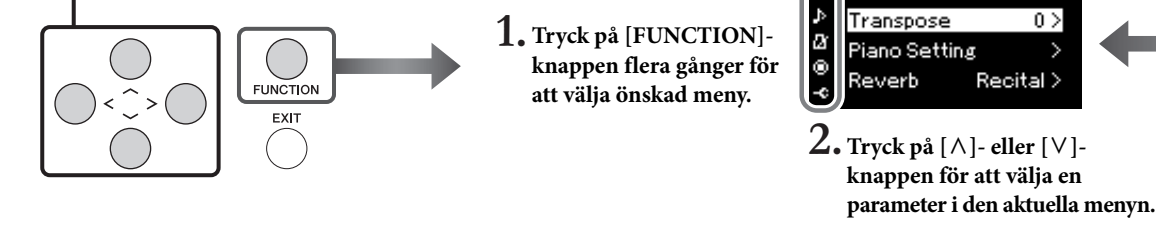

<span id="page-21-2"></span>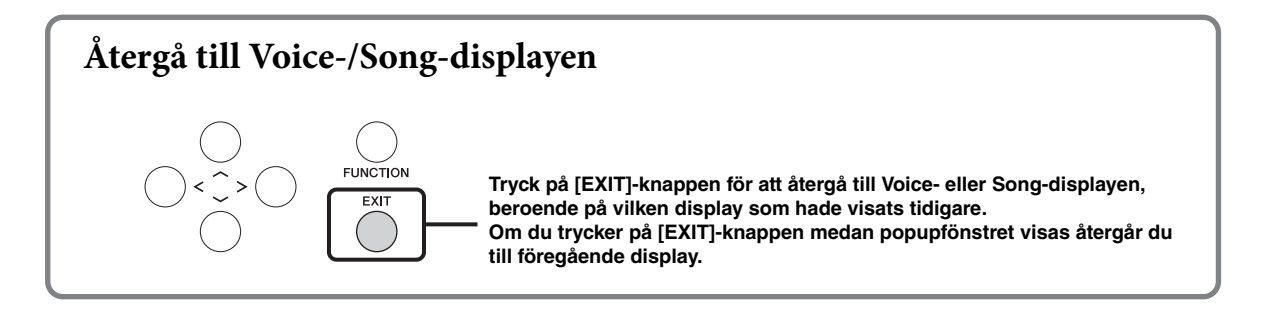

**Voice:** Instrumentljud som spelas från klaviaturen. Förutom pianoljuden finns det många andra musikinstrumentljud tillgängliga.

**Song:** Ett musikstycke som du kan lyssna på eller spela upp för att öva.

**Demo:** Med Voice-demos kan du uppleva de olika Voices egenskaper.

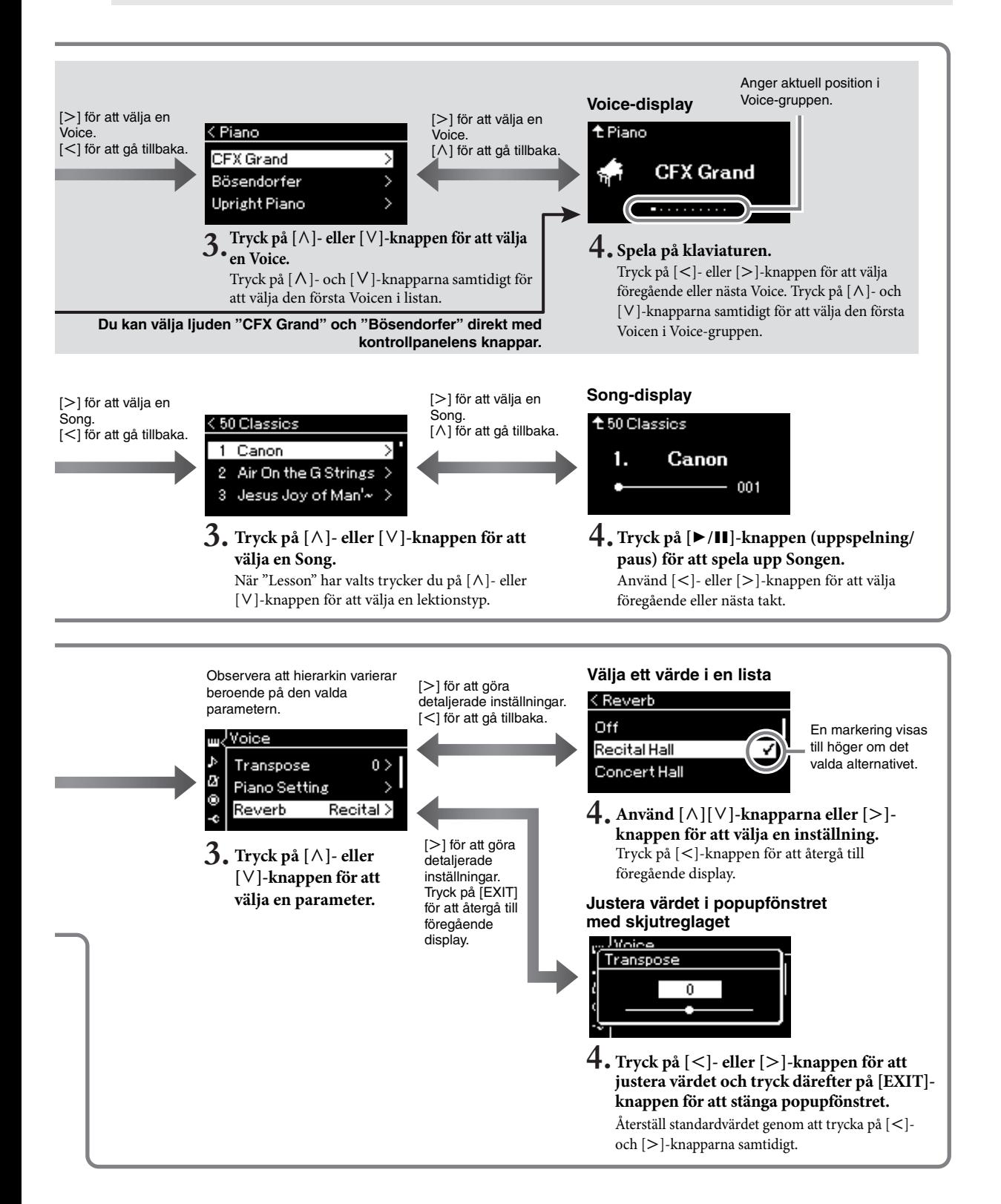

# <span id="page-23-2"></span><span id="page-23-1"></span><span id="page-23-0"></span>**För ett optimalt pianoframförande**

Det här instrumentet kombinerar ljuden från två berömda flyglar, Yamaha CFX och Bösendorfer Imperial, samt andra pianoljud – vart och ett med sin egen distinkta karaktär och ljudegenskaper. Välj ditt önskade pianoljud beroende på vilken musik du vill spela eller dina personliga önskemål.

<span id="page-23-4"></span><span id="page-23-3"></span>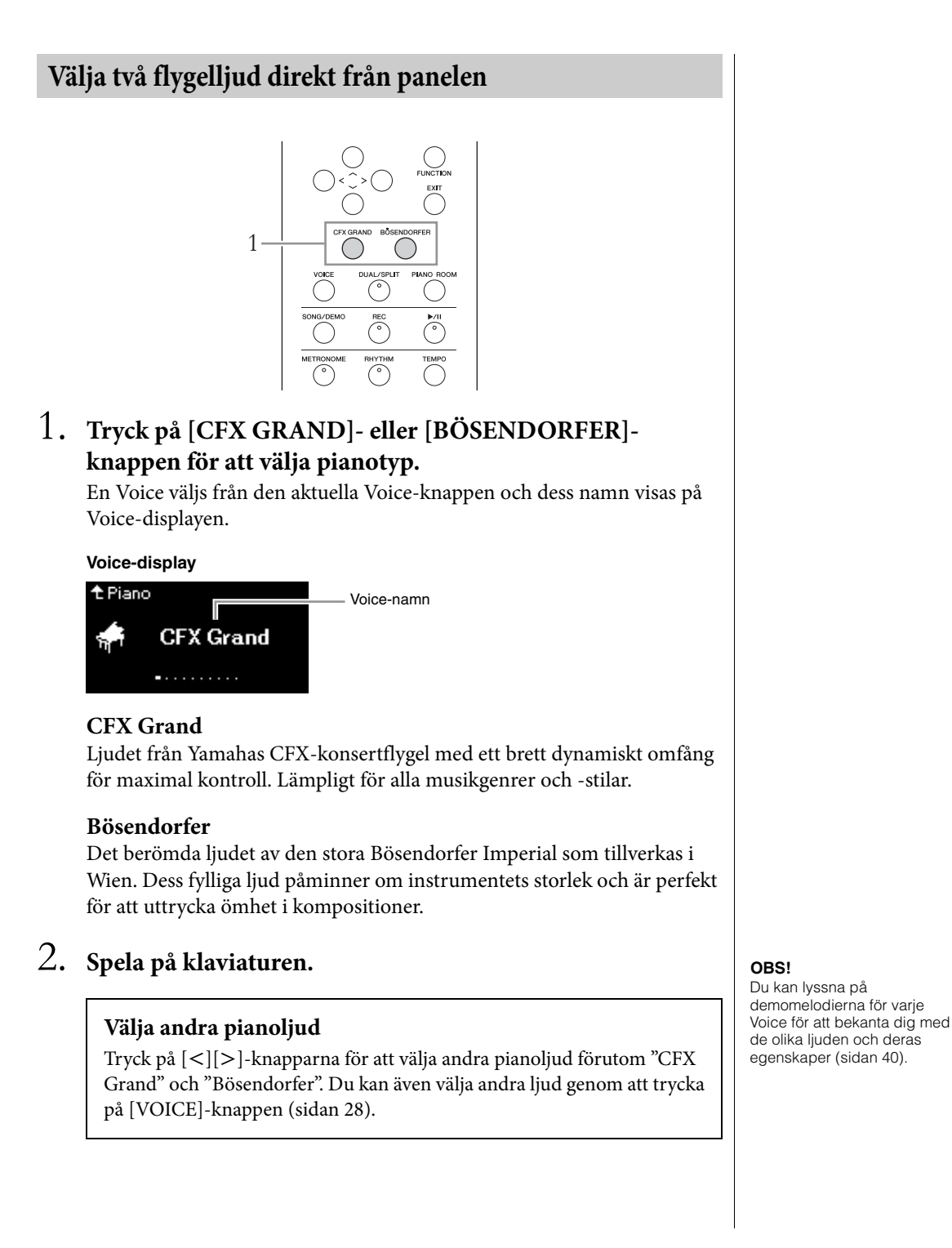

# <span id="page-24-1"></span><span id="page-24-0"></span>**Anpassa pianoljudens klang och anslagskänslighet (Piano Room)**

Du kan göra detaljerade inställningar för de olika Voices i gruppen Piano i Piano Room. Försök att skapa ett personligt anpassat pianoljud genom att justera de olika parametrarna, exempelvis lockposition, strängresonans, dämpningsresonans och så vidare.

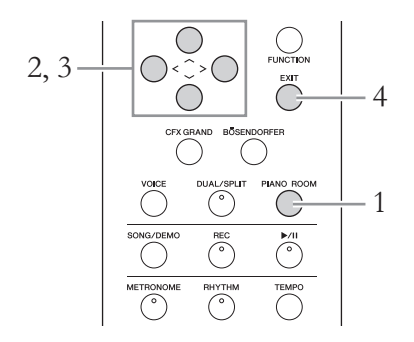

1. **Tryck på [PIANO ROOM]-knappen för att visa Piano Room-displayen.**

**Piano Room-displayen**

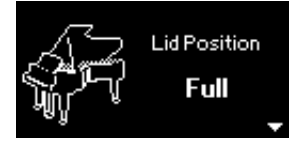

- $2$ . Använd  $\lceil \wedge \rceil$ -/ $\lceil \vee \rceil$ -knapparna för att välja olika alternativ **[\(sidan 26](#page-25-1)).**
- 3. **Tryck på [**l**]-/[**r**]-knapparna för att ändra inställningarna [\(sidan 26](#page-25-1)).**
- 4. **Tryck på [EXIT]-knappen för att lämna Piano Roomdisplayen.**

### **OBS!**

Om du väljer en annan Voice än en från gruppen Piano, ändras ljudet till "CFX Grand" när du trycker på [PIANO ROOM]-knappen.

### **OBS!**

Om du trycker på [PIANO ROOM]-knappen inaktiveras Dual-/Split-/Duo-funktionerna.

# <span id="page-25-1"></span>**Vad du kan göra i Piano Room**

<span id="page-25-0"></span>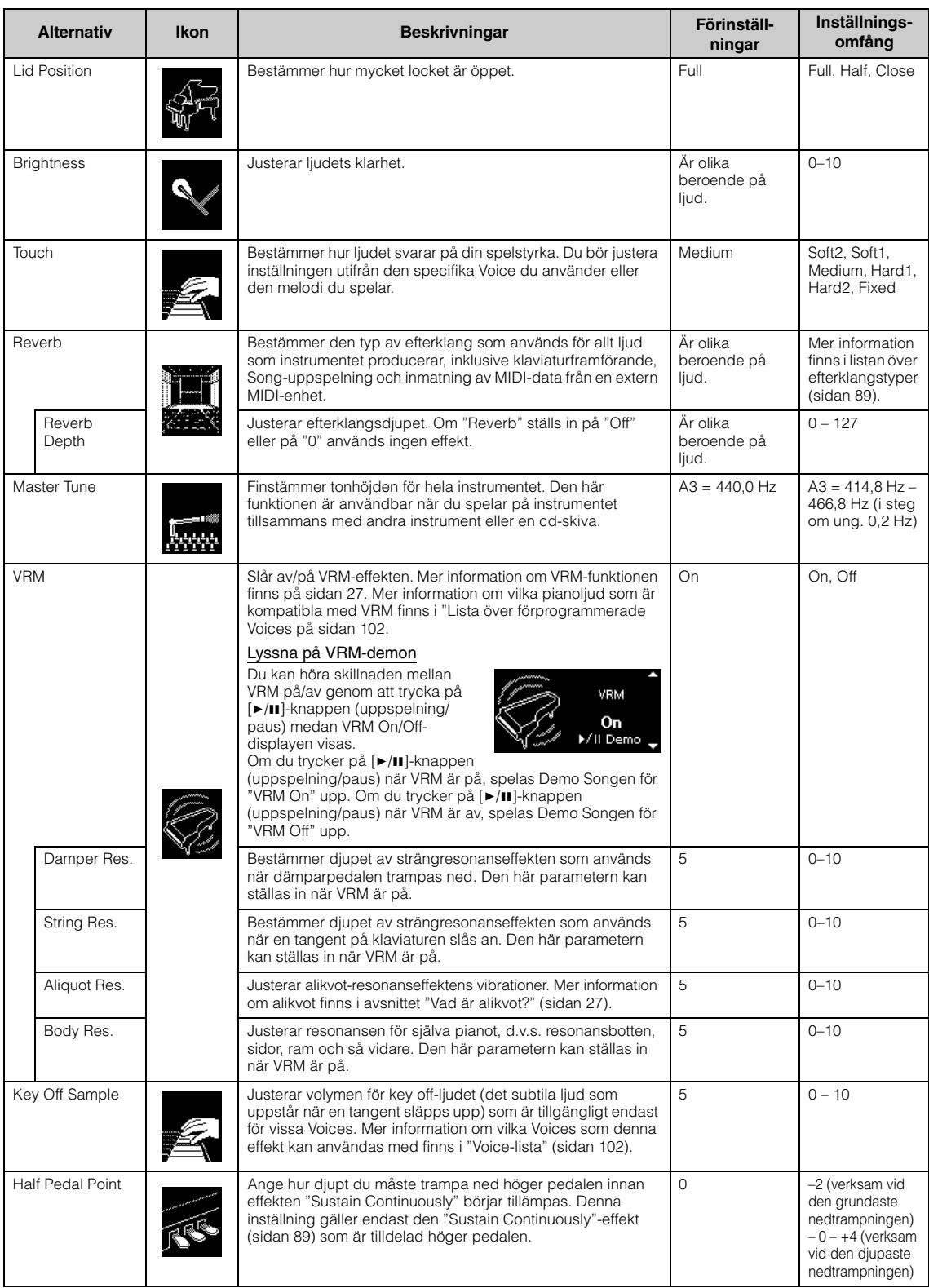

### <span id="page-26-0"></span>**Vad är VRM?**

VRM (Virtual Resonance Modeling)-funktionen använder avancerad fysisk modellering för att simulera det strängresonansljud som uppstår när dämparpedalen på ett riktigt piano trampas ned eller när tangenterna trycks och hålls nedtryckta.

Om du trampar ned dämparpedalen på ett riktigt akustiskt piano och trycker på en tangent vibrerar inte bara strängen för den tangent som trycks ned. Även andra strängar och resonansbotten vibrerar. Var och en påverkar resten och skapar en rik och briljant resonans som klingar ut och sprider sig. VRMtekniken (Virtual Resonance Modeling) som finns i instrumentet återskapar den komplicerade samverkan mellan strängar och resonansbotten på ett verklighetstroget sätt med hjälp av ett virtuellt musikinstrument (fysisk modellering) och frambringar ett ljud som liknar mer ett riktigt akustiskt piano. Eftersom resonansen skapas omedelbart och beror på hur du hanterar klaviatur och pedal kan du variera ljudet på ett uttrycksfullt sätt genom att ändra timingen för tangenttryckningarna och timingen för och hur djupt du trampar ned pedalen.

### <span id="page-26-1"></span>**Vad är alikvot?**

Alikvot är en strängningsmetod för pianon som använder extra, icke-anslagna strängar i de övre oktaverna för att förbättra tonen. Dessa strängar vibrerar i samklang med andra strängar i ett akustiskt piano och på så sätt skapar övertoner och ger ljudet fyllighet, briljans och färg. Eftersom de inte har en dämpare fortsätter de att ljuda även efter att du har lyft händerna från klaviaturen.

# <span id="page-27-0"></span>**Spela olika musikinstrumentljud (Voices)**

Utöver de underbart realistiska pianoljuden kan du välja och spela andra musikinstrumentljud (Voices), till exempel orgel och stråkinstrument.

# <span id="page-27-2"></span><span id="page-27-1"></span>**Välja ljud OBS!** OBS!

Instrumentets ljud är uppdelade i grupper av instrumenttyper. Välj den Voice du önskar och spela på pianot.

Du kan också välja ett ljud från XG-Voices (endast CLP-685 och CLP-695GP). Instruktioner finns på [sidan](#page-28-0) 29.

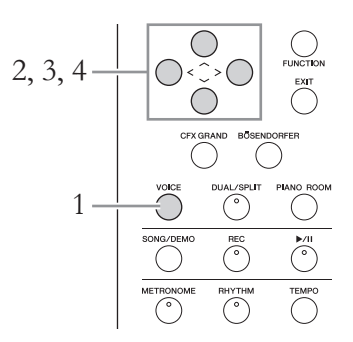

# 1. **Tryck på [VOICE]-knappen för att visa Voice Listdisplayen.**

Voice-grupperna visas på displayen. Den valda Voicen visas markerad.

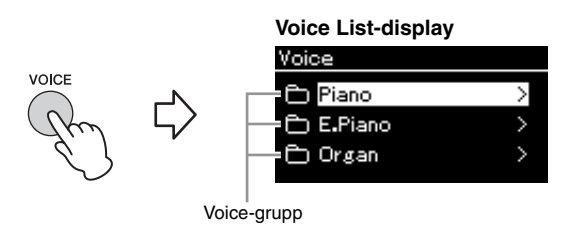

# 2. **Använd [**u**]-/[**d**]-knapparna för att välja Voice-gruppen.** Markera namnet på den Voice-grupp som du vill använda.

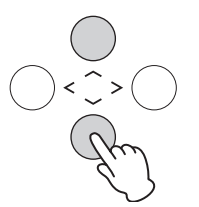

Lyssna på Demo Songerna för varje Voice för att bekanta dig med de olika liuden ([sidan 40](#page-39-1)).

### **OBS!**

Anslagskänslighet [\(sidan 95](#page-94-2)) används inte för vissa ljud. Information om vilka Voices anslagskänslighet kan användas för finns i "Lista över förprogrammerade Voices" på [sidan 102.](#page-101-2)

### **XG**

XG är en markant förbättring av formatet GM System Level 1 ([sidan 39\)](#page-38-2), och är utvecklat av Yamaha speciellt för att ge tillgång till fler ljud och större variation, såväl som större kontroll över ljud och effekter och för att säkerställa framtida datakompatibilitet.

### **OBS!**

Mer information om ljuden finns i "Lista över förprogrammerade Voices" på [sidan 102](#page-101-2).

Tryck på [<]-knappen för att återgå till Voice-listan och välja

**OBS!** 

Voice-gruppen.

# 3. Tryck på [>]-knappen.

De Voices som ingår i den valda gruppen visas på displayen.

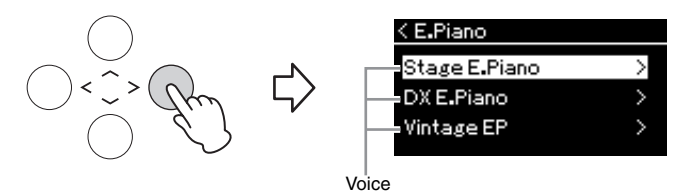

# 4. **Använd [**u**]/[**d**]-knapparna för att bläddra igenom Voicelistan och tryck därefter på [**r**]-knappen för att välja önskad Voice.**

Namnet på den för tillfället valda Voicen visas på displayen.

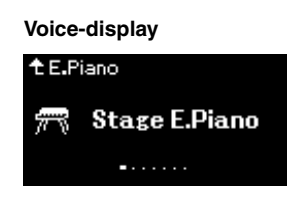

Du kan välja andra Voices genom att använda  $\vert \langle \vert \rangle$ [>]-knapparna via Voice-displayen.

Tryck på  $\lceil \wedge \rceil$ -knappen för att återgå till Voice List-displayen.

# 5. **Spela på klaviaturen.**

<span id="page-28-0"></span>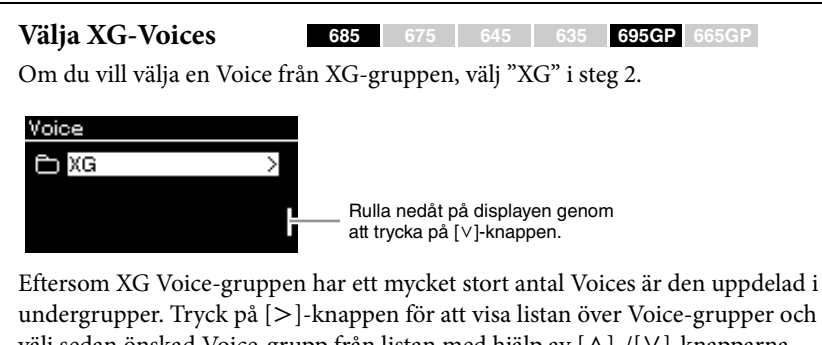

undergrupper. Tryck på  $\geq$ -knappen för att visa listan över Voice-grupper och välj sedan önskad Voice-grupp från listan med hjälp av  $[\wedge]$ -/[V]-knapparna. Följ därefter proceduren från steg 3 ovan.

För mer information om XG-Voices, se "XG Voice list" i det separata häftet Data List.

### **OBS!**

Du kan ställa in anslagskänsligheten (hur ljudet ska påverkas av ditt anslag). Du bör justera inställningen utifrån den specifika Voice du använder eller den melodi du spelar. Du kan göra inställningarna via "System"menydisplayen: Tryck på [FUNCTION]-knappen upprepade gånger för att välja "System"-menydisplayen  $\rightarrow$ "Keyboard" → "Touch" [\(sidan 95](#page-94-2)). Du kan också justera anslagskänsligheten för de olika Voices i gruppen Piano via Piano Room-displayen [\(sidan 26](#page-25-1)).

# <span id="page-29-0"></span>**Framhäv och anpassa ljudet**

Om du använder följande effekter får du fler och bredare uttrycksmöjligheter.

# **Briljans**

För att justera ljudets klangfärg. Inställningen används gemensamt för alla stämmor (klaviatur-Voices/Song/MIDI).

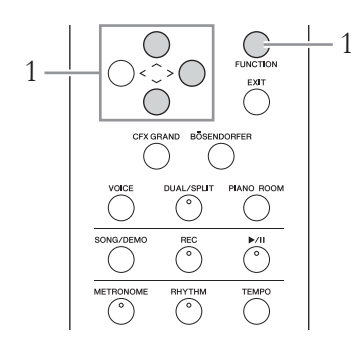

1. **Tryck på [FUNCTION]-knappen upprepade gånger för att visa "System"-menydisplayen, och välj därefter det markerade alternativet på varje display enligt bilderna nedan.**

**"System"-menydisplay**

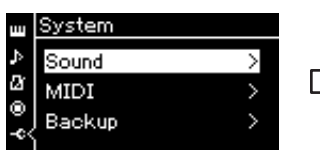

- 1-1. Använd  $[\wedge]$ -/ $[\vee]$ knapparna för att välja "Sound".
- 1-2. Tryck på [>]-knappen för att visa nästa display.

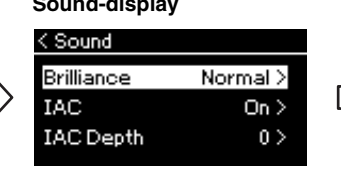

1-3. Använd  $[\wedge]$ -/ $[\vee]$ knapparna för att välja "Brilliance". 1-4. Tryck på [>]-knappen för

att visa nästa display.

Använd  $[\wedge]$ -/[V]-knapparna för att välja önskad klangfärg på Brilliancedisplayen. Om du vill återställa förinställningen trycker du på  $[\wedge]$ - och  $[V]$ -knapparna samtidigt.

### **• Mellow 1 – 3**

Mjuk och dämpad klang. Ju högre värde, desto mer dämpat och mjukt blir liudet.

**• Normal** Standardklang.

## **• Bright 1 – 3**

Klar klang. Ju högre värde, desto ljusare och klarare blir ljudet.

**Markering Sound-display Brilliance-display** < Brilliance Normal Bright 1 Bright 2

> 1-5. Använd  $[\wedge]$ -/ $[\vee]$ knapparna för att välja värdet.

# **Förinställning: Normal**

### **Obs!**

Om du väljer Bright 1–3 som typ av briljans höjs volymnivån något. Om du då även drar upp volymen med [MASTER VOLUME]-skjutreglaget kan ljudet förvrängas. Sänk i så fall volymen.

# **Reverb**

Den här kontrollen lägger till efterklang genom att simulera den naturliga efterklangen i en konsertsal. Den lämpligaste efterklangstypen väljs automatiskt när du väljer en Voice. Du kan emellertid välja vilken efterklangstyp du vill.

### **Använd "Voice"-menydisplayen för att välja en efterklangstyp: "Reverb" ([sidan](#page-85-1) 86). Du kan också välja efterklangstypen för de olika Voices i gruppen Piano via Piano Room-displayen ([sidan](#page-25-1) 26).**

Inställningen används gemensamt för alla stämmor (klaviatur-Voices/Song/ MIDI).

# **Chorus**

Den här kontrollen ger ljudet bredd och rymd. Den lämpligaste chorustypen väljs automatiskt när du väljer en Voice. Du kan emellertid välja vilken chorustyp du vill.

### **Använd "Voice"-menydisplayen för att välja en chorustyp: "Chorus" ([sidan](#page-85-2) 86).**

Inställningen används gemensamt för alla stämmor (klaviatur-Voices/Song/ MIDI).

# **Effekter**

Instrumentet har en mängd olika effekter, vilket ger dig möjligheten att lägga till eko och tremolo på den valda Voicen för ditt klaviaturframförande. Alla de tillgängliga effekterna väljs via "Voice"-menydisplayen: "Voice Edit"  $\rightarrow$  "Effect" ([sidan](#page-86-3) 87).

### **OBS!**

Du kan justera efterklangsdjupet för den valda Voicen via "Voice" menydisplayen: "Voice Edit" "Reverb Depth" [\(sidan 87\)](#page-86-2).

### **OBS!**

Du kan justera chorusdjupet för den valda Voicen via "Voice" menydisplayen: "Voice Edit" "Chorus Depth" [\(sidan 87\)](#page-86-4).

### **OBS!**

Om du vill använda choruseffekten på en Voice vars chorustyp är inställd på "Off" som standard, ställ in chorustypen på något annat än "Off" och ställ därefter in värdet för chorusdjup enligt önskemål (högre än "0").

# <span id="page-31-1"></span><span id="page-31-0"></span>**Spela två Voices samtidigt (Dual)**

Två Voices kan spelas samtidigt Du kan skapa varma och strukturerade ljud genom att använda Voices från olika grupper samtidigt eller genom att använda Voices från samma grupp.

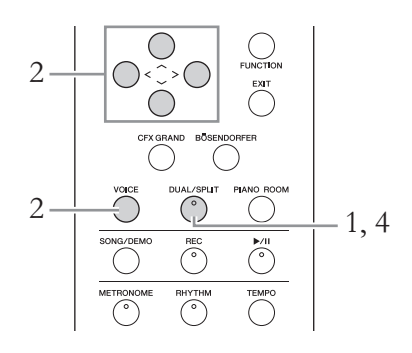

1. **Du aktiverar Dual-läget genom att trycka på [DUAL/ SPLIT]-knappen en gång så att lampan lyser rött.**

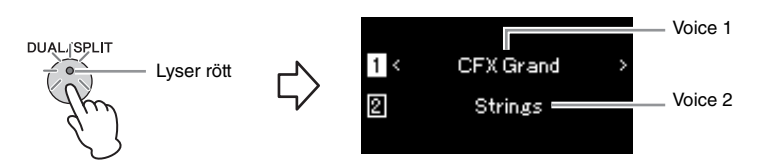

Den Voice som visas längst upp är Voice 1, och den som visas längst ned är Voice 2.

# 2. **Välj de Voices du vill kombinera.**

- 2-1. Använd  $[\wedge]$ -/ $[\vee]$ -knapparna för att markera  $\Box$  (Voice 1) på **displayen.**
- 2-2. **Använd [**l**]-/[**r**]-knapparna eller VOICE-knappen för att välja önskad Voice.**

Om du använder [VOICE]-knappen för att välja Voice List-displayen trycker du på [>]-knappen för att välja en Voice och sedan återgår du till föregående display.

Använd  $[\wedge]$ -/[V]-knapparna för att markera 2 (Voice 2) och välj en Voice på samma sätt.

3. **Spela på klaviaturen.**

# 4. **Om du vill avsluta Dual-läget trycker du på [DUAL/ SPLIT]-knappen upprepade gånger tills lampan släcks.**

# <span id="page-32-0"></span>**Dela upp klaviaturomfånget och spela två olika Voices (Splitläge)**

I Splitläget kan du spela två olika Voices på klaviaturen – en med vänster hand och en med höger.

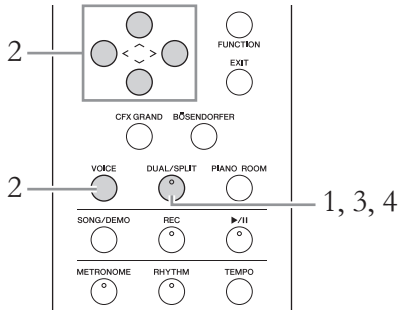

1. **Splitläget aktiverar du genom att trycka på [DUAL/ SPLIT]-knappen upprepade gånger tills den lyser grönt.**

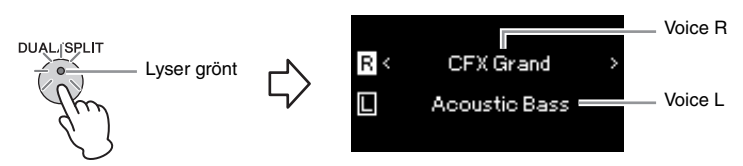

Den Voice som visas längst upp är Voice R och den som visas längst ned är Voice L.

- 2. **Välj en Voice för den högra delen och en annan för den vänstra delen.**
	- $2-1$ . Använd  $\lceil \wedge \rceil$ -/ $\lceil \vee \rceil$ -knapparna för att markera  $\lceil \pmb{\mathcal{R}} \rceil$  (Voice R) på **displayen.**
	- 2-2. **Använd [**l**]-/[**r**]-knapparna eller VOICE-knappen för att välja önskad Voice.**

Om du använder [VOICE]-knappen för att välja Voice List-displayen trycker du på [>]-knappen för att välja en Voice och sedan återgår du till föregående display.

Använd  $[\wedge]$ -/[V]-knapparna för att markera  $\Box$  (Voice L) och välj en Voice på samma sätt.

# 3. **Spela på klaviaturen.**

## **Ändra splitpunkten**

Du kan ändra splitpunkten (gränsen mellan klaviaturens högra och vänstra del) från förinställningen "F 2" till vilken annan tangent som helst. Med instrumentet i Splitläge, håll ned [DUAL/SPLIT]-knappen och tryck på den tangent som du vill använda som splitpunkt.

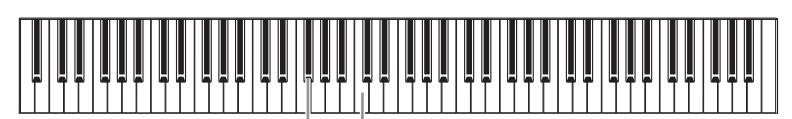

E<sup>#2</sup> Ettstrukna "C"

# 4. **Om du vill lämna Splitläget trycker du på [DUAL/SPLIT] knappen upprepade gånger tills lampan släcks.**

### **OBS!**

Vänsterhandens del innehåller den angivna "splitpunktstangenten".

### **OBS!**

Splitpunkten kan också ställas in via "System" menydisplayen: Tryck på [FUNCTION]-knappen upprepade gånger för att välja "System"-menydisplayen "Keyboard" > "Split Point"<br>(sidan 96).

# <span id="page-33-0"></span>**Använda lägena Dual och Split samtidigt**

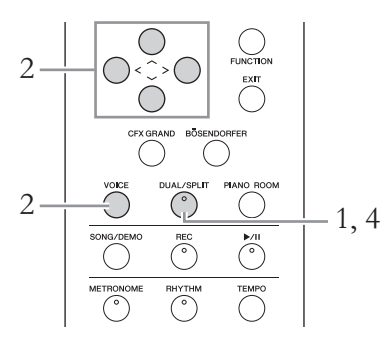

1. **Om du vill aktivera Dual- och Splitlägena samtidigt trycker du på [DUAL/SPLIT]-knappen upprepade gånger tills lampan lyser orange.**

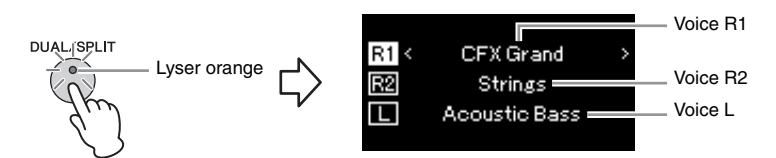

Den Voice som visas längst upp är Voice R1, den som visas i mitten är Voice R2 och den som visas längst ned är Voice L.

# 2. **Välj de Voices som du vill kombinera och de du vill använda för den vänstra delen.**

- $2-1$ . Använd  $\lceil \wedge \rceil$ -/ $\lceil \vee \rceil$ -knapparna för att markera  $\lceil \pounds \rceil$  (Voice R1) **på displayen.**
- 2-2. **Använd [<]-/[>]-knapparna eller [VOICE]-knappen för att välja önskad Voice.**

Om du använder [VOICE]-knappen för att välja Voice List-displayen trycker du på [>]-knappen för att välja en Voice och sedan återgår du till föregående display.

Använd  $\lceil \Lambda \rceil$ -/ $\lceil V \rceil$ -knapparna för att markera  $\lceil \sqrt{R2} \rceil$  (Voice R2) och (Voice L) och välj Voices på samma sätt.

3. **Spela på klaviaturen.**

# 4. **Tryck på [DUAL/SPLIT]-knappen för att avsluta Dual- och Splitläget.**

Indikatorn för [DUAL/SPLIT]-knappen slocknar.

### **OBS!**

Vänsterhandens del innehåller den angivna "splitpunktstangenten".

### **OBS!**

Mer information om hur du ställer in splitpunkten finns på [sidan 33.](#page-32-0)

# <span id="page-34-0"></span>**Spela som duo**

Med den här funktionen kan två spelare spela samtidigt på instrumentet, den ene på den vänstra sidan och den andra på den högra. Detta är praktiskt om du vill öva duetter i samma oktavläge.

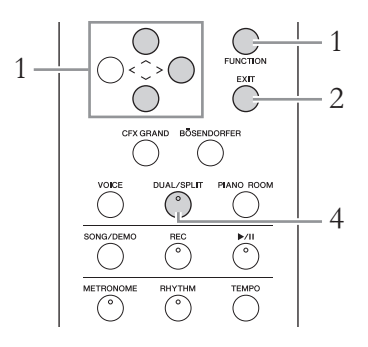

1. **Tryck på [FUNCTION]-knappen upprepade gånger för att visa "System"-menydisplayen, och välj därefter det markerade alternativet på varje display enligt bilderna nedan.**

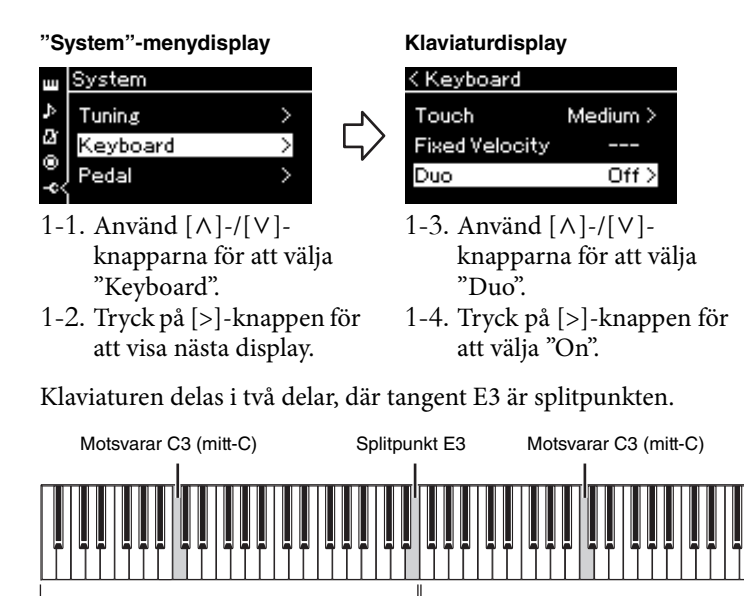

Pedalfunktionen ändras på följande sätt.

Vänster del

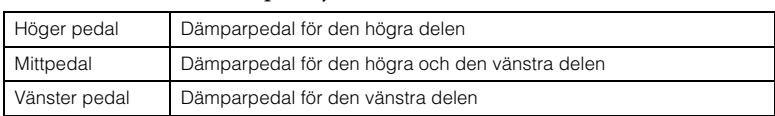

Höger del

### **OBS!**

Funktionerna Reverb, VRM och Stereophonic Optimizer är inaktiverade när Duo-läget är på [\(sidan 20](#page-19-1)).

### **OBS!**

Vänsterhandens del innehåller den angivna "splitpunktstangenten".

# 2. **Tryck på [EXIT]-knappen för att lämna menydisplayen.**

När Duo-läget är på lyser [DUAL/SPLIT]-knappen grönt och [Duo] visas på Voice-displayen.

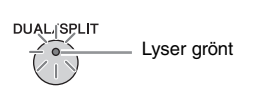

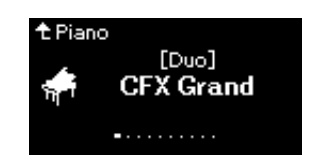

# 3. **Spela på klaviaturen.**

Ljudet från den vänstra delen avges från vänster sida och ljudet från den högra delen avges från höger sida.

# 4. **Tryck på [DUAL/SPLIT]-knappen för att avsluta Duoläget.**

Du kan också avsluta Duo-läget genom att följa instruktionerna nedan.

- Tryck på [CFX GRAND]-, [BÖSENDORFER]- eller [PIANO ROOM] knappen.
- Upprepa samma procedur från steg 1 för att ställa in det på "Off ".

# <span id="page-35-1"></span><span id="page-35-0"></span>**Använda metronomen**

Det här instrumentet har en inbyggd metronom (en apparat som anger takten) som är ett bra verktyg när man övar.

# 1. **Tryck på [METRONOME]-knappen för att starta metronomen.**

Tempo-displayen visas, där du kan justera tempot. Se nästa avsnitt för mer information.

# 2. **Tryck på knappen [METRONOME] för att stoppa metronomen.**

Stäng Tempo-displayen genom att trycka på [EXIT]-knappen.

# **Justera tempot**

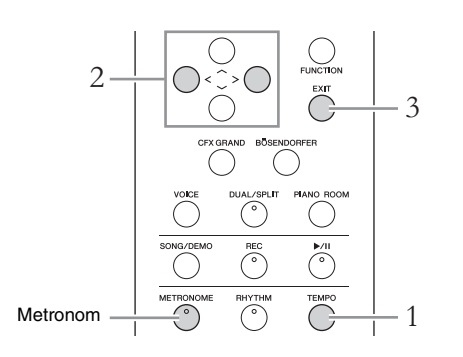

### **OBS!**

Du kan ställa in metronomvolym, taktslag per minut m.m. via "Metronome/ Rhythm"-menydisplayen [\(sidan 93](#page-92-1)).
### 1. **Tryck på [TEMPO]-knappen för att visa Tempo-displayen.**

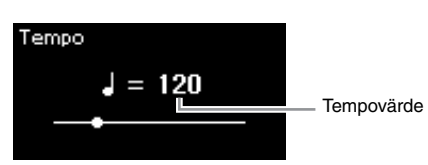

2. **Tryck på [<]-/[>]-knapparna för att justera tempot.** Du kan ställa in tempovärdet (antal slag per minut) med [<]-/[>] knapparna. Om du vill återställa tempot till förinställningen trycker du på [<]- och [>]-knapparna samtidigt.

### 3. **Tryck på [EXIT]-knappen för att stänga Tempo-displayen.**

### <span id="page-36-0"></span>**Ställa in taktart för metronomen**

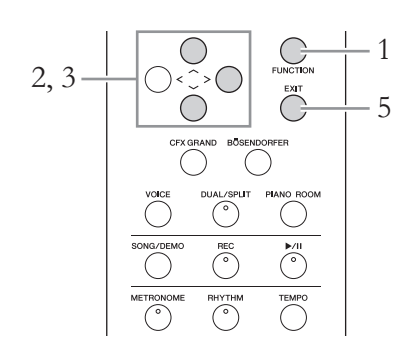

- 1. **Tryck på [FUNCTION]-knappen upprepade gånger för att visa "Metronome/Rhythm"-menydisplayen.**
- 2. **Använd [**u**]/[**d**]-knapparna för att välja "Time Sig." och tryck därefter på [>]-knappen.**

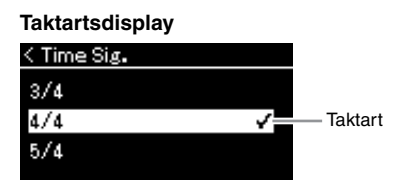

3. **Använd [**u**]-/[**d**]-knapparna för att välja önskad taktart.**

<span id="page-36-1"></span>**Inställningsomfång:** 2/2, 1/4, 2/4, 3/4, 4/4, 5/4, 6/4, 7/4, 3/8, 6/8, 7/8, 9/8, 12/8 **Förinställning:** 4/4 (Om du väljer en MIDI-Song ändras tempovärdet till det värde som anges i den valda MIDI-Songens data.)

#### **OBS!**

För mer information om hur du ställer in taktarten, se [sidan 37](#page-36-0).

#### **Tempovisning och inställningsomfång**

Tempot visas som "nottyp=xxx" (till exempel:  $J = 120$ ). Vid val av taktart ändras de tillgängliga parametrarna enligt följande.

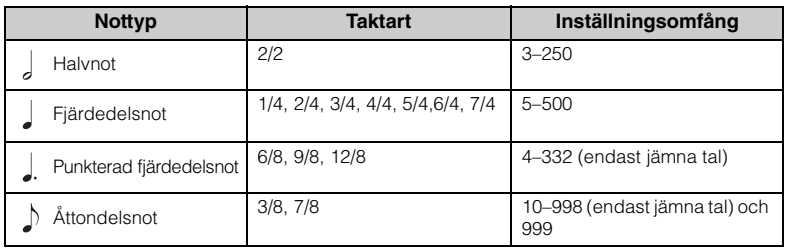

\* När tempovärdet för den valda MIDI-Songen ligger utanför instrumentets inställningsomfång, ändras värdet för att passa in i inställningsomfånget.

\* Nottypen fastställs till fjärdedelsnot så länge "BPM"-parametern på "Metronome/Rhythm" menydisplayen är inställd på "Crotchet", oavsett vilken taktart du ställer in.

### 4. **Aktivera "Bell"-inställningen.**

Mer information finns under "Bell" i "Metronome/Rhythm"-menyn ([sidan 93\)](#page-92-0).

Metronomen spelas upp enligt den valda taktarten med ett klockljud på det första taktslaget i varje takt.

### 5. **Tryck på [EXIT]-knappen för att stänga "Metronome/ Rhythm"-menydisplayen.**

#### **Nottyp**

Notvärdet för ett taktslag.

#### **Detaljerade inställningar för metronomen**

Du kan ställa in

metronomvolym, taktslag per minut m.m. via "Metronome/ Rhythm"-menydisplayen [\(sidan 93](#page-92-0)).

# **Spela upp Songer**

Det här instrumentet kan spela upp förinspelade melodier, melodier du spelat in på instrumentet eller kommersiellt tillgängliga melodier. Utöver att lyssna på dessa melodier kan du spela på klaviaturen när Songen spelas upp.

#### <span id="page-38-0"></span>**MIDI-Songer och ljudfiler**

Det finns två sorters Songer som kan spelas in och upp på detta instrument: MIDI-Songer och ljudfiler.

En MIDI-Song består av informationen från ditt klaviaturframförande och är inte en inspelning av det faktiska ljudet i sig. Informationen om framförandet omfattar vilka tangenter du spelade på, med vilken timing och hur hårt – precis som i ett musikstycke. Utifrån den registrerade informationen om framförandet återger tongeneratorn (i Clavinova m.m.) motsvarande ljud. En MIDI-Song upptar en liten del av minneskapaciteten jämfört med ljudfiler och gör det möjligt att enkelt ändra till exempel vilken Voice som används.

En ljudfil är en inspelning av den framförda ljudet. Dessa data spelas in på samma sätt som för inspelade kassettband eller röstinspelningsutrustning m.m. De kan spelas upp med en bärbar musikspelare m.m., vilket gör det lätt att låta andra lyssna på ditt framförande.

Följande typer av Songer kan spelas upp på instrumentet.

- Förprogrammerade Voice-demomelodier (Voice-demos).
- Förprogrammerade Songer: 50 förprogrammerade pianomelodier ("Piano 50") och 303 övnings-Songer ("Lesson")
- Dina egna inspelade Songer (se [sidan 52](#page-51-0) för instruktioner om hur du spelar in)
- MIDI-Songer som finns att köpa i handeln: SMF (Standard MIDI File) Den största storleken som kan spelas upp på instrumentet är cirka 500 kB per enskild MIDI-Song.
- Ljudfiler som finns att köpa i handeln: Wav (filändelse = .wav med 44,1 kHz samplingsfrekvens, 16 bitars upplösning, stereo och högst 80 minuter långa)

#### **685 675 645 635 695GP 665GP**

CLP-685 och CLP-695GP är kompatibla med följande format.

#### **GM System Level 2**

"GM (General MIDI)" är ett av de vanligaste Voice-allokeringsformaten. "GM System Level 2" är en standardspecifikation som är en förbättring jämfört med det ursprungliga "GM" och ger bättre kompatibilitet för Song-data. Den möjliggör större polyfoni, större Voice-urval, utökade Voice-parametrar och integrerad effektbearbetning.

#### **XG**

XG är en markant förbättring av formatet GM System Level 1, utvecklat av Yamaha speciellt för att ge tillgång till fler Voices och större variationer såväl som bättre kontroll över Voices och effekter samt för att säkerställa kompatibilitet med framtida data.

#### **GS**

GS har utvecklats av Roland Corporation. På samma sätt som Yamaha XG utgör GS en markant förbättring av GM och erbjuder fler Voices och Drum kits och variationer av dessa, samt större kontroll över Voices och dess effekter.

Tillgången till funktioner skiljer sig åt mellan MIDI-Songer och ljudfiler. I detta kapitel visar följande ikoner huruvida förklaringen gäller eller inte gäller för MIDI-Songer respektive ljudfiler.

 **Exempel:**

**MIDI Audio** Visar att förklaringen endast gäller MIDI-Songer.

### <span id="page-39-0"></span>**Lyssna på Voice-demos**

För varje Voice-grupp finns flera demoinspelningar som demonstrerar de särskilda egenskaperna hos motsvarande Voices. Information om vilka Voices som har demos som kan spelas upp finns i "Lista över förprogrammerade Voices" på [sidan](#page-101-0) 102.

$$
\begin{array}{c|c|c|c|c|c} \hline \rule{0pt}{16pt} & \rule{0pt}{16pt} & \rule{
$$

1. **Tryck på [SONG/DEMO]-knappen för att visa Song-listan.**

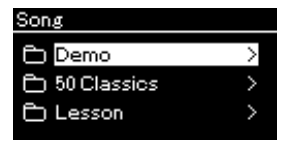

- 2. **Använd [**u**]/[**d**]-knapparna för att välja "Demo" och tryck därefter på [**r**]-knappen för att visa nästa display.**
- 3. **Använd [**u**]/[**d**]-knapparna för att välja önskad Voicedemo och tryck därefter på [**r**]-knappen för att visa Demo-displayen.**

Namnet på den för tillfället valda Voice-demon visas på displayen.

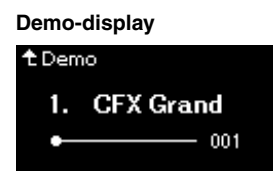

- 4. **Tryck på [**R**/**K**]-knappen (uppspelning/paus) för att starta uppspelningen.**
- 5. **Tryck på [**R**/**K**]-knappen (uppspelning/paus) igen för att stoppa uppspelningen.**

Uppspelningen stannar automatiskt när pianodemon når sitt slut.

#### **Välja andra demos**

Tryck på  $[\wedge]$ -knappen för att återgå till Song-listan och upprepa steg 3–4 i detta avsnitt.

**OBS!** 

Inspelningsfunktionerna kan inte användas under uppspelning av Voice-demos.

### <span id="page-40-2"></span><span id="page-40-0"></span>**Uppspelning av Songer**

#### **MIDI Audio OBS!**

SONG/DEMO

$$
2, 3, 4
$$

### <span id="page-40-1"></span>1. **Om du vill spela upp en Song på ett USB-flashminne ansluter du USB-flashminnet som innehåller dessa Songdata till USB [TO DEVICE]-uttaget i förväg.**

De ljudfiler som ska spelas upp måste vara sparade på ett USB-flashminne.

### 2. **Tryck på [SONG/DEMO]-knappen för att visa Song Listdisplayen och välj därefter önskad kategori med [** $\Lambda$ **]/[** $\lor$ **]knapparna.**

Välj önskad kategori från "50 Classics", "Lesson", "User" eller "USB" enligt kategoribeskrivningarna nedan.

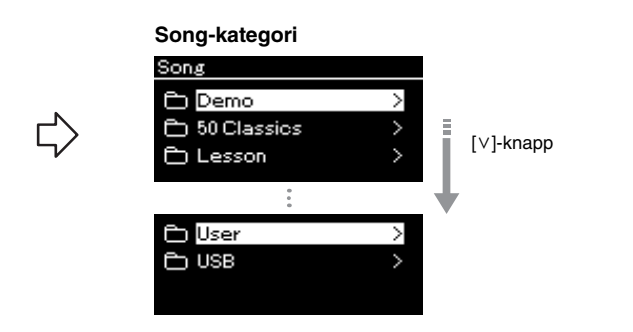

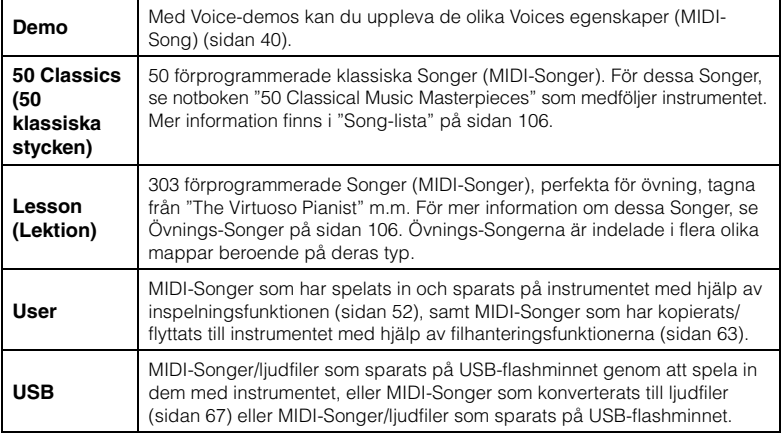

Instrumentet kan automatiskt välja en Song-fil som sparats i USB-flashminnets rotkatalog så snart som USB-flashminnet ansluts. Mer information finns i "Automatisk inläsning av USBinnehåll" på [sidan 98.](#page-97-0)

#### **OBS!**

Innan du använder ett USBflashminne bör du läsa igenom avsnittet "Ansluta USB-enheter (USB [TO DEVICE]-uttag)" på [sidan 72.](#page-71-0)

### <span id="page-41-0"></span>3. **Tryck på [>]-knappen för att visa Songerna i den angivna kategorin och välj därefter en Song med**  $\lceil \wedge \rceil / |\vee|$ **knapparna.**

När du väljer kategorin "User" eller "USB" visas ikonen som indikerar Song-typ till vänster om Song-namnet.

#### **Song-lista**

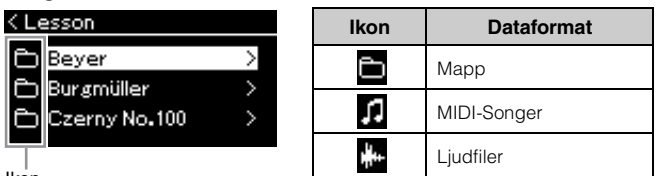

Ikon

Eftersom övnings-Songerna är indelade i specifika mappar, ska du först välja önskad mapp och trycka på [>]-knappen och sedan väljer du en Song.

### **Välja en inspelad Song som sparats på ett USB-flashminne:**

När du spelar in en Song och sparar den på ett USB-flashminne, sparas den inspelade Songen automatiskt i mappen USER FILES på USBflashminnet. Om du vill välja Songen från mappen USER FILES väljer du USB i steg 2 och mappen USER FILES i steg 3.

### 4. **Tryck på [>]-knappen för att välja önskad Song.**

Song-displayen visas, där du kan se namnet på den aktuella Songen och dess kategorinamn.

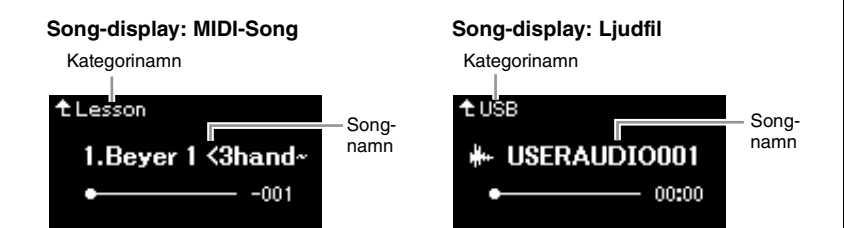

### 5. **Tryck på [**R**/**K**]-knappen (uppspelning/paus) för att starta uppspelningen.**

Songens aktuella uppspelningsposition visas.

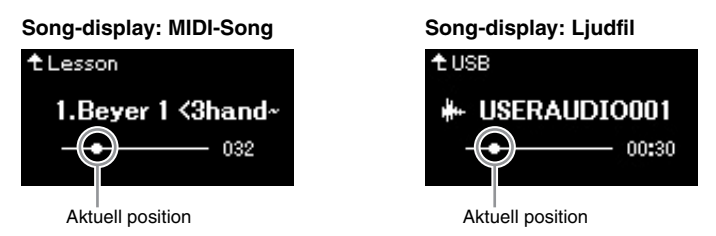

Du kan spela med i Songen när den spelas upp. Du kan även ändra Voice för klaviaturframförandet. Om du vill justera volymbalansen mellan ditt klaviaturframförande och uppspelningen av MIDI-Songer, eller om du vill justera ljudvolymen, ställer du in lämpliga volymparametrar individuellt på "Song"-menydisplayen [\(sidan 48\)](#page-47-0).

#### **OBS!**

Tryck på [<]-knappen för att återgå till kategorin/mappen.

#### **OBS!**

"NoSong" visas på displayen när mappen inte innehåller några data.

#### **När Songerna inte kan läsas in från ett USBflashminne**

Om Songen inte kan läsas in kanske du måste ändra språkinställningen för Songnamnet på "System" menydisplayen ([sidan 99](#page-98-0)).

#### **OBS!**

Tryck på [^]-knappen för att återgå till Song-listan.

#### **OBS!**

Om Song-titeln är för lång för att visas trycker du på [V]knappen för att visa hela titeln.

#### **OBS!**

Om en Song har valts används Songens ursprungliga tempo och metronominställningen [\(sidan 36](#page-35-0)) ignoreras.

### 6. **Tryck på [**R**/**K**]-knappen (uppspelning/paus) igen för att stoppa uppspelningen.**

Uppspelningen stoppas automatiskt när Songen når sitt slut, även om du inte trycker på  $\lceil \blacktriangleright / \text{II} \rceil$ -knappen (uppspelning/paus).

### **Spola tillbaka/framåt**

1. **Använd [<]- och [>]-knapparna för att förflytta dig framåt eller bakåt i Songen (i takter eller sekunder) medan Songdisplayen visas.**

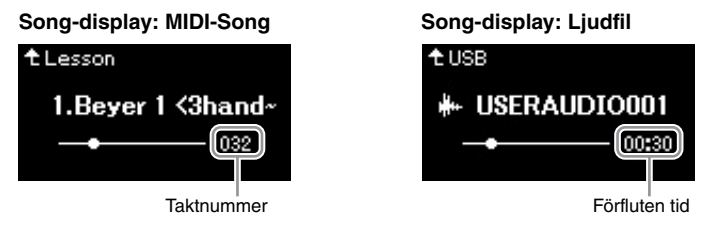

Om en av knapparna hålls ned spolas det framåt eller bakåt oavbrutet. Tryck på [<]- och [>]-knapparna samtidigt för att gå tillbaka till början av Songen.

### **Justera tempot**

Du kan justera uppspelningstempot för en Song.

1. **Tryck på [TEMPO]-knappen för att visa Tempo-displayen.**

För en MIDI-Song trycker du på [TEMPO]-knappen under Songuppspelning eller när Song-displayen visas. För en ljudfil trycker du på [TEMPO]-knappen under Song-uppspelning.

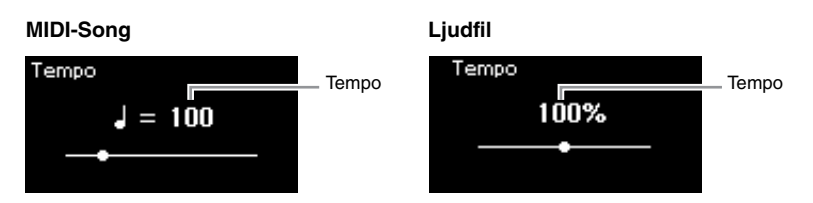

### 2. **Ändra tempovärdet med [<]/[>]-knapparna.**

Du kan hämta den aktuella Songens ursprungliga tempo genom att trycka på [<]- och [>]-knapparna samtidigt.

När en MIDI-Song väljs varierar tempointervallet beroende på taktarten för en vald Song. De tillgängliga inställningsvärdena får endast vara jämna tal (multipler av 2), beroende på taktarten. Mer information finns på [sidan 37](#page-36-1).

När en ljudfil väljs är tempointervallet mellan 75 % och 125 %. 100 % motsvarar det ursprungliga tempovärdet. Högre värden ger snabbare tempo.

3. **Tryck på [EXIT]-knappen för att lämna Tempo-displayen.**

#### **OBS!**

Användbara uppspelningsfunktioner beskrivs på sidorna [44](#page-43-0)[–50](#page-49-0).

#### **OBS!**

Tryck på [<]- och [>] knapparna samtidigt för att gå tillbaka till början av Songen.

#### **OBS!**

När en ljudfils tempo ändras kan dess tonala karaktär också ändras.

### <span id="page-43-0"></span>**Spela upp en stämma för en hand – funktion för stämbortkoppling (MIDI-Songer)**

**MIDI Audio**

Vissa MIDI-Songer, till exempel förprogrammerade Songer, delas upp i stämmor för höger hand och vänster hand. Med sådana Song-data kan du öva vänster hand genom att slå på endast stämman för höger hand, och öva höger hand genom att slå på endast stämman för vänster hand – på så sätt kan du öva stämmorna separat för att enklare bemästra svåra stycken.

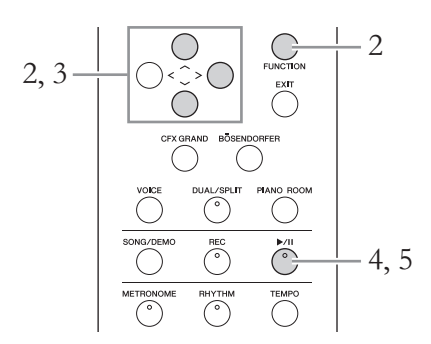

### 1. **Välj en Song för att öva.**

Instruktioner finns på [sidan 41.](#page-40-0) För detta rekommenderas Songkategorierna "50 Classics" och "Lesson".

### 2. **Välj den stämma som du vill öva på och slå sedan av den.**

Tryck på [FUNCTION]-knappen upprepade gånger för att visa "Song" menydisplayen, och välj därefter det markerade alternativet på varje display enligt bilderna nedan.

På "L/R"-displayen väljer du den stämma (spår) som du vill tysta för att öva. Välj "R" för att öva på högerhandsstämman eller "L" för att öva på vänsterhandsstämman.

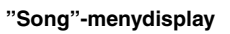

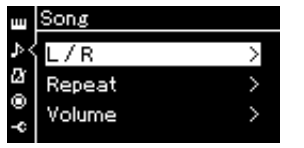

- 2-1. Använd  $[\wedge]$ -/ $[\vee]$ knapparna för att välja "L/R".
- 2-2. Tryck på [>]-knappen för att visa nästa display.

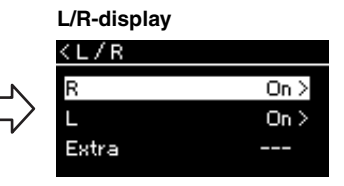

- 2-3. Använd  $\lceil \Lambda \rceil / \lceil \lor \rceil$ knapparna för att välja önskat spår.
- 3. **Använd [>]-knappen för att välja "Off " för den valda stämman.**
- 4. **Tryck på [**R**/**K**]-knappen (uppspelning/paus) för att starta uppspelningen.**

Spela och öva stämman som du nyligen tystade.

#### **OBS!**

Stämmorna kan slås på eller av även under uppspelning.

#### **OBS!**

Vanligtvis tilldelas kanal 1 till "R", kanal 2 till "L" och kanalerna 3–16 till "Extra". Tilldelningarna kan skilja sig åt utifrån den specifika Songen. De kanaler som tilldelas till kategorin "Extra" kan inte slås på eller av individuellt.

#### **OBS!**

Vissa Songer i kategorierna "50 Classics" och "Lesson" är duetter. Se [sidan 106](#page-105-0) för information om hur du tilldelar stämmor för duetter.

#### **OBS!**

När du väljer en annan MIDI-Song slås båda stämmorna automatiskt på.

### 5. **Tryck på [**R**/**K**]-knappen (uppspelning/paus) igen för att stoppa uppspelningen.**

Uppspelningen stoppas automatiskt när Songen når sitt slut, även om du inte trycker på  $\lceil \blacktriangleright / \text{II} \rceil$ -knappen (uppspelning/paus).

### **Repeterad uppspelning av en Song**

Det finns tre repeteringsfunktioner som beskrivs här nedan. De kommer väl till hands för att öva på svåra fraser flera gånger. För MIDI-Songer kan du använda den här funktionen och funktionen för stämbortkoppling (ovan) för att öva på svåra fraser.

- **AB-repetering** ........Spela upp en MIDI-Song flera gånger genom att ange ett visst intervall av Songen.
- **Frasrepetering**........Spela upp en MIDI-Song flera gånger genom att ange en eller flera fraser inom Songen.
- **Song-repetering**.....Spela upp en MIDI-Song/ljudfil flera gånger, eller spela upp alla MIDI-Songer/ljudfiler som sparats i en angiven mapp flera gånger i ordningsföljd eller i slumpmässig ordning.

Förklaringarna här gäller endast AB-repetering och Song-repetering. För repetering av fraser, se [sidan](#page-89-0) 90.

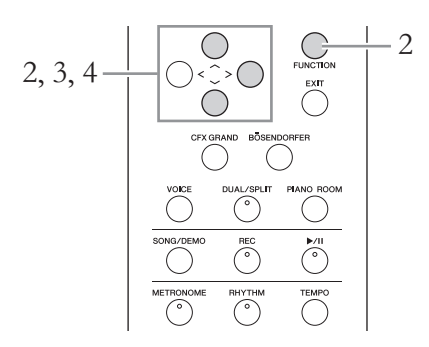

1. **Välj en Song som du vill spela upp.** Mer information finns på [sidan 41](#page-40-0).

### 2. **Öppna Repeat-displayen.**

Tryck på [FUNCTION]-knappen upprepade gånger för att visa "Song" menydisplayen. Välj "Repeat" och tryck på [>]-knappen.

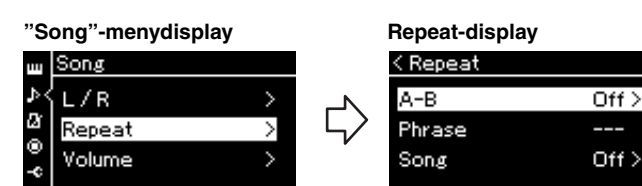

3. **På Repeat-displayen väljer du önskat alternativ med [**u**]-/[**d**]-knapparna och trycker sedan på [>]-knappen.**

Om du vill ställa in AB-repetering väljer du "A – B". Om du vill ställa in Song-repetering väljer du "Song".

- 4. **Gör nödvändiga inställningar på inställningsdisplayen.**
	- **AB-repetering** ...........Se nedan.
	- **Song-repetering** ........Se [sidan 47](#page-46-0).

### **Inställningar för AB-repetering**

#### **MIDI Audio**

Specificera avsnittet som ska repeteras.

- 4-1. **Tryck på [**R**/**K**]-knappen (uppspelning/paus) för att starta Song-uppspelning.**
- 4-2. **Tryck på [>]-knappen vid startpunkten (A) för det intervall som ska repeteras.**

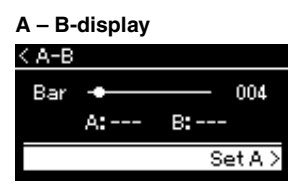

- 4-3. **Tryck på [>]-knappen ännu en gång vid slutpunkten (B).** Efter en automatisk inräkning (för att hjälpa dig in i frasen) spelas frasen mellan punkt A och punkt B upp repeterande.
- 5. **Om du vill inaktivera repeteringsfunktionen trycker du på [>]-knappen medan "Repeat Off " är markerat eller väljer en annan Song.**

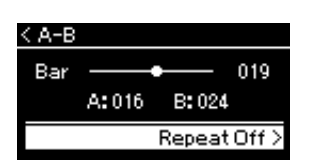

#### **Ange början av en Song som punkt A**

Ange först punkt A, starta sedan uppspelningen och ange därefter punkt B.

#### **Ange slutet av en Song som punkt B**

Om du anger endast punkt A spelas allt från punkt A till Songens slut (som punkt B) upp flera gånger.

#### **OBS!**

Du kan också ange intervallet som ska repeteras genom att utföra stegen nedan.

- 1 Markera taktnumret med [^]-/[d]-knapparna och snabbspola sedan Songen framåt till punkt A med [<]-/[>]-knapparna.
- 2 Markera "Set A" med  $[\vee]$ knappen och tryck sedan på [>]-knappen. När du har angett punkt A visas displayen för att ange punkt B.
- 3 Ange punkt B på samma sätt som punkt A.

### <span id="page-46-0"></span>**Inställningar för Song-repetering**

#### **MIDI Audio**

4-1. **Välj önskad repeteringsfunktion genom att använda [**u**]-/[**d**]-knapparna på inställningsdisplayen.**

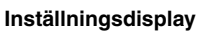

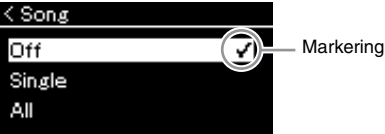

**• Off:**

Inaktiverar repeterad uppspelning.

**• Single:**

Spelar igenom vald fil och börjar sedan från början igen.

**• All:**

Spelar upp alla Songer kontinuerligt inom ett angivet intervall i en viss ordning.

**• Random:**

Spelar upp alla Songer kontinuerligt inom ett angivet intervall i slumpmässig ordning.

### 4-2. **Tryck på [**R**/**K**]-knappen (uppspelning/paus) för att starta repeterad uppspelning.**

Ikoner för varje repeteringsinställning visas på Song-displayen.

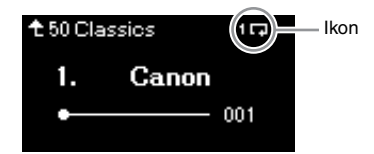

När repeteringsfunktionen är aktiverad visas  $\Box$  (Single),  $\Box$  (All) eller  $\Rightarrow$  (Random) i det övre högra hörnet på Song-displayen.

5. **Om du vill inaktivera repeteringsfunktionen trycker du på [**R**/**K**]-knappen (uppspelning/paus) för att stoppa**  uppspelningen och väljer sedan "Off" i steg 4-1.

### <span id="page-47-1"></span><span id="page-47-0"></span>**Ställa in volymbalansen**

#### **MIDI Audio**

Om du väljer en MIDI-Song kan du justera volymbalansen mellan Songuppspelningen och ljudet som du spelar på klaviaturen, eller mellan den valda Songens höger- och vänsterstämmor. Om du väljer en ljudfil kan du justera ljudfilens volym.

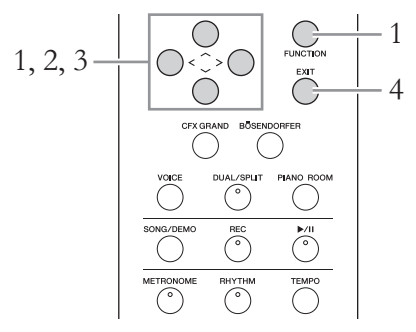

Välj önskad Song i förväg. Instruktioner finns på [sidan](#page-40-0) 41.

1. **Tryck på [FUNCTION]-knappen upprepade gånger för att visa "Song"-menydisplayen. Välj "Volume" och tryck på [>]-knappen.**

**"Song"-menydisplay** (när du väljer en MIDI-Song)

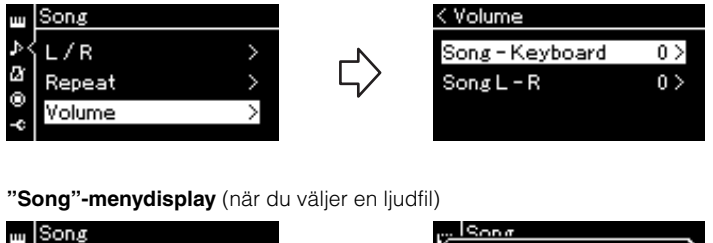

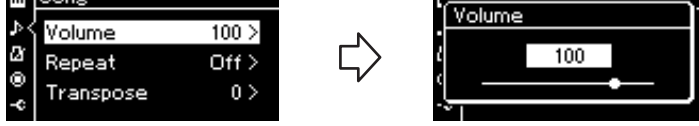

2. **När en MIDI-Song är vald ska du välja alternativet "Song – Keyboard" eller "Song L – R" med hjälp av**  $[\wedge]$ **-/** $[\vee]$ **knapparna och sedan trycka på [>]-knappen för att visa inställningsdisplayen.** 

**När en ljudfil är vald använder du [<]-/[>]-knapparna för att ställa in ljuduppspelningsvolymen. När du har ställt in värdet går du vidare till steg 4.**

**• Song – Keyboard**

Justera volymbalansen mellan MIDI-Song-uppspelningen och det ljud du spelar på klaviaturen.

**• Song L – R**

Justera volymbalansen mellan den valda MIDI-Songens höger- och vänsterstämmor.

#### **OBS!**

En del kommersiellt tillgängliga musikdata innehåller extremt höga volyminställningar. Justera alternativet "Song – Keyboard" när du använder sådana data (MIDI-Song).

### 3. **Justera volymbalansen med hjälp av [<]-/[>]-knapparna.**

### **Vid val av "Song – Keyboard":**

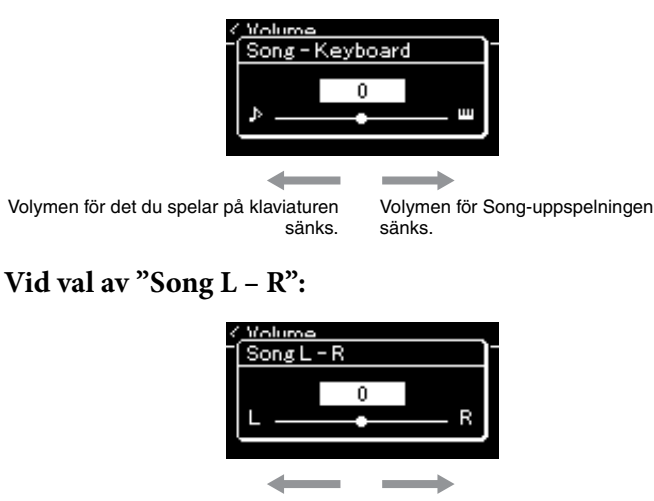

Volymen för R-stämman sänks. Volymen för L-stämman sänks.

### 4. **Tryck på [EXIT]-knappen två gånger för att lämna "Song"-menydisplayen.**

Om du väljer en annan MIDI-Song återställs förinställningen för "Song L – R". När det gäller "Song – Keyboard" och ljudvolymen, återställs inte värdet om du väljer en annan Song.

#### **OBS!**

De valda parametrarna för "Song – Keyboard" behålls (säkerhetskopiering) även när strömmen stängs av. Se till att inte ställa in volymnivån på minimum. Annars kommer ljudet från klaviaturen och Songerna inte att spelas upp. Du kan ändra inställningarna för att bibehålla eller inte bibehålla den valda parametern. Mer information finns i "Inställningar för säkerhetskopiering" på [sidan 100.](#page-99-0)

### <span id="page-49-0"></span>**Användbara uppspelningsfunktioner**

**MIDI Audio**

### **Starta/pausa uppspelningen med en pedal**

Du kan tilldela funktionen att spela/pausa Songer (motsvarar [▶/II]-knappen (uppspelning/paus)) till mitt- eller vänsterpedalen i "System"-menyn. Tryck på [FUNCTION]-knappen upprepade gånger för att visa "System" menydisplayen, och välj därefter "Pedal" → "Play/Pause" för att utföra

tilldelningen.

Detta är praktiskt om du vill starta eller pausa uppspelningen när du spelar och inte kan ta händerna från klaviaturen.

### **Transponera tonhöjden för en Song**

Du kan ändra tonhöjden för Song-uppspelning upp eller ned i halvtonssteg. Du kan ändra inställningarna via "Song"-menydisplayen: Tryck på [FUNCTION] knappen upprepade gånger för att visa "Song"-menydisplayen → "Transpose" ([sidan](#page-89-1) 90).

# <span id="page-50-0"></span>**Spela på klaviaturen samtidigt som rytmen spelas upp**

Det här instrumentet har flera rytmmönster. Du kan spela på klaviaturen samtidigt som ett rytmmönster spelas upp.

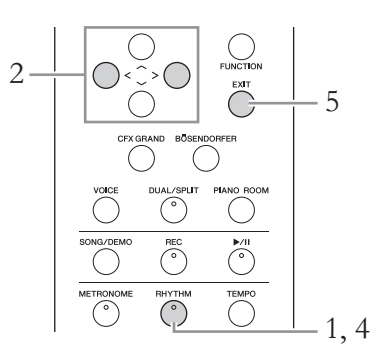

1. **Starta rytmuppspelningen genom att trycka på [RHYTHM]-knappen.**

Introt spelas upp och därefter startar rytmuppspelningen.

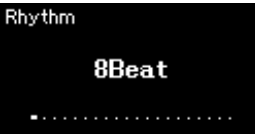

- 2. **Använd [<]-/[>]-knapparna för att välja önskad rytm.** Mer information om tillgängliga rytmer finns i rytmlistan [\(sidan 107\)](#page-106-0).
- 3. **Spela på klaviaturen samtidigt som rytmen spelas upp.**
- 4. **Om du vill stoppa rytmuppspelningen trycker du på [RHYTHM]-knappen en gång till.**

Rytmen stoppas automatiskt efter att Ending har spelats klart.

5. **Tryck på [EXIT]-knappen för att lämna Rhythmdisplayen.**

#### **Om rytmens tempo**

- Rytmens tempo motsvarar det tempo som ställts in för metronomen ([sidan 36\)](#page-35-0).
- Även om du ställer in rytmens tempo ändras en MIDI-Songs tempovärde till det värde som anges i den valda MIDI-Songens data.

#### **Detaljerade inställningar för rytm**

Från "Metronome/Rhythm" menydisplayen ([sidan 93](#page-92-0)) kan du ställa in parametrar såsom rytmvolym och synkroniserad start, som gör det möjligt att starta rytmuppspelningen genom att trycka på en tangent.

#### **OBS!**

Rhythm-displayen kan inte visas under Song-uppspelning eller -inspelning.

#### **Aktivera eller inaktivera funktionenIntro/Ending**

Med "Intro" och "Ending" kan du variera ackompanjemanget. Du kan aktivera/inaktivera ett "Intro" eller en "Ending" via alternativen "Intro" och "Ending" på "Metronome/ Rhythm"-menydisplayen [\(sidan 93](#page-92-0)).

# <span id="page-51-0"></span>**Spela in ditt framförande**

Med instrumentet kan du spela in dina egna framföranden med följande två metoder.

### **• MIDI-inspelning MIDI**

Med den här metoden spelas framträdanden in och sparas i instrumentet eller på en USB flashminne som en SMF-MIDI-fil (format 0). Den här metoden använder du för att på nytt spela in ett visst avsnitt eller editera parametrar såsom Voice. Du kan också spela in ditt framförande på varje spår, ett i taget. Eftersom en MIDI-Song kan omvandlas till en ljudfil efter inspelning [\(sidan](#page-66-0) 67) kan du använda MIDI-inspelning (med överdubbning och flera stämmor) för att först skapa ett komplext arrangemang som du annars inte skulle kunna spela live och sedan konvertera det till en ljudfil. Med det här instrumentet kan du spela in ungefär 500 kB per Song.

### **• Ljudinspelning Audio**

Med den här metoden sparas inspelade framföranden till ett USB-flashminne som en ljudfil. Inspelningen görs utan att specificera någon stämma. Eftersom den sparas i stereo WAV-formatet med normal CDkvalitet (44,1 kHz/16 bitar) som standard kan den överföras till och spelas upp på bärbara musikspelare med hjälp av en dator. Eftersom ljudsignalerna, exempelvis de från [AUX IN]-uttaget, också spelas in, kan du spela in ditt klaviaturframförande tillsammans med ljudet från den anslutna CD-spelaren eller andra bärbara musikspelare. Med det här instrumentet kan du spela in upp till 80 minuter per inspelning.

Mer information om skillnaden mellan MIDI-Songer ljudfiler finns på [sidan](#page-38-0) 39.

### <span id="page-51-1"></span>**Inspelningsmetoder**

I det här kapitlet beskrivs följande fyra metoder. Observera att det dataformat som skapas varierar beroende på vilken metod som används, MIDI eller ljud.

**• [Snabb MIDI-inspelning](#page-52-0) .....................................[sidan 53](#page-52-0) MIDI** Denna metod är det snabbaste sättet att starta en inspelning. Ditt framförande spelas in och sparas under kategorin "User" i instrumentets internminne.

**• [MIDI-inspelning – individuella spår](#page-54-0) .................[sidan 55](#page-54-0) MIDI** Med denna metod kan du spela in högerstämman, vänsterstämman och extrastämmor separat. Eftersom du kan spela in vänsterstämman under det att du spelar upp högerstämman är det här en bra metod för att spela in de båda stämmorna i en duett. Eftersom du kan spela in upp till 16 separata stämmor, kan du spela in varje instrument för sig och steg för steg bygga upp fullt orkestrerade kompositioner.

**• [MIDI-inspelning till ett USB-flashminne](#page-56-0) .........[sidan 57](#page-56-0) MIDI** Den här metoden är användbar när du vill skriva över en MIDI-Song som du redan har spelat in på ett USB-flashminne eller skapa en ny MIDI-Song på USB-flashminnet.

**• [Ljudinspelning till ett USB-flashminne](#page-57-0) .............[sidan 58](#page-57-0) Audio**Med denna metod kan du spela in ditt framförande som ljuddata till USBflashminnet som är anslutet till USB [TO DEVICE]-uttaget.

### <span id="page-52-0"></span>**Snabb MIDI-inspelning**

#### **MIDI**

Det här är det snabbaste sättet att starta en inspelning.

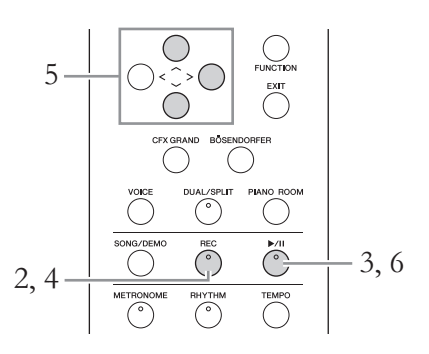

### <span id="page-52-1"></span>1. **Gör nödvändiga inställningar såsom val av Voice och taktart.**

Innan du startar inspelningen, välj en Voice ([sidan 28\)](#page-27-0) för ditt klaviaturframförande, aktivera eller inaktivera Dual-/Split-/Duo-läget enligt önskemål, ställ in taktart för metronomen/rytmen [\(sidan 36\)](#page-35-0) och välj den typ av Reverb/Chorus/Effekt du önskar.

### 2. **Tryck på [REC]-knappen (inspelning) för att aktivera inspelningsläget.**

En ny tom Song förbereds automatiskt för inspelning.

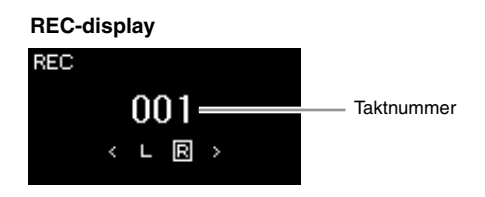

[ $\blacktriangleright$ /II]-knappen (uppspelning/paus) blinkar i aktuellt tempo. Tryck på [REC]-knappen (inspelning) igen om du vill avsluta inspelningsläget.

### 3. **Spela på klaviaturen för att starta inspelningen.**

Om du vill spela in ett tomt avsnitt i början av Songen trycker du på [R/K]-knappen (uppspelning/paus) för att starta inspelningen.

#### **REC-display (under inspelning)**

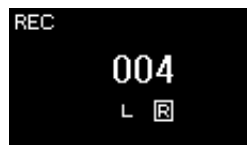

#### **OBS!**

Om du vill spela in vänster- och högerhandsstämmorna individuellt bör du läsa avsnittet "MIDI-inspelning – individuella spår" [\(sidan 55](#page-54-0)), eftersom den inspelningsmetod som beskrivs här utgår ifrån att vänster- och högerhandsstämmorna spelas in samtidigt.

#### **Använda funktionen Metronome/Rhythm**

Du kan använda metronomen eller rytm under inspelningen. Det går inte inte att spela in metronomljudet, men rytmljudet kan däremot spelas in. Se till att aktivera inspelningsläget innan du startar rytmuppspelningen. Om inspelningsläget aktiveras under rytmuppspelningen stannar uppspelningen.

#### **OBS!**

Volymbalansen för "Song – Keyboard" [\(sidan 48](#page-47-1)) spelas  $int$ e in.

#### **OBS!**

Med MIDI-inspelning spelas framförandet in på spår 1. När du spelar in i Dual-/Split-/Duoläget, skiljer sig spåren som tilldelats för inspelning från spåren som faktiskt används för inspelning. Mer information finns i "Tilldelning av inspelningsspår" på [sidan 55](#page-54-1).

#### **Läge:**

Ett läge är en situation där du kan använda en speciell funktion. I inspelningsläget kan du spela in Songer.

#### **OBS!**

Om du håller [REC]-knappen nedtryckt under en sekund visas en display med en lista över de Songer som kommer att spelas in. I detta fall väljer du "New Song" och trycker på [>]-knappen enligt tabellen på [sidan 57.](#page-56-1)

#### **Starta inspelningen omedelbart efter att rytmen börjar spelas upp:**

När en rytm ([sidan 51\)](#page-50-0) har valts trycker du på [RHYTHM] knappen för att starta uppspelningen av rytmen och MIDI-inspelningen samtidigt.

4. **När ditt framförande är klart trycker du på [REC] knappen (inspelning) igen för att stoppa inspelningen.**

Den här operationen gör att inspelningsläget avslutas och att displayen för att spara inspelade framförandedata visas.

5. **Om du vill spara det inspelade framförandet trycker du på [>]-knappen för att genomföra sparoperationen medan "Save" är markerat.**

När sparoperationen har slutförts visas "Save Completed" på displayen och sedan återställs Song-displayen. Den inspelade Songen döps till "USERSONGxxx" (xxx: nummer) och sparas i kategorin "User".

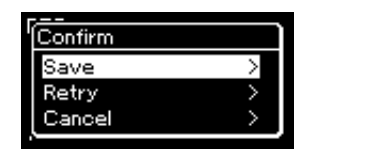

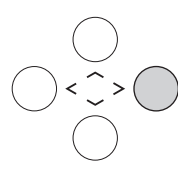

- Om du inte är nöjd med ditt framförande och vill spela in det igen markerar du "Retry" och trycker på [>]-knappen. Försök att spela in igen från steg 3.
- Om du inte vill spara de inspelade data markerar du "Cancel" och trycker på [>]-knappen.
- 6. **Tryck på [**R**/**K**]-knappen (uppspelning/paus) för att lyssna på det inspelade framförandet.**

#### *MEDDELANDE*

Den inspelade MIDI-Songen går förlorad om du byter till en annan Song eller slår av strömmen utan att ha sparat.

#### **Byta namn på den inspelade Songen**

Inspelade Songer namnges automatiskt, men du kan byta Song-namn om du vill [\(sidan 68](#page-67-0)).

#### **OBS!**  Förutom Voice och Tempo, kan

inga andra parameterinställningar, exempelvis tondata, pedaldata (dämpar-/piano-/ sostenutopedal), oktavinställning och taktart, ändras efter inspelningen.

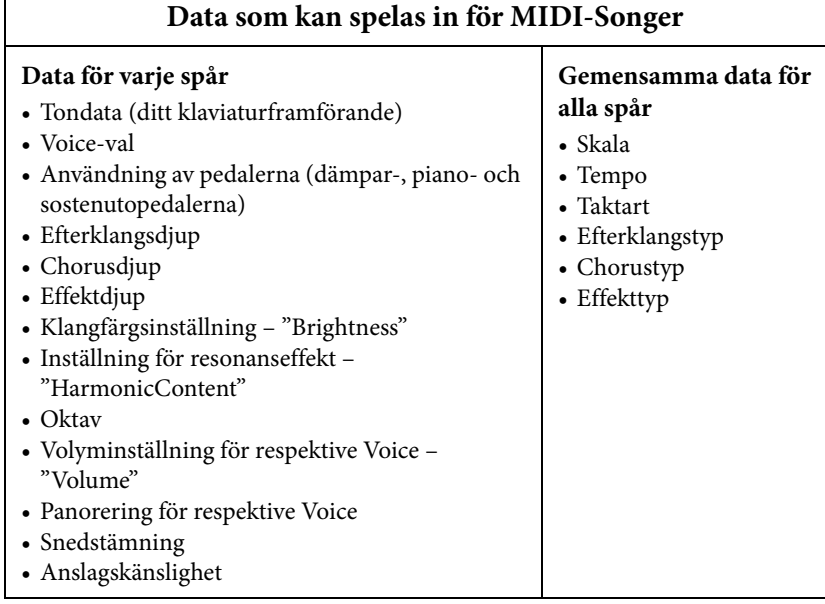

### <span id="page-54-0"></span>**MIDI-inspelning – individuella spår**

#### **MIDI**

Med MIDI-inspelning kan du skapa en MIDI-Song som består av 16 spår genom att spela in ditt framförande till varje spår, ett efter ett. Vid inspelning av till exempel ett pianostycke kan du spela in högerhandsstämman på spår 1 och sedan spela in vänsterhandsstämman på spår 2, så att du skapar ett färdigt stycke som kan vara svårt att spela live med båda händerna. Om du vill spela in ett framförande med, till exempel, rytmuppspelning, spelar du först in rytmen på spår 9–10 och sedan melodierna på spår 1 samtidigt som du lyssnar på den inspelade rytmen. På det här sättet kan du skapa en hel Song som annars skulle ha varit svår eller till och med omöjlig att spela live.

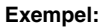

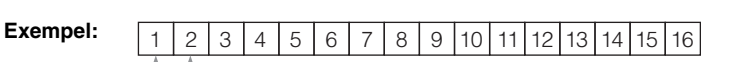

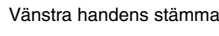

Högra handens stämma

### **Om du vill spela in ett nytt spår för en redan inspelad MIDI-Song:**

När du har valt mål-MIDI-Songen (steg 1–4 på sidorna [41](#page-40-1)–[42](#page-41-0)), håller du [REC] knappen (inspelning) nedtryckt under en sekund för att välja displayen som visar en lista över inspelningsmålen, väljer det 4:e alternativet (den tidigare valda MIDI-Songen), trycker på [>]-knappen och går till steg 2 på denna sida.

- 1. **Utför samma operationer som i steg 1 och steg 2 på [sidan 53](#page-52-1)  för att aktivera inspelningsläget med en ny tom Song.**
- 2. **Använd [<]-/[>]-knapparna för att välja det spår som du vill spela in.**

Om du vill spela in högerhandsstämman markerar du "R" (spår 1). Om du vill spela in vänsterhandsstämman markerar du "L" (spår 2). Alternativt, om du vill spela in ditt framförande på spår 3–16 väljer du önskat spår genom att trycka på [<]-/[>]-knapparna upprepade gånger.

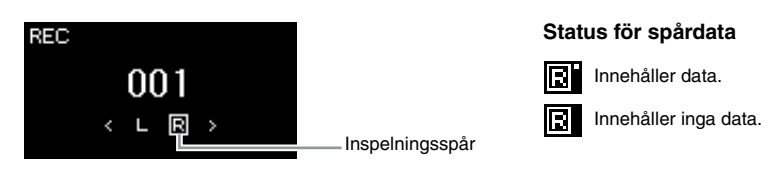

### 3. **Spela på klaviaturen för att starta inspelningen.**

### 4. **När ditt framförande är klart trycker du på [REC] knappen (inspelning) för att stoppa inspelningen.**

Den här operationen gör att inspelningsläget avslutas och att displayen för att spara inspelade framförandedata visas.

#### **OBS!**

Om du vill spela in ditt framförande till USBflashminnet eller om du vill lägga till inspelningen i en MIDI-Song på USBflashminnet, se avsnittet "MIDIinspelning till ett USBflashminne" ([sidan 57](#page-56-0)).

#### **OBS!**

Rytmen kan inte läggas till en inspelad Song. Om du vill spela in rytm ska du se till att spela in rytmuppspelningen först.

#### **OBS!**

Om du spelar in ditt framförande med båda händerna först till R och sedan till L, spelas båda upp samtidigt som en enskild Song.

#### <span id="page-54-1"></span>**Tilldelning av inspelningsspår**

När Dual-/Split-/Duo-läget är aktivt spelas endast R1 Voiceframförandet in på spåret som du har valt. R2 Voiceframförandet spelas in på det spår vars nummer är 6 plus det valda spåret, och L Voiceframförandet (Split/Duo) spelas in på det spår vars nummer är 3 plus det valda spåret. Rytmuppspelningen spelas in på spår 9/10.

#### *MEDDELANDE*

Observera att om du spelar in ditt framförande på ett spår som innehåller data kommer tidigare inspelade data att skrivas över.

### <span id="page-55-0"></span>5. **Om du vill spara det inspelade framförandet trycker du på [>]-knappen för att genomföra sparoperationen medan "Save" är markerat.**

När sparoperationen har slutförts visas "Save Completed" på displayen och sedan återställs Song-displayen. Den inspelade Songen döps till "USERSONGxxx" (xxx: nummer) och sparas i kategorin "User".

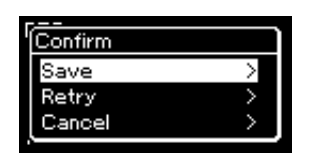

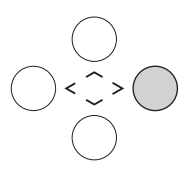

- Om du inte är nöjd med ditt framförande och vill spela in det igen flyttar du markören till "Retry" och trycker på [>]-knappen. Försök att spela in igen från steg 3.
- Om du inte vill spara de inspelade data markerar du "Cancel" och trycker på [>]-knappen.
- 6. **Tryck på [**R**/**K**]-knappen (uppspelning/paus) för att lyssna på det inspelade framförandet.**
- 7. **Om du vill spela in ett annat spår aktiverar du Songinspelningsläget igen.**
	- 7-1. **Tryck på [REC]-knappen och håll den nedtryckt under en sekund.**

En lista över inspelningsmål visas på displayen.

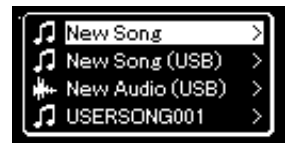

7-2. **Använd [**d**]-knappen för att välja en befintlig MIDI-Song (längst ned på listan) och tryck därefter på [>]-knappen.**

Du kan se om varje spår innehåller inspelade data eller inte genom att leta efter en markering bredvid respektive spår.

### **Status för spårdata**

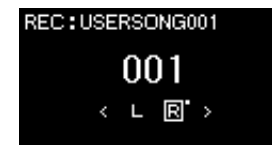

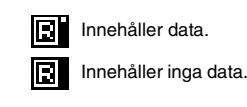

### 8. **Spela in ditt framförande på ett annat spår genom att upprepa steg 2–6 i detta avsnitt.**

I steg 2 ska du välja ett spår som inte innehåller inspelade data. I steg 3 spelar du på klaviaturen medan du lyssnar på de redan inspelade data.

#### *MEDDELANDE*

Den inspelade MIDI-Songen går förlorad om du byter till en annan Song eller slår av strömmen utan att ha sparat.

#### **Byta namn på den inspelade Songen**

Inspelade Songer namnges automatiskt, men du kan byta Song-namn om du vill [\(sidan 68](#page-67-0)).

#### *MEDDELANDE*

Observera att om du spelar in ditt framförande på ett spår som innehåller data kommer tidigare inspelade data att skrivas över.

### <span id="page-56-0"></span>**MIDI-inspelning till ett USB-flashminne**

#### **MIDI**

I det här avsnittet beskrivs hur du skriver över en MIDI-Song som du redan har spelat in på ett USB-flashminne eller hur du skapar en ny MIDI-Song på USBflashminnet.

- 1. **Anslut USB-flashminnet till USB [TO DEVICE]-uttaget.**
- 2. **Välj en MIDI-Song som mål för inspelningen och aktivera sedan inspelningsläget.**
	- 2-1. **Om du vill spela in ytterligare ett spår för den redan inspelade MIDI-Songen, väljer du önskad MIDI-Song på USBflashminnet. Om du vill spela in från början hoppar du över det här steget.**
	- 2-2. **Håll [REC]-knappen (inspelning) nedtryckt under en sekund för att visa en display med en lista över inspelningsmålen.**

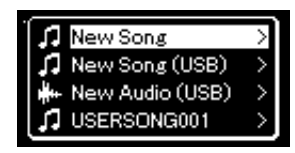

<span id="page-56-1"></span>2-3. **Välj "New Song (USB)" eller den MIDI-Song som du valde i steg 2-1 (4:e alternativet nedan) under Inspelningsmål med hjälp av [**u**]-/[**d**]-knapparna, och tryck därefter på [>] knappen för att aktivera inspelningsläget.**

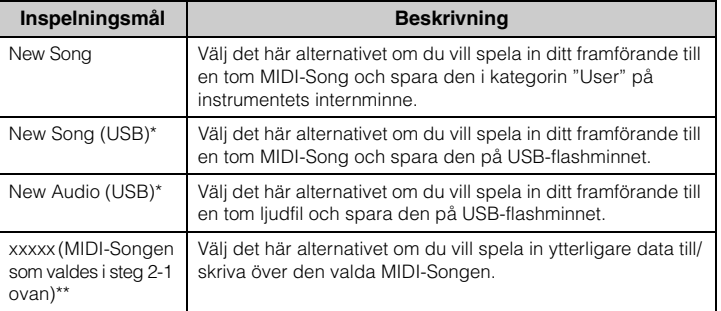

\* Kan endast väljas när USB-flashminnet är anslutet till USB [TO DEVICE]-uttaget.

\*\* Visas inte om en tidigare inspelad MIDI-Song inte väljs i steg 2-1 ovan, eller när en förinspelad Song eller en skyddad Song väljs i steg 2-1.

#### **OBS!**

Om du vill ansluta ett USBflashminne bör du läsa igenom avsnittet "Ansluta USB-enheter (USB [TO DEVICE]-uttag)" på [sidan 72.](#page-71-0)

#### **OBS!**

Kontrollera mängden återstående minneskapacitet på USB-flashminnet innan du startar inspelningen. Menyn "System": "Utility"  $\rightarrow$  "USB Properties" ([sidan 98\)](#page-97-1).

### 3. **Utför inspelningsoperationen och spara sedan det inspelade framförandet.**

**• Om du vill spela in ytterligare data till den valda MIDI-Songen, eller spela in ett angivet spår på en tom MIDI-Song:**

Utför steg 2–8 i "MIDI-inspelning – individuella spår" på [sidan 55.](#page-54-0)

**• Om du vill göra en snabb inspelning till en tom MIDI-Song:**

Utför steg 3–6 i "Snabb MIDI-inspelning" på [sidan 53.](#page-52-0)

### <span id="page-57-0"></span>**Ljudinspelning till ett USB-flashminne**

#### **Audio**

I det här avsnittet beskrivs tillvägagångssättet för att spela in ditt framförande som ljuddata. Observera att den ljudfil till vilken du spelar in ditt framförande endast kan sparas på ett USB-flashminne. Du bör därför förbereda ditt USBflashminne innan du startar inspelningen.

- 1. **Anslut USB-flashminnet till USB [TO DEVICE]-uttaget.**
- 2. **Håll [REC]-knappen (inspelning) nedtryckt under en sekund för att visa en display med en lista över inspelningsmålen.**
- 3. **Använd [**u**]-/[**d**]-knapparna för att välja "New Audio (USB)" och tryck därefter på [>]-knappen.**
- 4. **Utför steg 3–6 i "Snabb MIDI-inspelning" [\(sidan 53\)](#page-52-0).** Till skillnad från MIDI-inspelningen, visas på displayen den tid som förflutit under ljudinspelningen.

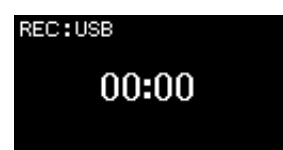

#### *MEDDELANDE*

Observera att om du spelar in ditt framförande på ett spår som innehåller data kommer tidigare inspelade data att skrivas över.

#### **OBS!**

Du kan inte ändra taktart och tempo när du ersätter stämman i en befintlig MIDI-Song.

#### **OBS!**

Om du vill ansluta ett USBflashminne bör du läsa igenom avsnittet "Ansluta USB-enheter (USB [TO DEVICE]-uttag)" på [sidan 72.](#page-71-0)

#### **OBS!**

Kontrollera mängden återstående minneskapacitet på USB-flashminnet innan du startar inspelningen. Menyn "System": "Utility" → "USB Properties" ([sidan 98\)](#page-97-1).

#### **OBS!**

Vid ljudinspelning kan förvrängt ljud uppstå om Voicevolymen är inställd på ett värde som är högre än förinställningen. Tänk på att ställa in Voice-volymen till standardvärdet eller lägre via "Voice"-menydisplayen före inspelning. "Voice Edit" > "Volume" ([sidan 87](#page-86-0)).

#### **OBS!**

Vid ljudinspelning spelas även ljudsignaler in, exempelvis de från [AUX IN]-uttaget.

### **Andra inspelningstekniker**

### **Återinspela en MIDI-Song delvis**

#### **MIDI**

Du kan spela in ett visst intervall av en MIDI-Song på nytt.

4, 7, 10 1 1, 4, 5, 6 2 5, 8

- 1. **Ställ in de parametrar som bestämmer hur inspelningen startas och stoppas.**
	- 1-1. **Tryck på [FUNCTION]-knappen upprepade gånger för att visa "Recording"-menydisplayen.**

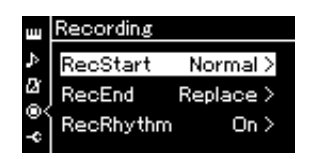

- 1-2. **Använd [**u**]-/[**d**]-knapparna för att välja "RecStart". Använd sedan [>] -knappen för att ställa in värdet som bestämmer hur inspelningen startas.**
	- **Normal**

De redan inspelade data ersätts med nya data i samma ögonblick som inspelningen startar.

**• KeyOn** 

De redan inspelade data bibehålls tills du trycker på en tangent, och själva inspelningen startar så snart du trycker på en tangent.

1-3. **Använd [**u**]-/[**d**]-knapparna för att välja "RecEnd". Använd sedan [>] -knappen för att ställa in värdet som bestämmer hur inspelningen stoppas.**

**• Replace**

Även data efter den position där inspelningen stoppas kommer att raderas.

**• PunchOut** 

Data efter den position där inspelningen stoppas bibehålls.

### 2. **Tryck på [SONG/DEMO]-knappen för att visa Song-listan.**

### 3. **Välj önskad MIDI-Song.**

Instruktioner finns på [sidan 41.](#page-40-2)

### 4. **Ange startpunkten där du vill spela in på nytt.**

Använd [<]-/[>]-knapparna för att flytta uppspelningspositionen (taktnumret) till den önskade punkten. Alternativt kan du trycka på [R/K]-knappen (uppspelning/paus) för att starta uppspelningen och sedan trycka på  $[\blacktriangleright$ /II]-knappen igen just innan den önskade punkten.

Välj inställningar (Voice och andra parametrar) efter behov. Välj nya inställningar om du vill ändra de befintliga.

- 5. **Håll [REC]-knappen (inspelning) nedtryckt under en sekund för att välja displayen som visar en lista över inspelningsmålen, välj sedan det 4:e alternativet (Songen som valdes i steg 3) och tryck på [>]-knappen för att aktivera inspelningsläget.**
- 6. **Använd [<]-/[>]-knapparna för att välja det spår som du vill spela in på nytt.**
- 7. **Spela på klaviaturen eller tryck på [**R**/**K**]-knappen (uppspelning/paus) för att starta uppspelningen.**
- 8. **Tryck på [REC]-knappen för att stoppa inspelningen.**
- 9. **Spara det inspelade framförandet genom att följa steg 5 på [sidan 56.](#page-55-0)**
- 10.**Tryck på [**R**/**K**]-knappen (uppspelning/paus) för att lyssna på det inspelade framförandet.**

#### **OBS!**

Du kan inte ändra taktart när du ersätter stämman i en befintlig Song.

### **Ändra tempo och Voice för en tidigare inspelad MIDI-Song**

#### **MIDI**

För MIDI-Songer kan du ändra tempo och Voice efter inspelningen om du vill ändra känsla eller ange ett mer lämpligt tempo.

### **Ändra tempot:**

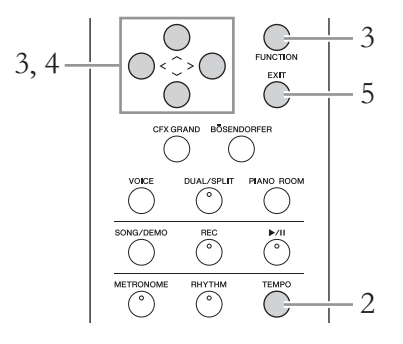

- 1. **Välj den MIDI-Song som du vill ändra.** Instruktioner finns på [sidan 41.](#page-40-2)
- 2. **Tryck på [TEMPO]-knappen för att visa Tempo-displayen och välj därefter önskat tempo.**

Instruktioner finns på [sidan 36.](#page-35-0)

3. **Tryck på [FUNCTION]-knappen upprepade gånger för att visa "Song"-menydisplayen, och välj därefter det markerade alternativet på varje display enligt bilderna nedan.**

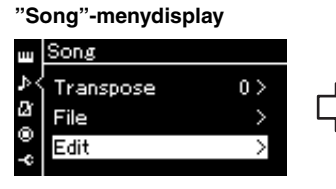

- 3-1. Använd  $[\wedge]/[\vee]$ knapparna för att välja "Edit".
- 3-2. Tryck på [>]-knappen för att visa nästa display.

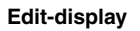

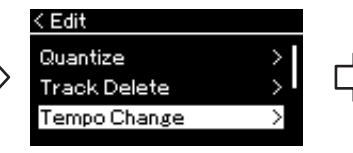

- 3-3. Använd  $[\wedge]$ -/[V]-knapparna för att välja "Tempo Change".
- 3-4. Tryck på [>]-knappen för att
	- visa nästa display.

### 4. **Applicera det valda tempovärdet på den aktuella MIDI-Songens data.**

Tryck på  $[\vee]$ -knappen för att markera "Execute" och tryck sedan på  $[>]$ knappen för att applicera det nya tempovärdet på den aktuella MIDI-Songens data.

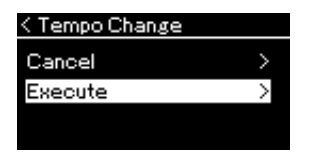

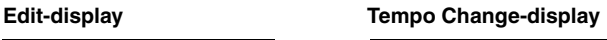

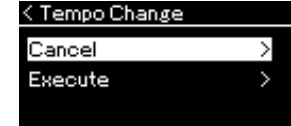

När operationen har slutförts visas "Completed" på displayen och sedan återställs Tempo Change-displayen efter ett ögonblick.

5. **Tryck på [EXIT]-knappen för att lämna "Song" menydisplayen.**

### **Så här ändrar du Voice:**

- 1. **Välj den MIDI-Song som du vill ändra.** Instruktioner finns på [sidan 41.](#page-40-2)
- 2. **Välj önskad Voice.** Mer information finns på [sidan 28](#page-27-0).
- 3. **Tryck på [FUNCTION]-knappen upprepade gånger för att visa "Song"-menydisplayen, och välj därefter det markerade alternativet på varje display enligt bilderna nedan.**

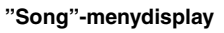

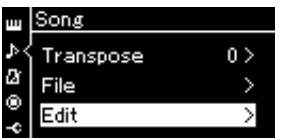

- 3-1. Använd  $[\wedge]/[\vee]$ knapparna för att välja "Edit".
- 3-2. Tryck på [>]-knappen för att visa nästa display.

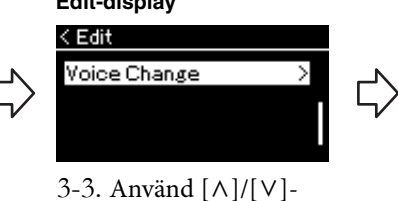

- knapparna för att välja "Voice Change".
- 3-4. Tryck på [>]-knappen för att visa nästa display.

**Edit-display Voice Change-display**

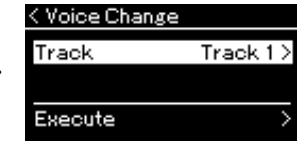

- 4. **Tryck på [>]-knappen för att välja inställningsdisplayen och välj därefter önskat spår med**  $\lceil \wedge \rceil / \lceil \vee \rceil$ -knapparna.
- 5. **Applicera den Voice du valde i steg 2 för spåret du valde i steg 4 på den aktuella MIDI-Songens data.**

Tryck på [<]-knappen för att återgå till Voice Change-displayen. Tryck på [V]-knappen för att markera "Execute" och tryck sedan på [>]-knappen för att applicera den nya Voicen på den aktuella MIDI-Songens data.

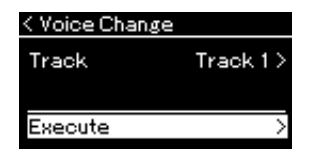

När operationen har slutförts visas "Completed" på displayen och sedan återställs Voice Change-displayen efter ett ögonblick.

6. **Tryck på [EXIT]-knappen för att lämna "Song" menydisplayen.**

## <span id="page-62-0"></span>**Hantera Song-filer**

Menyn "File" på "Song"-menydisplayen ([sidan](#page-89-2) 90) gör det möjligt att tillämpa olika åtgärder på Song-filer – melodier som du spelat in på instrumentet eller kommersiellt tillgängliga melodier. Om du vill ansluta ett USB-flashminne bör du läsa igenom avsnittet "Försiktighetsåtgärder när du använder USB [TO DEVICE]-uttaget" på [sidan](#page-71-0) 72.

**Hantering File-meny Sidan** Ta bort filer sid. [64](#page-63-0), [65](#page-64-0) Kopiera filer \*Copy sid. [64](#page-63-0), [65](#page-64-1) Flytta filer \*Move sid. [64](#page-63-0), [66](#page-65-0) Konvertera en MIDI-Song till en ljudfil under uppspelning \*MIDI to Audio sid. [64](#page-63-0), [67](#page-66-1) Byta namn på filer **Rename** sid. [64](#page-63-0), [68](#page-67-1)

En fil innehåller en uppsättning med data. På det här instrumentet består en Song-fil av Song-data och ett Songnamn.

**Fil**

Inställningar som markerats med "\*" är endast tillgängliga när en MIDI-Song valts.

### <span id="page-62-1"></span>**Song-typer och begränsningar för filoperationer**

Song-typer anges med ett kategorinamn och en ikon på Song-displayen. I följande tabell visas de olika Song-typerna med respektive restriktioner för filoperationer.

**J** USERSONG001  $\overline{\phantom{0}}$  001

\* Ikonen visas endast när du väljer en Song i kategorin "User" eller "USB".

Kategorinamn

**Plats**

#### **Restriktioner för skyddade Songer**

Köpta Song-filer kan vara kopieringsskyddade för att förhindra olaglig kopiering eller ofrivillig radering av data.

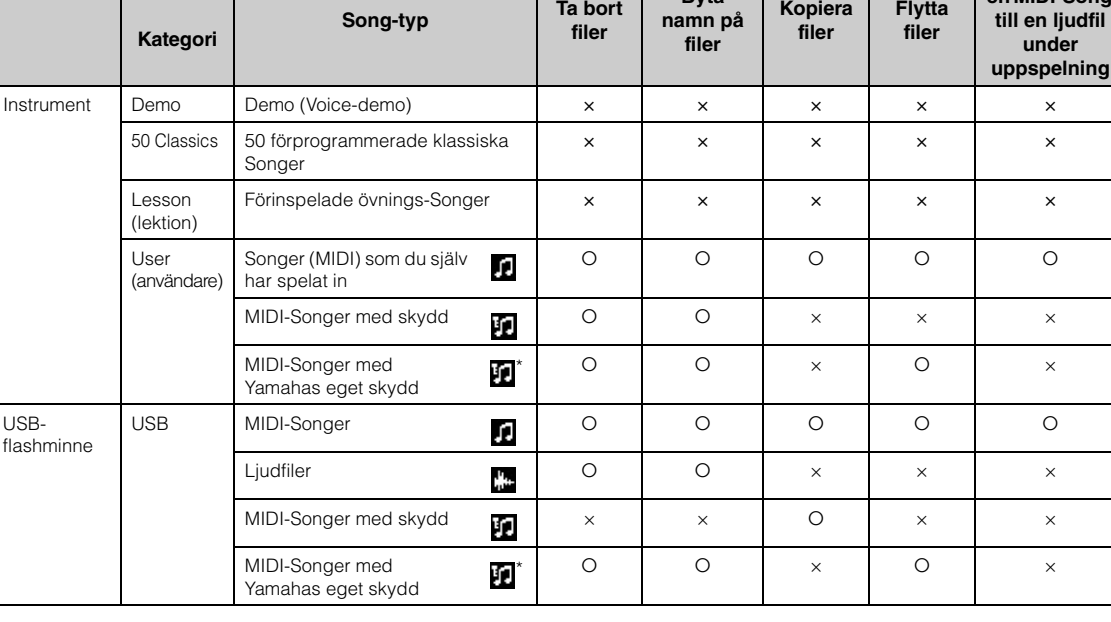

\* Det finns två typer av Songer: original-Songer och redigerade Songer. Original- och redigerade Songer bör sparas i samma mapp. Annars kan de inte spelas upp.

# t User<br>Ikon\* Song-namn

**Byta** 

: Ja, ×: Nej

**Konvertera en MIDI-Song** 

### <span id="page-63-0"></span>**Grundläggande hantering av Song-filer**

Song-filer kan hanteras enligt instruktionerna nedan.

### 1. **Anslut USB-flashminnet som innehåller de önskade filerna till USB [TO DEVICE]-uttaget.**

### 2. **Välj en Song.**

Mer information om hur du väljer en Song finns på [sidan 41](#page-40-2).

### 3. **Starta filläget.**

3-1. **Tryck på [FUNCTION]-knappen upprepade gånger för att visa "Song"-menydisplayen. Använd**  $[\wedge] / [\vee]$ -knapparna för **att välja "File" och tryck därefter på [>]-knappen.**

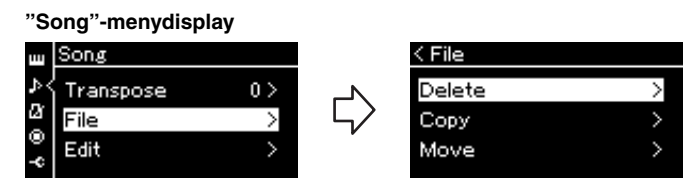

3-2. **Välj den operation som du vill utföra: "Delete", "Copy", "Move", "MIDI to Audio" eller "Rename".**

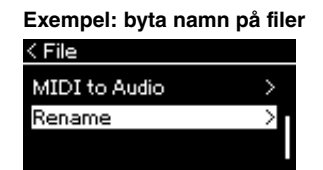

Om du nu vill lämna filläget trycker du på [EXIT]-knappen en eller två gånger.

### 4. **Utför den valda operationen.**

För specifika instruktioner, se respektive avsnitt.

- **Delete**....................................[sidan 65](#page-64-0)
- **Copy**......................................[sidan 65](#page-64-1)
- **Move** .....................................[sidan 66](#page-65-0)
- **MIDI to Audio**...................[sidan 67](#page-66-1)
- **Rename** ................................[sidan 68](#page-67-1)

Under operationen kan meddelanden (information, bekräftelse m.m.) visas på displayen. Förklaringar och mer information finns i "Meddelandelista" på [sidan 108](#page-107-0).

### 5. **Tryck på [EXIT]-knappen för att lämna filläget.**

#### *MEDDELANDE*

Koppla inte från USBflashminnet under filhantering eller när ett USB-flashminne är monterat. Om du gör det kan alla data på USB-flashminnet och instrumentet raderas.

### <span id="page-64-0"></span>**Ta bort filer – Delete**

Mer information om Song-typer som kan tas bort finns på [sidan](#page-62-1) 63.

Se [sidan](#page-63-0) 64 för mer information om grundläggande användning. Nedan beskrivs en detaljerad procedur för steg 4 på den sidan.

### 4-1. **Medan "Delete" är markerat, tryck på [>]-knappen för att visa inställningsdisplayen.**

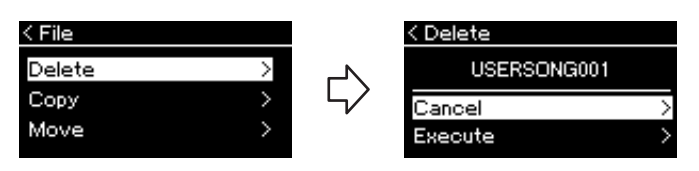

4-2. **Markera "Execute" genom att trycka på [**d**]-knappen, och tryck därefter på [>]-knappen.**

När Songen har tagits bort återgår displayen till sidan Song List.

### <span id="page-64-1"></span>**Kopiera filer – Copy**

Mer information om Song-typer som kan kopieras finns på [sidan](#page-62-1) 63.

### **Alternativ för kopiera/flytta**

Du kan endast kopiera/flytta en MIDI-Song från kategorin "User" på instrumentet till mappen USER FILES på ett USB-flashminne. När du väljer en MIDI-Song från kategorin "User" för kopiering/flyttning väljs mappen USER FILES automatiskt som destination.

När det gäller en MIDI-Song som finns på ett USB-flashminne, kan du kopiera/flytta den till kategorin "User" på instrumentet.

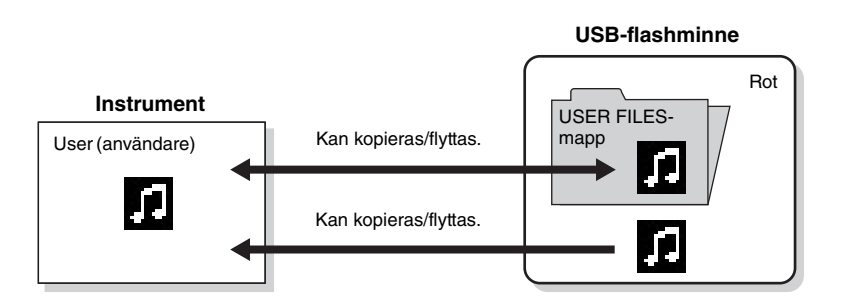

Se [sidan](#page-63-0) 64 för mer information om grundläggande användning. Nedan beskrivs en detaljerad procedur för steg 4 på den sidan.

#### *MEDDELANDE*

Slå inte av strömmen eller ta ut USB-flashminnet medan "Executing" visas på displayen.

#### **Mappen USER FILES**

Om USB-flashminnet som anslutits till instrumentet inte innehåller en mapp som heter USER FILES, skapas en sådan mapp automatiskt när du formaterar minnet eller spelar in en Song på det. Sedan sparas den inspelade Songen i den mappen.

#### **OBS!**

Observera att kopieringsfunktionerna bara är till för personligt bruk.

#### **OBS!**

Mappar kan inte kopieras.

#### **Rot:**

Den översta nivån i en hierarkisk struktur. Roten är ett område som inte tillhör någon mapp.

### 4-1. **Medan "Copy" är markerat, tryck på [>]-knappen för att visa inställningsdisplayen.**

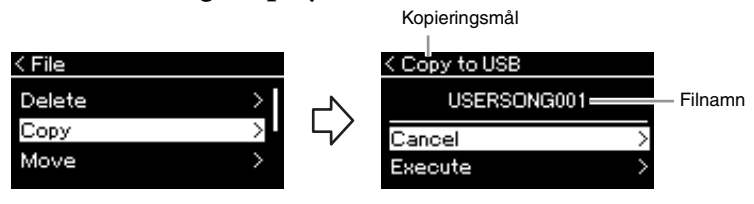

### 4-2. **Markera "Execute" genom att trycka på [**d**]-knappen, och tryck därefter på [>]-knappen.**

Den valda Songen kopieras till målet med samma namn som källfilen.

### <span id="page-65-0"></span>**Flytta filer – Move Filther – Move** The Constanting of the Constanting Text of the Text of Text of the Text of Text of the Text of Text of Text of the Text of Text of the Text of Text of the Text of the Text of the Text

Mer information om Song-typer som kan flyttas finns på [sidan](#page-62-1) 63. Se [sidan](#page-63-0) 64 för mer information om grundläggande användning.

Nedan beskrivs en detaljerad procedur för steg 4 på den sidan.

### 4-1. **Medan "Move" är markerat, tryck på [>]-knappen för att visa inställningsdisplayen.**

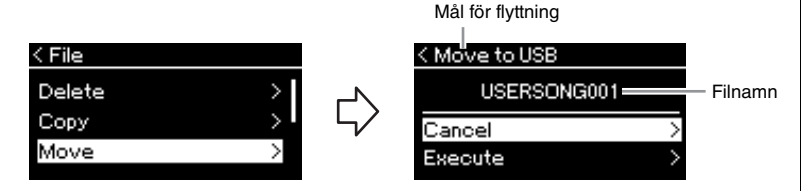

### 4-2. **Markera "Execute" genom att trycka på [**d**]-knappen, och tryck därefter på [>]-knappen.**

Den valda Songen flyttas till målet och displayen återgår till Song Listdisplayen.

#### **Kopieringsmål:**

"USB" visas på displayen när kopieringsmålet är USBflashminnet. När kopieringsmålet är instrumentet, visas "User". De filer som kopieras till USBflashminnet sparas i mappen USER FILES.

#### **OBS!**

Ett meddelande visas om det redan finns en Song med samma namn i kopieringsmålet. Använd [^]-/[V]-knapparna för att välja "Overwrite" om du vill skriva över den valda Songen eller "Cancel" för att avbryta operationen, och tryck därefter

#### på [>]-knappen. *MEDDELANDE*

Överskrivningsoperationer tar bort befintliga data från filen i kopieringsmålet och skriver över dem med data från källfilen.

#### *MEDDELANDE*

Slå inte av strömmen eller ta ut<br>USB-flashminnet medan

#### **Mål för flyttning**

"USB" visas på displayen när målet för flyttningen är USBflashminnet. När målet är instrumentet, visas "User". De filer som flyttas till USBflashminnet sparas i mappen USER FILES.

#### **OBS!**

Ett meddelande visas om det redan finns en Song med samma namn i målet för flyttningen. Använd [ ^ ]-/[ V ]knapparna för att välja "Overwrite" om du vill skriva över den valda Songen eller "Cancel" för att avbryta operationen, och tryck därefter på [>]-knappen.

#### *MEDDELANDE*

Överskrivningsoperationer tar bort befintliga data från filen i flyttmålet och skriver över dem med data från källfilen.

#### *MEDDELANDE*

Slå inte av strömmen eller ta ut USB-flashminnet medan "Executing" visas på displayen.

### <span id="page-66-1"></span><span id="page-66-0"></span>**Konvertera en MIDI-Song till en ljudfil under uppspelning – MIDI to Audio**

En MIDI-Song som sparats i mappen "User" på instrumentet eller på ett USBflashminne kan konverteras till en ljudfil och sparas i mappen USER FILES på ett USB-flashminne. Mer information om Song-typer som kan konverteras finns på [sidan](#page-62-1) 63.

Se [sidan](#page-63-0) 64 för mer information om grundläggande användning. Nedan beskrivs en detaljerad procedur för steg 4 på den sidan.

### 4-1. **Medan "MIDI to Audio" är markerat, tryck på [>] knappen för att visa inställningsdisplayen.**

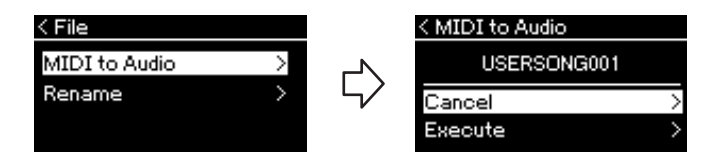

### 4-2. **Markera "Execute" genom att trycka på [**d**]-knappen, och tryck därefter på [>]-knappen.**

Då startar uppspelningen och konverteringen från MIDI till ljud. Den här operationen är i grunden samma som inspelning av ljudfiler, vilket innebär att du kan spela in ditt klaviaturframförande och annat ljud, exempelvis det som kommer från [AUX IN]-uttaget. När du har konverterat Songen visas meddelandet "Convert completed" och displayen återgår till Song List-displayen.

#### **OBS!**

Efter konverteringen finns MIDI-Songen kvar på den ursprungliga dataplatsen.

#### *MEDDELANDE*

Stäng inte av strömmen eller koppla bort USB-flashminnet under konverteringen. Annars kommer data att gå förlorade.

#### **OBS!**

Ett meddelande visas om det redan finns en Song med samma namn i kopieringsmålet. Använd [^]-/[V]-knapparna för att välja "Overwrite" om du vill skriva över den valda Songen, och tryck därefter på [>]-knappen.

#### **OBS!**

Om du vill avbryta operationen trycker du på [EXIT]-knappen under konverteringen. Den konverterade ljudfilen sparas inte om operationen avbryts.

### <span id="page-67-1"></span><span id="page-67-0"></span>**Byta namn på filer – Rename**

Mer information om Song-typer som du kan byta namn på finns på [sidan](#page-62-1) 63.

Se [sidan](#page-63-0) 64 för mer information om grundläggande användning. Nedan beskrivs en detaljerad procedur för steg 4 på den sidan.

### 4-1. **Medan "Rename" är markerat, tryck på [>]-knappen för att visa inställningsdisplayen.**

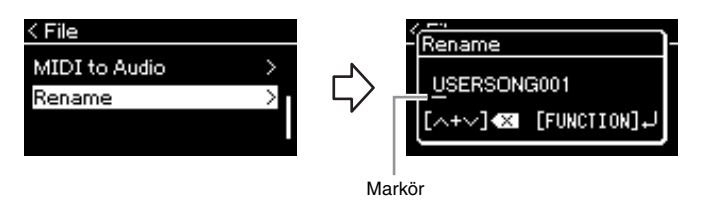

### 4-2. **Tilldela ett namn till Songen.**

Använd [<]/[>]-knapparna för att flytta markören (understreck). Använd  $\lceil \Lambda \rceil / \lceil V \rceil$ -knapparna för att ändra tecken på den aktuella markörpositionen. Om du trycker på båda knapparna samtidigt tas tecknet på den aktuella markörpositionen bort.

Ett Song-namn kan bestå av upp till 46 tecken. Tecken som sträcker sig utanför displayens visningskapacitet och inte syns kan ses genom att flytta markören med hjälp av [<]-/[>]-knapparna.

### 4-3. **Tryck på [FUNCTION]-knappen.**

När namnet på Songen har bytts återgår displayen till Song Listdisplayen, där det nya Song-namnet kan väljas.

#### **OBS!**

För information om vilka teckentyper som är tillgängliga för Song-namnet, se avsnittet "Språk" på [sidan 99](#page-98-0).

#### *MEDDELANDE*

Slå inte av strömmen eller ta ut USB-flashminnet medan "Executing" visas på displayen.

# **Anslutningar**

### **Anslutningar** *FORSIKTIGT FÖRSIKTIGT*

Mer information om anslutningarnas placering finns i "Panelkontroller och anslutningar" på [sidan](#page-12-0) 13.

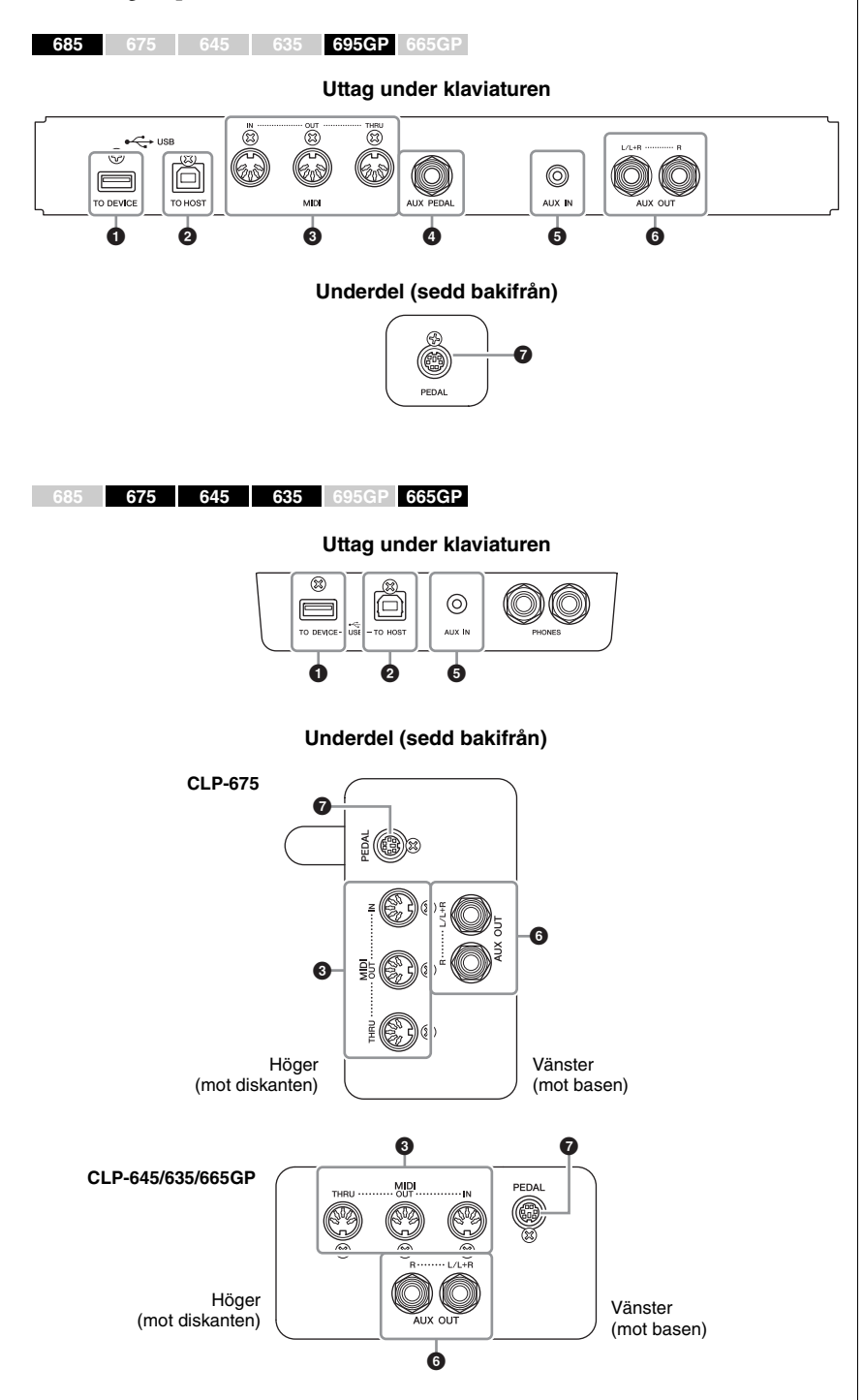

**Stäng av strömmen till samtliga enheter innan du ansluter instrumentet till andra elektroniska enheter. Innan strömmen slås på eller av för någon komponent ska alla volymnivåer ställas på minimum (0). I annat fall kan skador på komponenter, elstötar eller till och med permanent hörselnedsättning uppstå.**

### 1 **USB [TO DEVICE]-uttag**

Det här uttaget möjliggör anslutning till ett USB-minne eller en smart enhet, exempelvis en iPhone/iPad. Mer information finns i "Ansluta USB-enheter" på [sidan](#page-71-1) 72 och "Ansluta en dator/smart enhet" på [sidan](#page-73-0) 74.

### 2 **USB [TO HOST]-uttag**

Det här uttaget möjliggör anslutning till en dator eller en smart enhet, exempelvis en iPhone/iPad. Mer information finns i "Ansluta en dator/smart enhet" på [sidan](#page-73-0) 74.

### 3 **MIDI [IN]-, [OUT]-, [THRU]-uttag**

Dessa uttag används för att ansluta externa MIDI-enheter, t.ex. en synthesizer eller sequencer. Mer information finns i "Ansluta externa MIDI-enheter" på [sidan](#page-72-0) 73.

### 4 **[AUX PEDAL]-uttag (CLP-685, CLP-695GP)**

Till detta uttag kan du ansluta en fotkontroll FC7 eller en fotkontakt FC4A/FC5 (extra tillbehör).

Med FC7 kan du kontrollera volymen medan du spelar för att göra ditt framförande mer uttrycksfullt, eller kontrollera diverse andra funktioner. Med FC4A eller FC5 kan du slå på och stänga av bestämda funktioner. Välj den funktion som ska kontrolleras med alternativet "Aux Assign" [\(sidan](#page-95-0) 96) i "System"-menydisplayen.

### 5 **[AUX IN]-uttag**

Du kan ansluta hörlursuttaget från en bärbar ljudspelare till instrumentets [AUX IN]-uttag och lyssna till ljudet från ljudenheten genom instrumentets inbyggda högtalare.

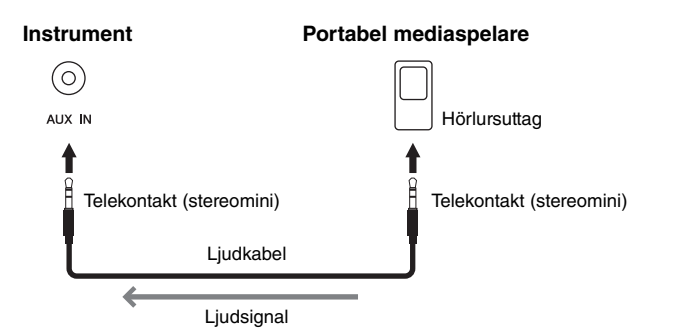

#### **OBS!**

Det finns två olika typer av USB-anslutningar på instrumentet: USB [TO DEVICE] och USB [TO HOST]. Se till att inte du inte förväxlar dessa två anslutningar och deras respektive kabelkontakter. Se till att ansluta rätt kontakt och att den är vänd åt rätt håll.

#### **OBS!**

- Anslut eller koppla från pedalen när strömmen till instrumentet är avstängd.
- Trampa inte ned fotkontakten/ fotpedalen när du slår på strömmen. Om du gör det ändras fotkontaktens polaritet, vilket innebär att funktionen blir den omvända.

#### *MEDDELANDE*

När Clavinovas [AUX IN]-uttag är anslutet till en extern enhet, ska du först slå på strömmen till den externa enheten och sedan till Clavinova. Gör detta i omvänd ordning när strömmen slås av.

#### **OBS!**

Inställningen för instrumentets [MASTER VOLUME] påverkar ingångssignalen för [AUX IN] uttaget.

#### **OBS!**

Använd ljudkablar och adapterkontakter utan motstånd.

### 6 **AUX OUT [L/L+R] [R]-uttag (CLP-685, CLP-695GP) AUX OUT [R] [L/L+R]-uttag (CLP-675/645/635/665GP)**

Dessa uttag gör att du kan ansluta Clavinova till externa högtalarsystem i samband med spelningar som kräver högre volym.

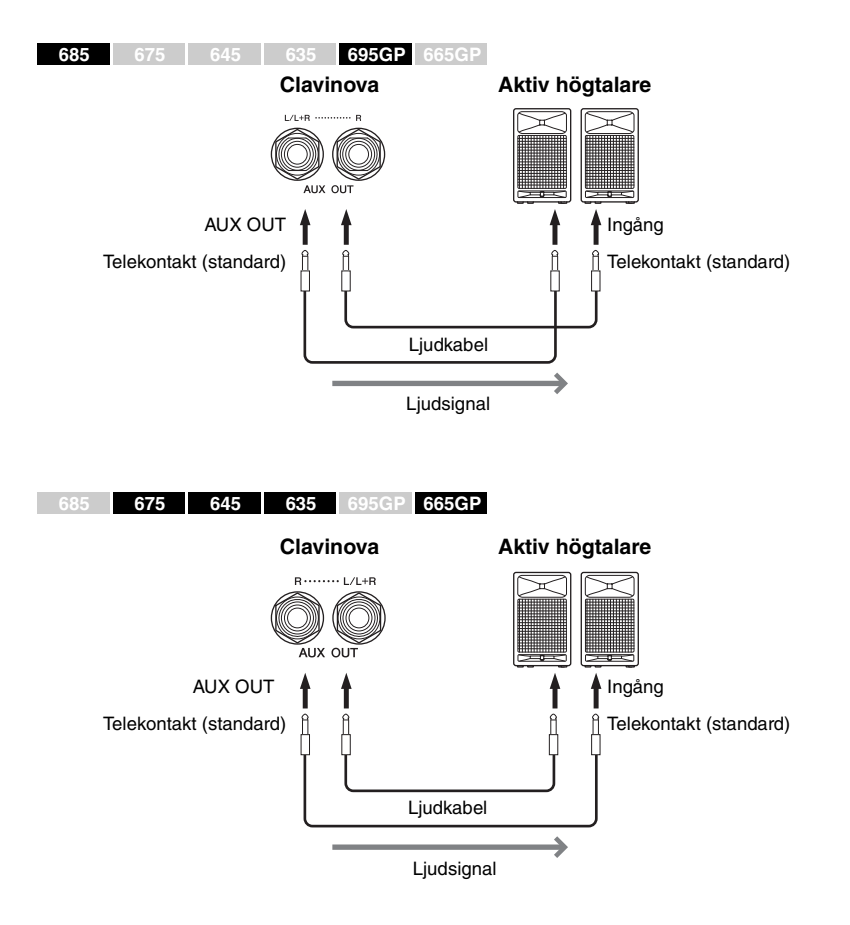

Clavinovas [MASTER VOLUME]-inställning påverkar ljudet som matas ut från AUX OUT-uttagen. När Clavinovas AUX OUT-uttag är anslutna till en extern högtalare och du vill stänga av Clavinovas högtalarljud inaktiverar du parametern "Speaker" via "System"-menydisplayen: "Utility"  $\rightarrow$  "Speaker" ([sidan](#page-97-2) 98).

### 7 **[PEDAL]-uttag**

Via det här uttaget ansluter du pedalkabeln (CLP-685: [sidan](#page-114-0) 115, CLP-675: [sidan](#page-118-0) 119, CLP-645/635: [sidan](#page-120-0) 121, CLP-695GP: [sidan](#page-125-0) 126, CLP-665GP: [sidan](#page-127-0) 128).

#### **OBS!**

Använd enbart [L/L+R]-uttaget vid anslutning till enkanalig enhet.

#### *MEDDELANDE*

• För att undvika att skada enheten slår du först på strömmen till instrumentet och sedan till den externa enheten. På samma sätt slår du först av strömmen till den externa enheten och sedan till instrumentet. Eftersom strömmen till instrumentet kan slås av automatiskt på grund av den automatiska avstängningsfunktionen ([sidan 17](#page-16-0)), bör du slå av strömmen till den externa enheten eller inaktivera den automatiska

avstängningsfunktionen när du inte ska använda instrumentet på ett tag.

• Koppla aldrig utsignalen från [AUX OUT]-uttagen till [AUX IN]-uttaget. Om du gör den här anslutningen kommer ingångssignalen vid [AUX IN] uttaget att matas ut från AUX OUT-uttagen. Sådan anslutning kan resultera i återkoppling som gör normalt spel omöjligt och kan t.o.m. skada utrustningen.

#### **OBS!**

Använd ljudkablar och adapterkontakter utan motstånd.

#### **OBS!**

Om du övervakar ljudutgången via AUX OUT-uttagen från hörlurar som är anslutna till instrumentet rekommenderar vi att du stänger av funktionerna Binaural Sampling och Stereophonic Optimizer. Se [sidan 20](#page-19-0) för mer information.

### <span id="page-71-1"></span><span id="page-71-0"></span>**Ansluta USB-enheter (USB [TO DEVICE]-uttag)**

Du kan ansluta ett USB-flashminne eller en trådlös USB-nätverksadapter (säljs separat) till USB [TO DEVICE]-uttaget. Du kan spara data som du har skapat på instrumentet på ett USB-flashminne (sidorna [63](#page-62-0), [100](#page-99-1)) eller ansluta instrumentet till en smart enhet som en iPad via ett trådlöst nätverk ([sidan](#page-73-1) 74).

### **Försiktighetsåtgärder vid användning av USB [TO DEVICE]-uttaget**

Instrumentet har ett inbyggt USB [TO DEVICE] uttag. När en USB-enhet är ansluten till uttaget bör du hantera USB-enheten med försiktighet. Följ noga försiktighetsåtgärderna nedan.

#### **OBS!**

Mer information om hur du använder USB-enheter finns i respektive USB-enhetens bruksanvisning.

#### **Kompatibla USB-enheter**

- USB-flashminne
- USB-hubb (förgrening)
- Trådlös USB-nätverksadapter UD-WL01 (säljs separat, är eventuellt inte tillgänglig beroende på område)

Andra USB-enheter, till exempel datortangentbord eller mus, kan inte användas.

Instrumentet är eventuellt inte kompatibelt med alla kommersiellt tillgängliga USB-enheter. Yamaha kan inte garantera att USB-enheter du köper kan användas. Innan du köper en USB-enhet för användning med detta instrument bör du besöka följande webbplats: http://download.yamaha.com/

När du har valt ditt land och klickat på "Documents and Data" (dokument och data) på sidan "Support", väljer du önskat språk och produktkategori och skriver sedan in modellnamnet i sökrutan. Även om USB-enheter 2.0 till 3.0 kan användas på det här instrumentet, kan den tid som behövs för att spara eller läsa in data från USB-enheten variera beroende på typen av data eller instrumentets status. USB 1.1-enheter kan inte användas på detta instrument.

#### **OBS!**

USB [TO DEVICE]-uttagets märkeffekt är maximalt 5 V/500 mA. Anslut inte USB-enheter med högre märkeffekt än så, eftersom det kan skada instrumentet.

#### **Ansluta en USB-enhet**

När du ansluter en USB-enhet till USB [TO DEVICE]-uttaget bör du kontrollera att enhetens kontakt är rätt och att den är ansluten åt rätt håll.

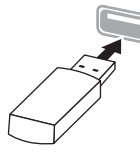

#### *MEDDELANDE*

- Undvik att ansluta eller koppla ifrån USB-enheten under uppspelning/inspelning och filhanteringsoperationer (t.ex. Spara, Kopiera, Ta bort och Formatera) eller under åtkomst till USB-enheten. Instrumentet kan annars "låsa sig" så att det inte kan användas, eller så kan USB-enhetens data skadas.
- Vid anslutning eller bortkoppling av USB-enheten (och omvänt) ska du se till att vänta några sekunder mellan de två operationerna.

#### **OBS!**

- Om du ansluter två eller tre enheter till ett uttag samtidigt bör du använda en USB-hubb som tar ström via USBbussen. Endast en USB-hubb kan användas. Om ett felmeddelande visas när en USB-hubb används kopplar du ur den från instrumentet, slår av strömmen till instrumentet och ansluter USB-hubben på nytt.
- Använd inte en förlängningssladd när du ansluter en USB-enhet.

### **Använda USB-flashminnen**

Genom att ansluta instrumentet till ett USBflashminne kan du spara data som du har skapat till det anslutna minnet samt läsa data från det.

#### **Antal USB-flashminnen som kan användas**

Endast ett USB-flashminne kan anslutas till USB [TO DEVICE]-uttaget. (Använd en USB-hubb om så krävs. Det går att använda högst ett USB-flashminne med musikinstrument, även om en USB-hubb används.)

#### **Formatera ett USB-flashminne**

USB-flashminnet bör endast formateras på det här instrumentet ([sidan 98\)](#page-97-3). Ett USB-flashminne som formaterats på en annan enhet fungerar kanske inte som det ska.

#### *MEDDELANDE*

Alla tidigare data skrivs över vid formatering. Kontrollera att det USB-minne som du formaterar inte innehåller viktiga data. Var försiktig, särskilt vid anslutning av flera USB-flashminnen.

#### **Skydda dina data (skrivskydda)**

Använd det skrivskydd som finns på varje USBflashminne för att förhindra att viktiga data raderas av misstag. Se till att inaktivera skrivskyddet om du ska spara data till ett USB-flashminne.

#### **Stänga av instrumentet**

När du stänger av instrumentet ska du se till att det INTE använder USB-flashminnet för uppspelning/ inspelning eller filhantering (t.ex. vid operationer för att spara, kopiera, ta bort och formatera). USBflashminnet och dina data kan annars skadas.
# **Ansluta externa MIDI-enheter (MIDI-uttag)**

De sofistikerade MIDI-funktionerna är ett kraftfullt verktyg som du kan använda för att expandera dina möjligheter till musikalisk kreativitet. Använd MIDI-uttagen och MIDI-kablar av standardtyp för att ansluta externa MIDIenheter (klaviatur, sequencer etc.).

- **MIDI [IN]**.......... Tar emot MIDI-meddelanden från en annan MIDI-enhet.
- **MIDI [OUT]**...... Sänder MIDI-meddelanden som skapas av instrumentet till en annan MIDI-enhet.
- **MIDI [THRU]**... Sänder vidare MIDI-meddelanden som tas emot via MIDI IN.

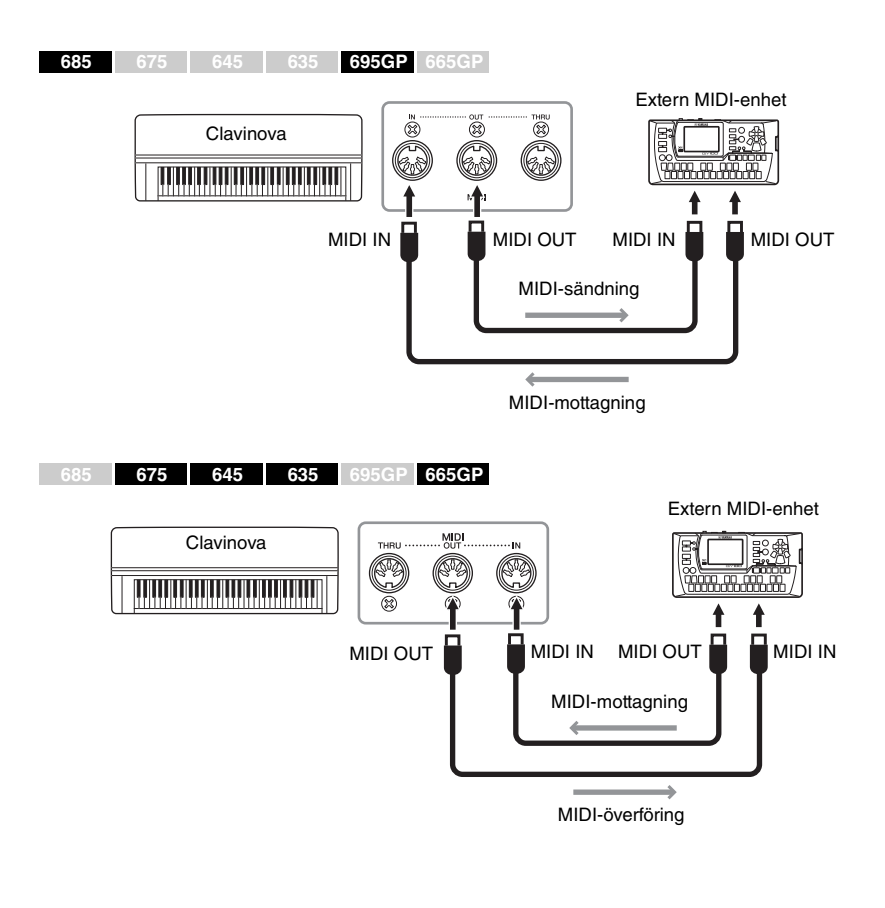

### *FÖRSIKTIGT*

**Innan du ansluter instrumentet till andra MIDIenheter ska du stänga av strömmen till dessa komponenter.**

#### **OBS!**

Mer information om MIDI finns i "MIDI Basics" (Grunderna om MIDI) som kan hämtas från Yamahas webbplats [\(sidan 9](#page-8-0)).

#### **OBS!**

Läs mer om MIDI-dataformatet och kontrollera vilka MIDI-data och -kommandon som dina enheter kan sända och ta emot. Detta beror nämligen på vilken typ av MIDI-enhet som används. Information om MIDIdataformatet finns i "MIDI Reference" (MIDI-referens), som kan hämtas från Yamahas webbplats ([sidan 9\)](#page-8-0).

# **Ansluta en dator/smart enhet (USB [TO HOST] uttag, USB [TO DEVICE]-uttag, MIDI-uttag)**

Genom att ansluta det här instrumentet till en dator eller en smart enhet, exempelvis en iPhone, iPad m.m., kan du dra nytta av praktiska funktioner och få ut mer av instrumentet. Mer information om vad du kan göra genom att använda anslutningarna finns på [sidan](#page-80-0) 81.

### **Anslutningsexempel**

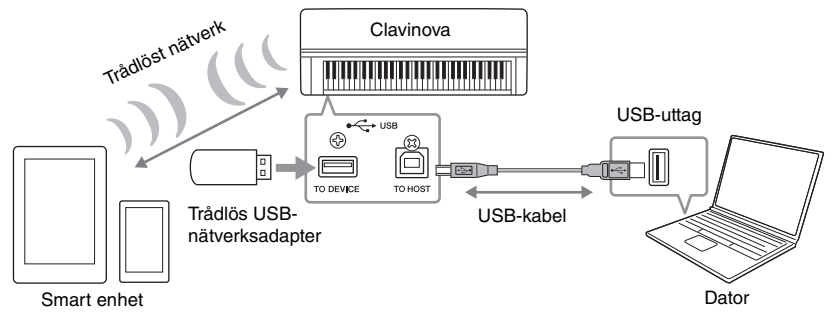

Mer information finns under avsnitten "Computer-related Operations" och "iPhone/iPad Connection Manual" på webbplatsen ([sidan](#page-8-1) 9).

Om du använder appen "Smart Pianist" [\(sidan](#page-82-0) 83) med instrumentet, hjälper dig appens anslutningsguide att ansluta instrumentet till din smarta enhet på rätt sätt.

### *MEDDELANDE*

- Använd en USB-kabel av AB-typ på högst tre meter. USB 3.0-kablar kan inte användas.
- Om du använder ett DAW (digital audio workstation)-program med instrumentet ska du stänga av funktionen Audio Loop Back [\(sidan 84\)](#page-83-0). Annars, beroende på datorns eller programmets inställningar, kan ett högt ljud uppstå.
- Placera aldrig datorn eller den smarta enheten på en ostadig plats. Det kan leda till att enheten faller ned och skadas.

# <span id="page-73-0"></span>**Anslutning via ett trådlöst nätverk (med UD-WL01\*)**

\*Den trådlösa USB-nätverksadaptern UD-WL01 (säljs separat) är eventuellt inte tillgänglig beroende på land.

Om du vill ansluta en smart enhet med hjälp av den trådlösa USBnätverksadaptern ska du starta den trådlösa anslutningen enligt anvisningarna i "iPhone/iPad Connection Manual" på webbplatsen. Se sedan till att ställa in instrumentet korrekt, genom att följa instruktionerna i "Visa trådlösa nätverk och ansluta till ett nätverk", "Automatisk inställning via WPS", "Manuell inställning" eller "Ansluta via Accesspoint Mode." Se sidorna [77–](#page-76-0)[80](#page-79-0) i den här bruksanvisningen för information om de åtgärder som måste utföras på instrumentet.

### **OBS!**

- Anslut direkt, utan någon USB-hubb, när du använder en USB-kabel för att ansluta instrumentet till datorn eller den smarta enheten.
- Innan du använder USB [TO DEVICE]-uttaget bör du se till att läsa igenom avsnittet "Försiktighetsåtgärder vid användning av USB [TO DEVICE]-uttaget" på [sidan 72](#page-71-0).
- Mer information om hur du installerar ditt sequencerprogram finns i programmets bruksanvisning.
- När du överför eller tar emot ljudsignaler genom att använda en dator som kör Windows, ska Yamaha Steinberg USB-drivrutinen installeras på datorn. Mer information hittar du i "Computer-related Operations" på webbplatsen.
- När du använder instrumentet tillsammans med en smart enhet rekommenderar vi att du först aktiverar enhetens "Flygplansläge" och sedan aktiverar funktionen Wi-Fi/ Bluetooth för att undvika störande brus orsakat av kommunikation.
- Instrumentet börjar överföringen en kort stund efter det att datorn eller den smarta enheten har anslutits.

### Följande meny visas endast när du ansluter den trådlösa USB-nätverksadaptern till USB [TO DEVICE] uttaget på instrumentet.

Menyer markerade med \* varierar i följande två Wireless LAN-lägen: "Infrastructure" och "Accesspoint". Förinställningen för "Wireless LAN Mode" är "Infrastructure".

<span id="page-74-0"></span>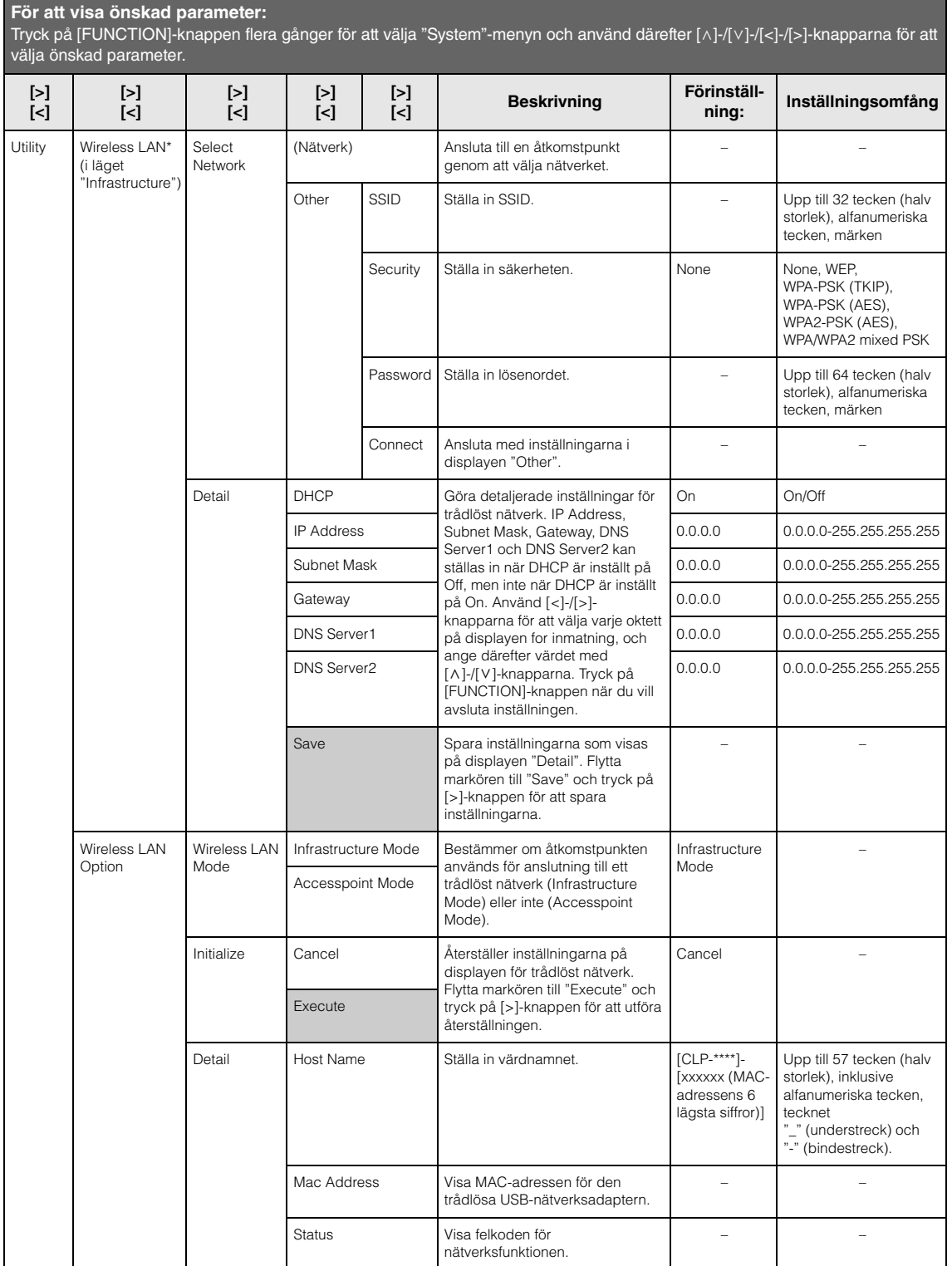

# **Wireless LAN i Accesspoint Mode**

### **För att visa önskad parameter:**

Tryck på [FUNCTION]-knappen flera gånger för att välja "System"-menyn och använd därefter [^]-/[v]-/[<]-/[>]-knapparna för att välja önskad parameter.

<span id="page-75-0"></span>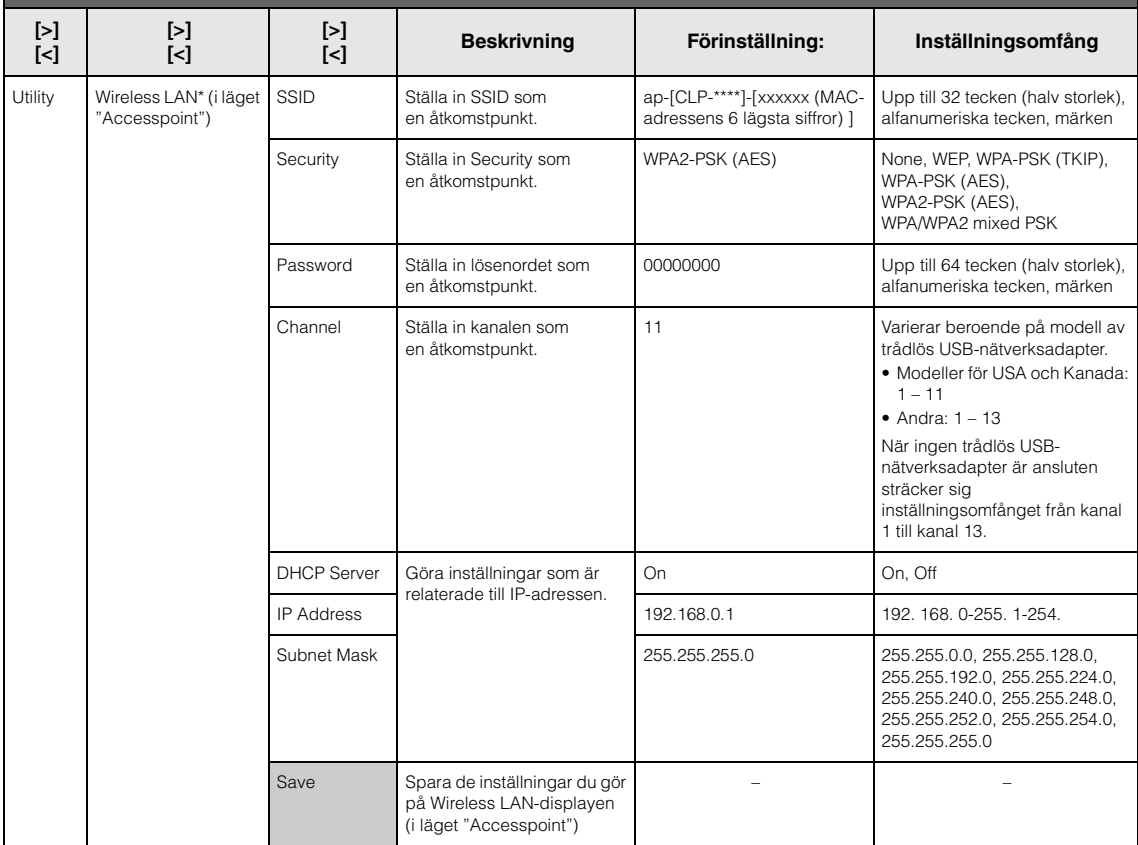

# <span id="page-76-0"></span>**Visa trådlösa nätverk och ansluta till ett nätverk**

Se till att ansluta den trådlösa USB-nätverksadaptern (säljs separat) till USB [TO DEVICE]-uttaget. Annars visas inte displayerna nedan för inställning.

## 1. **Tryck på [FUNCTION]-knappen upprepade gånger för att visa "System"-menydisplayen, och välj därefter det markerade alternativet på varje display enligt bilderna nedan.**

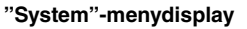

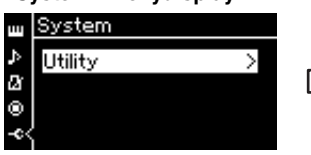

- 1-1. Använd  $\lceil \Lambda \rceil / \lceil \lor \rceil$ knapparna för att välja "Utility".
- 1-2. Tryck på [>]-knappen för att visa nästa display.

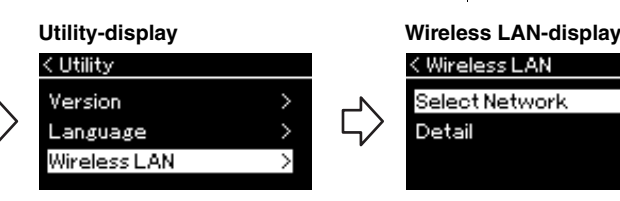

- 1-3. Använd  $\lceil \Lambda \rceil / \lceil \lor \rceil$ knapparna för att välja "Wireless LAN".
- 1-4. Tryck på [>]-knappen för att visa nästa display.

### **OBS!**

Om menyerna som visas på Wireless LAN-displayen skiljer sig från de som visas här, är instrumentet i läget Accesspoint Mode. Ställ in parametern för Wireless LAN Mode på "Infrastructure Mode" genom att följa steg 1 på [sidan 79](#page-78-0).

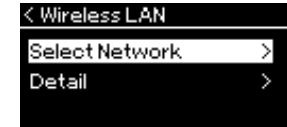

1-5. Använd  $\lceil \Lambda \rceil / \lceil \lor \rceil$ knapparna för att välja "Select Network".

### **OBS!**

Om ingen signal från åtkomstpunkten tas emot kan inte åtkomstpunkten visas. Spärrade åtkomstpunkter kan heller inte visas.

# 2. **Tryck på [>]-knappen för att visa listan över nätverk.**

För ett nätverk som visas med en låsikon  $\Box$  måste du ange rätt lösenord.

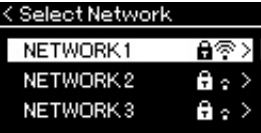

# 3. **Anslut instrumentet till nätverket.**

### 3-1. **Välj önskat nätverk och tryck på [>]-knappen.**

Namnet på det valda nätverket visas fullt ut på displayen så att du kan kontrollera att det verkligen är nätverket som du vill använda.

- 3-2. **Tryck på [>]-knappen.**
- **För ett nätverk som inte har en låsikon:** Anslutningen startar.
- **För ett nätverk som har en låsikon:**

Du måste ange rätt lösenord. Mer information om hur du matar in tecken finns i avsnittet "Byta namn på filer" på [sidan 68.](#page-67-0) När du har angett lösenordet trycker du på [FUNCTION]-knappen för att slutföra inställningen. Den här åtgärden startar anslutningen automatiskt. När anslutningen har upprättats korrekt visas "Completed" på displayen och sedan återställs Select Network-displayen.

# 4. **Anslut den smarta enheten till åtkomstpunkten.**

Anvisningar om hur du ställer in den smarta enheten finns i "iPhone/ iPad Connection Manual" på webbplatsen ([sidan 9](#page-8-2)).

# **Automatisk inställning via WPS**

Se till att ansluta den trådlösa USB-nätverksadaptern (säljs separat) till USB [TO DEVICE]-uttaget. Annars visas inte displayerna för inställning.

Om åtkomstpunkten har stöd för WPS kan du enkelt ansluta instrumentet till åtkomstpunkten via WPS, utan att göra några inställningar såsom inmatning av lösenord m.m. Tryck på WPS-knappen på den trådlösa USB-nätverksadaptern i mer än tre sekunder och tryck sedan på WPS-knappen på åtkomstpunkten inom loppet av två minuter.

När anslutningen har upprättats korrekt visas "Completed" på displayen och sedan återställs Voice-displayen.

Slutligen, anslut den smarta enheten till åtkomstpunkten. Anvisningar om hur du ställer in den smarta enheten finns i "iPhone/iPad Connection Manual" på webbplatsen ([sidan](#page-8-2) 9).

# **Manuell inställning**

Se till att ansluta den trådlösa USB-nätverksadaptern (säljs separat) till USB [TO DEVICE]-uttaget. Annars visas inte displayerna för inställning.

# 1. **Om du vill visa nätverkslistan utför du steg 1–2 i avsnitt "Visa trådlösa nätverk och ansluta till ett nätverk" [\(sidan 77](#page-76-0)).**

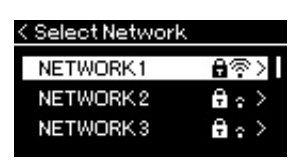

- 2. **Välj "Other" längst ned på nätverkslistan och tryck sedan på [>]-knappen.**
- 3. **Ställ in alternativen SSID, Security och Password till samma värden på åtkomstpunkten.**

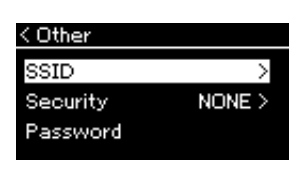

3-1. **Välj "SSID", tryck på [>]-knappen för att visa displayen för inmatning av SSID och ange SSID.**

Mer information om hur du matar in tecken finns i avsnittet "Byta namn på filer" på [sidan 68.](#page-67-0) När du har angett SSID trycker du på [FUNCTION]-knappen för att slutföra inställningen. Displayen "Other" återställs.

### **OBS!**

WPS-inställningarna är inte tillgängliga när instrumentet är i något av följande lägen:

- När en Song eller Demo Song spelas upp eller är tillfälligt pausad, eller när instrumentet är i Songinspelningsläget.
- När Wireless LAN är inställt på "Accesspoint Mode" på "System"-menydisplayen.
- 3-2. **Välj "Security" och tryck på [>]-knappen för att visa listan Security. Gör de nödvändiga säkerhetsinställningarna och gå sedan tillbaka till displayen "Other" genom att trycka på [<]-knappen.**
- 3-3. **Välj "Password" och ange lösenordet på samma sätt som SSID.**
- 4. **Välj "Connect >" längst ned på displayen som visas i steg 3 och tryck sedan på [>]-knappen för att ansluta.**

När anslutningen har upprättats korrekt visas "Completed" på displayen och sedan återställs Select Network-displayen.

5. **Anslut den smarta enheten till åtkomstpunkten.** Anvisningar om hur du ställer in den smarta enheten finns i "iPhone/ iPad Connection Manual" på webbplatsen ([sidan 9](#page-8-2)).

# **Ansluta via Accesspoint Mode**

Se till att ansluta den trådlösa USB-nätverksadaptern (säljs separat) till USB [TO DEVICE]-uttaget. Annars visas inte displayerna för inställning.

# <span id="page-78-0"></span>1. **Försätt instrumentet i läget "Accesspoint Mode".**

Tryck på [FUNCTION]-knappen upprepade gånger för att visa "System" menydisplayen, och välj därefter det markerade alternativet på varje display enligt bilderna nedan.

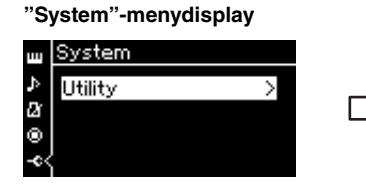

### < Utility Wireless LAN Option

**Utility-display**

- 1-1. Använd [ $\Lambda$ ]/[V]-knapparna för att välja "Utility".
- 1-2. Tryck på [>]-knappen för att visa nästa display.

### **Wireless LAN Option-display**

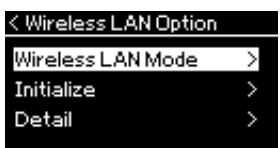

- att välja "Wireless LAN Mode".
- 1-6. Tryck på [>]-knappen för att visa nästa display.

### **Wireless LAN Mode-display**

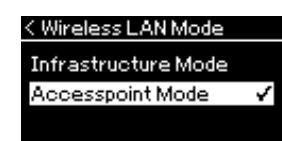

1-3. Använd [ $\Lambda$ ]/[ $\lor$ ]-knapparna för att välja "Wireless LAN Option". 1-4. Tryck på [>]-knappen för att visa

nästa display.

1-5. Använd  $[\wedge]/[\vee]$ -knapparna för 1-7. Använd  $[\wedge]/[\vee]$ -knapparna för att välja "Accesspoint Mode".

**OBS!** 

Det går inte att ange lösenordet om säkerhetsinställningen är "None".

### **OBS!**

Den här metoden kan inte användas för att ansluta till internet eller till en annan trådlös nätverksenhet.

När lägesändring utförs korrekt visas "Completed" på displayen och sedan återställs Wireless LAN Mode-displayen.

# 2. **Ställ in alternativen SSID, Security, Password och Channel.**

2-1. **Öppna "System"-menydisplayen och välj det markerade alternativet på varje efterföljande display enligt nedan.**

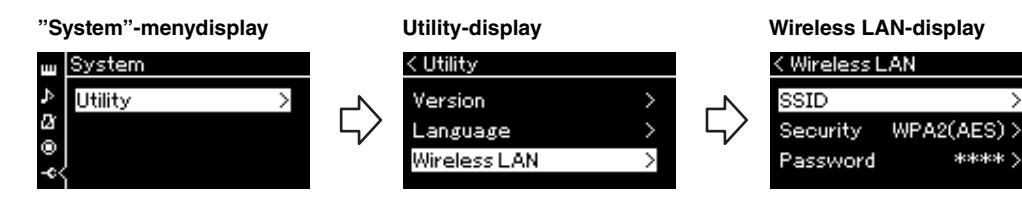

### 2-2. **Ställ in alternativen SSID, Security, Password och Channel.**

Välj och ange varje värde/inställning på samma sätt som i steg 3 i "Manuell inställning". Se tabellen på [sidan 76](#page-75-0) för information om inställningsomfånget för varje alternativ.

# <span id="page-79-0"></span>3. **Spara inställningen.**

Välj "Spara >" längst ned på Wireless LAN-displayen och tryck sedan på [>]-knappen för att spara inställningen.

När inställningen har sparats visas "Completed" på displayen och sedan återställs Utility-displayen.

## 4. **Anslut den smarta enheten till instrumentet (som en åtkomstpunkt).**

Anvisningar om hur du ställer in den smarta enheten finns i "iPhone/ iPad Connection Manual" på webbplatsen ([sidan 9](#page-8-2)).

# **Effektiv användning av en dator eller en smart enhet med instrumentet**

Genom att ansluta detta instrument till en dator eller en smart enhet får du följande fördelar och möjligheter.

### <span id="page-80-0"></span>**Vad du kan göra genom att ansluta instrumentet till en dator/ smart enhet:**

- Lyssna på den smarta enhetens ljuddata via detta instrument (*Bluetooth*ljudfunktion, [sidan 81\)](#page-80-1)
- Använda en app på en smart enhet [\(sidan 83](#page-82-0))
- Överföra och ta emot ljuddata (USB-ljudgränssnitt, [sidan 84\)](#page-83-1)
- Överföra och ta emot MIDI-data
- Överföra MIDI-melodier (filändelse: .mid, SMF-format 0 eller 1) eller säkerhetskopiera filer

# <span id="page-80-2"></span><span id="page-80-1"></span>**Lyssna på en smart enhets ljuddata via detta instrument (***Bluetooth***-ljudfunktion)**

### **685 675 645 635 695GP 665GP**

### *Bluetooth***-tillgänglighet**

Modellerna CLP-685, CLP-675, CLP-645, CLP-695GP och CLP-665GP är utrustade med *Bluetooth*-funktionen. Det kan dock hända att även dessa modeller inte stödjer *Bluetooth*, beroende på vilket land du köpte produkten i. Om *Bluetooth*-

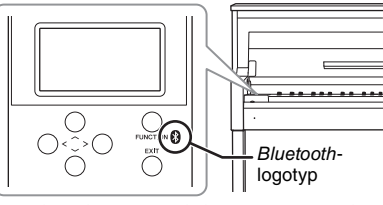

logotypen finns angiven på kontrollpanelen innebär det att produkten är utrustad med *Bluetooth*-funktionen.

Innan du använder *Bluetooth*-funktionen bör du läsa avsnittet "Om *Bluetooth*" på [sidan](#page-137-0) 138.

Du kan sända ljudet från de ljuddata som är sparade i en enhet som är utrustad med *Bluetooth*, t.ex. en smartphone eller en digital ljudspelare , till detta instrument och lyssna på det via instrumentets inbyggda högtalare. Du kan även spela in de mottagna ljuddata som en ljudfil ([sidan](#page-57-0) 58).

Du kan ange om det ljud som matas in i instrumentet med hjälp av den här funktionen ska skickas till en dator/smart enhet eller inte tillsammans med framförandet som spelas på instrumentet. Mer information finns i "Audio Loop Back på/av" på [sidan](#page-83-0) 84.

### **OBS!**

Mer information om hur överför/tar emot MIDI-data eller överför MIDI-melodier/ säkerhetskopierar filer finns i avsnittet "Computer-related Operations" på webbplatsen.

### **OBS!**

Termen "Bluetooth-utrustad enhet" så som den används i den här bruksanvisningen avser en enhet som kan överföra ljuddata som finns lagrade i den till instrumentet med hjälp av Bluetoothfunktionen via trådlös kommunikation. För att överföringen ska ske korrekt måste enheten vara kompatibel med A2DP (Advanced Audio Distribution Profile). Bluetoothljudfunktionen förklaras här med hjälp av en smart enhet som ett exempel på sådana Bluetooth-utrustade enheter.

# <span id="page-81-0"></span>**Sammankoppling med smarta enheter**

Om du vill ansluta din smarta enhet till instrumentet via *Bluetooth* måste den smarta enheten först sammankopplas med instrumentet. När den smarta enheten har sammankopplats med instrumentet behöver inte sammankopplingen utföras på nytt.

# 1. **Håll ned [FUNCTION]-knappen i tre sekunder.**

Ett popupfönster visar att instrumentet är i vänteläge för sammankoppling.

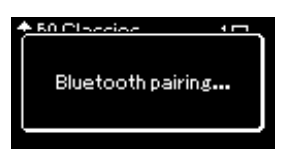

Om du vill avbryta sammankopplingen trycker du på [EXIT]-knappen.

# 2. **Aktivera** *Bluetooth***-funktionen på den smarta enheten och välj "CLPxxx" i anslutningslistan.**

Mer information finns i enhetens bruksanvisning. När sammankopplingen är klar stängs popupfönstret och *Bluetooth*ikonen visas på Voice-displayen och Song-displayen.

### **Voice-display**

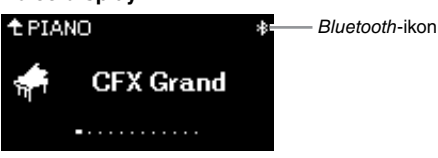

# 3. **Spela upp ljuddata på den smarta enheten för att bekräfta att instrumentets inbyggda högtalare kan återge ljud.**

Nästa gång du slår på instrumentet upprättar den senast anslutna smarta enheten automatiskt en anslutning till instrumentet om *Bluetooth*funktionen är påslagen både på den smarta enheten och instrumentet. Om den inte ansluter automatiskt väljer du instrumentets modellnamn i den smarta enhetens anslutningslista.

#### **Sammankoppling**

"Sammankoppling" innebär att smarta enheter utrustade med Bluetooth registreras i instrumentet, varpå en ömsesidig förbindelse för trådlös kommunikation upprättas mellan de båda.

#### **OBS!**

Endast en smart enhet i taget kan anslutas till instrumentet (även om upp till åtta smarta enheter kan vara sammankopplade till instrumentet). Om en nionde smart enhet sammankopplas med instrumentet raderas sammankopplingsdata för den enhet som har det äldsta anslutningsdatumet.

#### **OBS!**

När instrumentets Bluetoothfunktion är inställd på "Off" aktiveras inte vänteläget för sammankoppling när [FUNCTION]-knappen trycks i tre sekunder. Om detta händer ska du ställa in Bluetooth på "On" ([sidan 83\)](#page-82-1) och sedan starta sammankopplingen.

#### **OBS!**

Se till att slutföra inställningarna på den smarta enheten inom loppet av fem minuter.

### **OBS!**

Om du ombeds ange en nyckel ska du ange siffrorna "0000".

### **OBS!**

Du kan justera volymen på ljudet som matas in via Bluetooth med hjälp av [MASTER VOLUME] skjutreglaget. Om du vill justera volymbalansen mellan ditt klaviaturframförande och det ljud som matas in via Bluetooth, justerar du volymen på den smarta enheten.

### **OBS!**

Du kan starta sammankopplingen från "System"-menydisplayen: Tryck på [FUNCTION] knappen upprepade gånger för att visa "System" menydisplayen  $\rightarrow$  "Bluetooth"  $\rightarrow$  "Pairing" och tryck sedan på [>]-knappen.

# <span id="page-82-2"></span><span id="page-82-1"></span>**Aktivera/inaktivera** *Bluetooth***-funktionen**

*Bluetooth*-funktionen är som standard aktiverad när du slår på strömmen till instrumentet, men du kan inaktivera funktionen om du vill.

1. **Tryck på [FUNCTION]-knappen upprepade gånger för att visa "System"-menydisplayen, och välj därefter det markerade alternativet på varje display enligt bilderna nedan.** 

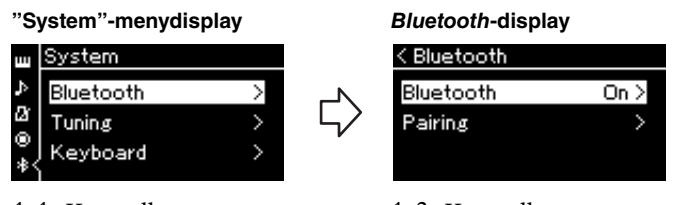

- 1-1. Kontrollera att "*Bluetooth*" är markerat.
- 1-2. Tryck på [>]-knappen för att visa nästa display.

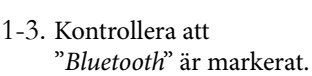

## 2. **Tryck på [>]-knappen för att slå på eller stänga av funktionen.**

Om du vill lämna "System"-menydisplayen trycker du på [EXIT] knappen.

# <span id="page-82-0"></span>**Använda en app på en smart enhet**

Genom att använda en app på en kompatibel smart enhet kan du få ut mer av instrumentet.

Mer information om kompatibla appar och smarta enheter finns på respektive apps webbplats, som du kommer åt på följande sida: http://www.yamaha.com/kbdapps/

### **Appen "Smart Pianist"**

Med appen "Smart Pianist" (kan hämtas gratis) kan du göra inställningarna för Voice och Metronom på ett intuitivt sätt och du kan även visa noterna, beroende på vilka data du väljer. Mer information finns på sidan "Smart Pianist" på ovanstående webbplats.

Om du behöver instruktioner om hur du ansluter instrumentet till en smart enhet, kan anslutningsguiden för appen "Smart Pianist" vägleda dig med specifika anvisningar för dina driftsförhållanden och -miljö. Om du vill starta anslutningsguiden ska du trycka på " $\equiv$ " (Meny) i övre vänstra hörnet av skärmen "Smart Pianist" för att öppna menyn och sedan trycka på "Instrument" → "Start Connection Wizard" (Starta anslutningsguiden).

Mer information om hur du gör anslutningarna utan att använda anslutningsguiden för appen "Smart Pianist" finns i "iPhone/iPad Connection Manual" på webbplatsen [\(sidan](#page-8-0) 9).

#### *MEDDELANDE*

Om appen "Smart Pianist" aktiveras medan instrumentet är anslutet till den smarta enheten skrivs över instrumentets inställningar med de från "Smart Pianist". Spara viktiga inställningsdata som en säkerhetskopia på ett USBminne eller en dator (sidorna [100](#page-99-0), [101\)](#page-100-0).

### **OBS!**

När du använder appen "Smart Pianist" kan du inte använda några knappar på instrumentet förutom [EXIT] knappen. Styr instrumentet med hjälp av appen "Smart Pianist". Om du trycker på [EXIT]-knappen på instrumentet kopplas instrumentet bort från appen "Smart Pianist", vilket gör det möjligt att styra instrumentet med hjälp av dess knappar.

# <span id="page-83-1"></span>**Överföra/ta emot ljuddata (USB-ljudgränssnitt)**

Genom att ansluta en dator eller en smart enhet till USB [TO HOST]-uttaget med hjälp av en USB-kabel kan digitala ljuddata överföras/tas emot. Funktionen USB-ljudgränssnitt ger följande fördelar:

- **Uppspelning av ljuddata med hög ljudkvalitet** Detta ger dig ett direkt och klart ljud, med mindre brus och försämring än ljudet från [AUX IN]-uttaget.
- **Inspelning av framförandet på instrumentet som ljuddata genom att använda inspelningsprogram eller musikproduktionsprogram** De inspelade ljuddata kan spelas upp på datorn eller på den smarta enheten.

# <span id="page-83-2"></span><span id="page-83-0"></span>**Audio Loop Back på/av**

Med den här funktionen kan du bestämma om ljudet från den anslutna datorn eller smarta enheten ska matas ut till en dator/smart enhet eller inte tillsammans med framförandet som spelas på instrumentet. Om du vill mata ut ljudet ställer du in Audio Loop Back på "On" (på).

Om du till exempel vill spela in både de inmatade ljudet och det ljud som spelas på instrumentet med hjälp av datorn eller den smarta enheten, ska du ställa in den här funktionen på "On" (på). Om du bara vill spela in ljudet som spelas på instrumentet med hjälp av datorn eller den smarta enheten, ska du ställa in den här funktionen på "Off" (av).

Gör inställningen genom att trycka på [FUNCTION]-knappen upprepade gånger tills "System"-menydisplayen visas: "Utility" → "Audio Loop Back" ([sidan](#page-97-0) 98).

#### **OBS!**

- Funktionen Audio Loop Back påverkar även det inmatade ljudet när Bluetooth-ljudfunktionen [\(sidan 81](#page-80-1)) eller det trådlösa nätverket ([sidan 74\)](#page-73-0) används.
- Det inmatade liudets volym kan justeras från en dator eller en smart enhet.
- Uppspelningsljudet från en ljudfil ([sidan 39\)](#page-38-0) matas även ut till en dator eller en smart enhet när den här funktionen är inställd på "On" (på), medan ljudet inte matas ut när denna funktion är inställd på "Off" (av).
- Vi ljudinspelning [\(sidan 52\)](#page-51-0) spelas ljudet från den anslutna datorn eller smarta enheten in när den här funktionen är inställd på "On" (på), medan ljudet inte spelas in när denna funktion är inställd på "Off" (av).

När du trycker på [FUNCTION]-knappen får du tillgång till en rad viktiga inställningar för Voices, Songuppspelning, metronom, Song-inspelning och hela instrumentets system.

# **Grundläggande funktion**

# 1. **Gör nödvändiga Voice-inställningar eller välj en Song.**

- Om du vill editera Voice-relaterade parametrar (via "Voice"-menydisplayen) väljer du en Voice. Om du vill editera parametrar som är relaterade till Voice R1/R2/L, exempelvis volymbalans, aktiverar du Dual-/Split/Duo-läget och väljer sedan önskade Voices.
- Om du vill ställa in parametrar för Song-uppspelning, exempelvis Repeat, väljer du en Song.
- Om du vill editera dina inspelade MIDI-Song-data (genom att välja Edit på "Song"-menydisplayen) väljer du den inspelade MIDI-Songen.

# 2. **Tryck på [FUNCTION]-knappen flera gånger för att välja önskad meny.**

Om du trycker på [FUNCTION]-knappen upprepade gånger visas följande menyer i ordningsföljd, i enlighet med den vertikala menyn som visas till vänster på displayen.

- m **"Voice"-meny [\(sidan 86\)](#page-85-0)**
	- **"Song"-meny [\(sidan 90](#page-89-0))**
- П Ø.
- **"Metronome/Rhythm"-meny ([sidan 93\)](#page-92-0) "Recording"-meny ([sidan 94\)](#page-93-0)**
- Ф.

 $\mathbb{F}$  /  $\mathbb{F}$  "System"-meny ([sidan 95](#page-94-0))

3. **Använd [**u**]-/[**d**]-/[<]-/[>]-knapparna för att välja önskad parameter.**

Använd  $\lceil \Lambda \rceil$ -/ $\lceil \lor \rceil$ -knapparna för att förflytta dig vertikalt på displayen och [<]-/[>]-knapparna för att förflytta dig horisontellt på displayen, enligt parameterlistan i steg 2 ovan.

# 4. **På displayen som visas i steg 3 väljer du ett värde eller utför operationen.**

På de flesta displayerna kan du välja ett värde med hjälp av  $[\wedge]$ -/[ $\vee$ ]-knapparna. För vissa parametrar, exempelvis Edit i "Song"-menyn och Backup i "System"-menyn, kan du utföra en åtgärd. Om ett popupfönster visas ställer du in värdet med [<]-/[>]-knapparna och sedan använder du [EXIT] knappen för att stänga fönstret.

Likaså, när den valda parametern innehåller endast två alternativ (på och av, till exempel), kan du helt enkelt trycka på [>]-knappen för att växla mellan de båda alternativen.

5. **Om du vill lämna menydisplayen trycker du på [EXIT]-knappen.**

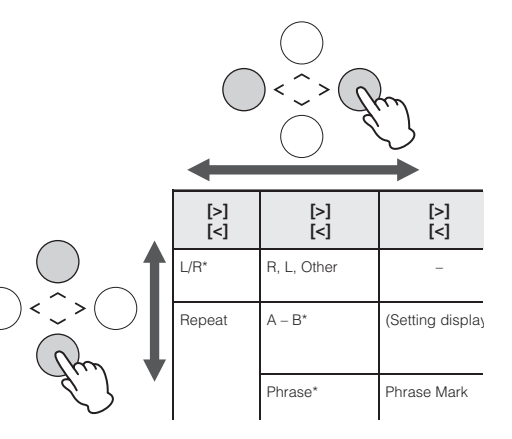

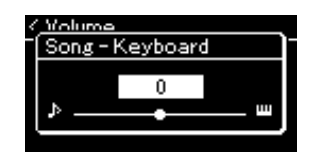

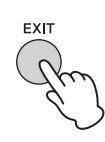

CLP-685, CLP-675, CLP-645, CLP-635, CLP-695GP, CLP-665GP Bruksanvisning  $85$ 

# <span id="page-85-0"></span>**Voice-meny**

I den här menyn kan du editera eller ställa in olika parametrar för ditt klaviaturframförande, exempelvis Voice-parametrar. Genom att aktivera Dual-/Split-/Duo-läget kan du göra inställningar för varje Voice eller varje Voice-kombination. Ändra ett parametervärde medan du spelar på klaviaturen och lyssna på ljudet för att hitta det ljud du önskar. Observera att du bör aktivera Dual-/Split-/Duo-läget innan du väljer "Voice"-menydisplayen.

### **OBS!**

Parametrar som är markerade med \* visas endast när Dual-/Split-/Duo-läget är aktiverat.

### **För att visa önskad parameter:**

Aktivera Dual-/Split-/Duo-läget, välj önskade Voices, tryck på [FUNCTION]-knappen flera gånger för att välja "Voice"-menyn och använd därefter  $[\wedge]$ -/[ $\vee$ ]-/[ $\lt$ ]-/[ $\gt$ ]-knapparna för att välja önskad parameter.

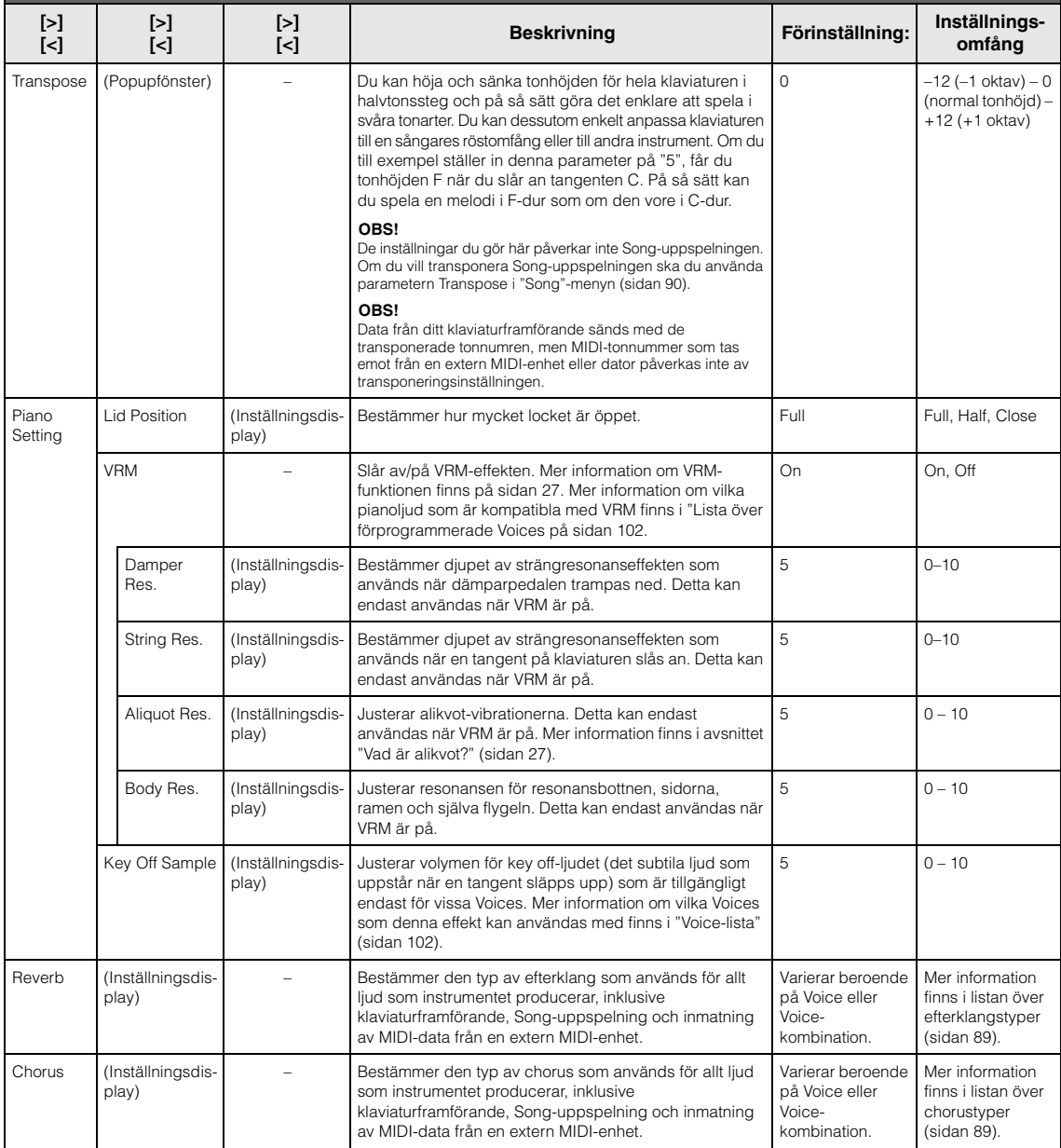

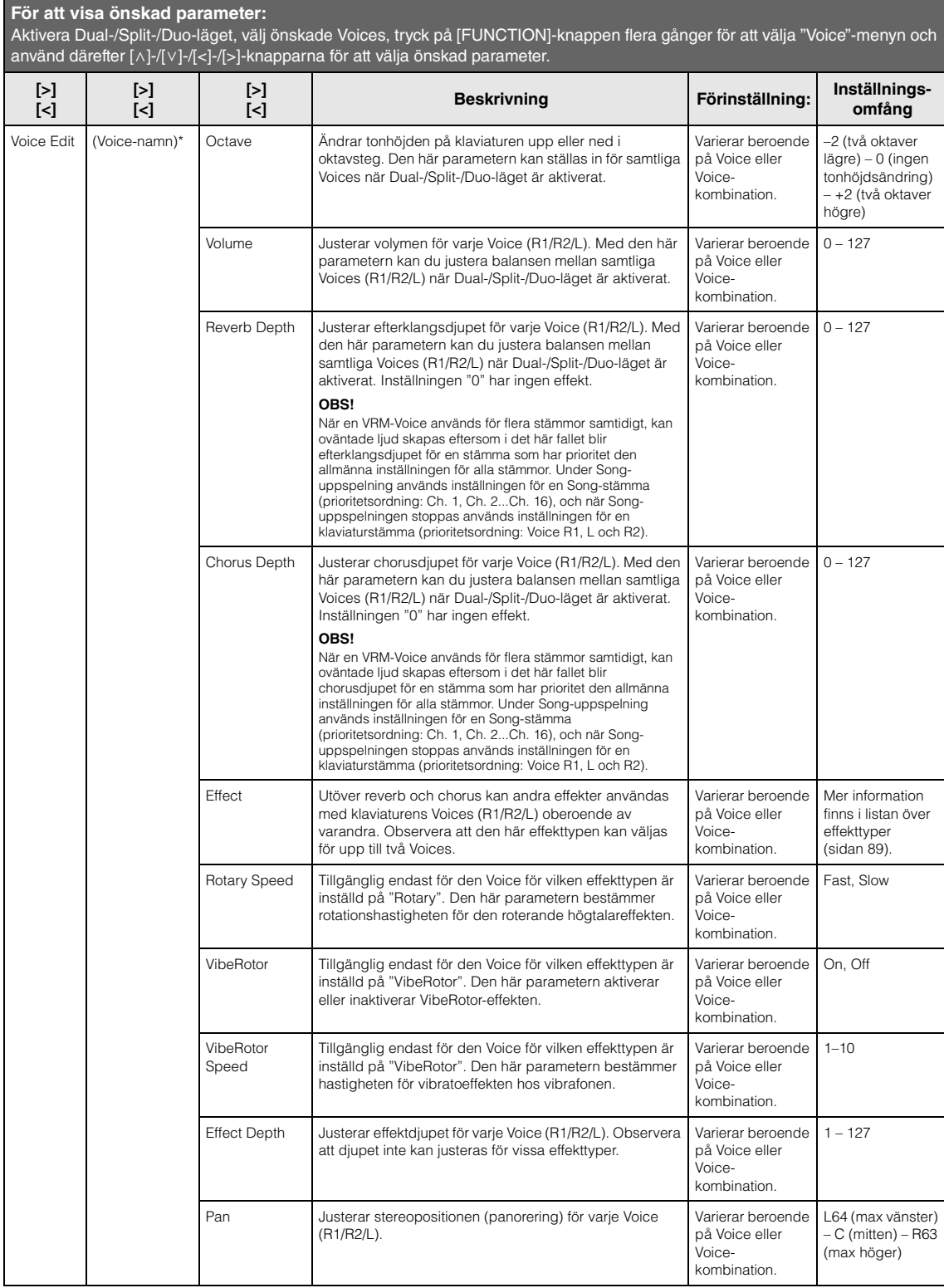

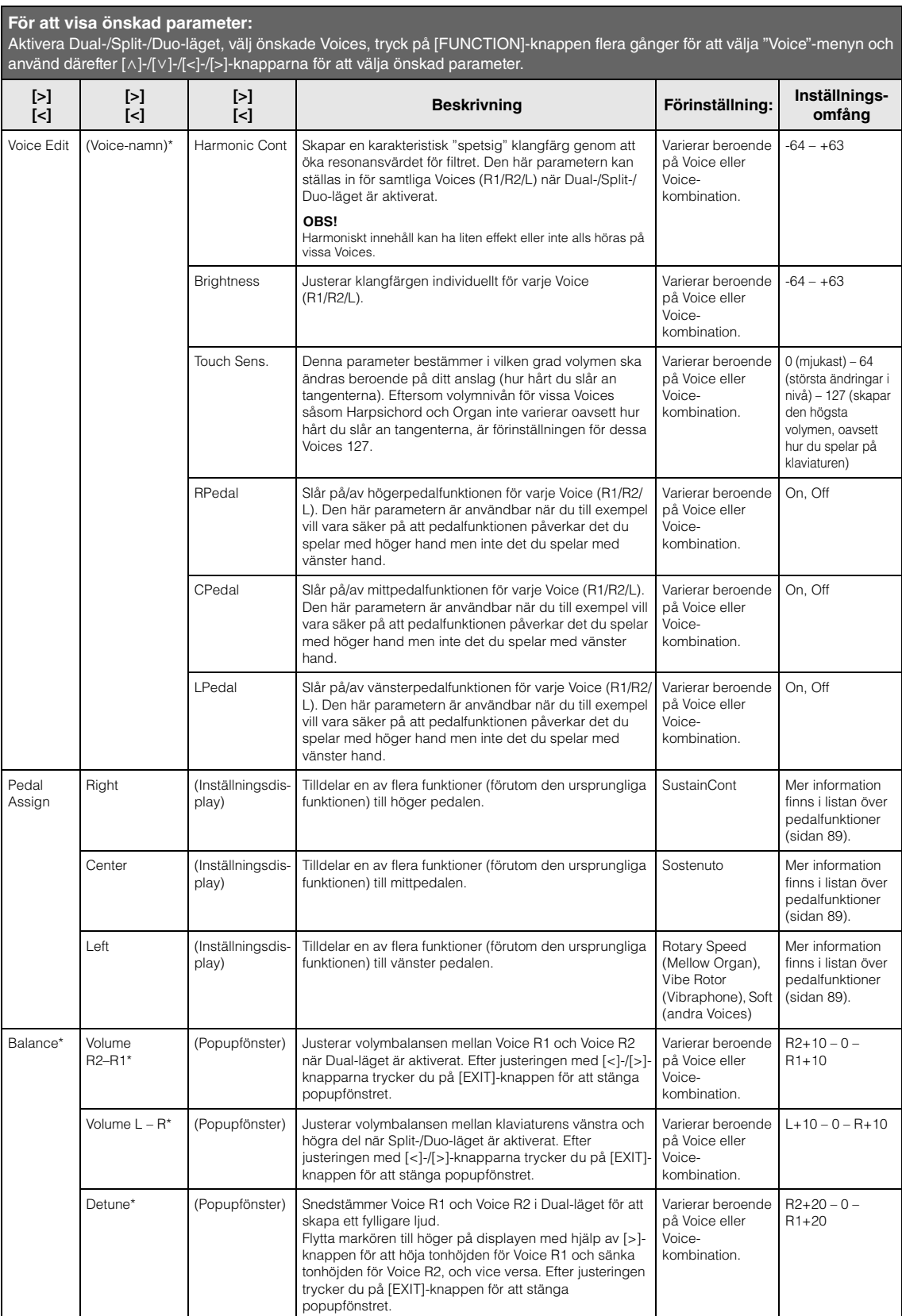

<span id="page-87-0"></span> $\overline{\phantom{a}}$ 

## <span id="page-88-0"></span>**Lista över efterklangstyper**

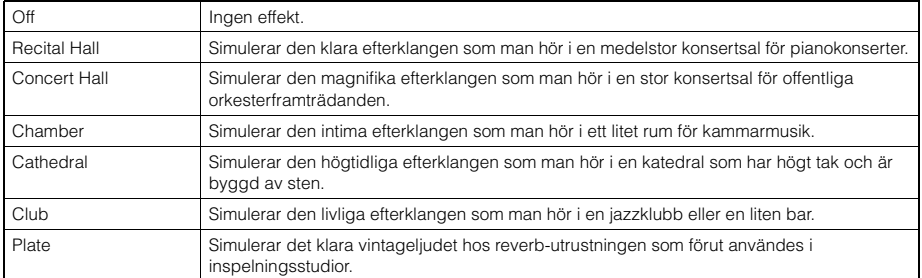

## <span id="page-88-1"></span>**Lista över typer av choruseffekter**

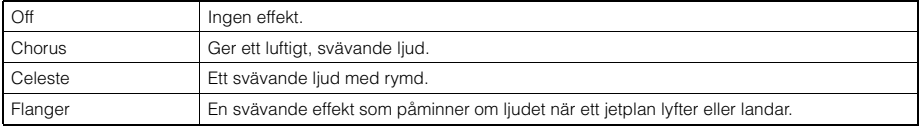

### <span id="page-88-2"></span>**Lista över effekttyper**

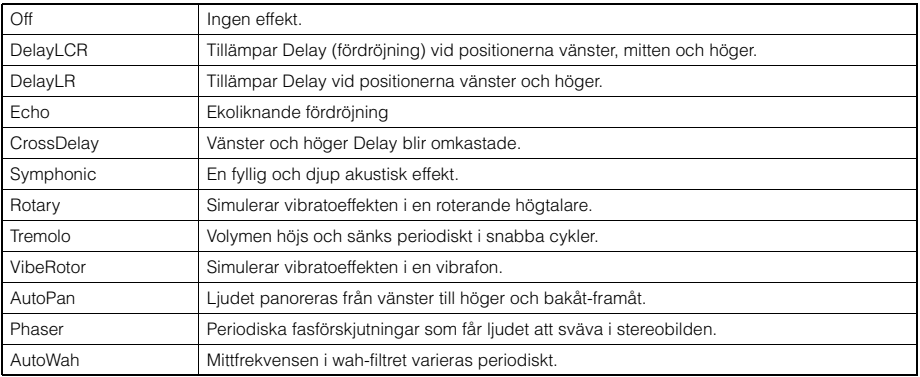

## <span id="page-88-3"></span>**Lista över pedalfunktioner**

<span id="page-88-4"></span>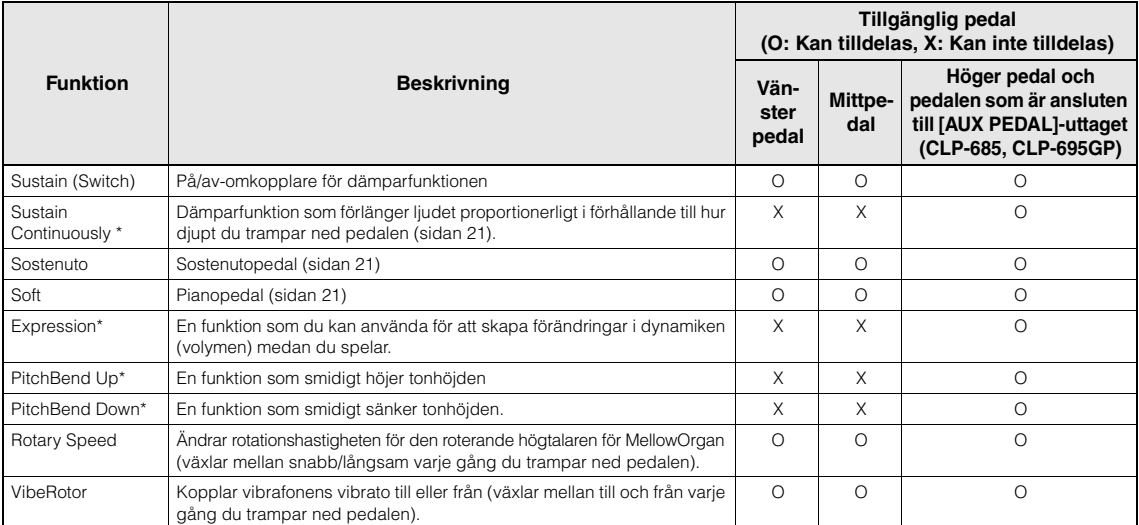

<span id="page-88-6"></span><span id="page-88-5"></span>Om du vill tilldela en funktion som är markerad med \* till pedalen som är ansluten till [AUX PEDAL]-uttaget (CLP-685, CLP-695GP) bör du använda en fotkontroll [\(sidan 70](#page-69-0)). För andra funktioner bör du använda en fotkontakt [\(sidan 70](#page-69-0)).

# <span id="page-89-0"></span>**Song-meny**

**För att visa önskad parameter:** 

I den här menyn kan du ställa in olika parametrar för uppspelning av Songer och editera Song-data med en enda knapptryckning.

### **OBS!**

- Parametrar som är markerade med \* är endast tillgängliga när du väljer en MIDI-Song. Dessa parametrar visas inte när en ljudfil väljs.
- Parametrar som är markerade med \*\* är endast tillgängliga när du väljer en ljudfil.
- Om du använder menyn "File" bör du välja en annan MIDI-Song än den förprogrammerade Songen.
- "Execute" är en funktion som används för att editera eller ändra de aktuella Song-data. Observera att om du trycker på [>]-knappen ändras Songens data.
- "Song"-menyns innehåll varierar beroende på den typ av Song som har valts (MIDI/ljud).

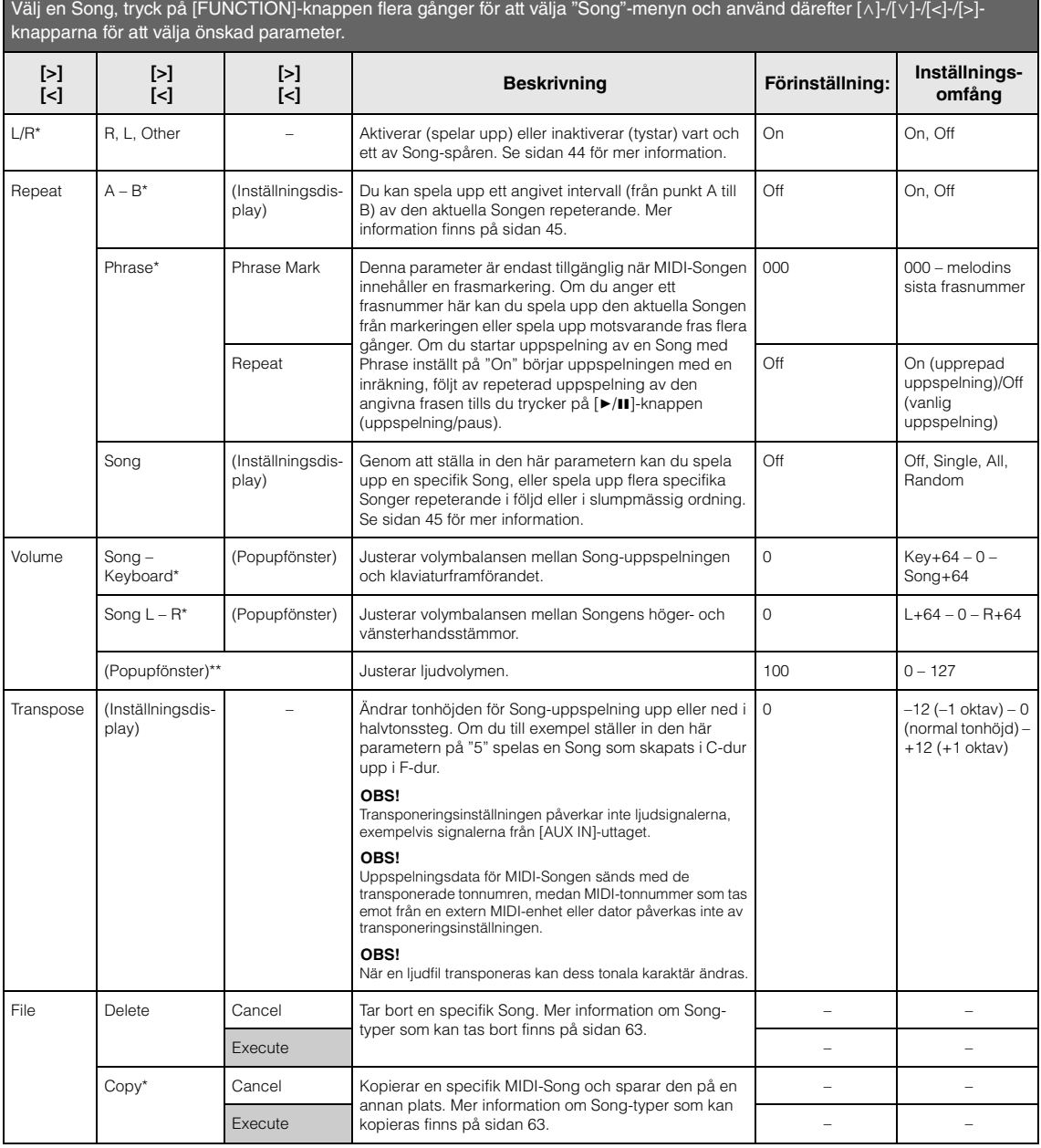

### **För att visa önskad parameter:**

Välj en Song, tryck på [FUNCTION]-knappen flera gånger för att välja "Song"-menyn och använd därefter [∧]-/[√]-/[<]-/[>]knapparna för att välja önskad parameter.

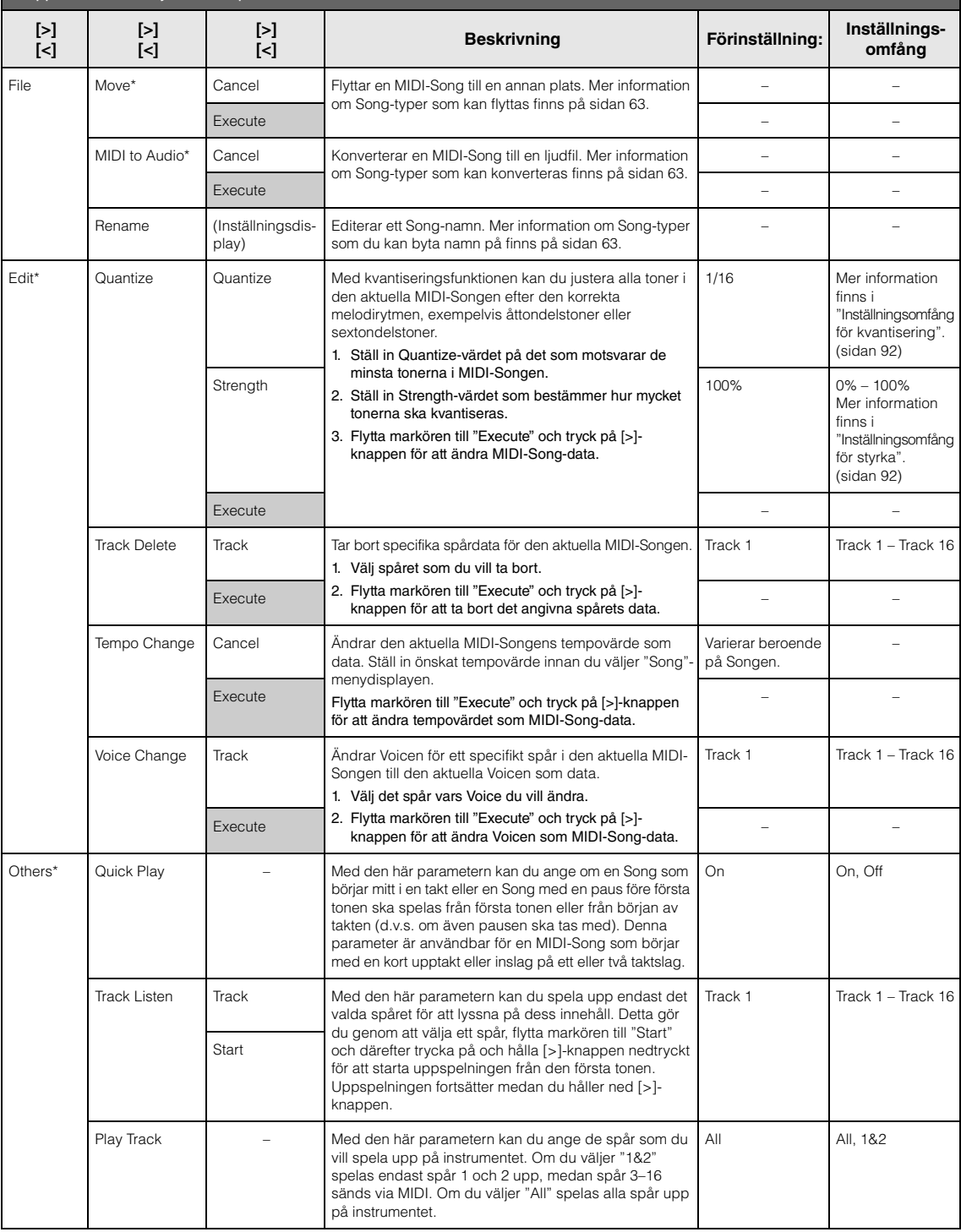

#### **OBS!**

Du kan ställa in tempo för Song-uppspelning på den display som visas när du trycker på [TEMPO]-knappen. Instruktioner finns på [sidan](#page-42-0) 43.

### **Ytterligare information om kvantisering**

### <span id="page-91-0"></span>**Inställningsomfång för kvantisering**

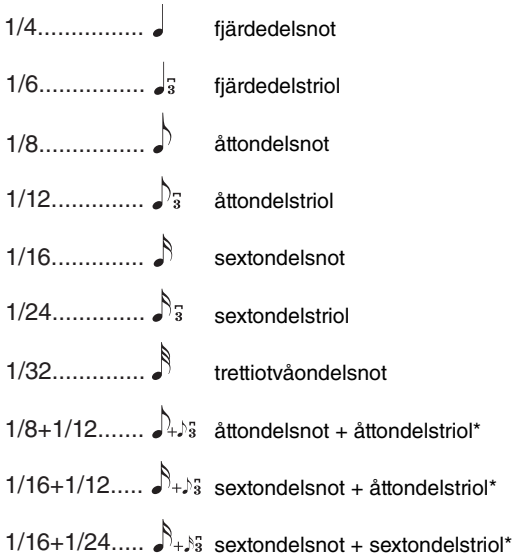

De tre kvantiseringsvärden som är markerade med asterisk (\*) är särskilt praktiska, eftersom de gör det möjligt att kvantisera två olika tidsvärden samtidigt. Om du till exempel har både raka åttondelsnoter och åttondelstrioler i samma stämma och kvantiserar till raka åttondelar, kvantiseras alla toner i stämman till raka åttondelar, vilket fullständigt tar bort triolkänslan. Om du däremot använder åttondel + åttondelstriol-inställningen kvantiseras såväl de raka åttondelarna som åttondelstriolerna korrekt.

### <span id="page-91-1"></span>**Inställningsomfång för styrka**

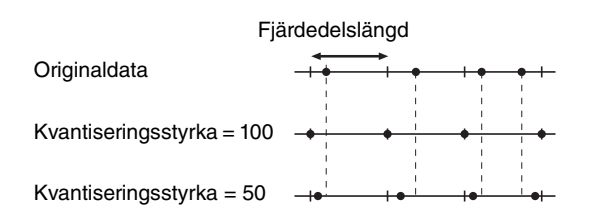

# <span id="page-92-0"></span>**Metronome/Rhythm-meny**

I den här menyn kan du ställa in visningsformat för metronomens volym och tempo ([sidan](#page-35-0) 36) eller rytm ([sidan](#page-50-0) 51). Du kan också ställa in klockljudet som metronomen bör spela upp i den första takten och justera parametrar relaterade till variationer i rytmuppspelning.

### **För att visa önskad parameter:**

Tryck på [FUNCTION]-knappen flera gånger för att välja "Metronome/Rhythm"-menyn och använd därefter [∧]-/[∨]-knapparna för att välja önskad parameter.

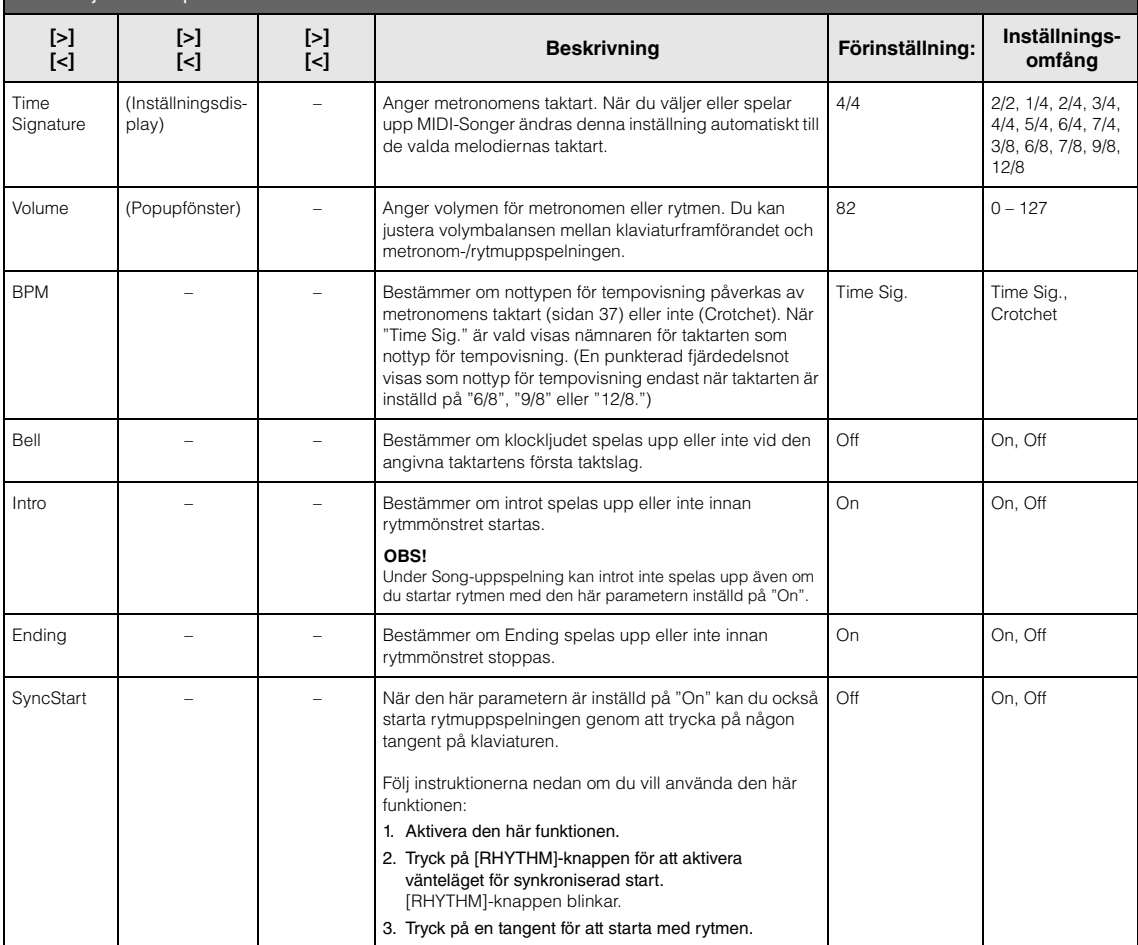

### **Ställa in tempot**

Metronome/Rhythm tempo kan ställas in på den display som visas när du trycker på [TEMPO]-knappen trycks. Mer information om hur du ställer in tempot för metronomen eller rytmen finns på [sidan](#page-35-1) 36.

# <span id="page-93-0"></span>**Recording-meny**

I den här menyn kan du göra detaljerade inställningar relaterade till MIDI-inspelning ([sidan](#page-51-1) 52).

#### **OBS!**

De inställningar du gör här påverkar inte ljudinspelningen.

### **För att visa önskad parameter:**

Tryck på [FUNCTION]-knappen flera gånger för att välja "Recording"-menyn och använd därefter [^]-/[∨]-knapparna för att välja önskad parameter.

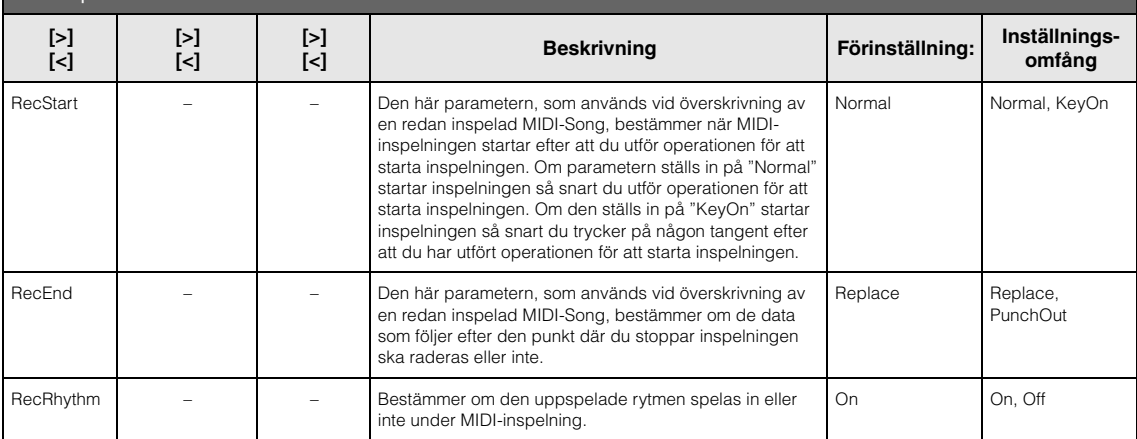

# <span id="page-94-0"></span>**B** / **E** System-meny

I den här menyn kan du göra allmänna inställningar som gäller för hela instrumentet.

*Bluetooth*-kompatibilitet anges av följande ikoner. (Mer information om *Bluetooth*-kompatibilitet finns på [sidan](#page-137-0) 138.)

: modeller med *Bluetooth*

: modeller utan *Bluetooth*

**För att visa önskad parameter:**

**OBS!** 

Parametrar markerade med \* är tillgängliga endast om instrumentet är utrustat med Bluetooth-funktionen.

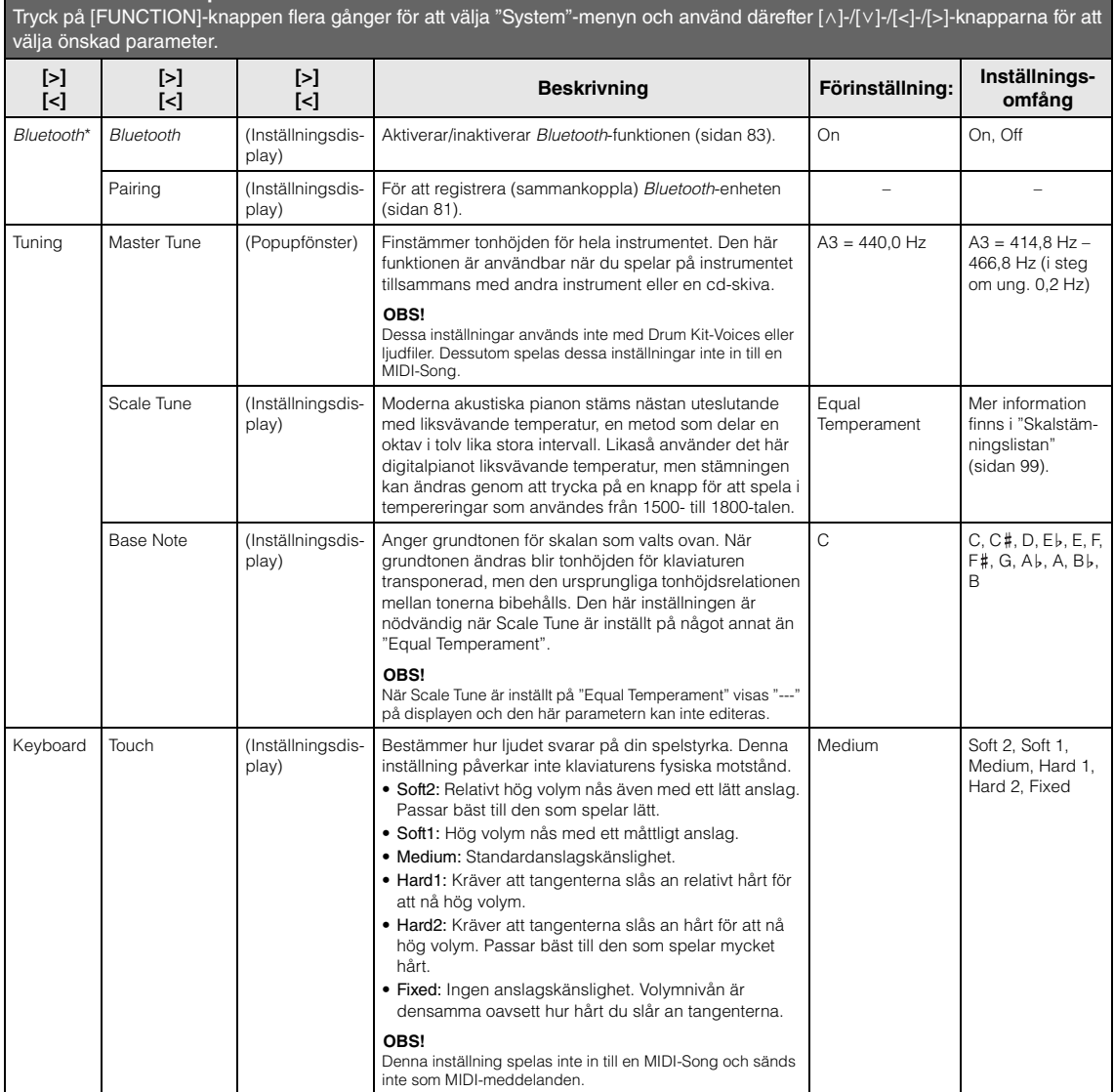

### **För att visa önskad parameter:** Tryck på [FUNCTION]-knappen flera gånger för att välja "System"-menyn och använd därefter [ʌ]-/[v]-/[<]-/[>]-knapparna för att välja önskad parameter.

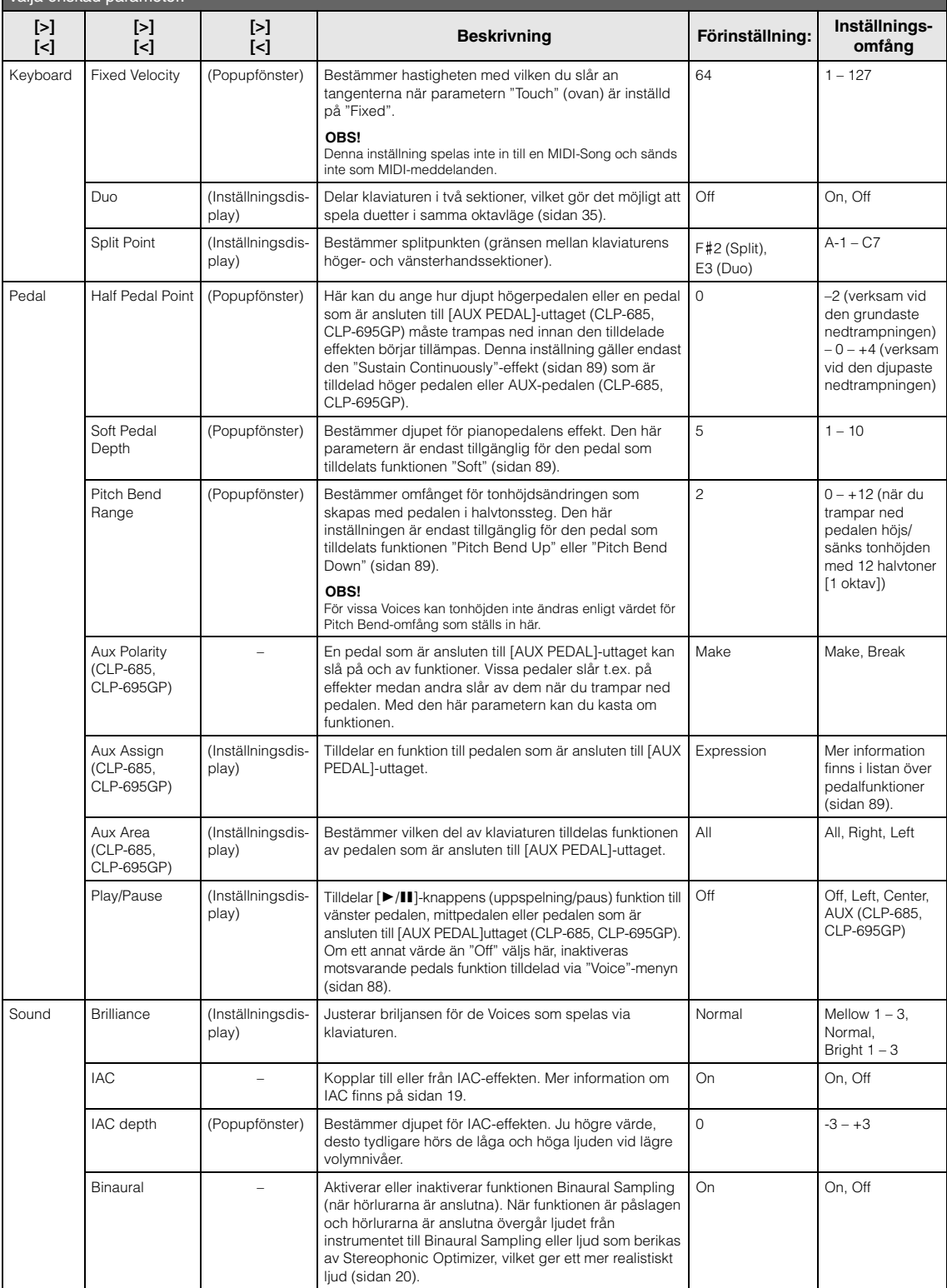

### **För att visa önskad parameter:**

Tryck på [FUNCTION]-knappen flera gånger för att välja "System"-menyn och använd därefter [ʌ]-/[v]-/[<]-/[>]-knapparna för att välja önskad parameter.

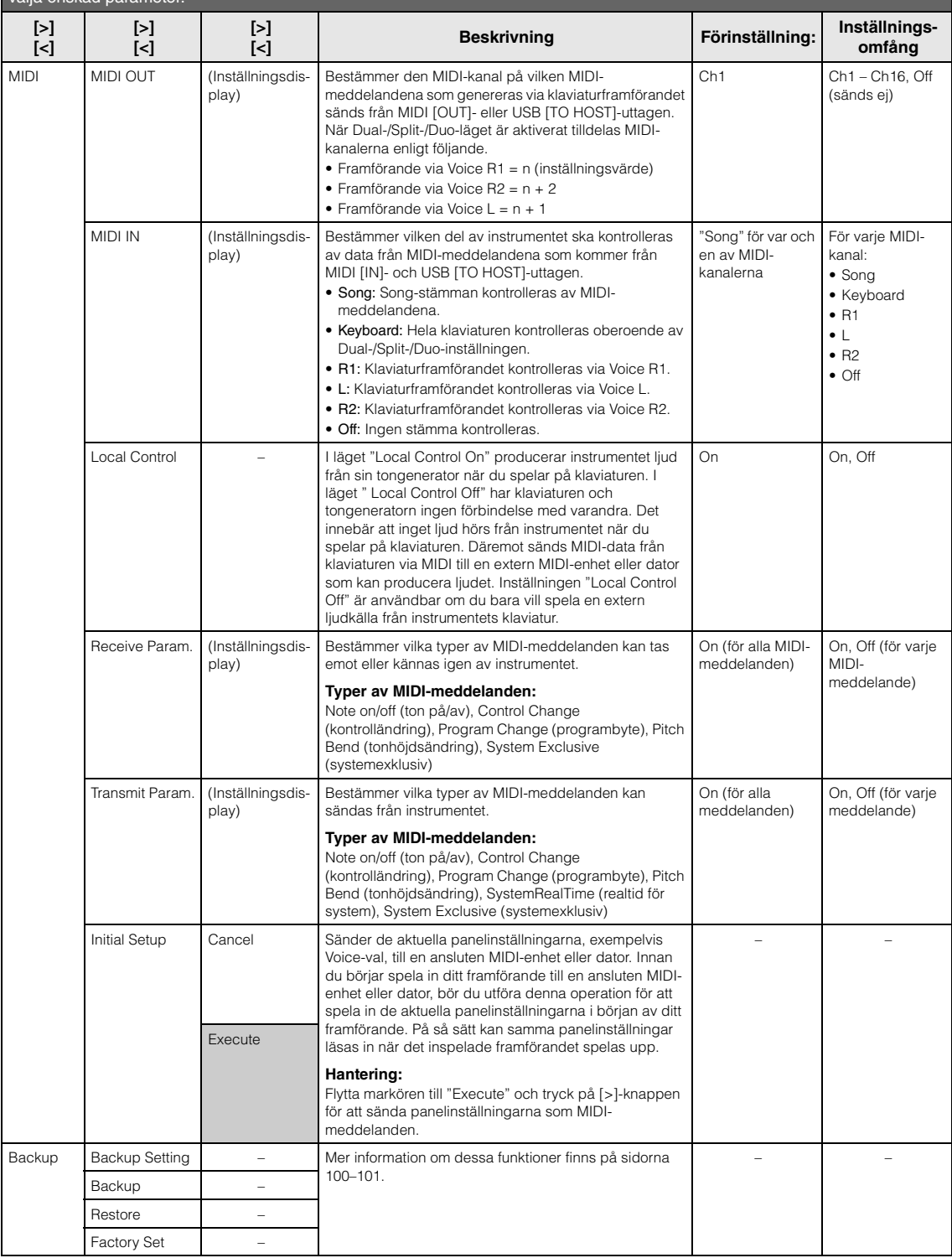

<span id="page-97-1"></span><span id="page-97-0"></span>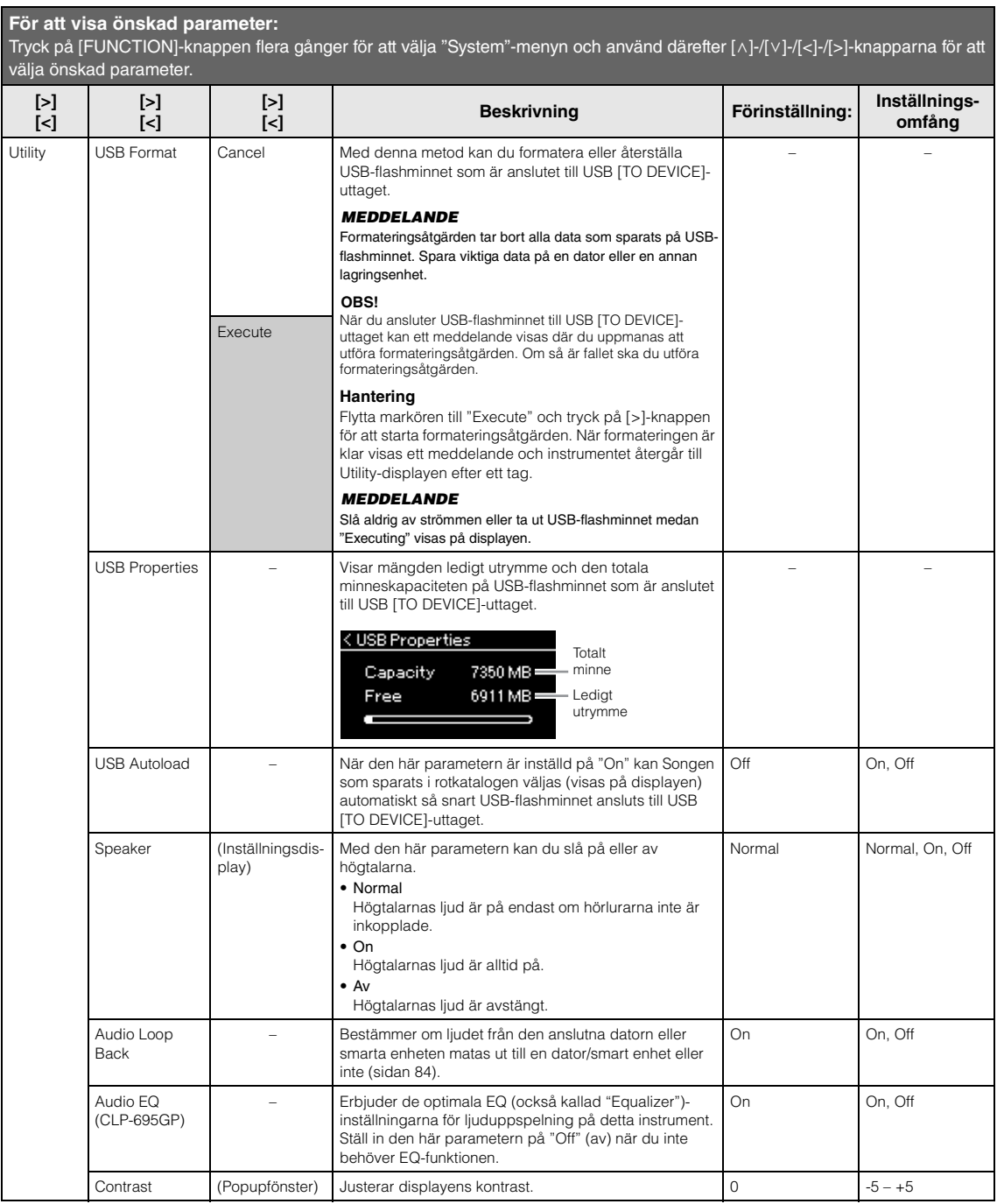

### **För att visa önskad parameter:**

Tryck på [FUNCTION]-knappen flera gånger för att välja "System"-menyn och använd därefter [ʌ]-/[v]-/[<]-/[>]-knapparna för att välja önskad parameter.

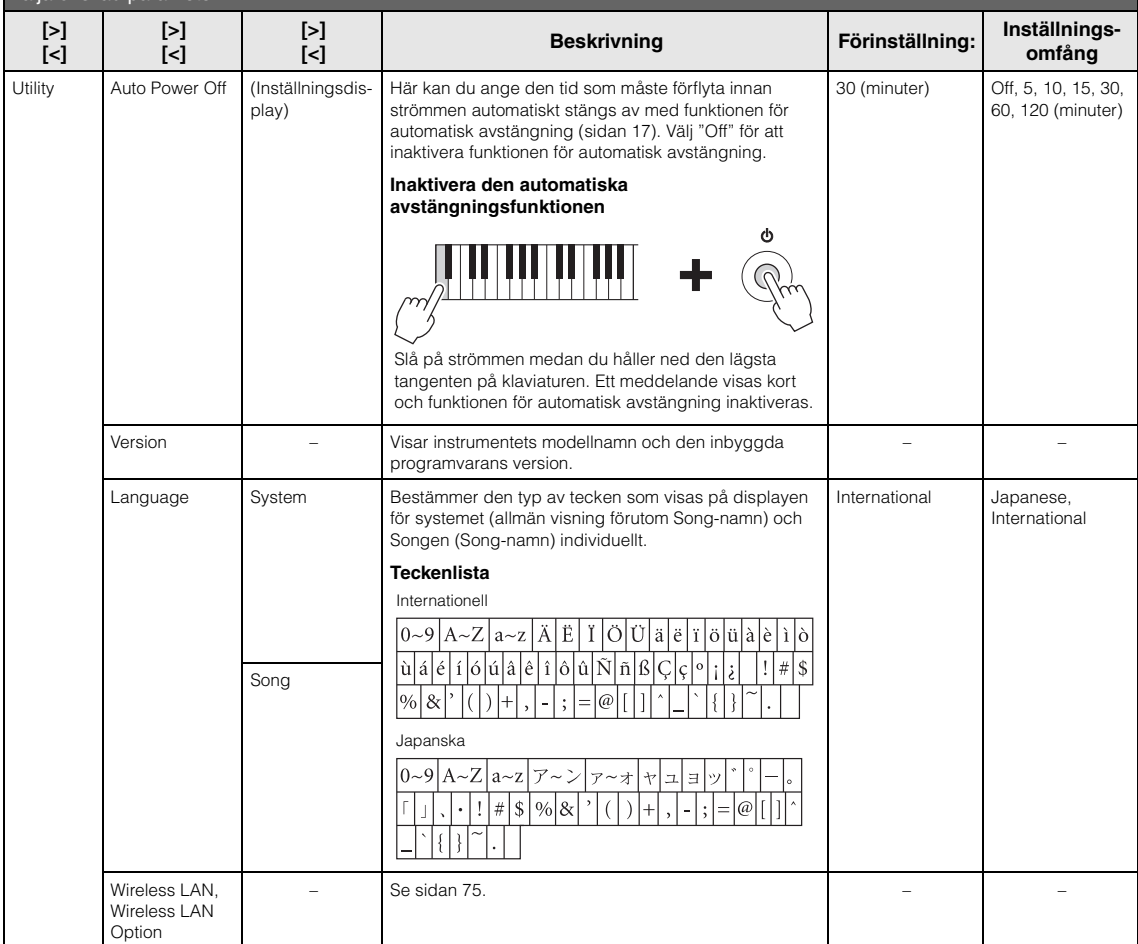

### <span id="page-98-0"></span>**Skalstämningslista (temperering)**

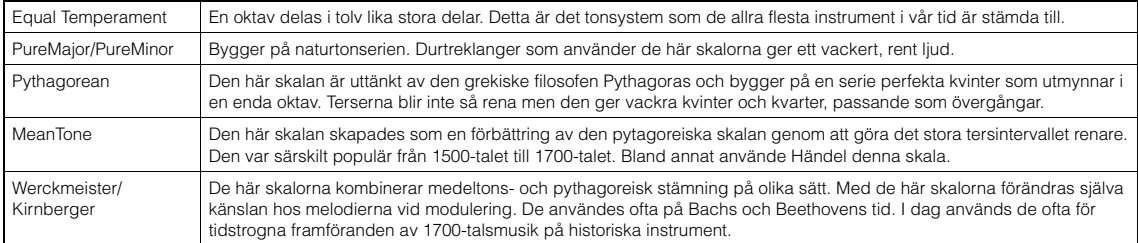

### <span id="page-99-3"></span><span id="page-99-1"></span>**Inställningar för säkerhetskopiering**

(Valda parametrar bibehålls även när strömmen stängs av)

Med det här alternativet kan du ange om vissa av inställningarna för säkerhetskopiering (nedan) ska bibehållas eller inte när strömmen stängs av. Inställningarna för säkerhetskopiering består av två grupper som kan ställas in individuellt: "Voice" (inklusive Voice-relaterade inställningar som Voiceval) och "Other" (inklusive flera inställningar som Song-repetering och stämning).

### **Data och inställningar som bibehålls även när strömmen stängs av**

- User-MIDI-Song (sparad i mappen "User" på instrumentet)
- *Bluetooth*\* ("System"-meny)
- Utility ("System"-meny; med undantag av "Audio EQ" på CLP-695GP)
- Inställningar för säkerhetskopiering (denna beskrivning)

\*Se [sidan 138](#page-137-0) för information om funktionen *Bluetooth* medföljer instrumentet eller inte.

- 1. **Tryck på [FUNCTION]-knappen flera gånger för att välja "System"-menyn.**
- 2. Använd  $\lceil \wedge \rceil \sqrt{|\vee|}$ -knapparna för att välja **"Backup", använd [>]-knappen för att gå till nästa display och använd sedan**  $\lceil \wedge \rceil - \sqrt{|\vee|}$ **knapparna för att välja "Backup Setting".**
- 3. Använd  $[\geq]$ -knappen och  $[\wedge]$ -/ $[\vee]$ -knapparna **för att välja "Voice", och använd därefter [>] knappen för att välja "On" eller "Off ".**
	- **Varje "Voice" innehåller följande inställningar:**  • Voice-val för R1, R2 och L
	- Alla parametrar på "Voice"-menydisplayen förutom "Split Point"
- 4. **Använd [**u**]-/[**d**]-knapparna för att välja "Other", och använd därefter [>]-knappen för att välja "On" eller "Off ".**

### **Alternativet "Other" innehåller följande inställningar:**

- I "Song"-menyn: Song Repeat, Song-Keyboard, Audio Volume, Quick Play, Play Track
- I "Metronome/Rhythm"-menyn: Volume, BPM, Bell On/Off, Intro, Ending
- I "System"-menyn: Tuning, Keyboard (utom "Duo"), Pedal, Sound, MIDI
- 5. **Tryck på [EXIT]-knappen för att lämna "System"-menydisplayen.**

## <span id="page-99-2"></span><span id="page-99-0"></span>**Säkerhetskopiering**

### (Spara säkerhetskopian för interna data)

Med det här alternativet kan du spara data från internminnet till det anslutna USB-flashminnet som en säkerhetskopia (med namnet "clp-\*\*\*.bup"). Säkerhetskopian kan sedan läsas in i instrumentet via funktionen Återställning [\(sidan 101](#page-100-2)).

### *MEDDELANDE*

- Det tar 1–2 minuter att genomföra den här operationen. Slå aldrig av strömmen medan den här operationen utförs (när meddelandet "Executing" visas). Annars kan data skadas.
- Om säkerhetskopian (clp-\*\*\*.bup) redan sparats på USBflashminnet skriver denna åtgärd över eller ersätter filen med den nya säkerhetskopian.
- 1. **Anslut USB-flashminnet till USB [TO DEVICE]-uttaget.**
- 2. **Tryck på [FUNCTION]-knappen flera gånger för att välja "System"-menyn.**
- 3. **Använd [**u**]-/[**d**]-knapparna för att välja "Backup", använd [>]-knappen för att gå till nästa display och använd sedan**  $\lceil \wedge \rceil$ **-/** $\lceil \vee \rceil$ **knapparna för att välja "Backup".**
- 4. **Använd [>]-knappen för gå till nästa display och tryck sedan på** [∧]-/[∨]-knapparna för **att välja "Execute".**
- 5. **Tryck på [>]-knappen för att utföra säkerhetskopieringen.**
- 6. **Tryck på [EXIT]-knappen för att lämna "System"-menydisplayen.**

### **OBS!**

Om du vill återställa inställningarna i säkerhetskopian använder du funktionen Återställning.

### **OBS!**

Skyddade Songer kan inte säkerhetskopieras.

## <span id="page-100-2"></span><span id="page-100-0"></span>**Återställning**

### (Starta om instrumentet med säkerhetskopian)

Du kan läsa in säkerhetskopian (clp-\*\*\*.bup) som du sparade med funktionen Säkerhetskopiering ([sidan 100\)](#page-99-2) till instrumentet.

#### *MEDDELANDE*

- Det tar 1–2 minuter att genomföra den här operationen. Slå aldrig av strömmen medan den här operationen utförs (när meddelandet "Executing" visas). Annars kan data skadas.
- Om det finns skyddade eller inspelade Songer i mappen "User" bör du se till att flytta Songerna till USB-flashminnet genom att följa anvisningarna på [sidan 66](#page-65-0) innan du utför den här åtgärden. Annars kommer Songerna att raderas när operationen utförs.
- 1. **Anslut USB-flashminnet som innehåller säkerhetskopian till USB [TO DEVICE] uttaget.**
- 2. **Tryck på [FUNCTION]-knappen flera gånger för att välja "System"-menyn.**
- 3. **Använd [**u**]-/[**d**]-knapparna för att välja "Backup", använd [>]-knappen för att gå till nästa display och använd sedan**  $\lceil \wedge \rceil - \sqrt{|\vee|}$ **knapparna för att välja "Restore".**
- 4. **Använd [>]-knappen för gå till nästa display och tryck sedan på [** $\land$ **]-/[** $\lor$ **]-knappen för att välja "Execute".**
- 5. **Tryck på [>]-knappen för att utföra återställningsoperationen.**

Ett meddelande som anger att operationen har slutförts visas och sedan startas instrumentet om efter ett ögonblick.

### <span id="page-100-3"></span><span id="page-100-1"></span>**Fabriksinställningar**

(Starta om instrumentet med de ursprungliga fabriksinställningarna) alkoituksinställningarna) kunstaatella myös myös lisätteen myös lisätteen myös lisätteen myös lisätteen myös lisätteen myös lisätteen myös lisätteen myös lisätteen myös lisätteen myös lisätteen myös

Du kan återställa instrumentet till dess fabriksinställningar, d.v.s. de ursprungliga förprogrammerade inställningar som instrumentet hade vid leverans från fabriken och som används när du slår på strömmen för första gången.

#### **Observera följande:**

- Den här operationen återställer inställningarna för säkerhetskopiering [\(sidan 100\)](#page-99-1) till förinställningarna.
- Med denna operation tas inte bort de Songer som sparats i mappen "User".

• Med denna operation tas inte bort information om *Bluetooth*\*-sammankoppling [\(sidan 82\)](#page-81-0).

\*Se [sidan](#page-137-0) 138 för information om funktionen Bluetooth medföljer instrumentet eller inte.

#### *MEDDELANDE*

Slå aldrig av strömmen medan den här operationen utförs (när meddelandet "Factory set executing" visas). Annars kan data skadas.

- 1. **Tryck på [FUNCTION]-knappen flera gånger för att välja "System"-menyn.**
- 2. **Använd [**u**]-/[**d**]-knapparna för att välja "Backup", använd [>]-knappen för att gå till nästa display och använd sedan**  $[\wedge]$ -/[ $\vee$ ]**knapparna för att välja "Factory Set".**
- 3. **Använd [>]-knappen för gå till nästa display och tryck sedan på** [∧]-/[∨]-knapparna för **att välja "Execute".**
- 4. **Tryck på [>]-knappen för att utföra återställningsoperationen.**

Ett meddelande som anger att operationen har slutförts visas och sedan startas instrumentet om efter ett ögonblick.

### **Alternativ metod för återställning av förinställningarna**

Håll den vita tangenten längst till höger (C7) nedtryckt och tryck på  $[\mathbf{\Phi}]$ -strömbrytaren (Standby/ On) för att slå på strömmen till instrumentet. Med denna operation tar inte bort de Songer som sparats i mappen "User".

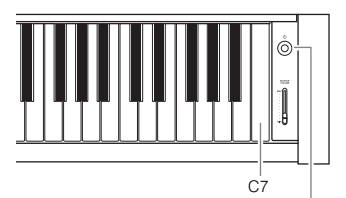

# <span id="page-101-0"></span>**Lista över förprogrammerade ljud**

# **CLP-685, CLP-695GP**

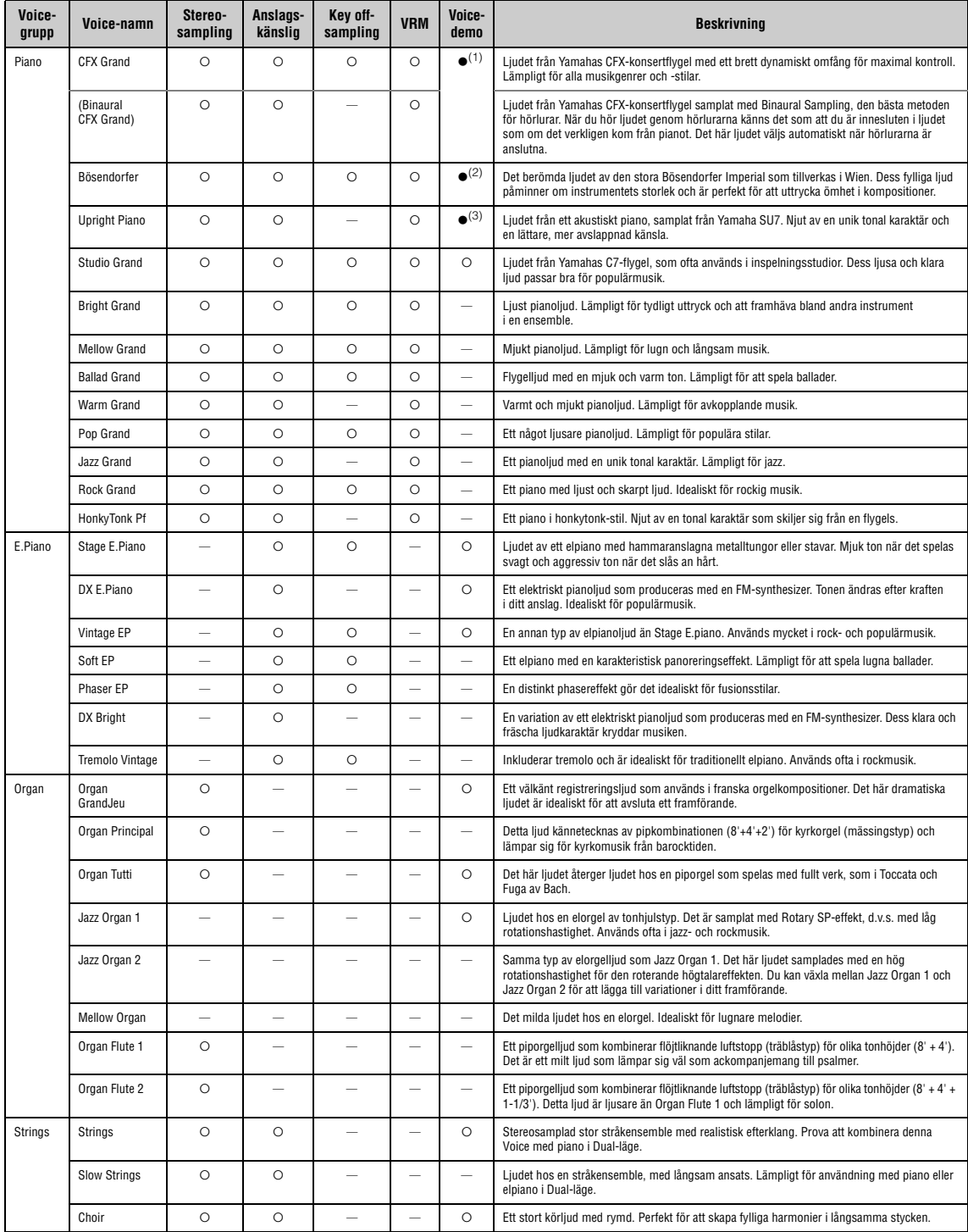

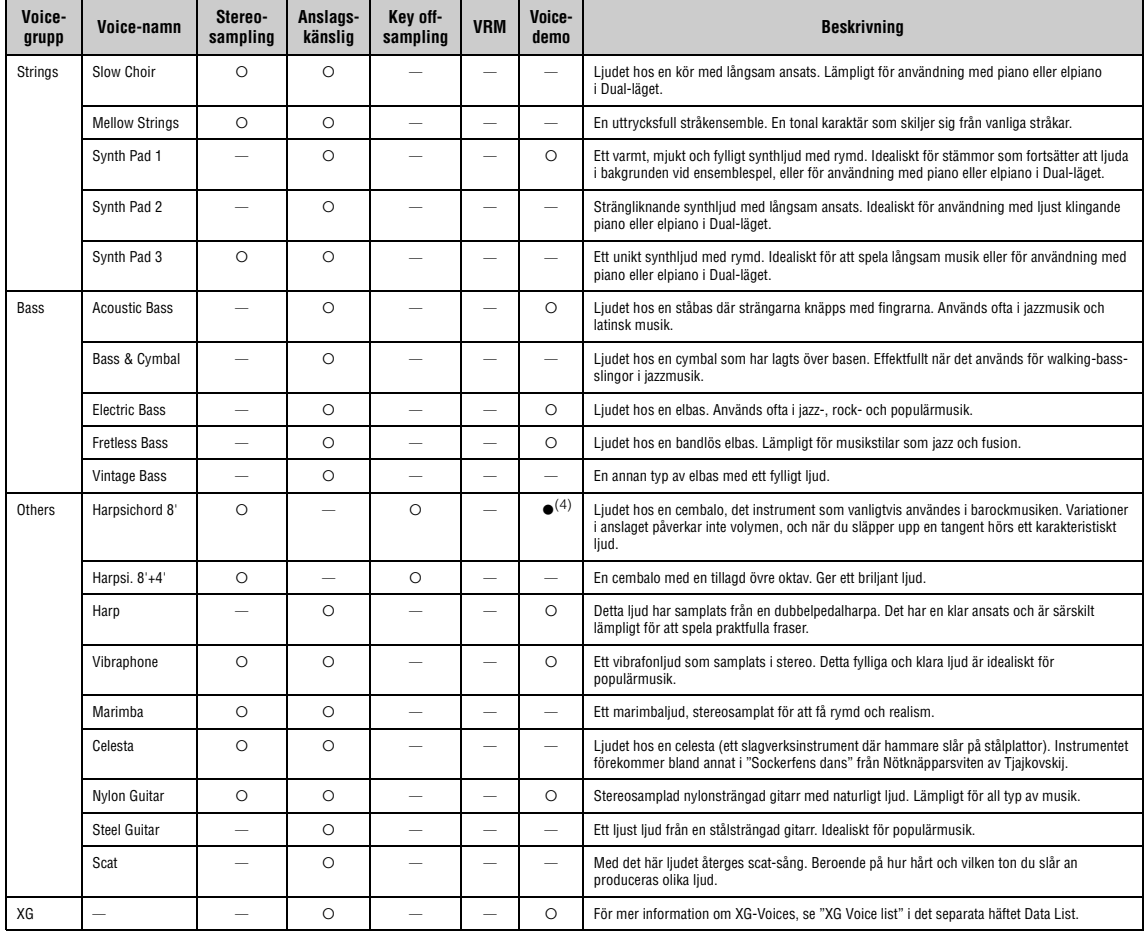

#### **VRM**

Simulerad strängresonans med fysisk modellering när dämparpedalen trampas ned eller när tangenterna slås an.

### **Key off-sampling**

Samplingar av de spröda ljud som skapas när en tangent släpps upp.

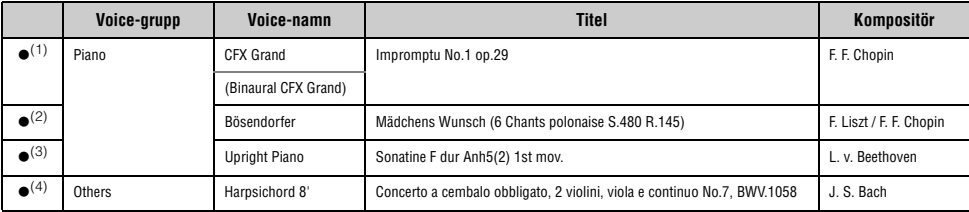

Voice-demos med () i listan ovan är korta omarbetade utdrag från de ursprungliga styckena. Alla andra Demo-Songer är Yamaha-originalmusik (© Yamaha Corporation).

# **CLP-675, CLP-645, CLP-635, CLP-665GP**

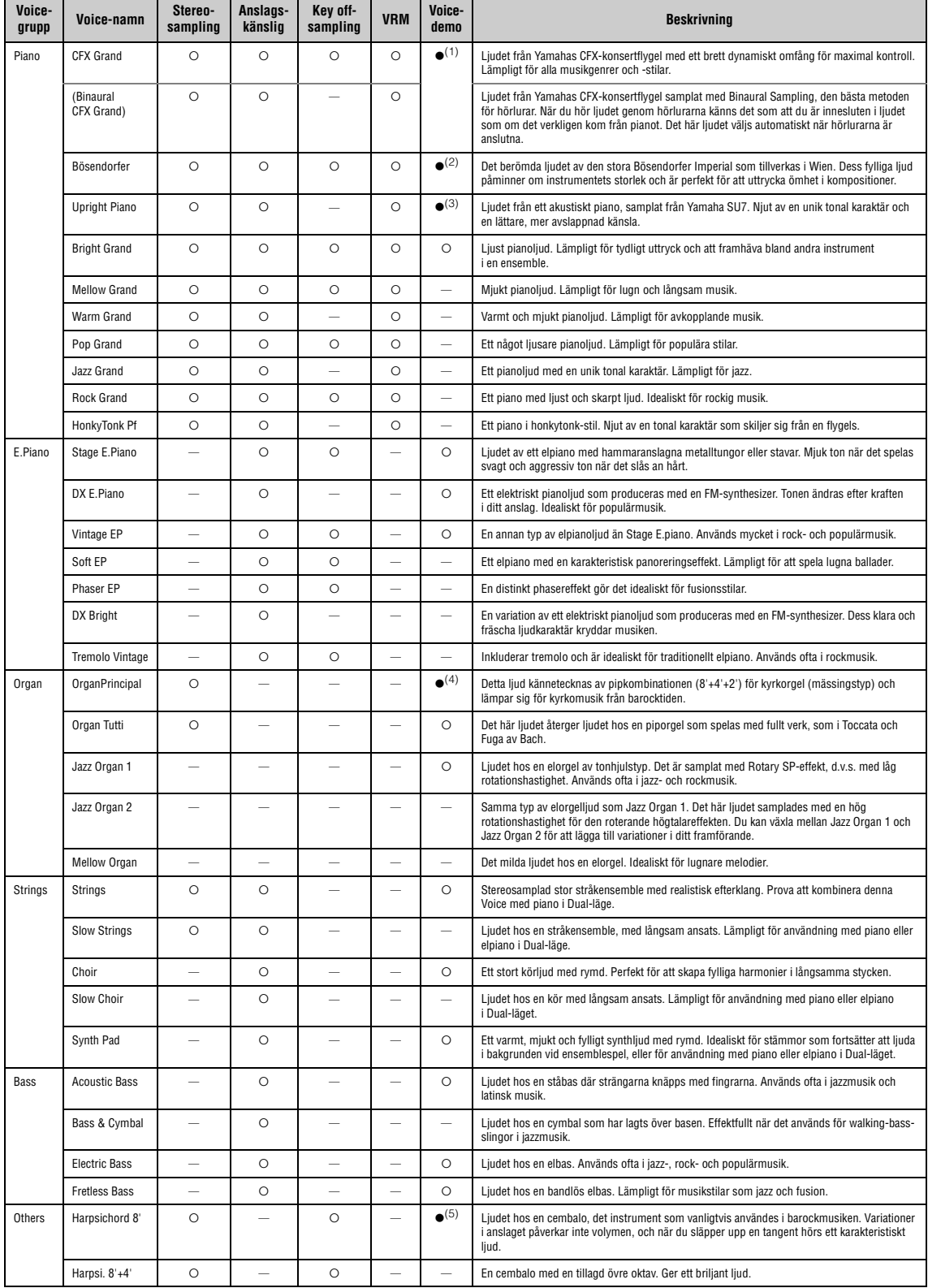

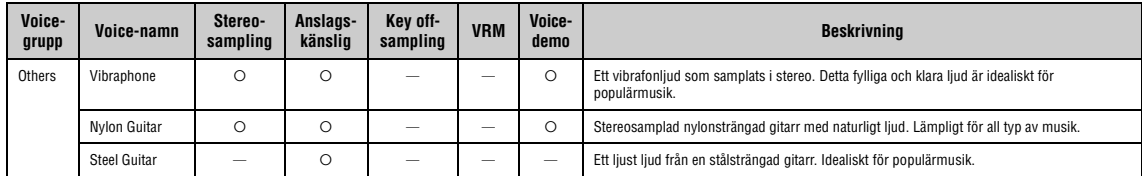

#### **VRM**

Simulerad strängresonans med fysisk modellering när dämparpedalen trampas ned eller när tangenterna slås an.

#### **Key off-sampling**

Samplingar av de spröda ljud som skapas när en tangent släpps upp.

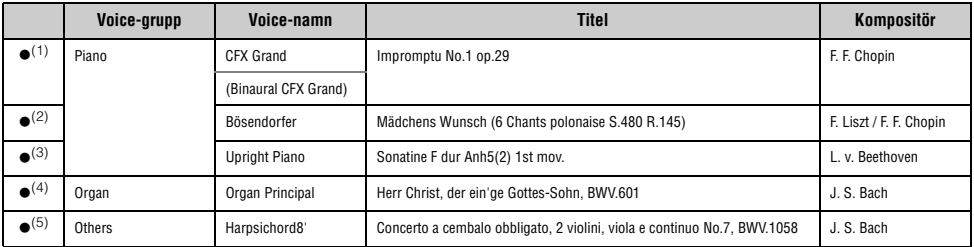

Voice-demos med () i listan ovan är korta omarbetade utdrag från de ursprungliga styckena. Alla andra Demo-Songer är Yamaha-originalmusik (© Yamaha Corporation).

# **Song-lista**

# **50 klassiska stycken Lektions-Songer**

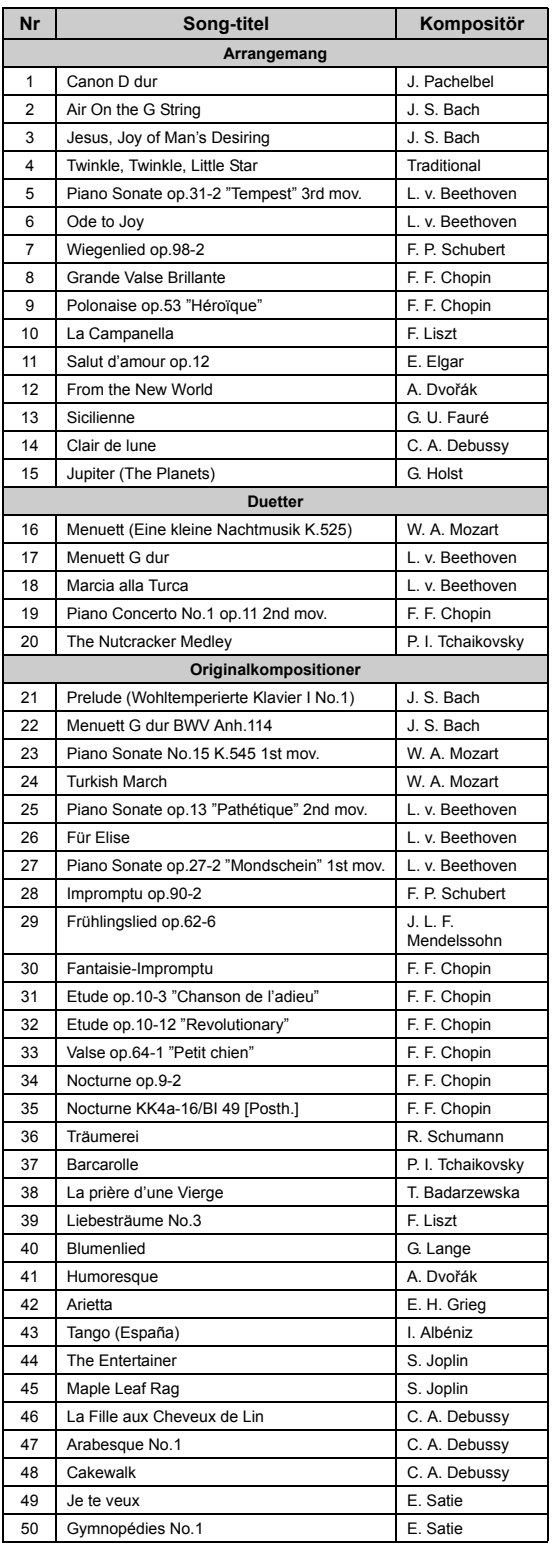

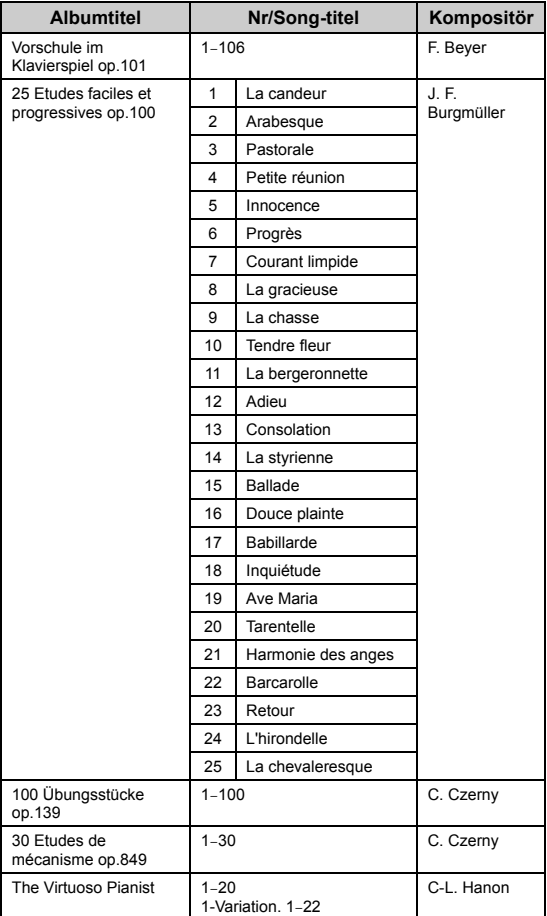

### **Om duetter**

De melodier som anges nedan är duetter.

- Nr 16–20 under "50 klassiska stycken"
- Nr 1–11 i Vorschule im Klavierspiel op.101 under "Lektions-Songer", samt 32–34, 41–44, 63–64 och 86–87.

Högerhandsstämman är för den första spelarens högra hand, vänsterhandsstämman är för den första spelarens vänstra hand och delen Extra är för den andra spelarens båda händer.

# **Rytmlista**

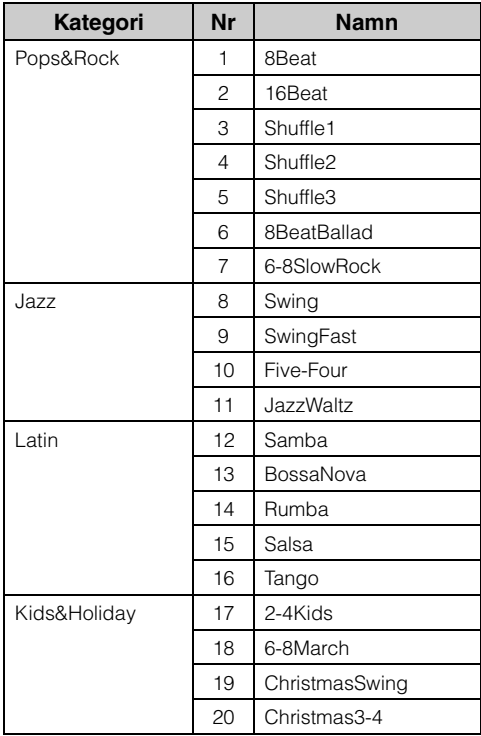

# **Meddelandelista**

Vissa meddelanden kan ligga kvar på displayen. Om detta inträffar trycker du på [EXIT]-knappen för att stänga meddelandet.

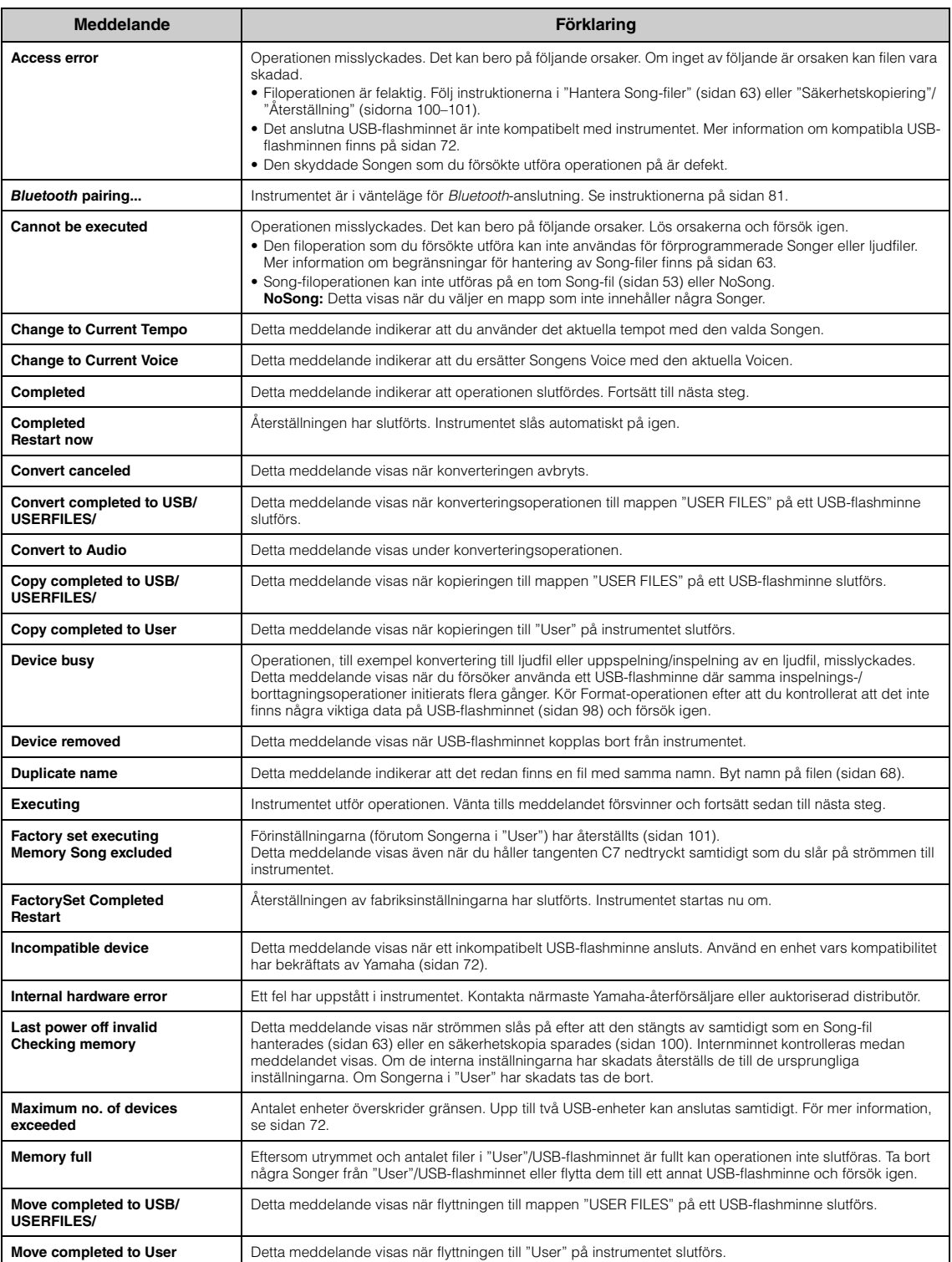
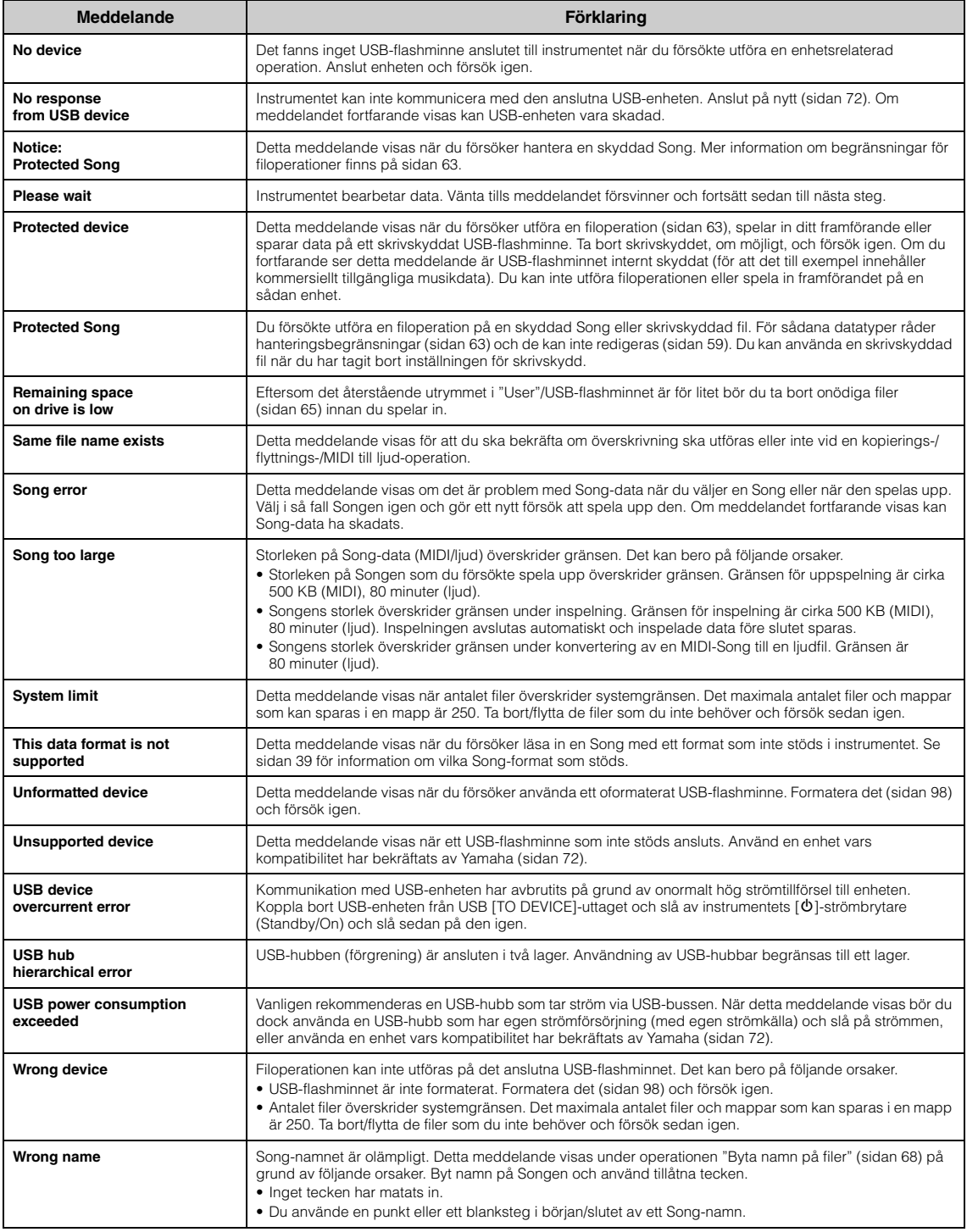

# <span id="page-109-0"></span>**Felsökning**

När ett meddelande visas kan du få hjälp med felsökning i "Meddelandelista" ([sidan](#page-107-0) 108).

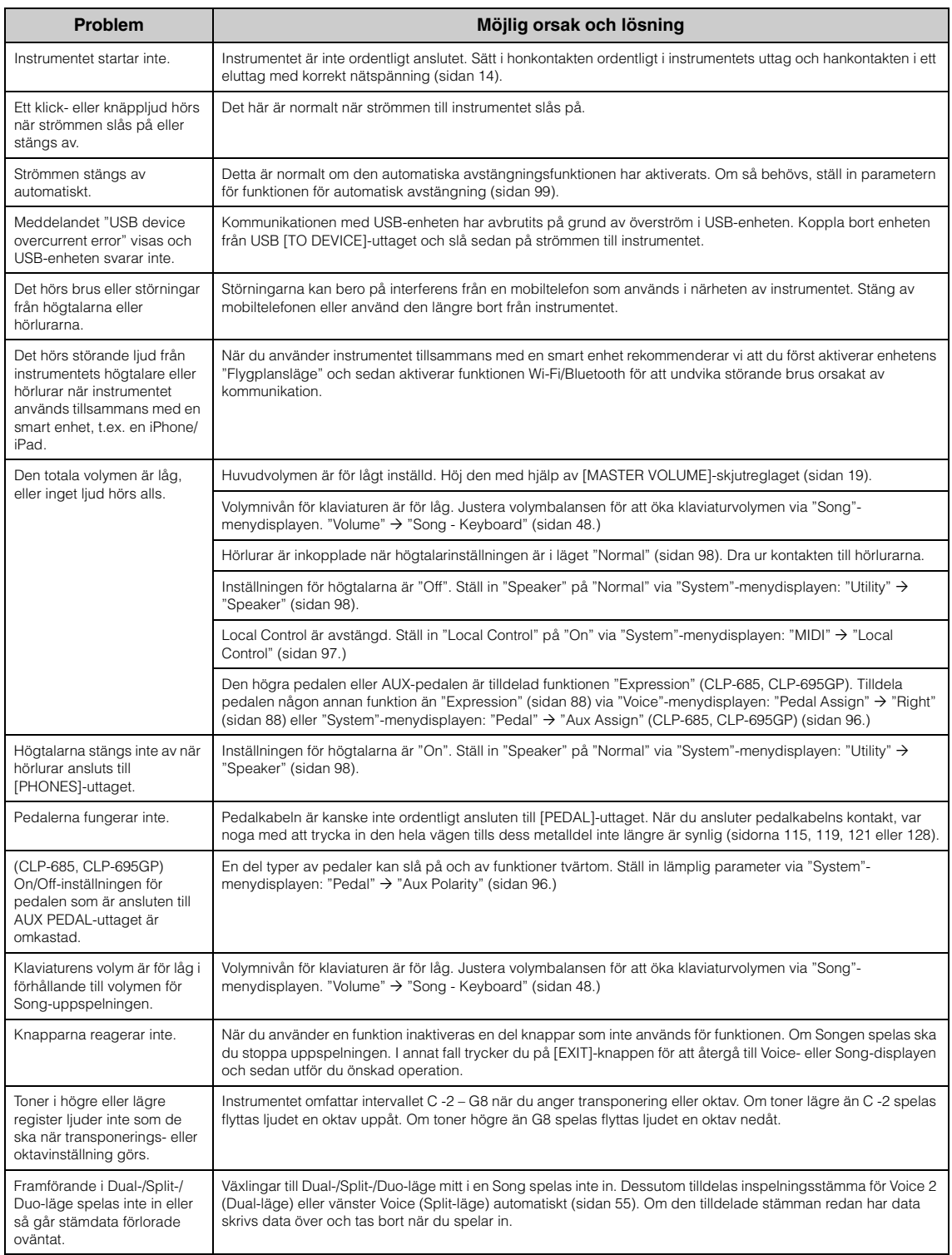

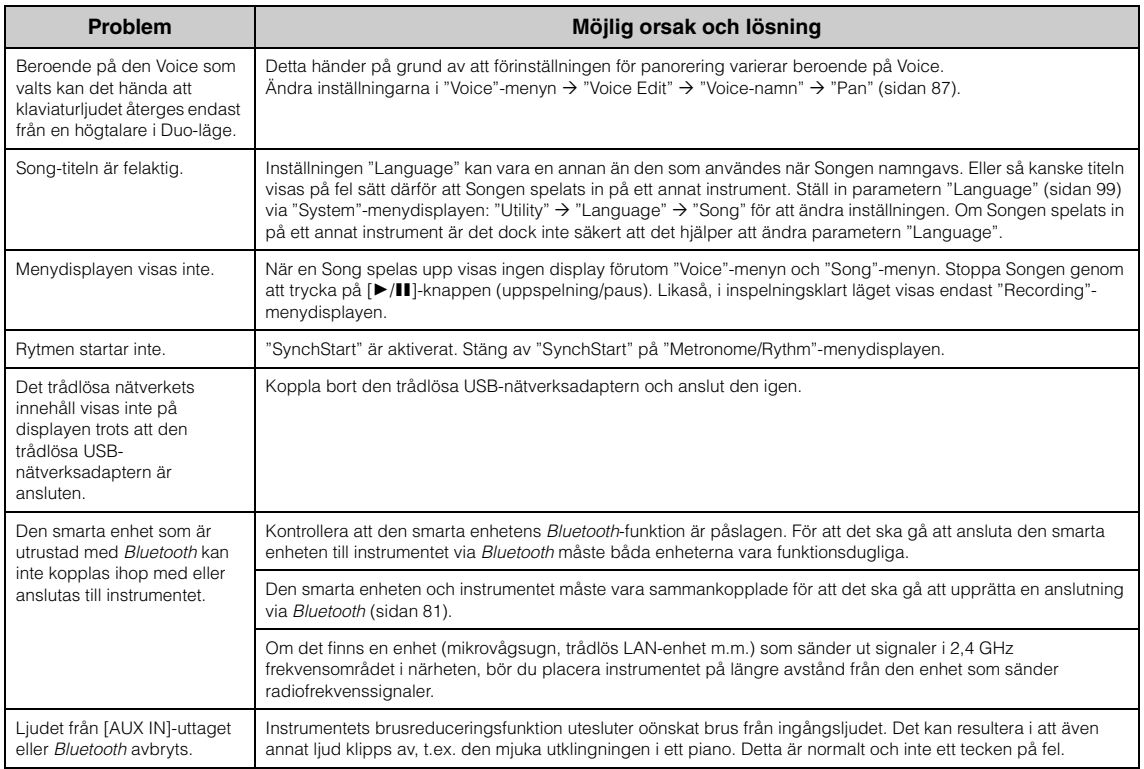

\*Se [sidan](#page-137-0) 138 för information om funktionen *Bluetooth*.

# <span id="page-111-0"></span>**Montera Clavinova**

# **Försiktighetsåtgärder vid montering**

### *FÖRSIKTIGT*

- **Montera enheten på ett hårt och plant golv där det finns gott om utrymme.**
- **Se till att inte blanda samman delarna och se till att montera delarna i rätt position. Utför monteringen i den ordning som beskrivs nedan.**
- **(CLP-685, CLP-675, CLP-645, CLP-635) Monteringen bör utföras av minst två personer.**
- **(CLP-695GP, CLP-665GP) Monteringen bör utföras av minst fyra personer.**
- **Använd bara de medföljande skruvarna i angivna storlekar. Använd inga andra skruvar. Om andra skruvar används kan det orsaka skada eller funktionsfel på produkten.**
- **Avsluta monteringen av enheten med att dra åt alla skruvar.**
- **Vid nedmontering av enheten utför du momenten nedan i omvänd ordning. Om du inte gör det kan det leda till skador på instrumentet eller personskador.**

Ha en stjärnskruvmejsel av rätt storlek till hands. G)

# **Montera Clavinova**

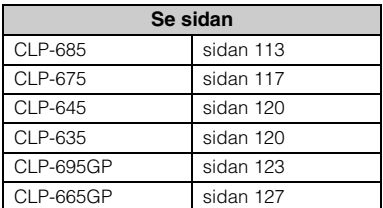

### **Kontrollera följande när monteringen är klar.**

- **Har det blivit delar över?** Gå igenom monteringsproceduren igen och korrigera eventuella fel.
- **Står instrumentet på säkert avstånd från dörrar och andra rörliga inventarier?** Flytta instrumentet till en lämplig plats.
- **Hörs det ett skallrande ljud från instrumentet när du skakar det?** Dra åt alla skruvar.
- **Skramlar det från pedallådan eller sviktar den när du trampar på pedalerna?** Vrid justeringsskruven så att den ligger ordentligt an mot golvet.
- **Är pedal- och nätkablarna ordentligt anslutna?** Kontrollera anslutningen.

# **Flytta det färdigmonterade instrumentet**

### *FÖRSIKTIGT*

- **När du flyttar det färdigmonterade instrumentet bör du alltid hålla i klaviaturdelens undersida.**
- **Håll inte i klaviaturlocket eller den övre delen. Felaktig hantering kan orsaka skador på instrumentet eller personskador.**

### *MEDDELANDE*

Skruva justerskruven under pedalenheten uppåt tills den inte längre är i kontakt med golvet. Golvet kan skadas om det är i kontakt med justerskruven.

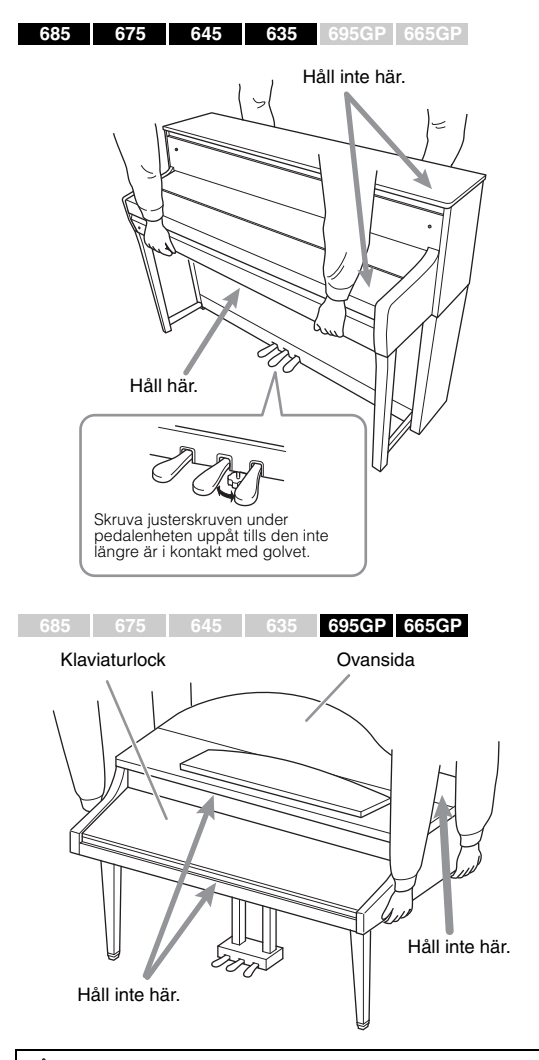

### *FÖRSIKTIGT*

**Om det hörs knarrande ljud från klaviaturdelen eller om den verkar instabil på något annat sätt när du spelar bör du gå igenom monteringsdiagrammen och dra åt alla skruvar en gång till.**

### **Transport**

Om du måste flytta, se avsnittet "Transport" på [sidan 129](#page-128-0).

# <span id="page-112-0"></span>**Montering av CLP-685**

Ta ut alla delar ur förpackningen och kontrollera att allt finns med.

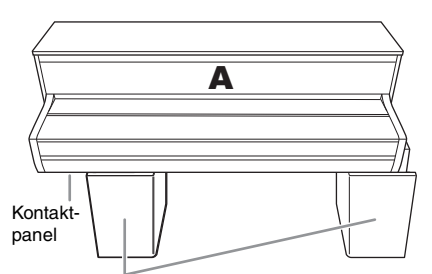

**Styrenplastkuddar** 

Ta ut styrenplastkuddarna ur förpackningen, placera dem på golvet och placera sedan A ovanpå dem. Placera kuddarna så att de inte döljer anslutningspanelen undertill på A.

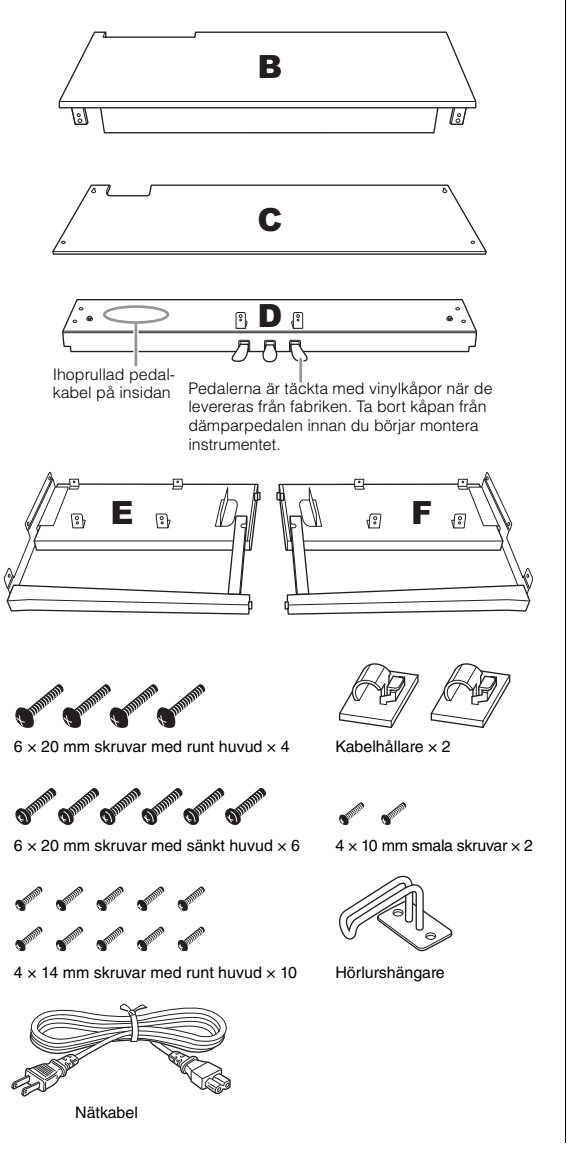

**1. Fäst E och F vid D.**

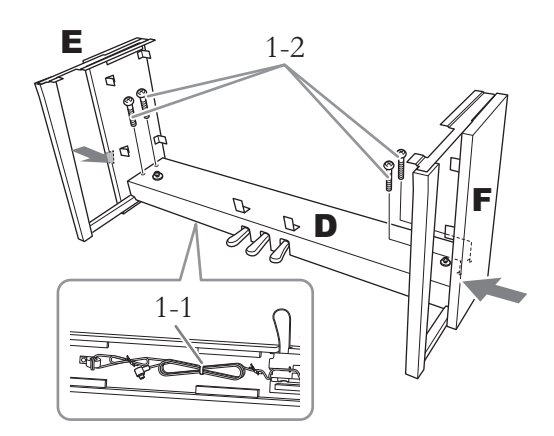

1-1. **Ta bort plastbandet från den hoprullade pedalkabeln.**

Släng inte plastbandet, du behöver det igen i steg 6.

1-2. **Fäst D med fyra 6 × 20 mm skruvar med runt huvud samtidigt som du trycker den nedre delen av E och F från utsidan.**

## **2. Montera B.**

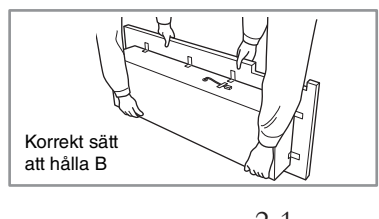

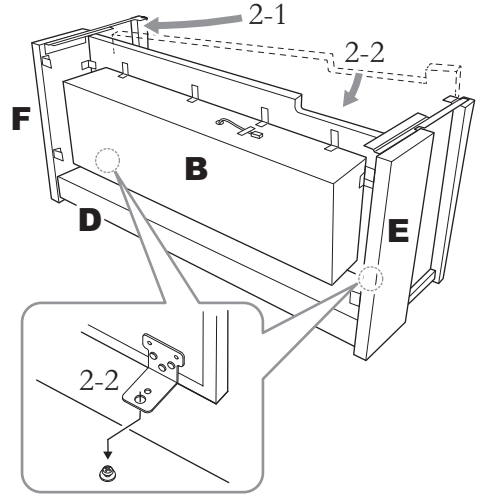

2-1. **För in B mellan E och F enligt bilden.**

2-2. **Passa in och fäst B vid framsidan av D, E och F, och passa sedan in de större hålen på fästena på B med skruvarna på D.**

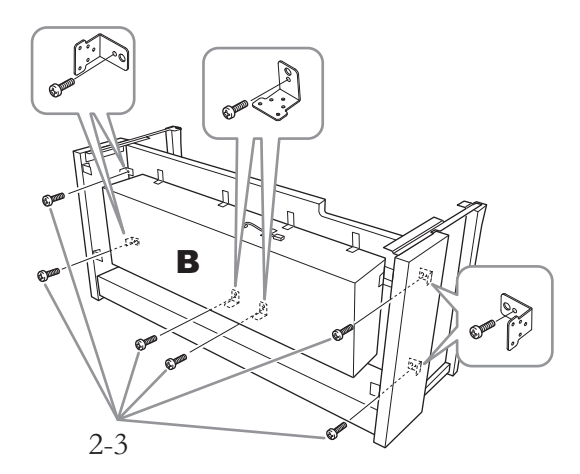

2-3. **Fäst provisoriskt med 4 × 14 mm skruvar med runt huvud.**

Sätt in sex skruvar i de mindre hålen på fästena.

### **3. Montera A.**

Håll händerna på minst 15 cm avstånd från vardera ände av klaviaturdelen när du sätter den på plats.

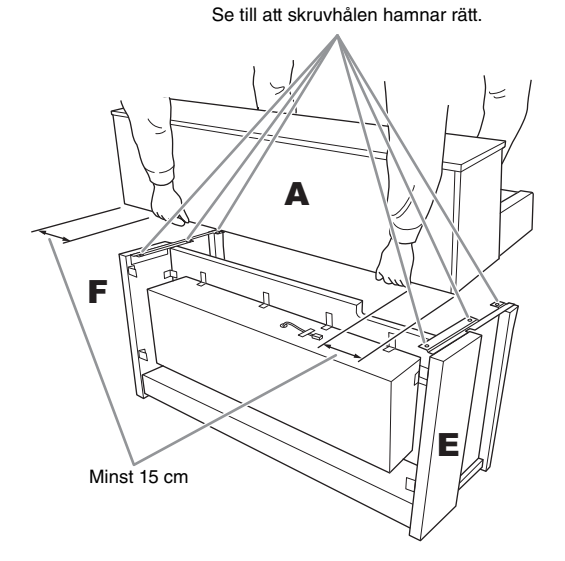

### *FÖRSIKTIGT*

- **Akta dig så att du inte tappar klaviaturdelen eller klämmer fingrarna under den.**
- **Håll inte klaviaturdelen i någon annan position än den som anges ovan.**

**4. Montera A.**

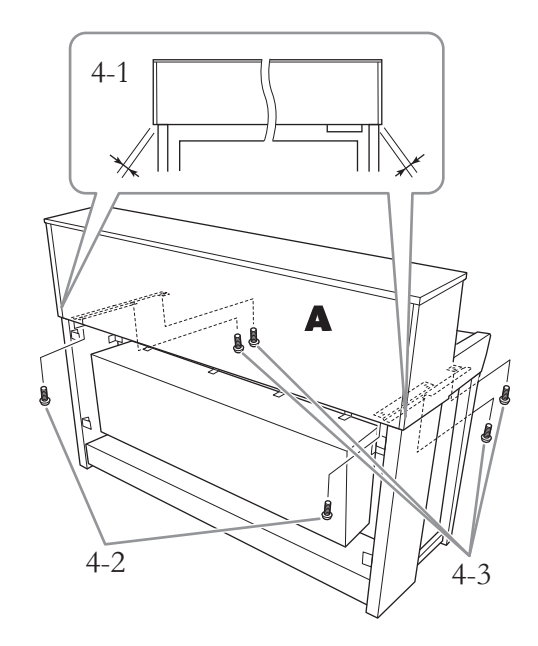

- 4-1. **Justera placeringen av A så att vänster och höger ände skjuter ut lika mycket utanför både E och F (sett bakifrån).**
- 4-2. **Fäst A med två 6 × 20 mm skruvar med sänkt huvud från baksidan.**
- 4-3. **Fäst A med fyra 6 × 20 mm skruvar med sänkt huvud från framsidan.**

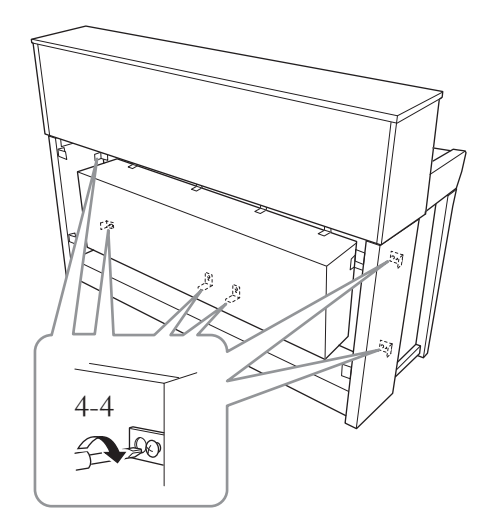

4-4. **Dra åt skruvarna på de övre delarna du tillfälligt fäste i steg 2-3 ovan (montering av B).** **5. Anslut högtalarkabeln.**

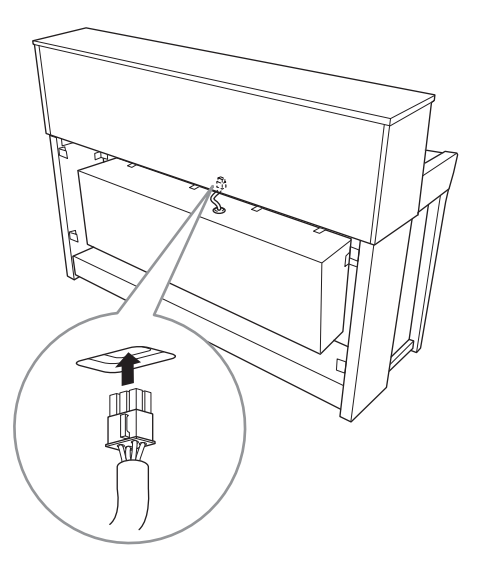

- 5-1. **Ta bort plastbandet från högtalarkabeln.**
- 5-2. **Sätt i högtalarkabelns kontakt så att nabben sticker ut mot framsidan, sedd från baksidan.**
- <span id="page-114-0"></span>**6. Anslut pedalkabeln.**

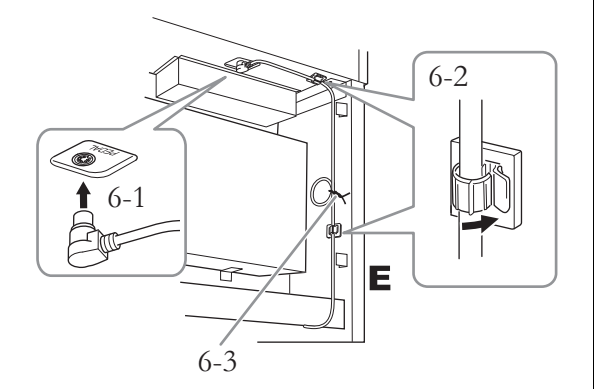

6-1. **Sätt in pedalkabelns kontakt i [PEDAL] uttaget.**

Sätt in pedalkabelns kontakt ordentligt i uttaget tills dess metalldel inte längre är synlig. Annars kan det hända att pedalen inte fungerar som den ska.

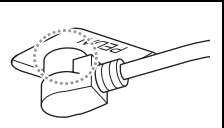

- 6-2. **Fäst kabelhållarna på instrumentet, och tryck sedan in kabeln i hållarna. Var försiktig under det här momentet så att pedalkabeln inte hänger lös mellan kontakten och kabelhållaren.**
- 6-3. **Bunta ihop pedalkabeln med ett plastband.**
- **7. Sätt in nätkabelns kontakt i [AC IN]-anslutningen.**

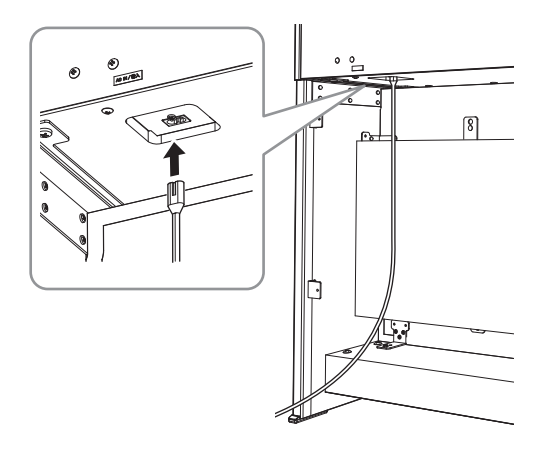

**8. Montera C.**

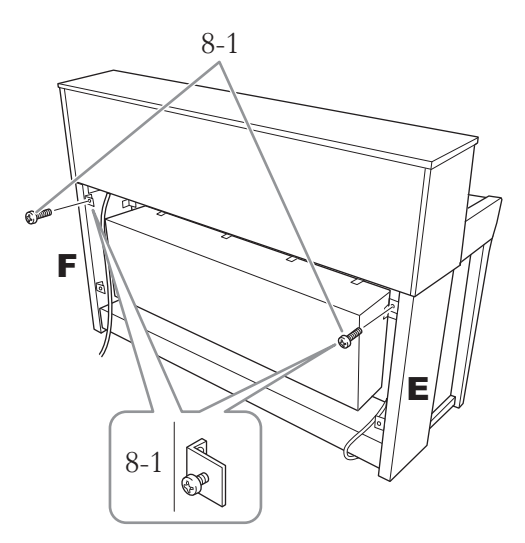

8-1. **Fäst 4 × 14 mm skruvarna med runt huvud på den övre sidan av E och F.** Se till att lämna ett litet mellanrum genom att inte dra åt skruvarna helt.

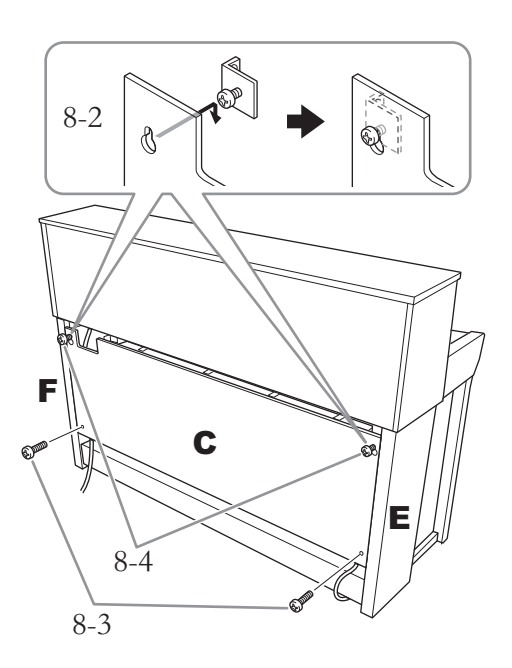

- 8-2. **Passa in hålen på C med skruvarna som du fäste i steg 8-1.**
- 8-3. **Fäst den nedre delen av C med två 4 × 14 mm skruvar med runt huvud.**
- 8-4. **Dra åt skruvarna ordentligt på den övre delen av C.**

# **9. Ställ in justeringsskruven.**

Skruva justeringsskruven nedåt tills den ligger ordentligt an mot golvet.

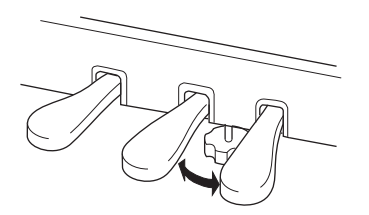

# **10. Montera hörlurshängaren.**

Använd två smala skruvar (4 × 10 mm) för att montera hängaren så som visas på bilden.

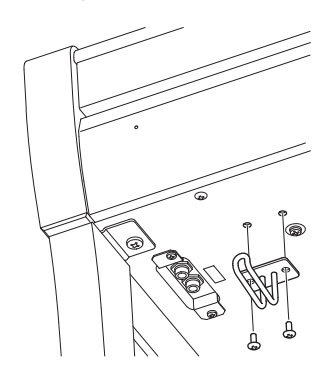

# <span id="page-116-0"></span>**Montering av CLP-675**

Ta ut alla delar ur förpackningen och kontrollera att allt finns med.

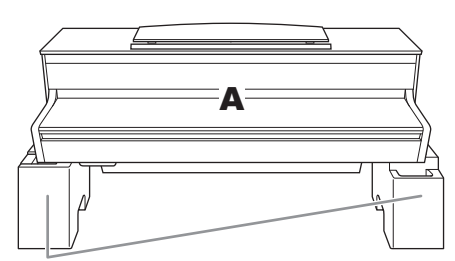

Styrenplastkuddar

Ta ut styrenplastkuddarna ur förpackningen, placera dem på golvet och placera sedan A ovanpå dem. Placera kuddarna så att de inte blockerar högtalarlådan undertill på A.

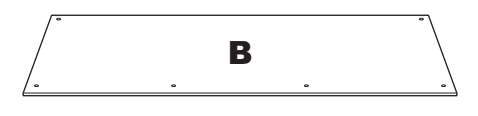

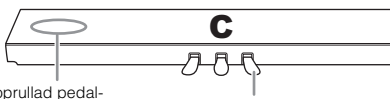

Ihoprullad pedal-<br>kabel på insidan

Pedalerna är täckta med vinylkåpor när de levereras från fabriken. Ta bort kåpan från dämparpedalen innan du börjar montera instrumentet.

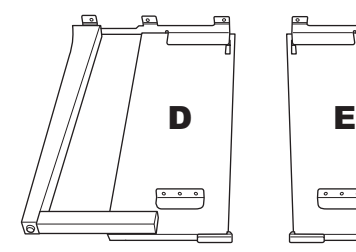

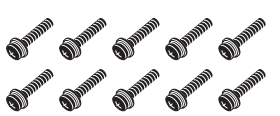

 $6 \times 20$  mm tjocka skruvar  $\times$  10

**SUPPORTS AND DESCRIPTION**  $4 \times 12$  mm smala skruvar  $\times 2$ 

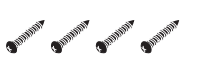

4 × 20 mm plåtskruvar × 4

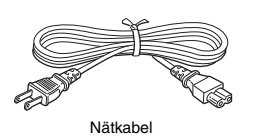

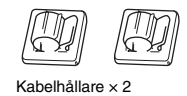

O<sup>pp</sup> O<sup>pp</sup>

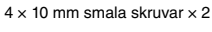

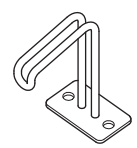

Hörlurshängare

## **1. Fäst C till D och E.**

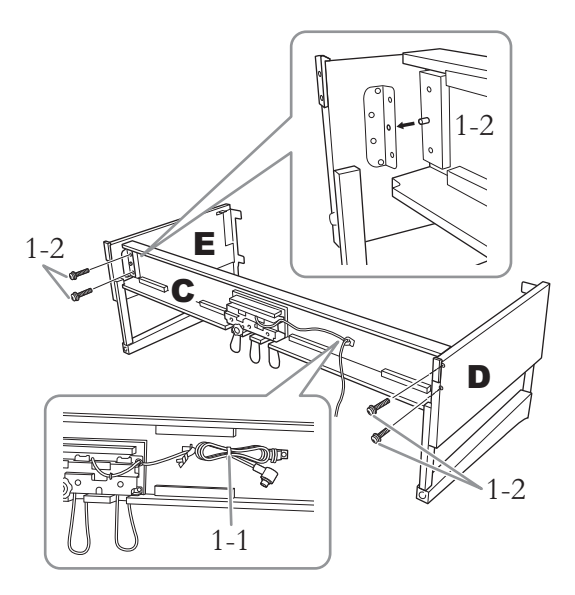

- 1-1. **Linda upp och räta ut den ihopbuntade pedalkabeln. Släng inte vinylbandet. Det behövs i steg 5.**
- 1-2. **För in de utskjutande delarna i hålen på fästena, och fäst sedan D och E vid C genom att dra åt de fyra tjocka skruvarna (6 × 20 mm).**

# **2. Montera B.**

Beroende på digitalpianots modell kan färgen på ytan på den ena sidan av B skilja sig från färgen på andra sidan. Placera i det här fallet B så att sidan vars färg liknar D och E blir vänd mot den som spelar.

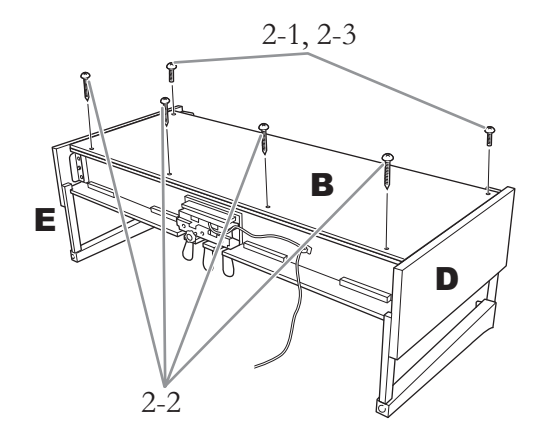

- 2-1. **Passa in skruvhålen på ovansidan av B med hållarhålen på D och E och fäst sedan övre hörnen på B vid D och E genom att dra åt de två smala skruvarna (4 × 12 mm) med fingrarna.**
- 2-2. **Fäst B:s underdel med fyra plåtskruvar (4 × 20 mm).**
- 2-3. **Dra ordentligt åt de skruvar som fästes i steg 2-1 i den övre delen av B.**

### **3. Montera A.**

Håll händerna på minst 15 cm avstånd från vardera ände av klaviaturdelen när du sätter den på plats.

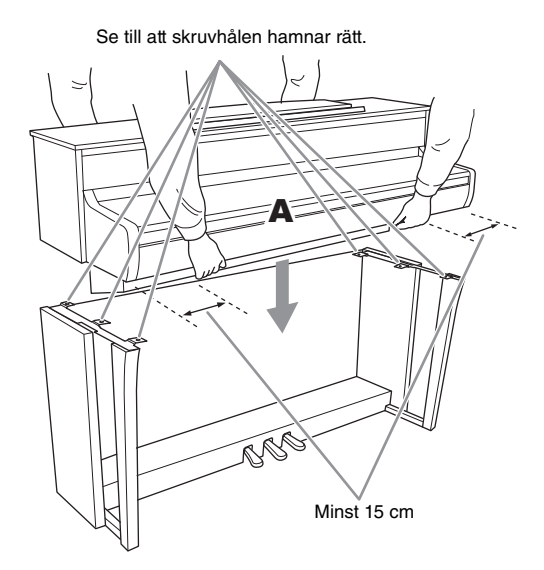

### *FÖRSIKTIGT*

- **Akta dig så att du inte tappar klaviaturdelen eller klämmer fingrarna under den.**
- **Håll inte klaviaturdelen i någon annan position än den som anges ovan.**

**4. Sätt fast A.**

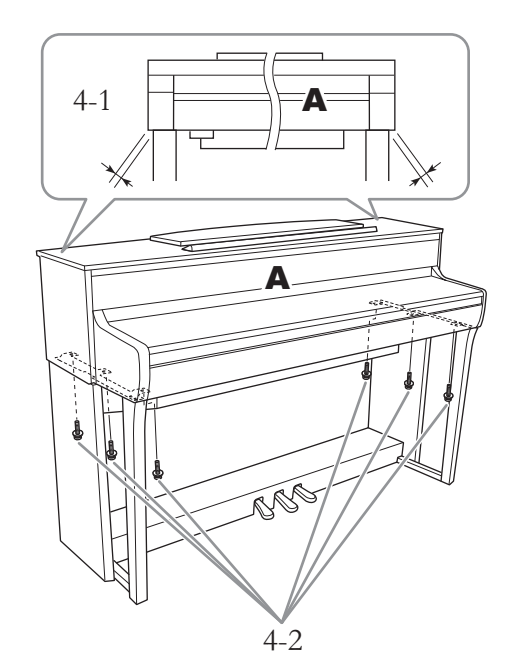

- 4-1. **Justera placeringen av A så att vänster och höger ände skjuter ut lika mycket utanför både D och E när man tittar framifrån.**
- 4-2. **Fäst A genom att dra åt de sex tjocka skruvarna (6 × 20 mm) framifrån.**

### <span id="page-118-0"></span>**5. Anslut pedalkabeln och nätkabeln.**

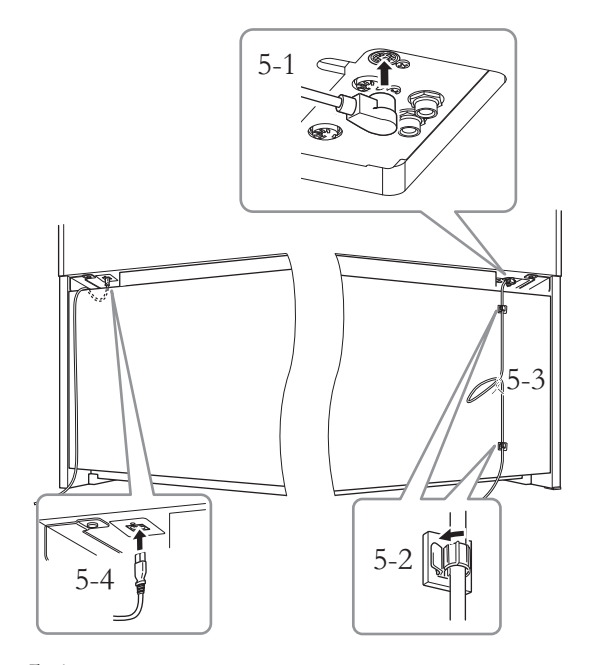

### 5-1. **Sätt in pedalkabelns kontakt i pedaluttaget.**

Sätt in pedalkabelns kontakt ordentligt i uttaget tills dess metalldel inte längre är synlig. Annars kan det hända att pedalen inte fungerar som den ska. **PEDAL** 

- 5-2. **Fäst kabelhållarna på den bakre panelen som bilden visar och tryck sedan in kabeln i hållarna.**
- 5-3. **Använd vinylbandet för att binda ihop pedalkabeln om den hänger ned.**
- 5-4. **Sätt in nätkabelns kontakt i [AC IN] anslutningen.**

# **6. Ställ in justeringsskruven.**

Skruva justeringsskruven nedåt tills den ligger ordentligt an mot golvet.

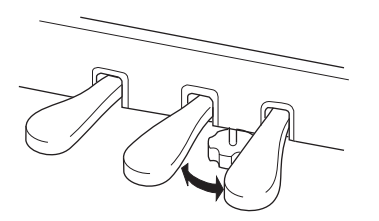

# **7. Montera hörlurshängaren.**

Använd två smala skruvar (4 × 10 mm) för att montera hängaren så som visas på bilden.

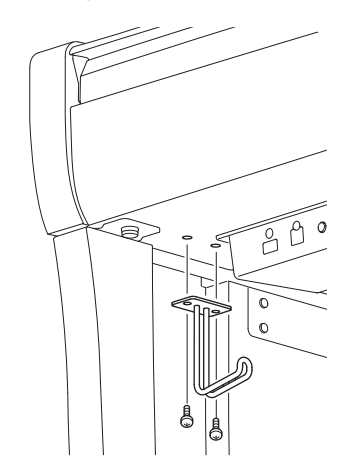

# <span id="page-119-0"></span>**Montering av CLP-645, CLP-635**

Ta ut alla delar ur förpackningen och kontrollera att allt finns med.

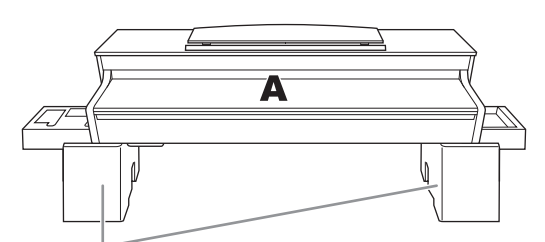

Styrenplastkuddar

Ta ut styrenplastkuddarna ur förpackningen, placera dem på golvet och placera sedan A ovanpå dem. Placera kuddarna så att de inte döljer anslutningarna undertill på A.

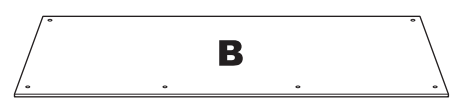

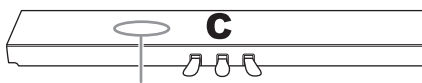

Ihoprullad pedalkabel på insidan

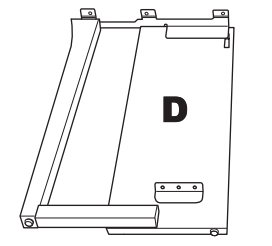

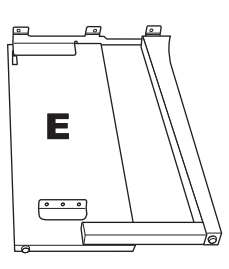

Kabelhållare × 2

 $CP^{\prime\prime}$   $CP^{\prime\prime\prime}$ 

Hörlurshängare

 $4 \times 10$  mm smala skruvar  $\times 2$ 

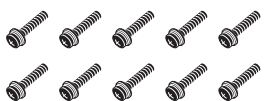

 $6 \times 20$  mm tjocka skruvar  $\times$  10

**SHOW SHOW**  $4 \times 12$  mm smala skruvar  $\times 2$ 

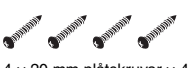

4 × 20 mm plåtskruvar × 4

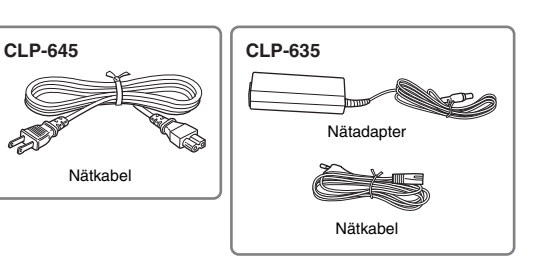

**1. Fäst C till D och E.**

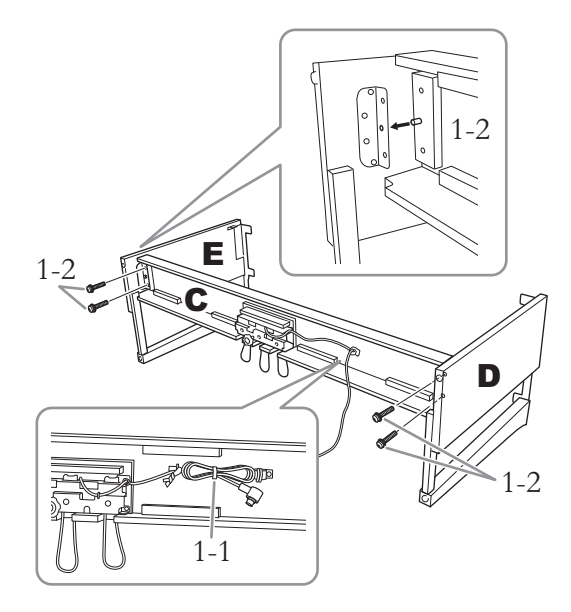

- 1-1. **Linda upp och räta ut den ihopbuntade pedalkabeln. Släng inte vinylbandet. Det behövs i steg 5.**
- 1-2. **För in de utskjutande delarna i hålen på fästena, och fäst sedan D och E vid C genom att dra åt de fyra tjocka skruvarna (6 × 20 mm).**

# **2. Montera B.**

Beroende på digitalpianots modell kan färgen på ytan på den ena sidan av B skilja sig från färgen på andra sidan. Placera i det här fallet B så att sidan vars färg liknar D och E blir vänd mot den som spelar.

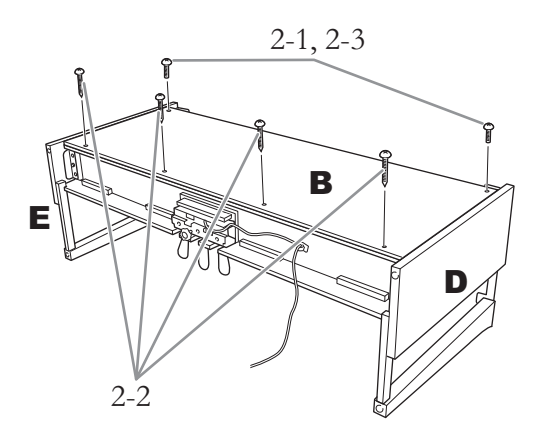

- 2-1. **Passa in skruvhålen på ovansidan av B med hållarhålen på D och E och fäst sedan övre hörnen på B vid D och E genom att dra åt de två smala skruvarna (4 × 12 mm) med fingrarna.**
- 2-2. **Fäst B:s underdel med fyra plåtskruvar (4 × 20 mm).**
- 2-3. **Dra ordentligt åt de skruvar som fästes i steg 2-1 i den övre delen av B.**

### **3. Montera A.**

Håll händerna på minst 15 cm avstånd från vardera ände av klaviaturdelen när du sätter den på plats.

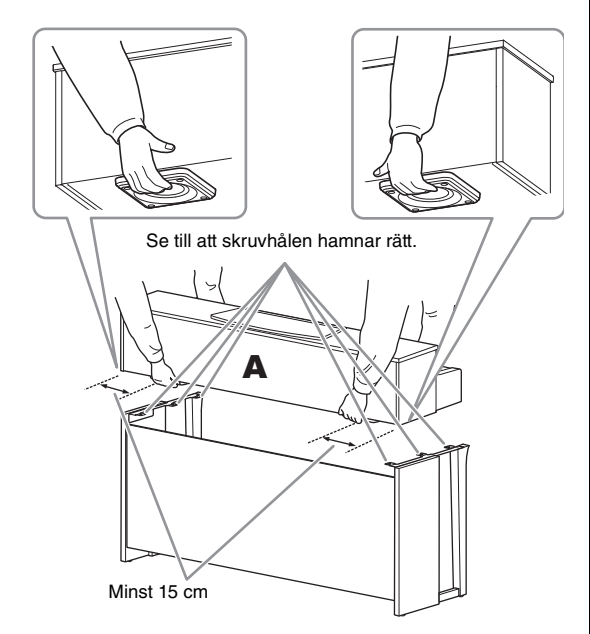

### *FÖRSIKTIGT*

- **Akta dig så att du inte tappar klaviaturdelen eller klämmer fingrarna under den.**
- **Håll inte klaviaturdelen i någon annan position än den som anges ovan.**

**4. Sätt fast A.**

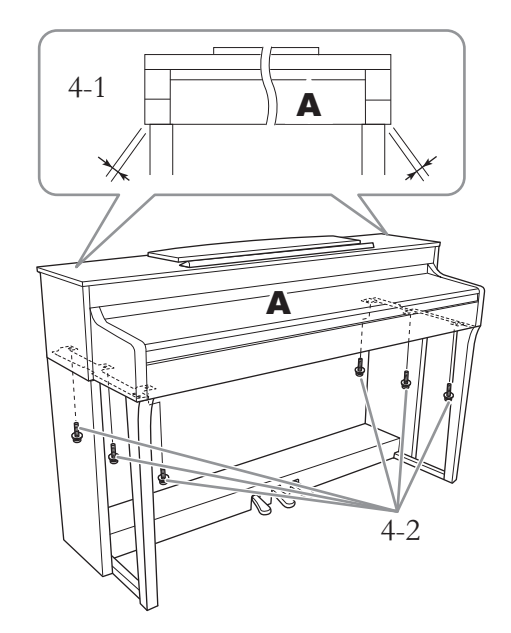

- 4-1. **Justera placeringen av A så att vänster och höger ände skjuter ut lika mycket utanför både D och E när man tittar framifrån.**
- 4-2. **Fäst A genom att dra åt de sex tjocka skruvarna (6 × 20 mm) framifrån.**
- <span id="page-120-0"></span>**5. Anslut pedalkabeln och nätkabeln (CLP-645)/nätadaptern (CLP-635).**

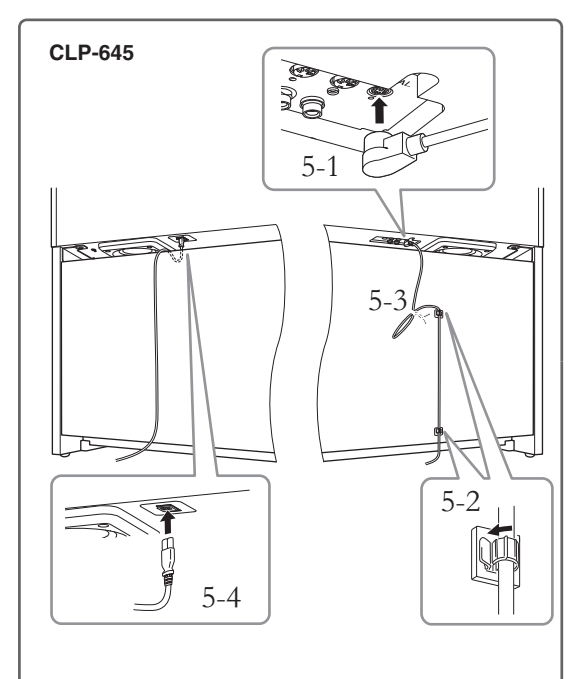

# 5-1. **Sätt in pedalkabelns kontakt i pedaluttaget.** 5-2. **Fäst kabelhållarna på den bakre panelen som bilden visar och tryck sedan in kabeln i hållarna.** 5-3. **Använd vinylbandet för att binda ihop pedalkabeln om den hänger ned.** 5-4. **Sätt in nätkabelns kontakt i [AC IN] anslutningen.** Sätt in pedalkabelns kontakt ordentligt i uttaget tills dess metalldel inte längre är synlig. Annars kan det hända att pedalen inte fungerar som den ska. PEDAL 5-1 5-5 **CLP-635**

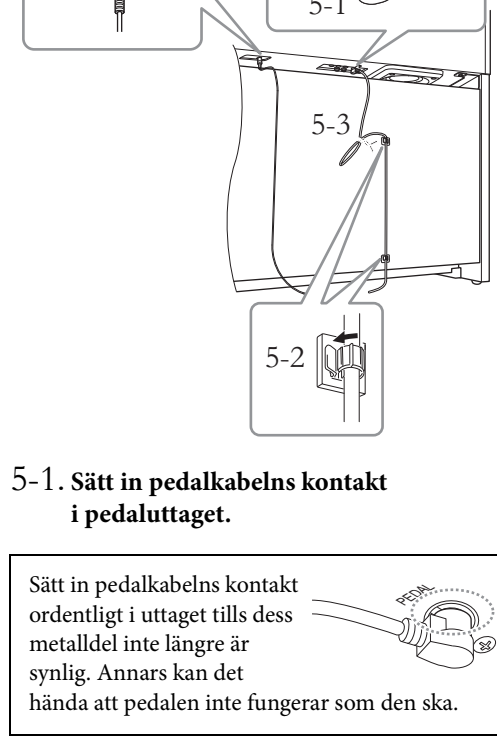

5-2. **Fäst kabelhållarna på den bakre panelen som bilden visar och tryck sedan in kabeln i hållarna.**

- 5-3. **Använd vinylbandet för att binda ihop pedalkabeln om den hänger ned.**
- 5-4. **Anslut ena änden av nätkabeln till nätadaptern.**

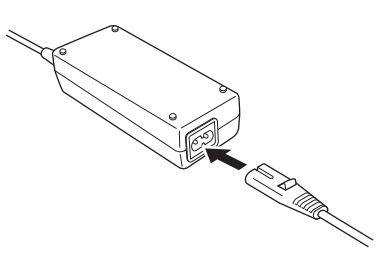

5-5. **Sätt in nätadapterns likströmskontakt i DC IN-uttaget.**

# **6. Ställ in justeringsskruven.**

Skruva justeringsskruven nedåt tills den ligger ordentligt an mot golvet.

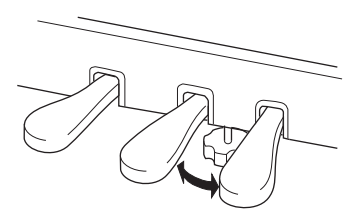

### **7. Montera hörlurshängaren.**

Använd två smala skruvar (4 × 10 mm) för att montera hängaren så som visas på bilden.

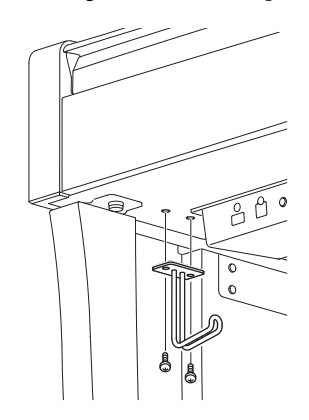

# <span id="page-122-0"></span>**Montering av CLP-695GP**

Ta ut alla delar ur förpackningen och kontrollera att allt finns med.

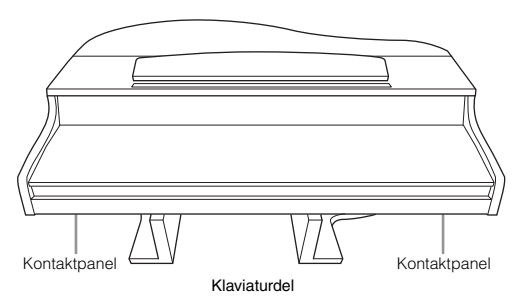

För att förhindra skador på kontaktpanelerna under klaviaturdelen måste du placera klaviaturdelen på styrenplastskydden. Se också till att skydden inte vidrör kontaktpanelerna.

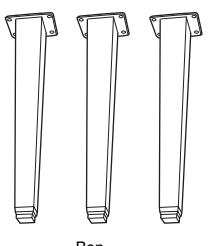

Ben

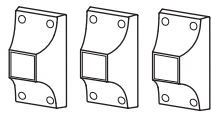

Benstöd

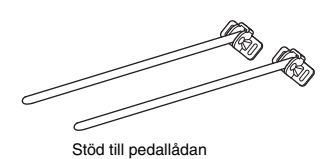

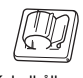

Kabelhållare

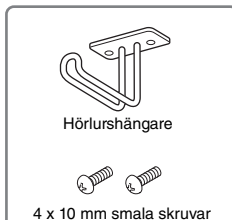

(2 st.)

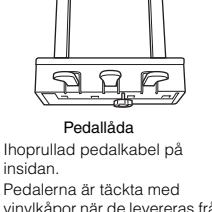

vinylkåpor när de levereras från fabriken. Ta bort kåpan från dämparpedalen för optimal användning av dämparpedalen med GP-känslighet.

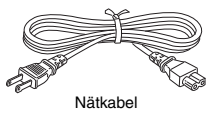

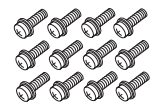

 $6 \times 40$  mm skruvar (12 st.)

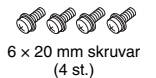

ぴぴぴぴ ぴぴぴぴ ಄಄಄಄ 4 x 10 mm smala skruvar (12 st.)

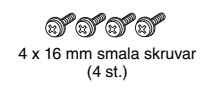

### **1. Luta klaviaturdelen mot väggen enligt bilden nedan.**

### *FÖRSIKTIGT*

**Var försiktig så att inga fingrar kommer i kläm.**

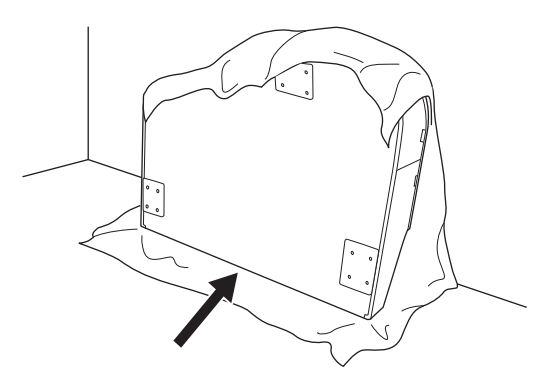

- 1-1. **Lägg ut ett stort och mjukt tyg, t.ex. en filt (se bilden), för att skydda golv- och väggytor.**
- 1-2. **Luta klaviaturdelen mot väggen med klaviaturlocket stängt och klaviatursidan nedåt.**

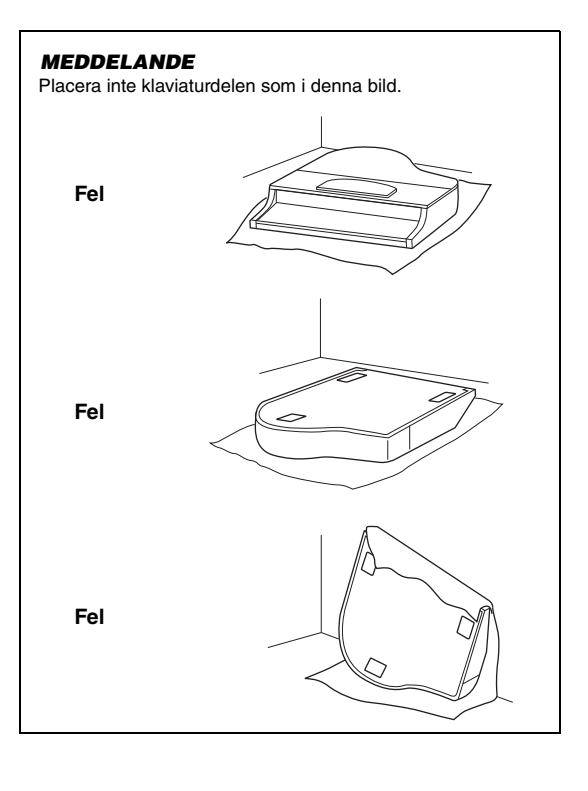

### **2. Montera de tre benen och de tre benstöden.**

Se illustrationen nedan för att bekräfta i vilken riktning benen ska monteras.

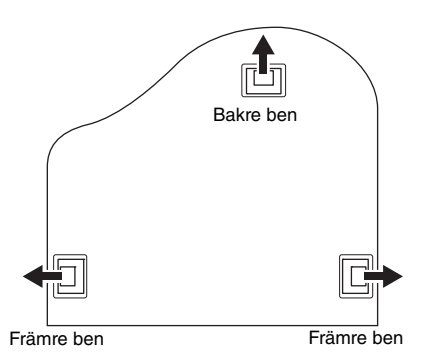

2-1. **Montera och gör fast varje ben med fyra skruvar.**

 $6 \times 40$  mm skruvar

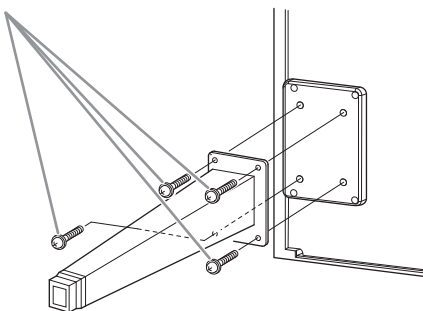

2-2. **Skjut benstöden över benen och fäst dem till varje ben med fyra smala skruvar (4 x 10 mm).**

> Se till att den gradvis lutande sidan av benstöden är vänd mot insidan av enheten enligt bilden.

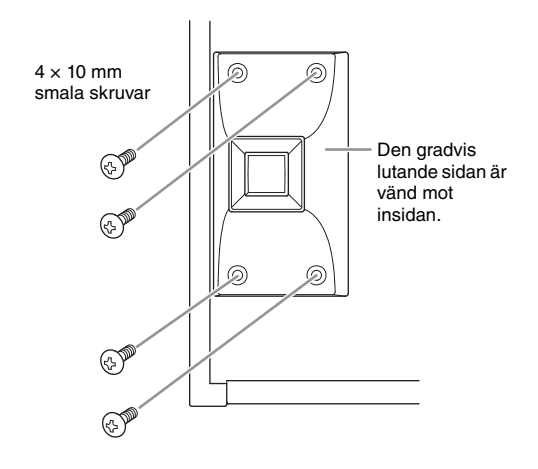

**3. Montera stöden till pedallådan.**

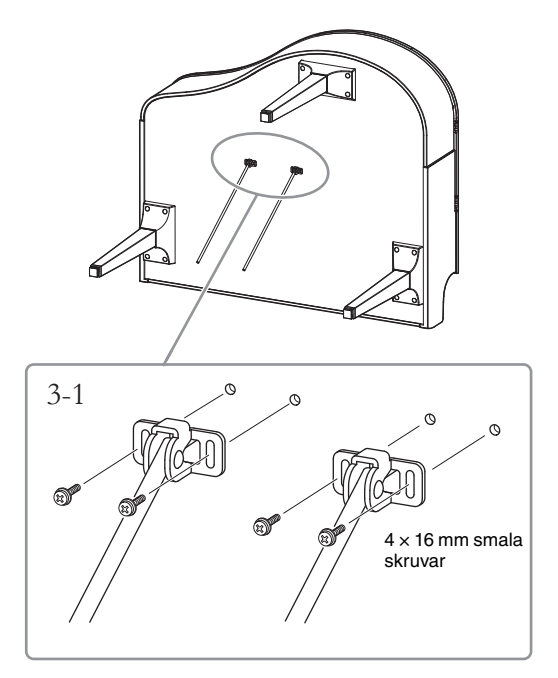

3-1. **Gör fast de tre stöden till pedallådan med fyra smala skruvar (4 x 16 mm).**

### **4. Res upp instrumentet till stående position.**

Ta tag i de främre benen vid lyftet.

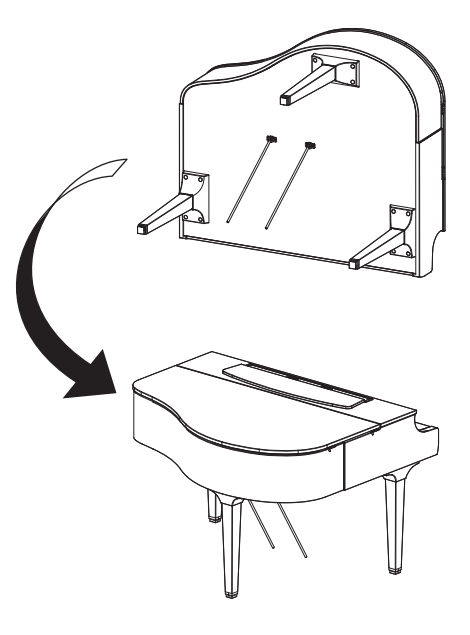

# **5. Montera pedallådan.**

5-1. **Ta bort plastbandet och tejpen som fäster pedalkabeln vid pedallådans övre del.**

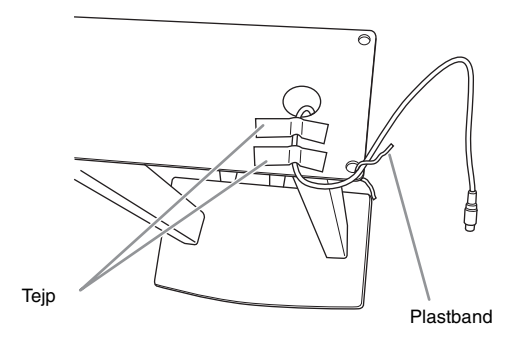

5-2. **Fäst pedallådans framsida till enhetens nedre del genom att manuellt dra åt de två skruvarna (6 x 20 mm).**

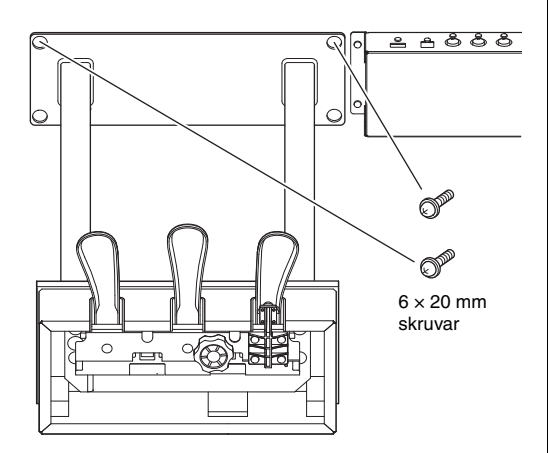

5-3. **Sätt in stöden till pedallådan i pedallådans fördjupningar och se till att de sitter ordentligt.**

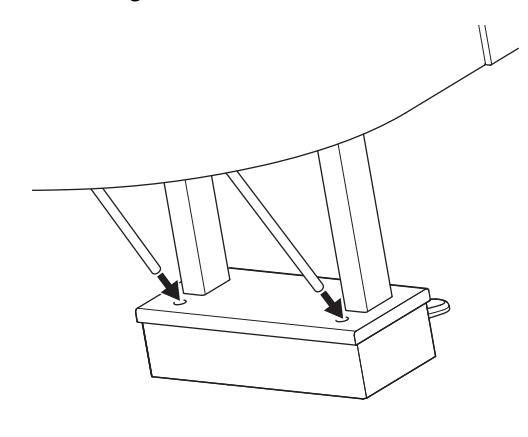

5-4. **Passa in kabeln i spåret på enheten och gör fast pedallådans baksida med två skruvar (6 x 20 mm). Dra sedan åt de två skruvarna som fästes i steg 5-2 ordentligt på pedallådans framsida.**

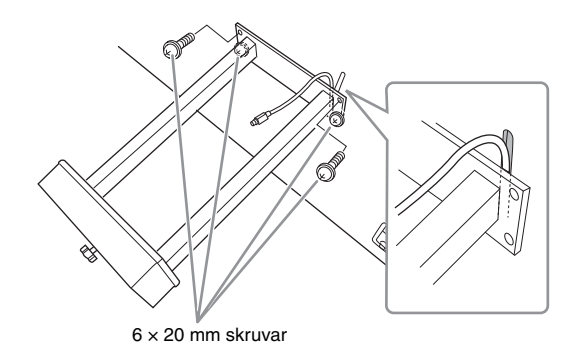

5-5. **Lossa de fyra skruvarna som fästes i steg 3 och dra sedan åt de fyra skruvarna igen samtidigt som du trycker på stöden till pedallådan i pilarnas riktning enligt bilden.**

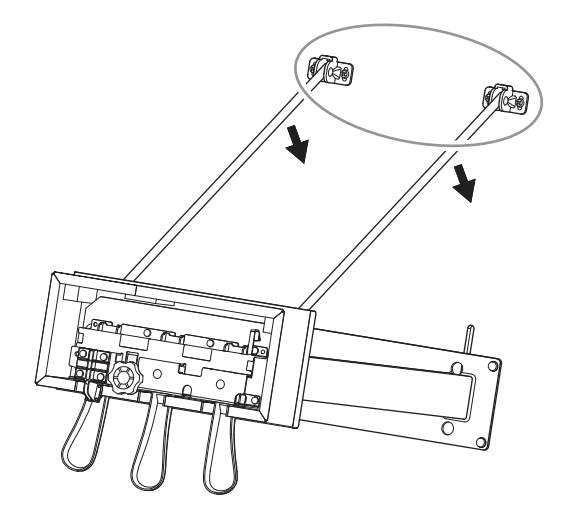

### 5-6. **Sätt in pedalkabelns kontakt i pedaluttaget. Sätt in kontakten så att pilsidan är vänd framåt (mot klaviaturen).**

Tvinga inte in kontakten om den inte går lätt i. Kontrollera att den är vänd åt rätt håll och försök igen.

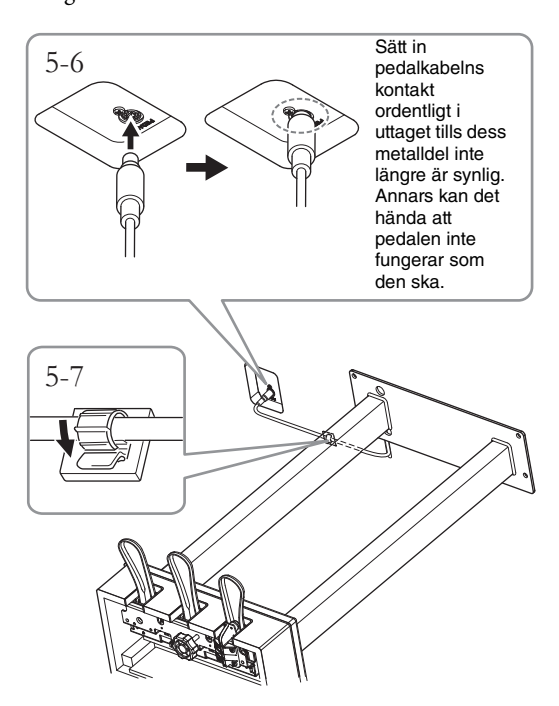

- 5-7. **Montera kabelhållaren under klaviaturdelen enligt bilden och fäst sedan kabeln med hjälp av hållaren.**
- **6. Skruva på justerskruven tills den ligger ordentligt an mot golvet.**

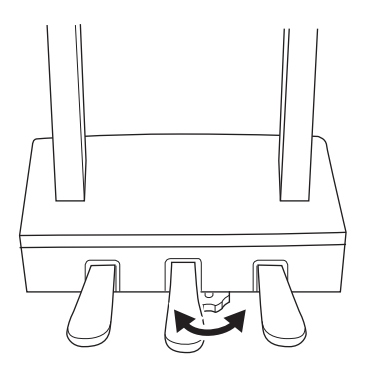

**7. Sätt in nätkabelkontakten i [AC IN]-anslutningen.**

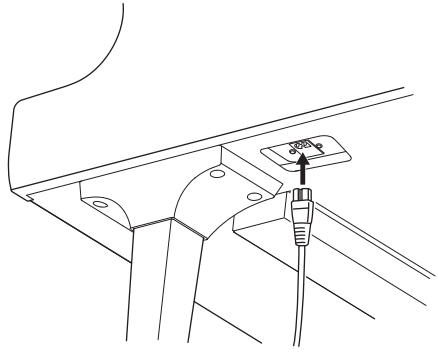

Höger ben på klaviaturdelens underdel, sett framifrån

# **8. Montera hörlurshängaren.**

Montera hörlurshängaren med de två smala skruvarna ( $4 \times 10$  mm) enligt bilden.

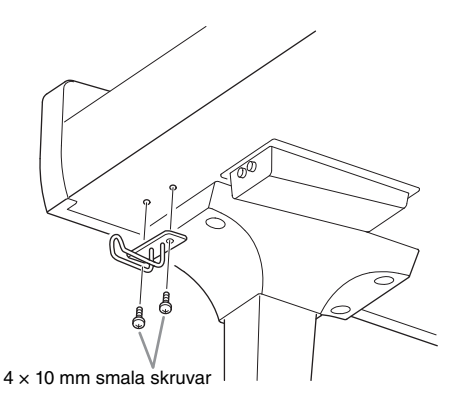

## *FÖRSIKTIGT*

**Vid nedmontering av enheten utför du momenten i omvänd ordning. Om du inte gör det kan det leda till skador på instrumentet eller personskador. Tänk särskilt på att om du lägger ned klaviaturdelen utan att lösgöra pedallådan kommer pedalerna att gå söder.**

# <span id="page-126-0"></span>**Montering av CLP-665GP**

Ta ut alla delar ur förpackningen och kontrollera att allt finns med.

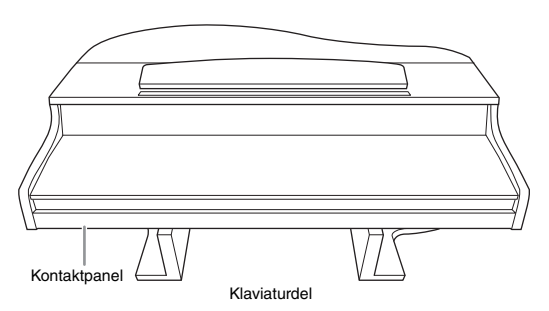

För att förhindra skador på kontaktpanelen under klaviaturdelen måste du placera klaviaturdelen på styrenplastskydden. Se också till att skydden inte vidrör kontaktpanelen.

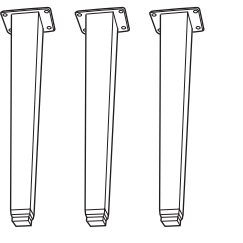

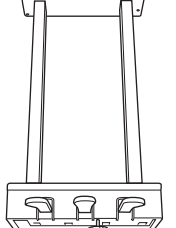

Ben Pedallåda

Ihoprullad pedalkabel på insidan. Pedalerna är täckta med vinylkåpor när de levereras från fabriken. Ta bort kåpan från dämparpedalen innan du börjar montera instrumentet.

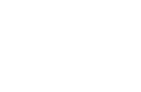

 $\&\&\&\&$  $6 \times 20$  mm skruvar  $\times$  4 Kabelhållare

 $6 \times 40$  mm skruvar  $\times$  12

 $\begin{array}{c} \mathbf{88888} \\ \mathbf{9888} \end{array}$  $\begin{array}{c} \n8 & 8 & 8 & 8 & 8 \n\end{array}$ 

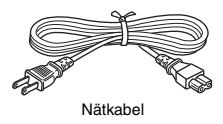

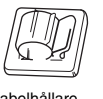

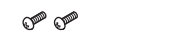

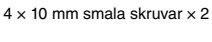

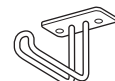

Hörlurshängare

**1. Luta enheten mot väggen som visas nedan.**

### *FÖRSIKTIGT*

**Var försiktig så att inga fingrar kommer i kläm.**

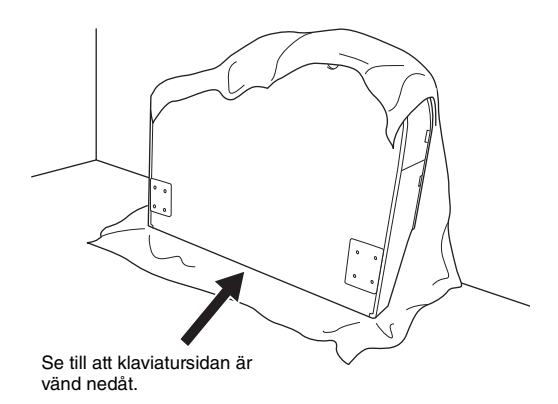

- 1-1. **Lägg ut ett stort och mjukt tyg, t.ex. en filt (se bilden), för att skydda golv- och väggytor.**
- 1-2. **Luta klaviaturdelen mot väggen med klaviaturlocket stängt och klaviatursidan nedåt.**

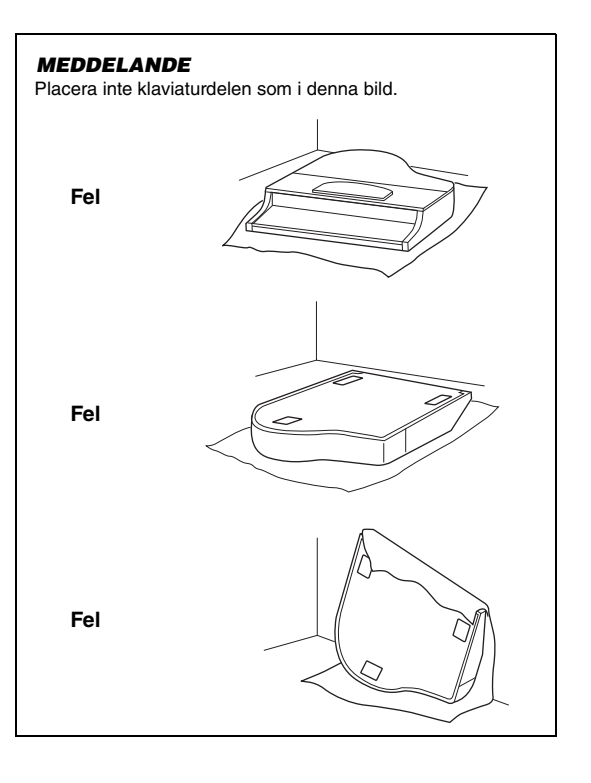

### **2. Montera de två främre benen och det bakre benet.**

Se illustrationen nedan för att bekräfta i vilken riktning benen ska monteras.

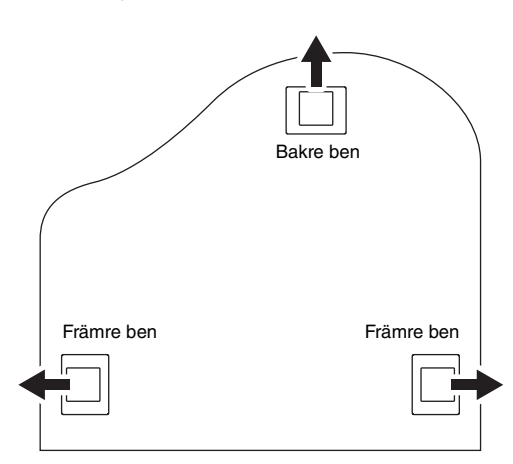

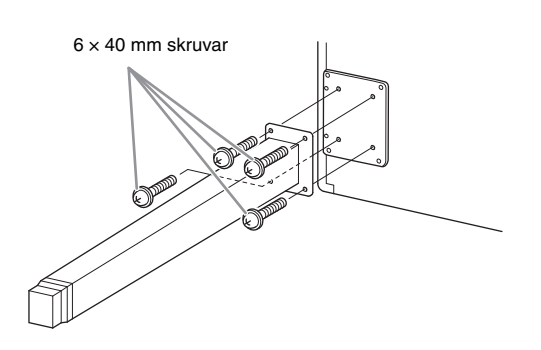

2-1. **Montera och gör fast varje ben med fyra skruvar.**

### <span id="page-127-0"></span>**3. Montera pedallådan.**

3-1. **Ta bort plastbandet som fäster pedalkabeln vid pedallådans övre del.**

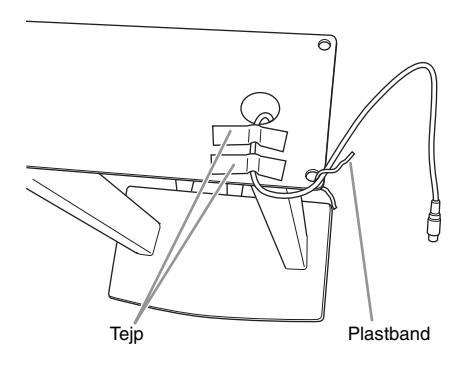

3-2. **Passa in kabeln i spåret på enheten och gör fast pedallådan med fyra skruvar.**

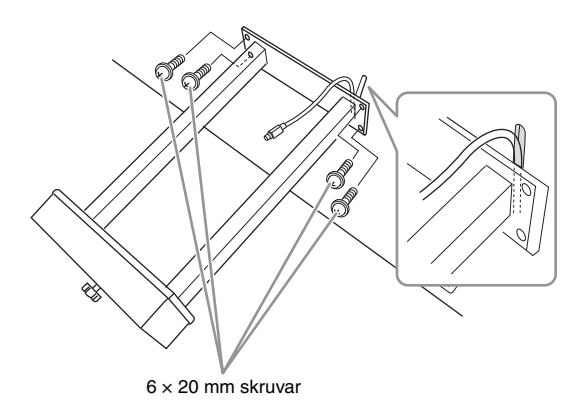

3-3. **Sätt in pedalkabelns kontakt i pedaluttaget. Sätt in kontakten så att pilsidan är vänd framåt (mot klaviaturen). Tvinga inte in kontakten om den inte går lätt i. Kontrollera att den är vänd åt rätt håll och försök igen.**

> Sätt in pedalkabelns kontakt ordentligt i uttaget tills dess metalldel inte längre är synlig. Annars kan det hända att pedalen inte fungerar som den ska.

3-4. **Montera kabelhållaren under klaviaturdelen enligt bilden och fäst sedan kabeln med hjälp av hållaren.**

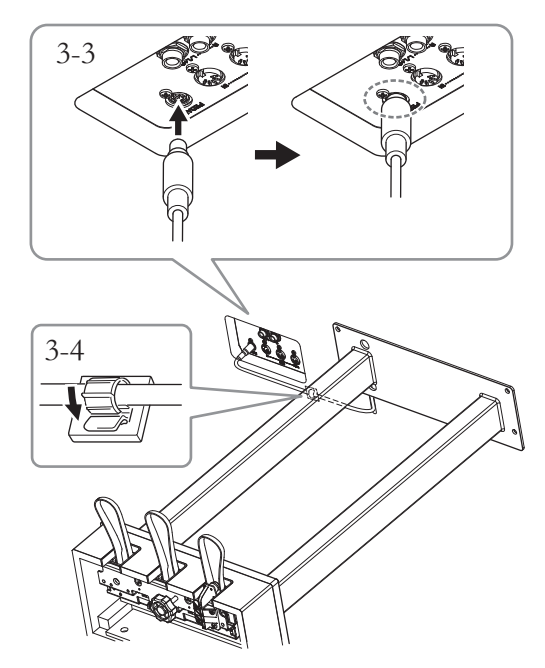

### **4. Res upp instrumentet till stående position.**

Ta tag i de främre benen vid lyftet.

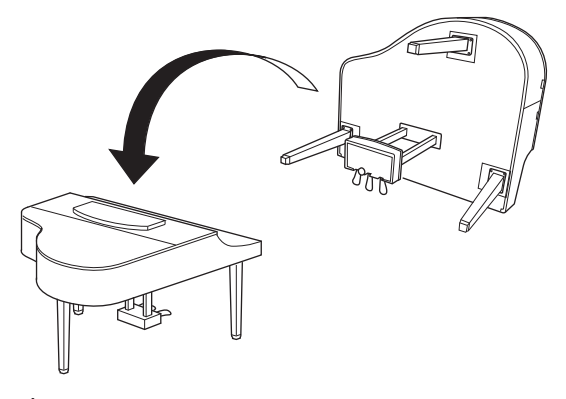

*FÖRSIKTIGT* 

**Var försiktig så att inga fingrar kommer i kläm. Lyft inte i klaviaturlocket när du reser instrumentet.**

**5. Sätt in nätkabelkontakten i [AC IN]-anslutningen.**

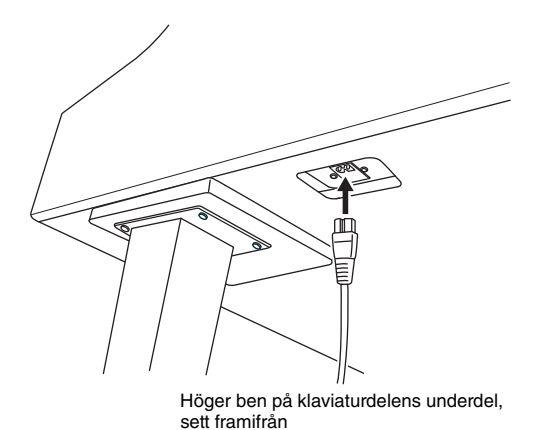

**6. Skruva på justerskruven tills den ligger ordentligt an mot golvet.**

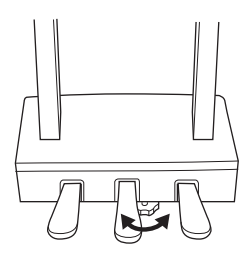

# **7. Montera hörlurshängaren.**

Montera hörlurshängaren med de två smala skruvarna ( $4 \times 10$  mm) enligt bilden.

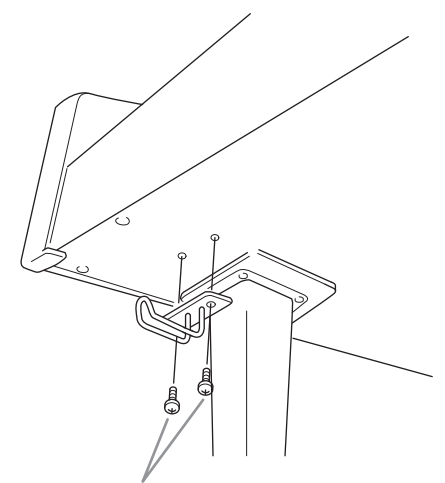

4 × 10 mm smala skruvar

### <span id="page-128-0"></span>**Transport**

Om du flyttar kan du själv transportera instrumentet tillsammans med dina andra tillhörigheter. Du kan flytta enheten som den står (monterad) eller montera ner den så som den var när du först tog ut den ur förpackningen. Transportera klaviaturen horisontellt. Luta den inte mot en vägg och ställ den inte på sidan. Utsätt inte instrumentet för överdrivna vibrationer eller stötar. Vid transport av ett monterat instrument bör du alltid kontrollera efteråt att alla skruvar är ordentligt åtdragna och inte har lossnat under transporten.

# **Specifikationer**

### <span id="page-129-0"></span>**Specifikationer (CLP-685, CLP-675, CLP-645, CLP-635)**

Se [sidan](#page-132-0) 133 för specifikationer för CLP-695GP och CLP-665GP.

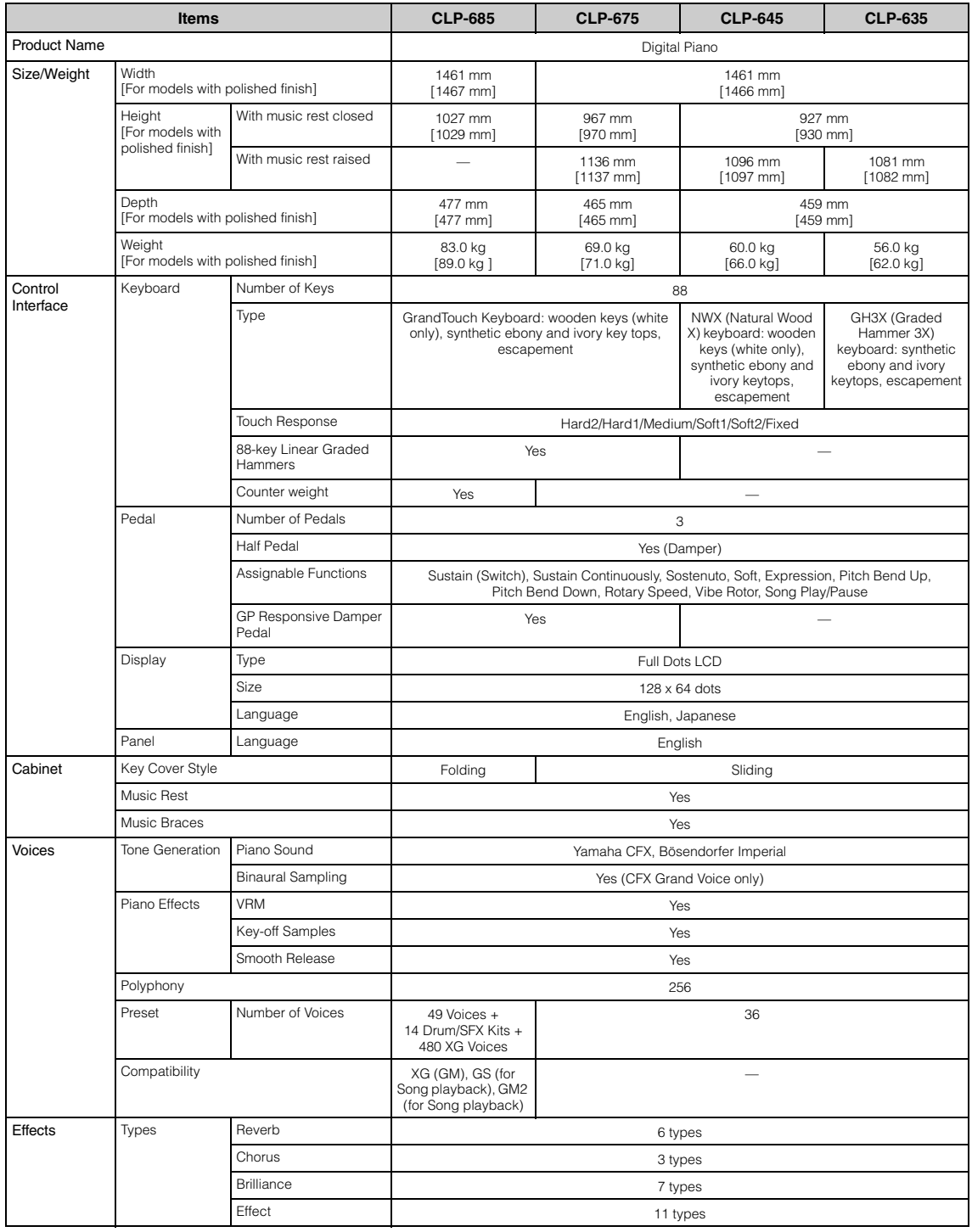

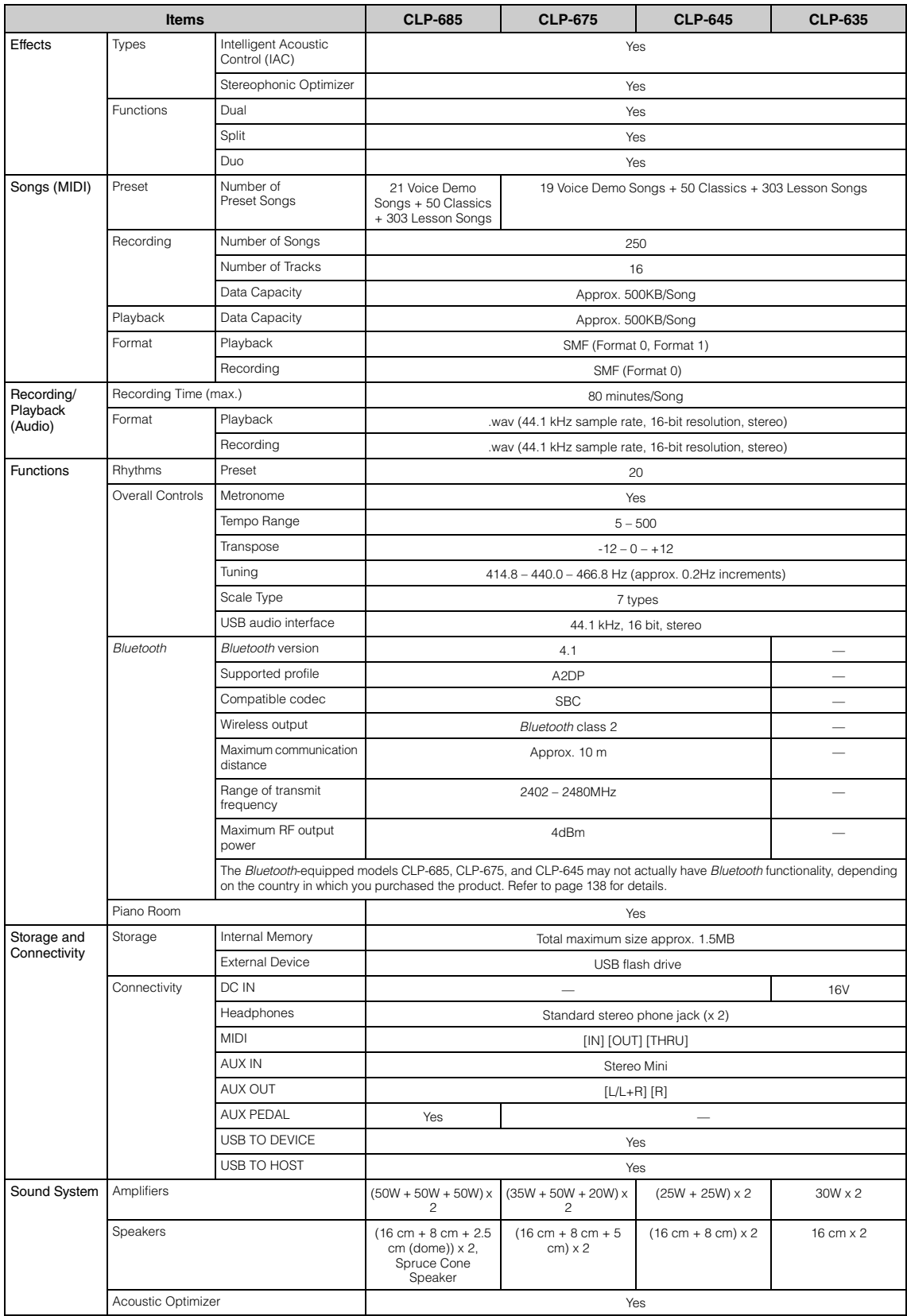

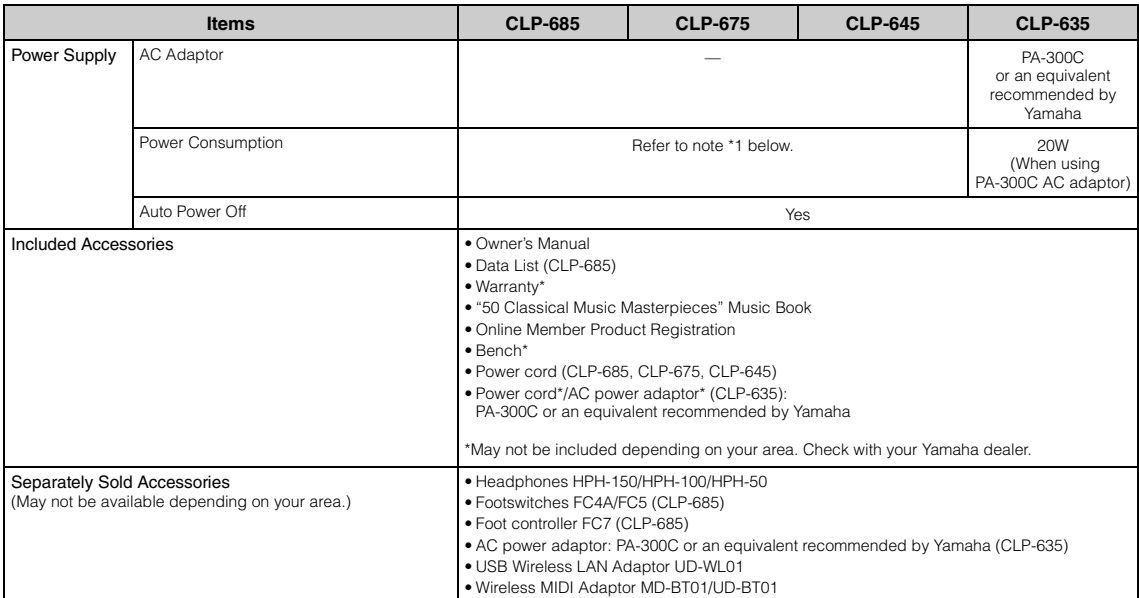

Innehållet i denna bruksanvisning gäller de senaste specifikationerna vid publiceringsdatumet. Om du vill ha den senaste bruksanvisningen går du till Yamahas<br>webbplats och laddar ned bruksanvisningsfilen. Eftersom specifik kontrollera detta med din Yamaha-återförsäljare.

\*1: Energiförbrukningen anges på eller nära namnplåten som sitter på enhetens undersida. Mer information om namnplåtens placering finns på [sidan 9](#page-8-0).

### <span id="page-132-0"></span>**Specifikationer (CLP-695GP, CLP-665GP)**

Se [sidan](#page-129-0) 130 för specifikationer för CLP-685, CLP-675, CLP-645 och CLP-635.

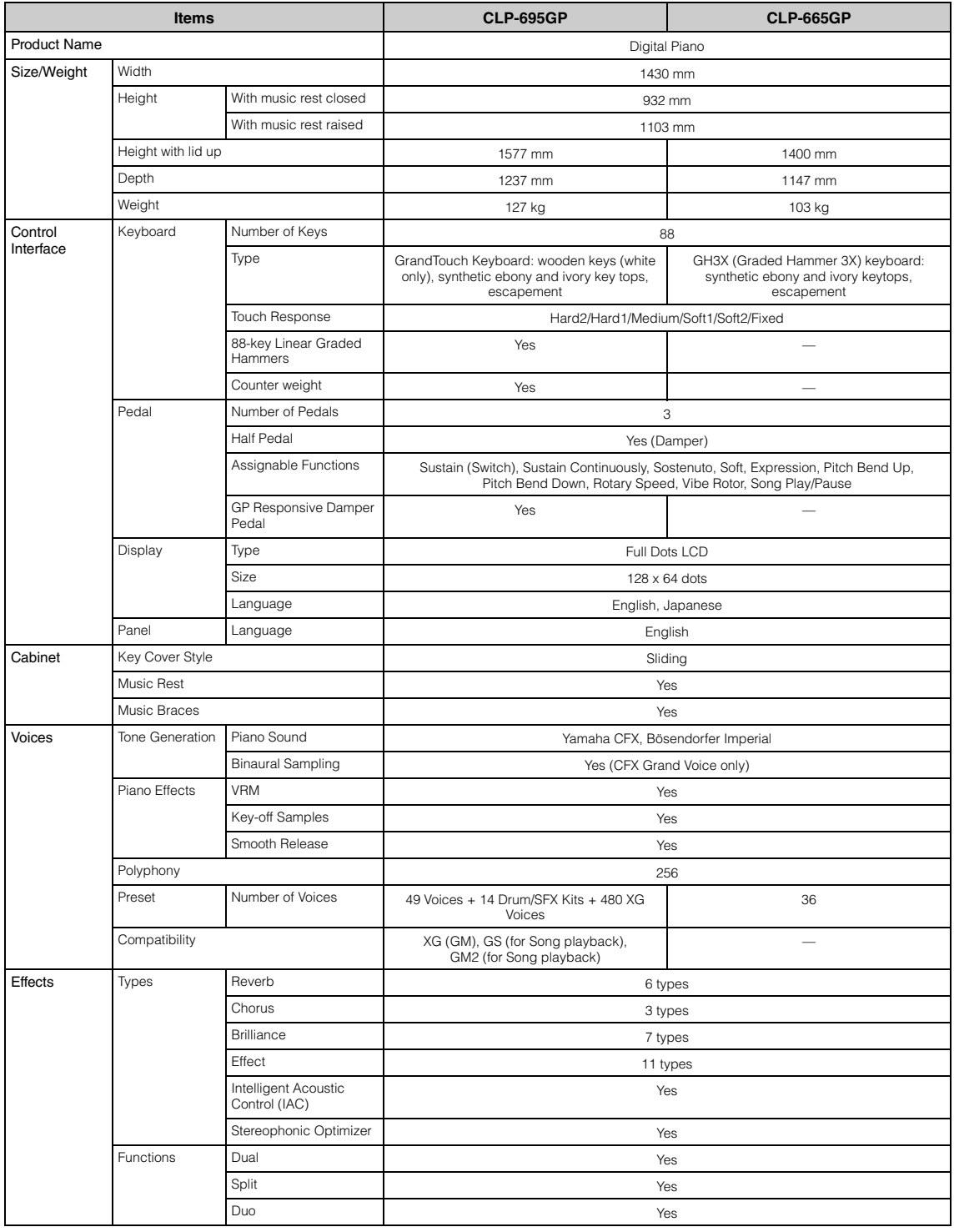

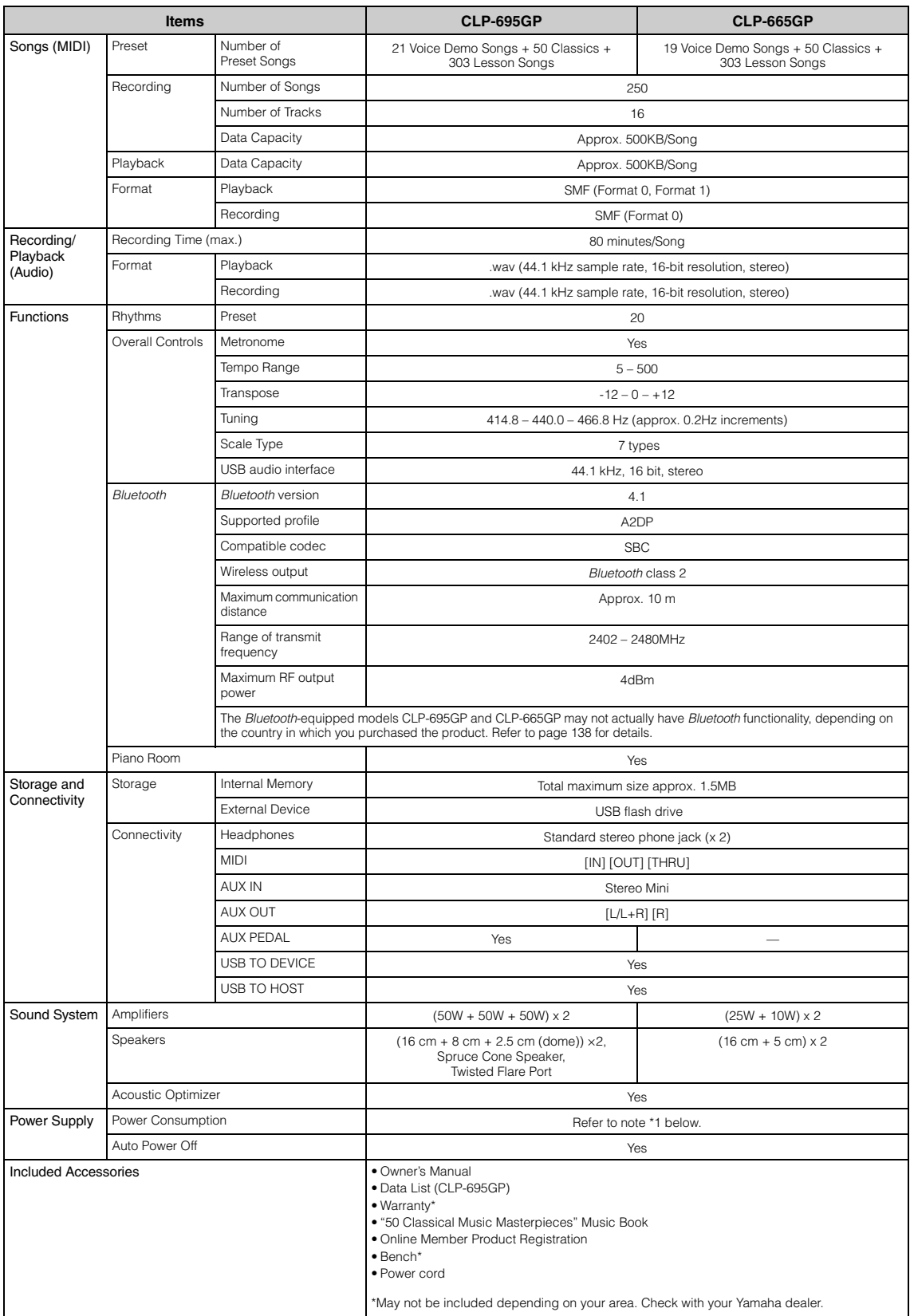

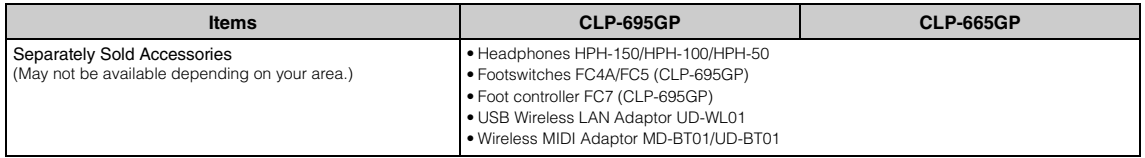

Innehållet i denna bruksanvisning gåller de senaste specifikationerna vid publiceringsdatumet. Om du vill ha den senaste bruksanvisningen går du till Yamahas<br>webbplats och laddar ned bruksanvisningsfilen. Eftersom specifik

\*1: Energiförbrukningen anges på eller nära namnplåten som sitter på enhetens undersida. Mer information om namnplåtens placering finns på [sidan 9](#page-8-0).

# Register

### Siffror

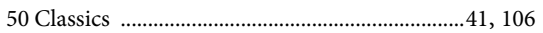

# $\mathbf{A}$

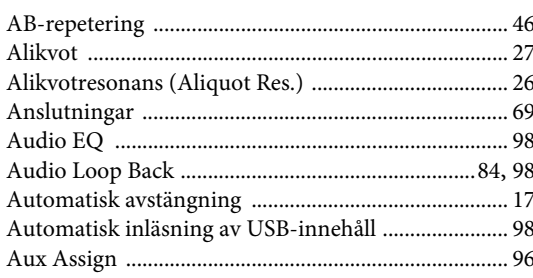

### $\bf{B}$

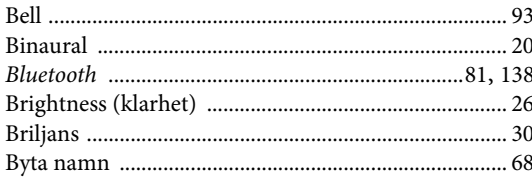

# $\mathbf C$

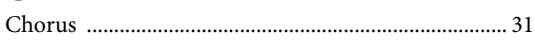

### $\mathbf D$

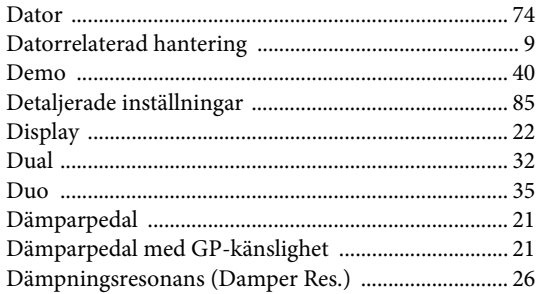

### $\bf{E}$

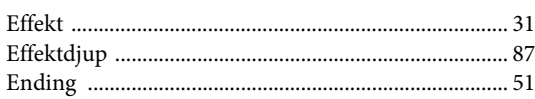

### $\mathbf{F}$

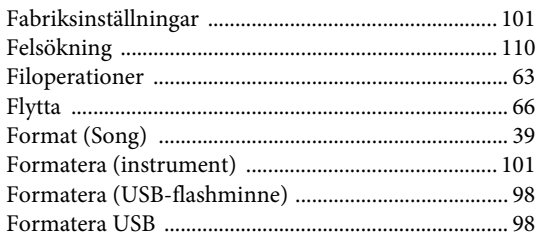

### $\, {\bf H}$

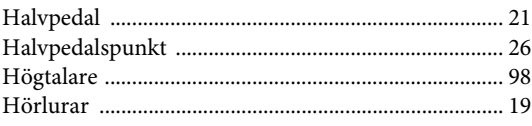

# $\mathbf I$

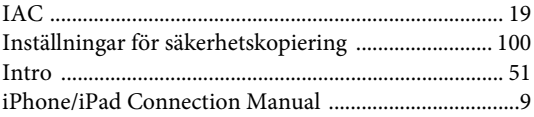

### $\overline{\mathbf{K}}$

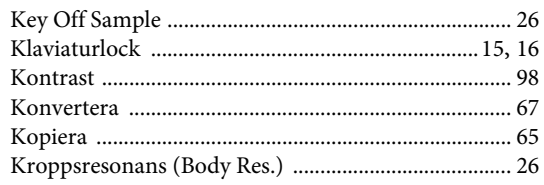

### $\mathbf L$

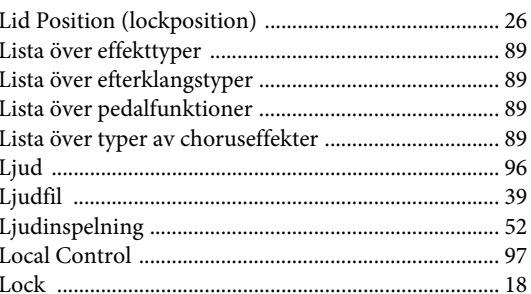

### $\bf{M}$

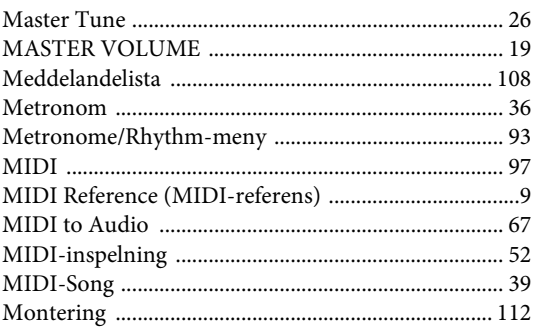

### $\mathbf N$

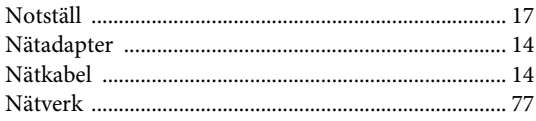

# $\sim$

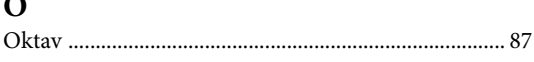

### $\mathbf{P}$

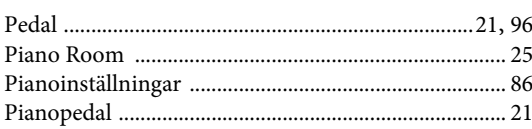

# $\overline{\mathbf{R}}$

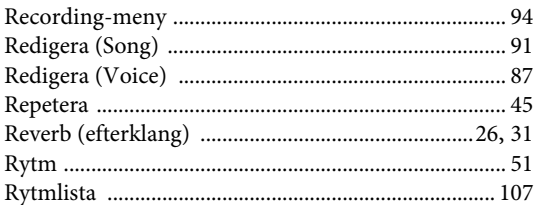

# $\mathbf S$

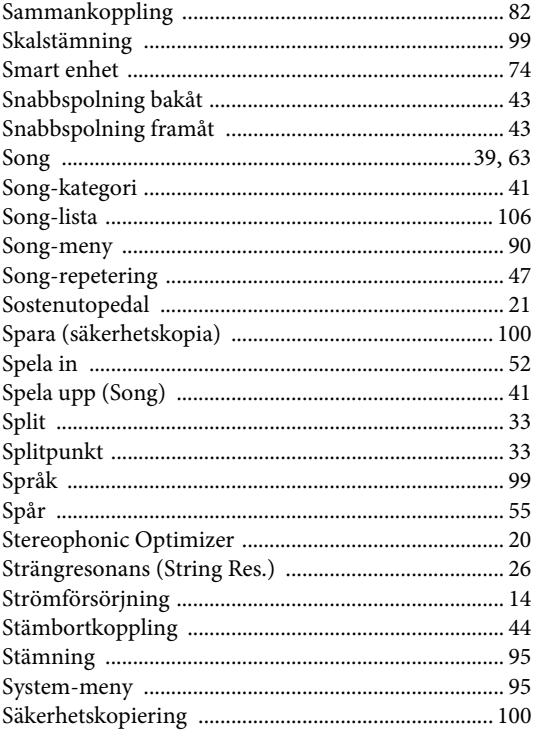

### $\overline{\mathbf{T}}$

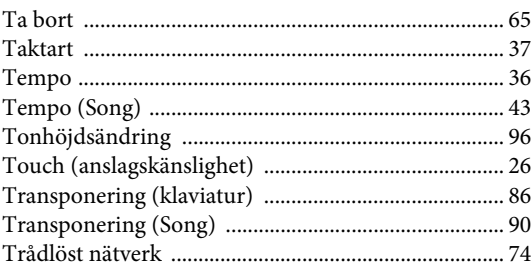

### $\overline{U}$

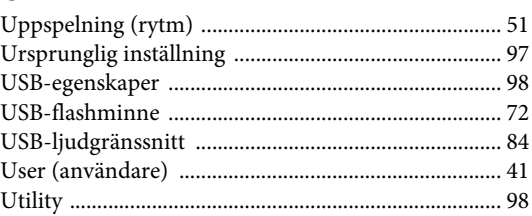

## $\overline{\mathbf{V}}$

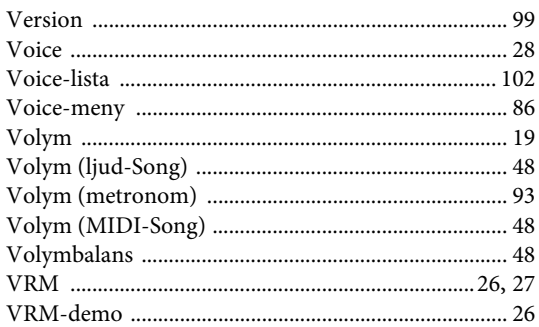

# W

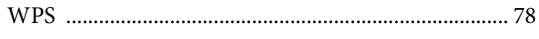

# $\mathbf X$

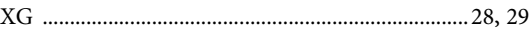

# $\hbox{\AA}$

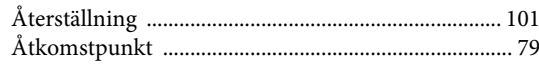

# <span id="page-137-1"></span><span id="page-137-0"></span>**Om** *Bluetooth*

### *Bluetooth***-tillgänglighet**

Modellerna CLP-685, CLP-675, CLP-645, CLP-695GP och CLP-665GP är utrustade med *Bluetooth*-funktionen. Det kan dock hända att även dessa modeller inte stödjer *Bluetooth*, beroende på vilket land du köpte produkten i. Om *Bluetooth*-logotypen finns angiven på kontrollpanelen innebär det att produkten är utrustad med *Bluetooth*-funktionen.

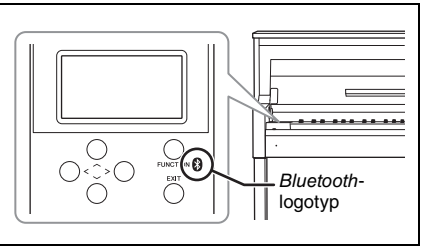

• *Bluetooth* är en teknik för trådlös kommunikation mellan enheter inom en räckvidd på cirka 10 meter (33 ft.) i 2,4 GHz frekvensområdet.

# **8 Bluetooth**<sup>®</sup>

• Ordet *Bluetooth*® och dess logotyper är registrerade varumärken som tillhör *Bluetooth* SIG, Inc. och när Yamaha Corporation använder dessa märken sker det på licens.

### **Hantering av** *Bluetooth***-kommunikation**

- 2,4 GHz bandet som används av *Bluetooth*-kompatibla enheter är ett radioband som delas av många olika typer av utrustning. Även om *Bluetooth*-kompatibla enheter använder en teknik som minimerar inflytandet från andra komponenter som använder samma radioband, kan detta inflytande minska kommunikationens hastighet eller avstånd och, i vissa fall, avbryta kommunikationen.
- Hastigheten för signalöverföring och avståndet inom vilket kommunikation är möjlig varierar beroende på avståndet mellan de kommunicerande enheterna, förekomsten av hinder, radiovågsförhållanden och typ av utrustning.
- Yamaha garanterar inte att alla trådlösa anslutningar mellan denna enhet och *Bluetooth*-kompatibla enheter kommer att fungera.

### **For EU countries**

#### BG Bulgarian

#### **ОПРОСТЕНА ЕС ДЕКЛАРАЦИЯ ЗА СЪОТВЕТСТВИЕ**

С настоящото Yamaha Music Europe GmbH декларира, че този тип радиосъоръжение [CLP-685, CLP-675, CLP-645, CLP-695GP, CLP-665GP] е в съответствие с Директива 2014/53/ЕС. Цялостният текст на ЕС декларацията за съответствие може да се намери на следния интернет адрес: https://europe.yamaha.com/en/support/compliance/doc.html

#### ES Spanish

#### **DECLARACIÓN UE DE CONFORMIDAD SIMPLIFICADA**

Por la presente, Yamaha Music Europe GmbH declara que el tipo de equipo radioeléctrico [CLP-685, CLP-675, CLP-645, CLP-695GP, CLP-665GP] es conforme con la Directiva 2014/53/UE. El texto completo de la declaración UE de conformidad está disponible en la dirección Internet siguiente:

https://europe.yamaha.com/en/support/compliance/doc.html

#### CS Czech

### **ZJEDNODUŠENÉ EU PROHLÁŠENÍ O SHODĚ**

Tímto Yamaha Music Europe GmbH prohlašuje, že typ rádiového zařízení [CLP-685, CLP-675, CLP-645, CLP-695GP, CLP-665GP] je v souladu se směrnicí 2014/ 53/EU. Úplné znění EU prohlášení o shodě je k dispozici na této internetové adrese: https://europe.yamaha.com/en/support/compliance/doc.html

#### DA Danish

#### **FORENKLET EU-OVERENSSTEMMELSESERKLÆRING**

Hermed erklærer Yamaha Music Europe GmbH, at radioudstyrstypen [CLP-685, CLP-675, CLP-645, CLP-695GP, CLP-665GP] er i overensstemmelse med direktiv 2014/53/ EU. EU-overensstemmelseserklæringens fulde tekst kan findes på følgende internetadresse:

https://europe.yamaha.com/en/support/compliance/doc.html

#### DE German

### **VEREINFACHTE EU-KONFORMITÄTSERKLÄRUNG**

Hiermit erklärt Yamaha Music Europe GmbH, dass der Funkanlagentyp [CLP-685, CLP-675, CLP-645, CLP-695GP, CLP-665GP] der Richtlinie 2014/53/EU entspricht. Der vollständige Text der EU-Konformitätserklärung ist unter der folgenden Internetadresse

verfügbar:<br>https://europ e.yamaha.com/en/support/compliance/doc.html

#### ET Estonian

#### **LIHTSUSTATUD ELI VASTAVUSDEKLARATSIOON** Käesolevaga deklareerib Yamaha Music Europe GmbH, et käesolev raadioseadme tüüp [CLP-685, CLP-675, CLP-645, CLP-695GP, CLP-665GP] vastab direktiivi 2014/53/EL nõuetele. ELi vastavusdeklaratsiooni täielik tekst on kättesaadav järgmisel internetiaadressil:

https://europe.yamaha.com/en/support/compliance/doc.html

#### EL Greek

### **ΑΠΛΟΥΣΤΕΥΜΕΝΗ ∆ΗΛΩΣΗ ΣΥΜΜΟΡΦΩΣΗΣ ΕΕ**

Με την παρούσα ο/η Yamaha Music Europe GmbH, δηλώνει ότι ο ραδιοεξοπλισμός [CLP-685, CLP-675, CLP-645, CLP-695GP, CLP-665GP] πληροί την οδηγία 2014/53/ΕΕ. Το πλήρες κείμενο της δήλωσης συμμόρφωσης ΕΕ διατίθεται στην ακόλουθη ιστοσελίδα στο διαδί κτυο:

https://europe.yamaha.com/en/support/compliance/doc.html

#### EN English

#### **SIMPLIFIED EU DECLARATION OF CONFORMITY**

Hereby, Yamaha Music Europe GmbH declares that the radio equipment type [CLP-685, CLP-675, CLP-645, CLP-695GP, CLP-665GP] is in compliance with Directive 2014/53/ EU. The full text of the EU declaration of conformity is available at the following internet address:

https://europe.yamaha.com/en/support/compliance/doc.html

### FR French

#### **DECLARATION UE DE CONFORMITE SIMPLIFIEE**

Le soussigné, Yamaha Music Europe GmbH, déclare que l'équipement radioélectrique du type [CLP-685, CLP-675, CLP-645, CLP-695GP, CLP-665GP] est conforme à la directive 2014/53/ UE. Le texte complet de la déclaration UE de conformité est disponible à l'adresse internet suivante:

https://europe.yamaha.com/en/support/compliance/doc.html

#### HR Croatian

#### **POJEDNOSTAVLJENA EU IZJAVA O SUKLADNOSTI**

Yamaha Music Europe GmbH ovime izjavljuje da je radijska oprema tipa [CLP-685, CLP-675, CLP-645, CLP-695GP, CLP-665GP] u skladu s Direktivom 2014/53/EU. Cjeloviti tekst EU izjave o sukladnosti dostupan je na sljedećoj internetskoj adresi: https://europe.yamaha.com/en/support/compliance/doc.html

#### IT Italian

#### **DICHIARAZIONE DI CONFORMITÀ UE SEMPLIFICATA**

Il fabbricante, Yamaha Music Europe GmbH, dichiara che il tipo di apparecchiatura radio [CLP-685, CLP-675, CLP-645, CLP-695GP, CLP-665GP] è conforme alla direttiva 2014/53/ UE. Il testo completo della dichiarazione di conformità UE è disponibile al seguente indirizzo Internet:

https://europe.yamaha.com/en/support/compliance/doc.html

### LV Latvian

### **VIENKĀRŠOTA ES ATBILSTĪBAS DEKLARĀCIJA**

Ar šo Yamaha Music Europe GmbH deklarē, ka radioiekārta [CLP-685, CLP-675, CLP-645, CLP-695GP, CLP-665GP] atbilst Direktīvai 2014/53/ES. Pilns ES atbilstības deklarācijas teksts ir pieejams šādā interneta vietnē:

https://europe.yamaha.com/en/support/compliance/doc.html

### LT Lithuania

#### **SUPAPRASTINTA ES ATITIKTIES DEKLARACIJA**

Aš, Yamaha Music Europe GmbH, patvirtinu, kad radijo įrenginių tipas [CLP-685, CLP-675, CLP-645, CLP-695GP, CLP-665GP] atitinka Direktyvą 2014/53/ES. Visas ES atitikties deklaracijos tekstas prieinamas šiuo interneto adresu: https://europe.yamaha.com/en/support/compliance/doc.html

### HU Hungarian **EGYSZERŰSÍTETT EU-MEGFELELŐSÉGI NYILATKOZAT**

Yamaha Music Europe GmbH igazolja, hogy a [CLP-685, CLP-675, CLP-645, CLP-695GP, CLP-665GP] típusú rádióberendezés megfelel a 2014/53/EU irányelvnek. Az EU-megfelelőségi nyilatkozat teljes szövege elérhető a következő internetes címen:

https://europe.yamaha.com/en/support/compliance/doc.html

#### NL Dutch

### **VEREENVOUDIGDE EU-CONFORMITEITSVERKLARING**

Hierbij verklaar ik, Yamaha Music Europe GmbH, dat het type radioapparatuur [CLP-685, CLP-675, CLP-645, CLP-695GP, CLP-665GP] conform is met Richtlijn 2014/53/EU. De volledige tekst van de EU-conformiteitsverklaring kan worden geraadpleegd op het volgende internetadres:

https://europe.yamaha.com/en/support/compliance/doc.html

#### Polish

#### **UPROSZCZONA DEKLARACJA ZGODNOŚCI UE**

Yamaha Music Europe GmbH niniejszym oświadcza, że typ urządzenia radiowego [CLP-685, CLP-675, CLP-645, CLP-695GP, CLP-665GP] jest zgodny z dyrektywą 2014/53/UE. Pełny tekst deklaracji zgodności UE jest dostępny pod następującym adresem internetowym:

https://europe.yamaha.com/en/support/compliance/doc.html

#### PT Portuguese

#### **DECLARAÇÃO UE DE CONFORMIDADE SIMPLIFICADA**

O(a) abaixo assinado(a) Yamaha Music Europe GmbH declara que o presente tipo de equipamento de rádio [CLP-685, CLP-675, CLP-645, CLP-695GP, CLP-665GP] está em conformidade com a Diretiva 2014/53/UE. O texto integral da declaração de conformidade está disponível no seguinte endereço de Internet:

https://europe.yamaha.com/en/support/compliance/doc.html

#### RO Romanian

#### **DECLARAȚIA UE DE CONFORMITATE SIMPLIFICATĂ**

Prin prezenta, Yamaha Music Europe GmbH declară că tipul de echipamente radio [CLP-685, CLP-675, CLP-645, CLP-695GP, CLP-665GP] este în conformitate cu Directiva 2014/ 53/UE. Textul integral al declarației UE de conformitate este disponibil la următoarea adresă internet:

https://europe.yamaha.com/en/support/compliance/doc.html

#### SK Slovak

#### **ZJEDNODUŠENÉ EÚ VYHLÁSENIE O ZHODE**

Yamaha Music Europe GmbH týmto vyhlasuje, že rádiové zariadenie typu [CLP-685, CLP-675, CLP-645, CLP-695GP, CLP-665GP] je v súlade so smernicou 2014/ 53/EÚ. Úplné EÚ vyhlásenie o zhode je k dispozícii na tejto internetovej adrese: https://europe.yamaha.com/en/support/compliance/doc.html

### Slovenian

#### **POENOSTAVLJENA IZJAVA EU O SKLADNOSTI** Yamaha Music Europe GmbH potrjuje, da je tip radijske opreme [CLP-685, CLP-675, CLP-645, CLP-695GP, CLP-665GP] skladen z Direktivo 2014/53/EU. Celotno

besedilo izjave EU o skladnosti je na voljo na naslednjem spletnem naslovu: https://europe.yamaha.com/en/support/compliance/doc.html

#### FI Finnish

#### **YKSINKERTAISTETTU EU-VAATIMUSTENMUKAISUUSVAKUUTUS**

Yamaha Music Europe GmbH vakuuttaa, että radiolaitetyyppi [CLP-685, CLP-675, CLP-645, CLP-695GP, CLP-665GP] on direktiivin 2014/53/EU mukainen. EUvaatimustenmukaisuusvakuutuksen täysimittainen teksti on saatavilla seuraavassa internetosoitteessa:

https://europe.yamaha.com/en/support/compliance/doc.html

#### SV Swedish

**FÖRENKLAD EU-FÖRSÄKRAN OM ÖVERENSSTÄMMELSE** Härmed försäkrar Yamaha Music Europe GmbH att denna typ av radioutrustning [CLP-

685, CLP-675, CLP-645, CLP-695GP, CLP-665GP] överensstämmer med direktiv 2014/ 53/EU. Den fullständiga texten till EU-försäkran om överensstämmelse finns på följande webbadress:

https://europe.yamaha.com/en/support/compliance/doc.html

### TR Turkey

### **BASİTLEŞTİRİLMİŞ AVRUPA BİRLİĞİ UYGUNLUK BİLDİRİMİ**

İşbu belge ile, Yamaha Music Europe GmbH, radyo cihaz tipinin [CLP-685, CLP-675, CLP-645, CLP-695GP, CLP-665GP], Direktif 2014/53/AB'ye uygunluğunu beyan eder. AB uyumu beyanının tam metni aşağıdaki internet adresinden edinilebilir:

https://europe.yamaha.com/en/support/compliance/doc.html

**FRANCE**

#### **NORTH AMERICA**

#### **CANADA**

**Yamaha Canada Music Ltd.** 135 Milner Avenue, Toronto, Ontario M1S 3R1, Canada Tel: +1-416-298-1311

#### **U.S.A.**

**Yamaha Corporation of America**  6600 Orangethorpe Avenue, Buena Park, CA 90620, U.S.A. Tel: +1-714-522-9011

### **CENTRAL & SOUTH AMERICA**

#### **MEXICO**

**Yamaha de México, S.A. de C.V.** Av. Insurgentes Sur 1647 Piso 9, Col. San José Insurgentes, Delegación Benito Juárez, México, D.F., C.P. 03900, México Tel: +52-55-5804-0600

**BRAZIL Yamaha Musical do Brasil Ltda.**<br>Rua Fidêncio Ramos, 302 – Cj 52 e 54 – Torre B –<br>Vila Olímpia – CEP 04551-010 – São Paulo/SP, Brazil Tel: +55-11-3704-1377 **ARGENTINA**

**Yamaha Music Latin America, S.A., Sucursal Argentina** Olga Cossettini 1553, Piso 4 Norte, Madero Este-C1107CEK, Buenos Aires, Argentina Tel: +54-11-4119-7000 **PANAMA AND OTHER LATIN** 

**AMERICAN COUNTRIES/ CARIBBEAN COUNTRIES Yamaha Music Latin America, S.A.**

Edif. Torre Banco General, F7, Urb. Marbella, Calle 47 y Aquilino de la Guardia, Panama, P.O.Box 0823-05863, Panama, Rep.de Panama Tel: +507-269-5311

#### **EUROPE**

**THE UNITED KINGDOM/IRELAND Yamaha Music Europe GmbH (UK)** Sherbourne Drive, Tilbrook, Milton Keynes, MK7 8BL, U.K. Tel: +44-1908-366700 **GERMANY Yamaha Music Europe GmbH** Siemensstrasse 22-34, 25462 Rellingen, Germany Tel: +49-4101-303-0 **SWITZERLAND/LIECHTENSTEIN Yamaha Music Europe GmbH, Branch Switzerland in Thalwil** Seestrasse 18a, 8800 Thalwil, Switzerland Tel: +41-44-3878080 **AUSTRIA/CROATIA/CZECH REPUBLIC/ HUNGARY/ROMANIA/SLOVAKIA/ SLOVENIA Yamaha Music Europe GmbH, Branch Austria** Schleiergasse 20, 1100 Wien, Austria Tel: +43-1-60203900 **POLAND Yamaha Music Europe GmbH Sp.z o.o. Oddział w Polsce** ul. Wielicka 52, 02-657 Warszawa, Poland Tel: +48-22-880-08-88 **BULGARIA Dinacord Bulgaria LTD.** Bul.Iskarsko Schose 7 Targowski Zentar Ewropa 1528 Sofia, Bulgaria Tel: +359-2-978-20-25 **MALTA Olimpus Music Ltd.** Valletta Road, Mosta MST9010, Malta Tel: +356-2133-2093 **NETHERLANDS/BELGIUM/ LUXEMBOURG Yamaha Music Europe, Branch Benelux** Clarissenhof 5b, 4133 AB Vianen, The Netherlands Tel: +31-347-358040

**Yamaha Music Europe**  7 rue Ambroise Croizat, Zone d'activités de Pariest, 77183 Croissy-Beaubourg, France Tel: +33-1-6461-4000 **ITALY Yamaha Music Europe GmbH, Branch Italy** Via Tinelli N.67/69 20855 Gerno di Lesmo (MB), Italy Tel: +39-039-9065-1 **SPAIN/PORTUGAL Yamaha Music Europe GmbH Ibérica, Sucursal en España** Ctra. de la Coruña km. 17,200, 28231 Las Rozas de Madrid, Spain Tel: +34-91-639-88-88 **GREECE Philippos Nakas S.A. The Music House** 19th klm. Leof. Lavriou 190 02 Peania – Attiki, Greece Tel: +30-210-6686260 **SWEDEN Yamaha Music Europe GmbH Germany filial Scandinavia** JA Wettergrensgata 1, 400 43 Göteborg, Sweden Tel: +46-31-89-34-00 **DENMARK Yamaha Music Denmark, Fillial of Yamaha Music Europe GmbH, Tyskland** Generatorvej 8C, ST. TH., 2860 Søborg, Denmark Tel: +45-44-92-49-00 **FINLAND F-Musiikki Oy** Antaksentie 4 FI-01510 Vantaa, Finland Tel: +358 (0)96185111 **NORWAY Yamaha Music Europe GmbH Germany - Norwegian Branch** Grini Næringspark 1, 1332 Østerås, Norway Tel: +47-6716-7800 **ICELAND Hljodfaerahusid Ehf.** Sidumula 20 IS-108 Reykjavik, Iceland Tel: +354-525-5050 **CYPRUS Nakas Music Cyprus Ltd.** Nikis Ave 2k 1086 Nicosia Tel: + 357-22-511080 **Major Music Center** 21 Ali Riza Ave. Ortakoy P.O.Box 475 Lefkoşa, Cyprus Tel: (392) 227 9213 **RUSSIA Yamaha Music (Russia) LLC.** Room 37, entrance 7, bld. 7, Kievskaya street, Moscow, 121059, Russia Tel: +7-495-626-5005 **OTHER EUROPEAN COUNTRIES Yamaha Music Europe GmbH** Siemensstrasse 22-34, 25462 Rellingen, Germany Tel: +49-4101-303-0

#### **AFRICA**

**Yamaha Music Gulf FZE** JAFZA-16, Office 512, P.O.Box 17328, Jebel Ali FZE, Dubai, UAE Tel: +971-4-801-1500

#### **MIDDLE EAST**

**TURKEY Yamaha Music Europe GmbH Merkezi Almanya Türkiye İstanbul Şubesi** Mor Sumbul Sokak Varyap Meridian Business 1.Blok No:1 113-114-115 Bati Atasehir Istanbul, Turkey Tel: +90-216-275-7960 **ISRAEL RBX International Co., Ltd.** P.O Box 10245, Petach-Tikva, 49002

Tel: (972) 3-925-6900

**THE PEOPLE'S REPUBLIC OF CHINA Yamaha Music & Electronics (China) Co., Ltd.** 2F, Yunhedasha, 1818 Xinzha-lu, Jingan-qu, Shanghai, China Tel: +86-400-051-7700 **HONG KONG Tom Lee Music Co., Ltd.** 11/F., Silvercord Tower 1, 30 Canton Road, Tsimshatsui, Kowloon, Hong Kong Tel: +852-2737-7688 **INDIA Yamaha Music India Private Limited**<br>P-401, JMD Megapolis, Sector-48, Sohna Road,<br>Gurgaon-122018, Haryana, India Tel: +91-124-485-3300 **INDONESIA PT. Yamaha Musik Indonesia (Distributor)**  Yamaha Music Center Bldg. Jalan Jend. Gatot Subroto Kav. 4, Jakarta 12930, Indonesia Tel: +62-21-520-2577 **KOREA Yamaha Music Korea Ltd.** 11F, Prudential Tower, 298, Gangnam-daero, Gangnam-gu, Seoul, 06253, Korea Tel: +82-2-3467-3300 **MALAYSIA Yamaha Music (Malaysia) Sdn. Bhd.** No.8, Jalan Perbandaran, Kelana Jaya, 47301 Petaling Jaya, Selangor, Malaysia Tel: +60-3-78030900 **SINGAPORE Yamaha Music (Asia) Private Limited** Block 202 Hougang Street 21, #02-00, Singapore 530202, Singapore  $TeI - 65 - 6740 - 9200$ **TAIWAN Yamaha Music & Electronics Taiwan Co., Ltd.** 2F., No.1, Yuandong Rd., Banqiao Dist., New Taipei City 22063, Taiwan (R.O.C.) Tel: +886-2-7741-8888 **THAILAND Siam Music Yamaha Co., Ltd.** 3, 4, 15, 16th Fl., Siam Motors Building, 891/1 Rama 1 Road, Wangmai, Pathumwan, Bangkok 10330, Thailand **ASIA**

**OTHER COUNTRIES Yamaha Music Gulf FZE** JAFZA-16, Office 512, P.O.Box 17328, Jebel Ali FZE, Dubai, UAE Tel: +971-4-801-1500

Tel: +66-2215-2622 **VIETNAM**

**Yamaha Music Vietnam Company Limited** 15th Floor, Nam A Bank Tower, 201-203 Cach Mang Thang Tam St., Ward 4, Dist.3, Ho Chi Minh City, Vietnam Tel: +84-28-3818-1122

**OTHER ASIAN COUNTRIES** 

https://asia-latinamerica-mea.yamaha.com/ index.html

**OCEANIA**

**AUSTRALIA Yamaha Music Australia Pty. Ltd.** Level 1, 80 Market Street, South Melbourne. VIC 3205 Australia

Tel: +61-3-9693-5111 **NEW ZEALAND**

**Music Works LTD** P.O.BOX 6246 Wellesley, Auckland 4680, New Zealand Tel: +64-9-634-0099

**COUNTRIES AND TRUST** 

**TERRITORIES IN PACIFIC OCEAN** https://asia-latinamerica-mea.yamaha.com/ index.html

DMI25 **Head Office/Manufacturer: Yamaha Corporation** 10-1, Nakazawa-cho, Naka-ku, Hamamatsu, 430-8650, Japan **(For European Countries) Importer: Yamaha Music Europe GmbH** Siemensstrasse 22-34, 25462 Rellingen, Germany

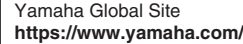

Yamaha Downloads **http://download.yamaha.com/**

Manual Development Group © 2017 Yamaha Corporation Published 04/2018 MV\*\*\*.\*- \*\*C0<br>P77024722 Published 04/2018 MV\*\*\*.\*- \*\*C0

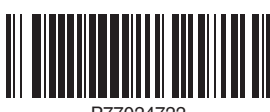